# **Chapter 12 Vector Geometry**

**Useful Tip:** If you are reading the electronic version of this publication formatted as a *Mathematica* Notebook, then it is possible to view 3-D plots generated by *Mathematica* from different perspectives. First, place your screen cursor over the plot. Then drag the mouse while pressing down on the left mouse button to rotate the plot.

# **ü 12.1 Vectors**

**Students should read Sections 12.1 - 12.3 of Rogawski's** *Calculus* **[1] for a detailed discussion of the material presented in this section.**

A vector is an object that has magnitude and direction. In physics, these vectors are denoted by arrows, where the magnitude of the vector is represented by the length of the vector, and the way in which the arrow points indicates its direction. In mathematics, these vectors are represented by points in two or three dimensions, where the vector is the arrow that starts at the origin and ends at the point. For example, the point  $(2, 1, 3)$  could be considered both as a point in 3-D space and as a vector from  $(0, 0, 0)$ to  $(2, 1, 3)$ . To distinguish a point from a vector, we will use the angled brackets  $\langle$  and  $\rangle$  instead of parentheses. Thus, the point  $(2, 1, 3)$ . 1, 3) is denoted (2, 1, 3) as usual, but the vector from the origin to that point is denoted  $(2, 1, 3)$ .

The length or magnitude of a vector **v** is denoted  $||\mathbf{v}||$ , and is read as "norm **v**." If  $\mathbf{v} = \langle \mathbf{a}, \mathbf{b}, \mathbf{c} \rangle$ , then  $||\mathbf{v}|| = \sqrt{a^2 + b^2 + c^2}$ . In two dimensions, if  $\mathbf{v} = \langle \mathbf{a}, \mathbf{b} \rangle$ , then  $||\mathbf{v}|| = \sqrt{a^2 + b^2}$ .

Vectors and matrices, in *Mathematica*, are simply lists. A vector is a list of numbers within braces, with commas between numbers, while a matrix is a list of lists (vectors), with each vector list being a row of the matrix (for a complete description of lists in *Mathematica*, see Section 1.2.3 of this text). Of course, all rows must be the same size. For example, consider the vector **a** below:

In[1]:= **<sup>a</sup> 1, 3 , 5** Out[1]=  $\{1, 3, 5\}$ 

The *i*th component of the vector a is denoted by *ai*, or in *Mathematica,* by **a[[i]]**. For instance the second component of **a**, which is 3, would be obtained by:

In[2]:= **a2** Out[2]= 3

All of the usual vector algebra operations are available to us:

#### **Dot Product**

The Dot Product of two vectors  $\mathbf{u} = \langle u_1, u_2, u_3 \rangle$  and  $\mathbf{v} = \langle v_1, v_2, v_3 \rangle$  is defined by  $\mathbf{u} \cdot \mathbf{v} = u_1 v_1 + u_2 v_2 + u_3 v_3$ . For example:

```
In[3]: = a = \{1, 3, 5\}b = \{1, -2, 3\}a.b
Out[3]= {1, 3, 5}Out[4]= {1, -2, 3}Out[5]= 10
or
 In[6]:= Dota, b
```
Out[6]= 10

NOTE: We use the ordinary period symbol on the keyboard for the dot product.

#### **Cross Product**

The cross product of two vectors  $\mathbf{u} = \langle u_1, u_2, u_3 \rangle$  and  $\mathbf{v} = \langle v_1, v_2, v_3 \rangle$ , is defined as a vector perpendicular to both **u** and **v**, and calculated by the following "right-hand" rule:

$$
\mathbf{u} \times \mathbf{v} = \langle u_2 v_3 - u_3 v_2, u_3 v_1 - u_1 v_3, u_1 v_2 - u_2 v_1 \rangle
$$

This calculation can be done in *Mathematica* in two ways. The first is to use the **Cross** command:

```
\ln[7]:= Cross[a, b]
Out[7]= {19, 2, -5}
```
The second is by using the multiplication symbol "×". This special symbol can be entered on the **Basic Math Input Palette** or by pushing the escape key, followed by typing the word "cross" and hitting the escape key again: [**esc]**cross[**esc]**

In[8]:= **a b** Out[8]=  ${19, 2, -5}$ 

Recall that the cross product of 2 vectors, **a** and **b** creates a vector perpendicular to the plane of the vectors **a** and **b.** In your Calculus text, the cross product is also defined as the determinant of a special matrix. We will look at this a little later.

#### **Norm (Length) of a Vector**

The norm or length of a vector can be calculated in *Mathematica* by the **Norm** command

```
In[9]:= Clearx, y, z
 In[10]:= Normx, y, z
\text{Out[10] = } \sqrt{\text{Abs}\left[\,x\,\right]^{\,2} + \text{Abs}\left[\,y\,\right]^{\,2} + \text{Abs}\left[\,z\,\right]^{\,2}}In[11]:= Norma
Out[11]= \sqrt{35}In[12]:= Norm 2 a
Out[12]= 2\sqrt{35}
```
 $In[13]:=$ 

#### **Vector Addition**

The sum of two vectors  $\mathbf{u} = \langle u_1, u_2, u_3 \rangle$  and  $\mathbf{v} = \langle v_1, v_2, v_3 \rangle$  is defined to be  $\mathbf{u} + \mathbf{v} = u_1 v_1 + u_2 v_2 + u_3 v_3$ .

 $ln[14] := 2a - 3b + {1, 1, 1}$ 

Out[14]=  $\{0, 13, 2\}$ 

**Example 12.1.** Let  $\mathbf{a} = \langle 1, 2, 3 \rangle$ . Show that  $\frac{\mathbf{a}}{\|\mathbf{a}\|}$  is a unit vector.

 $In[15]:=$ 

#### **Solution:**

 $In[16]:$  **Norm** [a / Norm [a]]

Out[16]= 1

**Example 12.2.** Find the equation of a line in 3-space passing through  $P_0 = (3, -1, 4)$  in the direction of  $\mathbf{v} = \langle 2, 7, 1 \rangle$  and graph it.

**Solution:** The line through  $P_0 = (x_0, y_0, z_0)$  in the direction of  $\mathbf{v} = \langle a, b, c \rangle$  is described in vector or parametric form by:

Vector form:  $\mathbf{r}(t) = \langle x_0, y_0, z_0 \rangle + t \langle a, b, c \rangle$ Parametric Form:  $x = x_0 + a t$ ,  $y = y_0 + b t$ ,  $z = z_0 + c t$ 

Thus, the vector description of the line is

In[17]:= **Clearr, t;**  $r[t_{-}] = \{3, -1, 4\} + t\{2, 7, 1\}$ Out[18]=  $\{3 + 2t, -1 + 7t, 4 + t\}$ 

To graph this line we use the **ParametricPlot3D** command:

ParametricPlot3D  $\left[ \{f_x, f_y, f_z\} \right]$ ,  $\{u, u_{min}, u_{max}\}$ produces a three-dimensional space curve parametrized by a variable *u* which runs from *umin* to *umax*.

```
In[19]:= ParametricPlot3Drt, t, 3, 3,
      ImageSize  250, ImagePadding  15, 15, 15, 15
Out[19]=
          0
               5 -20-10
                                0
                                    10
                                        20
       2
       4
       6
```
NOTE: This plot command uses the option **ImageSize** to specify the size of graphics output. Settings include **Tiny**, **Small**, **Medium**, **Large**, or **{pt}**, where **pt** is the number of points.

**Example 12.3.** Give the description in vector form of the line that passes through the points  $P = (1, 0, 4)$  and  $Q = (3, 2, 1)$ , then find the midpoint of the line segment  $\overrightarrow{PQ}$  and plot this line segment.

**Solution:** The line through points  $P = (a_1, b_1, c_1)$  and  $Q = (a_2, b_2, c_2)$  has vector form  $\mathbf{r}(t) = (1 - t) \langle a_1, b_1, c_1 \rangle + t \langle a_2, b_2, c_2 \rangle$ . In this parametrization,  $\mathbf{r}(0) = P$  and  $\mathbf{r}(1) = Q$ . Thus,

 $\ln[20] := \mathbf{r} \left[ \mathbf{t} \right] = (1 - \mathbf{t}) \{1, 0, 4\} + \mathbf{t} \{3, 2, 1\}$ Out[20]=  $\{1 + 2 t, 2 t, 4 (1 - t) + t\}$ 

The midpoint of the line segment  $\overrightarrow{PQ}$  is

$$
ln[21]:=\mathbf{r}\left[\frac{1}{2}\right]
$$
  
Out[21]=  $\{2, 1, \frac{5}{2}\}$ 

The plot of the line segment is

```
In[22]:= ParametricPlot3Drt, t, 0.1, 1.1,
     ImageSize  250, ImagePadding  15, 15, 15, 15
```
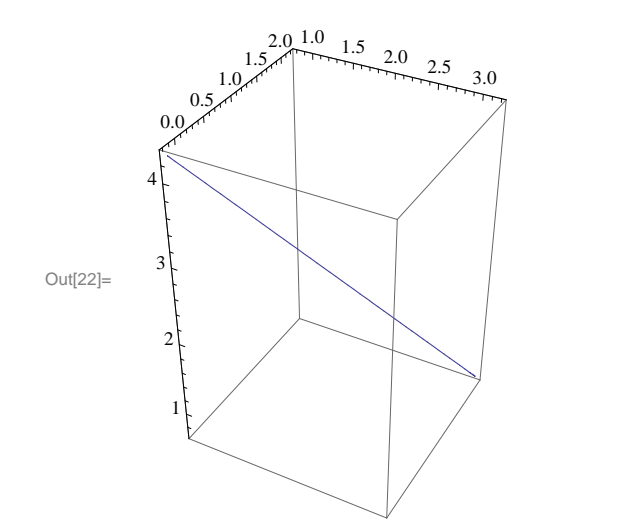

**Example 12.4.** Find the angle between the vectors  $\mathbf{v} = \langle 3, 6, 2 \rangle$  and  $\mathbf{w} = \langle 6, 3, 6 \rangle$ .

**Solution:** Remember that the angle between two vectors, **v** and **w**, is given by  $\theta$ , which is defined by  $\theta = \cos^{-1} \left( \frac{\mathbf{v} \cdot \mathbf{w}}{\|\mathbf{v}\| \|\mathbf{w}\|} \right)$ . Therefore,

 $\ln[23] := \mathbf{v} = \{3, 6, 2\}$  $w = \{6, 3, 6\}$ Out[23]=  $\{3, 6, 2\}$ Out[24]=  $\{6, 3, 6\}$  $\ln[25] = \Theta = \text{Arccos}\left[\frac{\mathbf{v} \cdot \mathbf{w}}{\text{Norm [r1] N}}\right]$  $\overline{\text{Norm}[\mathbf{v}] \text{Norm}[\mathbf{w}]}$ Out $[25]=$   $\text{Arccos}$ 16  $\overline{21}$ In[26]:= **<sup>N</sup>** Out[26]= 0.704547

Therefore,  $\theta = .7045$  radians.

# **ü Exercises**

1. Calculate the length of the vector  $\mathbf{v} = \langle 1, 3, 4 \rangle$ .

In Exerices 2 and 3, calculate the linear combinations. 2.  $5 \langle 2, -2, 5 \rangle + 6 \langle 1, 3, 8 \rangle$ <br>3.  $6 \langle 2, 0, -1 \rangle - 3 \langle 8, 6, 9 \rangle$ 

4. Find a vector parametrization for the line that passes through  $P = (1, 2, -6)$  with direction vector  $\mathbf{v} = \langle 2, 1, 5 \rangle$ .

In Exercises 5 and 6, determine whether the two given vectors are orthogonal ( $\mathbf{v} \perp \mathbf{w}$  iff  $\mathbf{v} \cdot \mathbf{w} = 0$ ): 5.  $\langle 1, 1, 1 \rangle$ ,  $\langle 1, -2, 3 \rangle$  6.  $\langle 1, 1, 1 \rangle$ ,  $\langle -3, 2, 1 \rangle$ 

In Exercises 7 and 8, find the angle between the vectors: 7.  $\langle 1, 2 \rangle$ ,  $\langle 5, 7 \rangle$  8.  $\langle 2, 4, 1 \rangle$ ,  $\langle 1, -3, 5 \rangle$ 

# **ü 12.2 Matrices and the Cross Product**

**Students should read Section 12.4 of Rogawski's** *Calculus* **[1] for a detailed discussion of the material presented in this section.**

In order to understand the alternate approach to the cross product alluded to above, we need to define the terms matrix and determinant.

#### **Matrices**

A *matrix* is a rectangular array of numbers consisting of *n* rows and *m* columns (denoted  $n \times m$ ). We are especially interested in square matrices where  $m = n$  and, in particular,  $m = 2$  or  $m = 3$ . For example: A  $3 \times 3$  matrix would be

$$
\left(\begin{array}{ccc}a_{11}&a_{12}&a_{13}\\a_{21}&a_{22}&a_{23}\\a_{31}&a_{32}&a_{33}\end{array}\right)
$$

but *Mathematica* would show this matrix as:

```
In[27]:= A  Table10 i  j, i, 3, j, 3
Out[27]= {\{11, 12, 13\}, {21, 22, 23\}, {31, 32, 33\}}In[28]:= B  Tablei  j, i, 2, j, 2
Out[28]= \{2, 3\}, \{3, 4\}
```
To have *Mathematica* display a matrix in the traditional way, use the **MatrixForm** command:

```
In[29]:= MatrixFormA
         MatrixForm[B]Out[29]//MatrixForm=
            11 12 13
            21 22 23
          \frac{31}{32} 33
Out[30]//MatrixForm=
          \left(\begin{array}{cc} 2 & 3 \\ 3 & 4 \end{array}\right)
```
Note that in the definition of the matrices **A** and **B**, *Mathematica* treats them as lists and when we use the command **Matrix-Form**, we can see the matrices presented in the traditional way.

#### **Determinants**

The *determinant* is a function, **Det**, which assigns to each square matrix a number which is defined for  $2 \times 2$  and  $3 \times 3$  matrices as follows:

```
In[31]:= Cleara, b;
       F = \{(a, b), (c, d)\}MatrixFormF
Out[32]= \{ \{a, b\}, \{c, d\} \}Out[33]//MatrixForm=
        \left(\begin{array}{cc} a & b \\ c & d \end{array}\right)In[34]:= DetF
Out[34]= -b c + a d
\ln[35] := G = \{ \{a1, a2, a3\}, \{b1, b2, b3\}, \{c1, c2, c3\} \}MatrixFormG
Out[35]= \{ \{ a1, a2, a3 \}, \{ b1, b2, b3 \}, \{ c1, c2, c3 \} \}Out[36]//MatrixForm=
        (a1 a2 a3)b1 b2 b3
        |c1 c2 c3|In[37]:= DetG
```
 $Out[37] = -a3 b2 c1 + a2 b3 c1 + a3 b1 c2 - a1 b3 c2 - a2 b1 c3 + a1 b2 c3$ 

Using these definitions, we can now define the cross product of two vectors by the formula

$$
\langle b_1, b_2, b_3 \rangle \times \langle c_1, c_2, c_3 \rangle = \text{Det}\begin{pmatrix} \mathbf{i} & \mathbf{j} & \mathbf{k} \\ b_1 & b_2 & b_3 \\ c_1 & c_2 & c_3 \end{pmatrix}
$$

where  $\mathbf{i} = (1, 0, 0), \mathbf{j} = (0, 1, 0),$  and  $\mathbf{k} = (0, 0, 1).$ 

**Example 12.5.** Calculate the cross product of  $\mathbf{v} = \langle 1, 3, 6 \rangle$  and  $\mathbf{w} = \langle -2, 8, 5 \rangle$ .

In[38]:=

**Solution**:

```
In[39]:= Cleari, j, k
      g = \{i, j, k\}v = \{1, 3, 6\}w = \{-2, 8, 5\}A = {g, v, w}Out[40]= \{i, j, k\}Out[41]= \{1, 3, 6\}Out[42]= \{-2, 8, 5\}Out[43]= \{i, j, k\}, \{1, 3, 6\}, \{-2, 8, 5\}
```

```
In[44]:= MatrixFormA
Out[44]//MatrixForm=
        i jk
        1 36
       -285In[45]:= v  w
      DetA
Out[45]= \{-33, -17, 14\}Out[46]= -33 i - 17 j + 14 k
```
Observe that the two previous outputs are equivalent.

#### **ü Exercises**

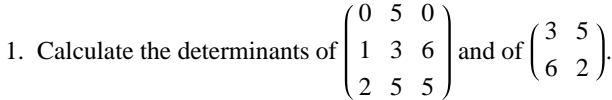

**2.** Calculate the cross product of  $\mathbf{v} = \langle 2, 0, 0 \rangle$  and  $\mathbf{w} = \langle -1, 0, 1 \rangle$ . Do this using the **Cross** command as well as by the determinant approach.

**3.** Calculate the area of the parallelogram spanned by the vectors **v** and **w** above. (Hint: look up the formula for this in your calculus textbook.)

- **4.** Calculate the volumn of the parallelepiped spanned by: **u** =  $\langle 2, 2, 1 \rangle$ , **v** =  $\langle 1, 0, 3 \rangle$ , and **w** =  $\langle 0, -4, 2 \rangle$
- **5.** Show that  $\mathbf{v} \times \mathbf{w} = -\mathbf{w} \times \mathbf{v}$  and that  $\mathbf{v} \times \mathbf{v} = 0$ .

# **ü 12.3 Planes in 3-Space**

## **Students should read Section 12.5 of Rogawski's** *Calculus* **[1] for a detailed discussion of the material presented in this section.**

Note that a plane in 3-D space is defined as all points  $P(x, y, z)$  such that the line segment  $\overrightarrow{P_0 P}$  is perpendicular to a given vector **n**, called the normal vector, where the initial point of **n** is  $P_0 = (x_0, y_0, z_0)$ . In vector notation, this is described by the equation  $\mathbf{n} \cdot \overline{P_0 P} = 0$ , where  $\overline{P_0 P} = (x - x_0, y - y_0, z - z_0)$ . Therefore, the equation of the plane through  $P_0 = (x_0, y_0, z_0)$  with nonzero normal vector  $\mathbf{n} = \langle a, b, c \rangle$  can be denoted by either of the following:

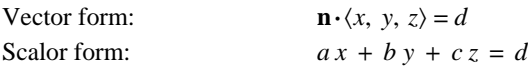

Here,  $d = a x_0 + b y_0 + c z_0 = \mathbf{n} \cdot \langle x_0, y_0, z_0 \rangle$ .

**Example 12.6.** Find an equation of the plane determined by the points  $P = (1, 0, -1)$ ,  $Q = (2, 2, 1)$ , and  $R = (4, 2, 5)$ . Then plot the graph of the plane.

**Solution:** The vectors  $\mathbf{a} = \overrightarrow{PQ}$  and  $\mathbf{b} = \overrightarrow{PR}$  lie in the plane, so the cross product  $\mathbf{n} = \mathbf{a} \times \mathbf{b}$  is normal to the plane:

```
In[47]:= Cleara, b, n
      a = \{2, 2, 1\} - \{1, 0, -1\}b = \{4, 2, 5\} - \{1, 0, -1\}n = a \times bn \cdot \{x, y, z\} = dOut[48]= {1, 2, 2}Out[49]= \{3, 2, 6\}Out[50]= \{8, 0, -4\}Out[51]= 8 x - 4 z = d
```
To compute the value of *d*, we choose any point on the plane, that is, we can choose either *P*, *Q*, or *R*, and then compute  $d = \mathbf{n} \cdot \mathbf{P}$ ,  $d = \mathbf{n} \cdot \mathbf{Q}$ , or  $d = \mathbf{n} \cdot \mathbf{R}$ . Let us choose  $\mathbf{P} = \langle 1, 0, -1 \rangle$ .

```
In[52]:= d  n . 1, 0, 1
```
Out[52]= 12

Therefore, the plane we want has equation  $8x - 4z = 12$  and the graph is obtained by using the **ContourPlot3D** command which has the form:

```
ContourPlot3D f , x, xmin, xmax, y, ymin, ymax, z, zmin, zmax
which produces a three-dimensional contour plot of f as a function of x, y and z. 
or
```
ContourPlot3D  $[f == g, \{x, x_{min}, x_{max}\}, \{y, y_{min}, y_{max}\}, \{z, z_{min}, z_{max}\}]$ which plots the contour surface for which  $f = g$ .

 $\ln[53] = \text{ContourPlot3D}[8 \times - 4 \times 12, \{x, -2, 2\}, \{y, -2, 2\}, \{z, -2, 2\}, \text{ImageSize} \rightarrow \{250\}]$ 

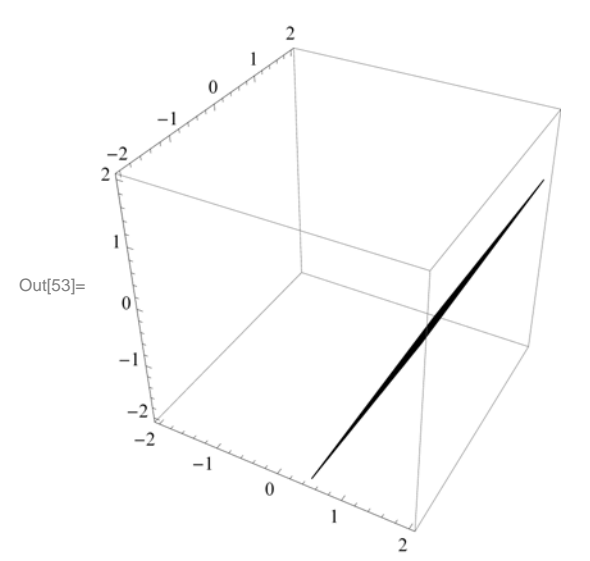

In order to see this plane more clearly from a different perspective, move your cursor over the plot. Then drag the mouse while pressing and holding the left mouse button to rotate the plot.

#### **ü Exercises**

**1.** Let *PL* be the plane with equation  $7x - 4y + 2z = 10$ . Find an equation of the plane *QL* parallel to *PL* and passing through  $Q = (2, 1, 3)$  and graph it.

**2.** Find the equation of the plane through the points  $P = (1, 5, 5), Q = (0, 1, 1),$  and  $R = (2, 0, 1)$  and graph it.

**3.** Find the angle between the two planes:  $x + 2y + z = 3$  and  $4x + y + 3z = 2$ . (Hint: The angle between two planes is the angle between their normal vectors.)

# **ü 12.4 A Survey of Quadric Surfaces**

**Students should read Section 12.6 of Rogawski's** *Calculus* **[1] for a detailed discussion of the material presented in this section.**

A quadric surface is the three-dimensional equivalent of a conic section (i.e., ellipses, hyperbolas, and parabolas). The basic types of quadric surfaces are ellipsoids, hyperboloids (of one or two sheets), paraboloids (elliptic or hyperbolic), and cones.

## **ü 12.4.1 Ellipsoids**

The *standard ellipsoid* is described by  $(x/a)^2 + (y/b)^2 + (z/c)^2 = 1$ . To help us visualize it, we are often interested in the mesh of curves called *traces*, obtained by intersecting our quadric surface with planes parallel to one of the coordinate planes. In the plot below, you can see that mesh, and also see that the traces of an ellipsoid are themselves ellipses.

**Example 12.7.** Graph the ellipsoid above, with  $a = 3$ ,  $b = 4$ , and  $c = 5$ , and describe the traces of this ellipsoid.

**Solution:** The correct *Mathematica* command to use is **ContourPlot3D**. This is shown following:

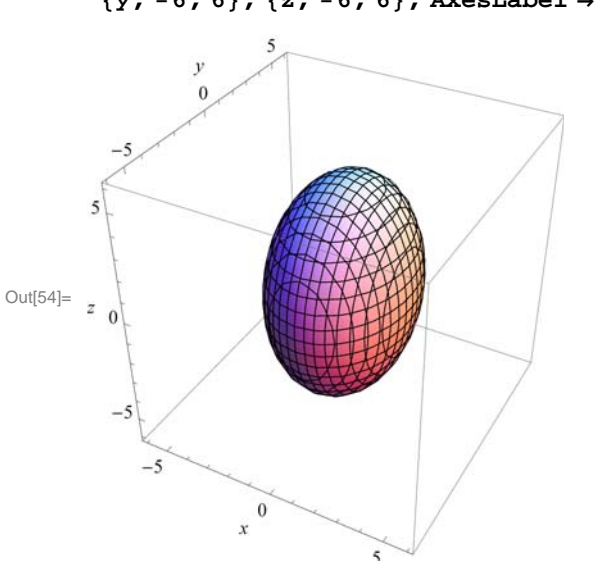

In[54]:= **ContourPlot3D<sup>x</sup> <sup>3</sup>^2 <sup>y</sup> <sup>4</sup>^2 <sup>z</sup> <sup>5</sup>^2 1, x, 6, 6,**  $\{y, -6, 6\}$ ,  $\{z, -6, 6\}$ , AxesLabel  $\rightarrow \{x, y, z\}$ , ImageSize  $\rightarrow \{250\}$ ]

Again, note that the ellipsoid can be manually rotated to look at it from different perspectives. First, place your screen cursor over the plot. Then drag the mouse while pressing down on the left mouse button to rotate the plot. When you do this, you will note that, indeed, all of the traces are ellipses.

## **ü 12.4.2 Hyperboloids**

The three-dimensional hyperbolas are called *hyperboloids*, and come in two types: the hyperboloid of one sheet, with standard form  $(x/a)^2 + (y/b)^2 = (z/c)^2 + 1$ , and the hyperboloid of two sheets, with standard form  $(x/a)^2 + (y/b)^2 = (z/c)^2 - 1$ . A limiting case of the hyperboloid is the *elliptic cone*, defined by the equation  $(x/a)^2 + (y/b)^2 = (z/c)^2$ .

**Example 12.8.** Describe the traces of the two hyperboloids:  $(x/3)^2 + (y/4)^2 = (z/5)^2 + 1$  and  $(x/3)^2 + (y/4)^2 = (z/5)^2 - 1$ .

**Solution:** First we graph the hyperboloids:

In[55]:= **ContourPlot3D<sup>x</sup> <sup>3</sup>^2 <sup>y</sup> <sup>4</sup>^2 <sup>z</sup> <sup>5</sup>^2 1, x, 6, 6,**  $\{y, -6, 6\}$ ,  $\{z, -6, 6\}$ , AxesLabel  $\rightarrow \{x, y, z\}$ , ImageSize  $\rightarrow \{250\}$ ]

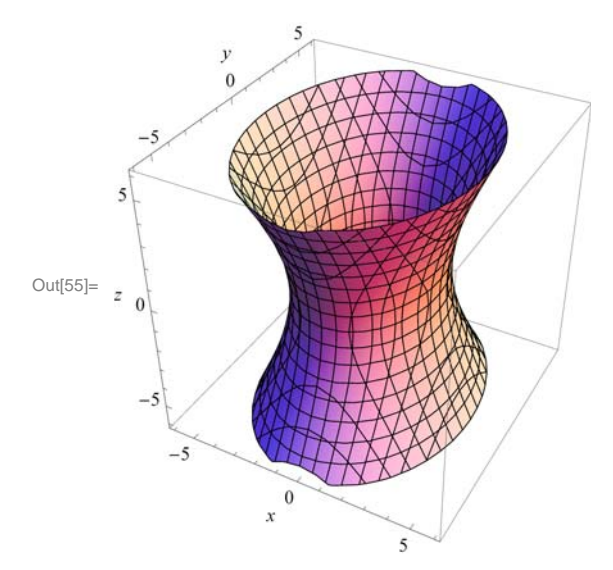

In this case, the traces parallel with the *xy*-axis are all ellipses, and the traces parallel wth the *xz*- and *yz*-axes are hyperbolas.

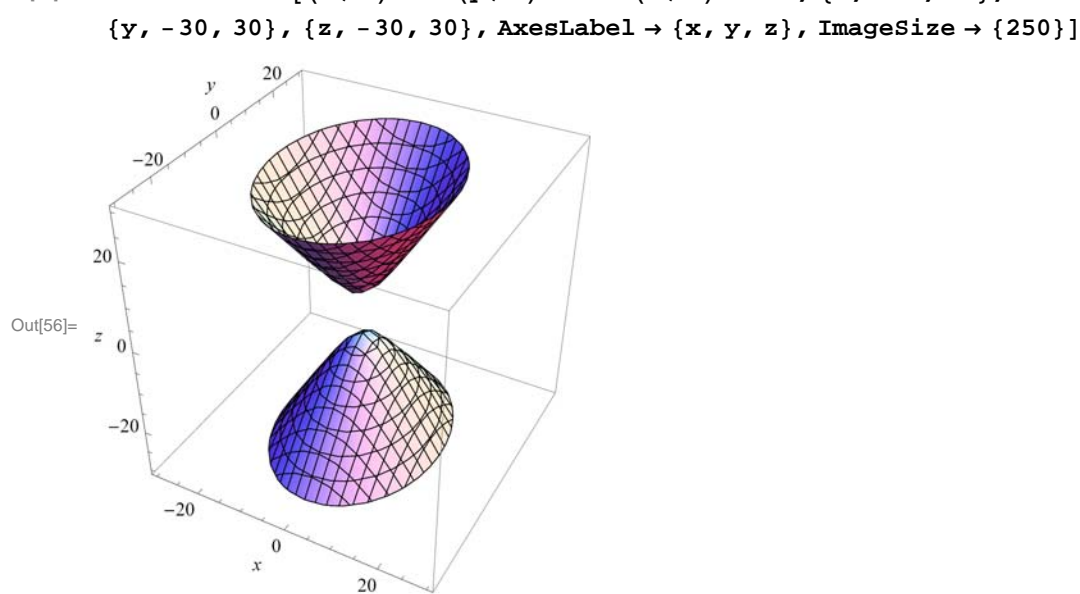

In[56]:= **ContourPlot3D<sup>x</sup> <sup>3</sup>^2 <sup>y</sup> <sup>4</sup>^2 <sup>z</sup> <sup>5</sup>^2 1, x, 30, 30,**

When we look at this plot, we see that the traces are the same as for the previous hyperboloid of one sheet.

**Example 12.9.** Graph the cone with  $a = 3$ ,  $b = 4$ , and  $c = 5$ , and define its relationship to the hyperboloid of one sheet.

**Solution:** We get the graph by using the **ContourPlot3D** Command:

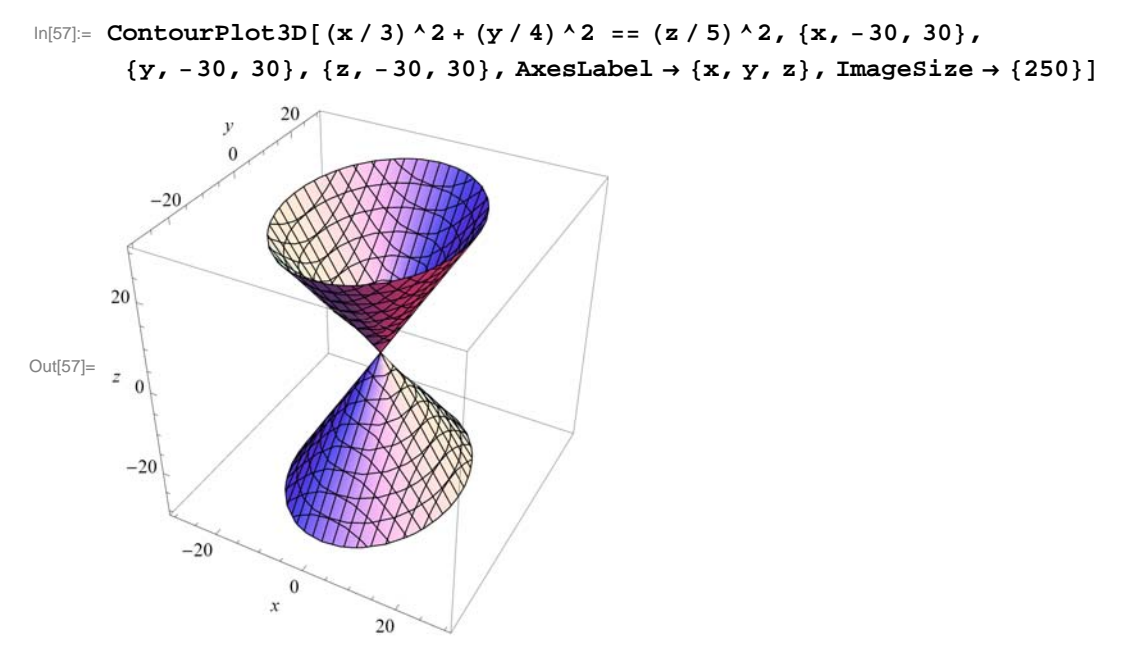

When we compare this plot with that of the hyperboloid of one sheet (see previous example), we can see clearly that this cone can be thought of as a limiting case of the hyperboloid of one sheet in which we pinch the waist down to a point.

## **ü 12.4.3 Paraboloids**

The final family of quadric surfaces that we want to consider are the *paraboloids*, of which there are two types: elliptic and hyperbolic. Their standard equations are  $z = (x/a)^2 + (y/b)^2$  (elliptic paraboloid) and  $z = (x/a)^2 - (y/b)^2$  (hyperbolic paraboloid).

**Example 12.10.** Graph the two types of paraboloids for  $a = 3$  and  $b = 4$  and describe their traces.

**Solution:** Here is the graph of the elliptic paraboloid:

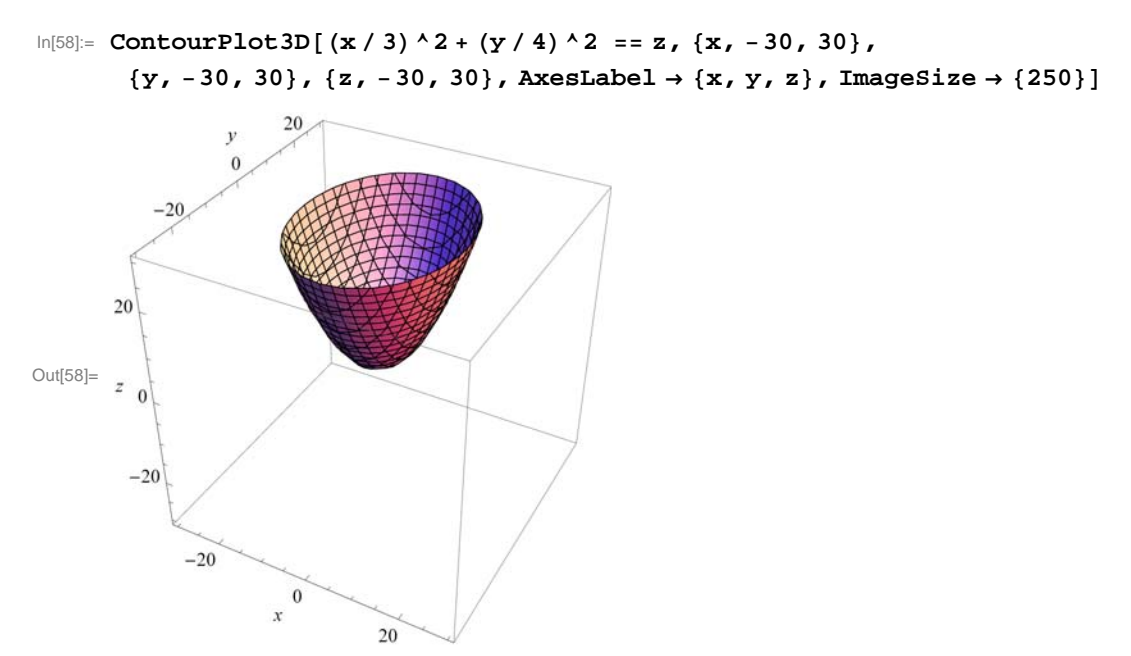

Observe that the traces in the direction of the *xz*- and *yz*-axes are both parabolas while those in the *xy*-direction are ellipses, which can be seen by dragging the plot in the appropriate directions. Similarly, for the hyperbolic paraboloid:

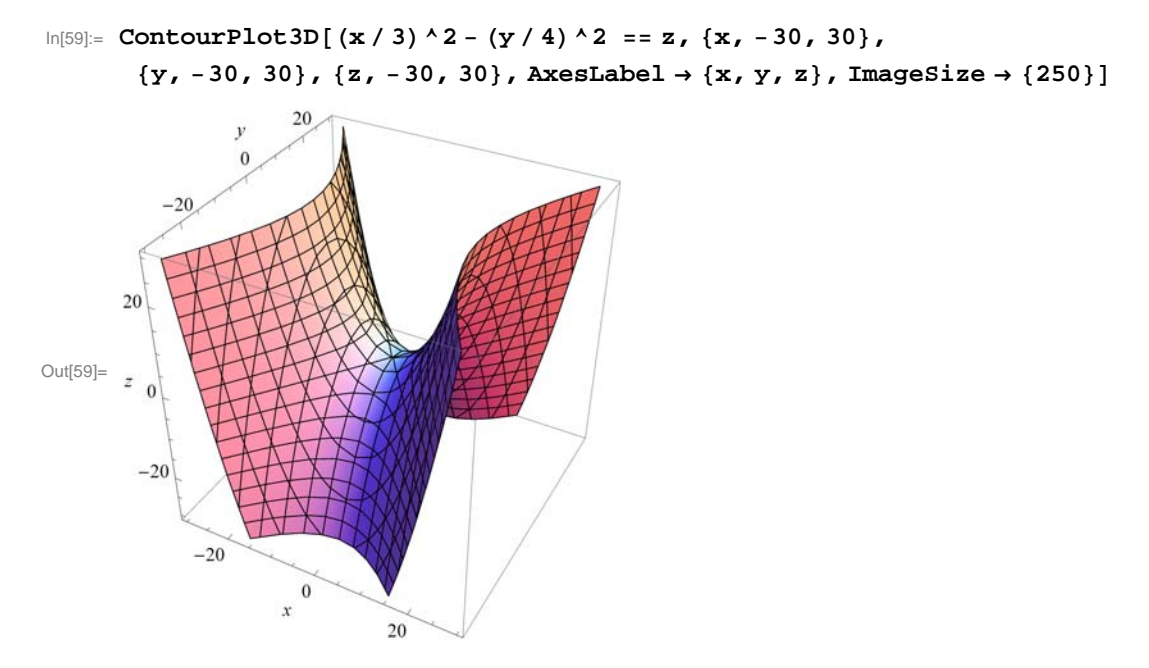

Again, by dragging the plot above, we see that the traces in the *yz*-direction are parabolas while those in the *xz*-direction are hyperbolas.

# **ü 12.4.4 Quadratic Cylinders**

The last group of quadric surfaces we will look at are the quadratic cylinders. These are surfaces formed from a two-dimensional curve (in the *xy*-plane) along with all vertical lines passing through the curve:

**Example 12.11.** Graph a selection of quadratic cylinders.

#### **Solution:**

a) A circular cylinder of radius  $r: x^2 + y^2 = r^2$ . For the graph, we will use  $r = 3$ .

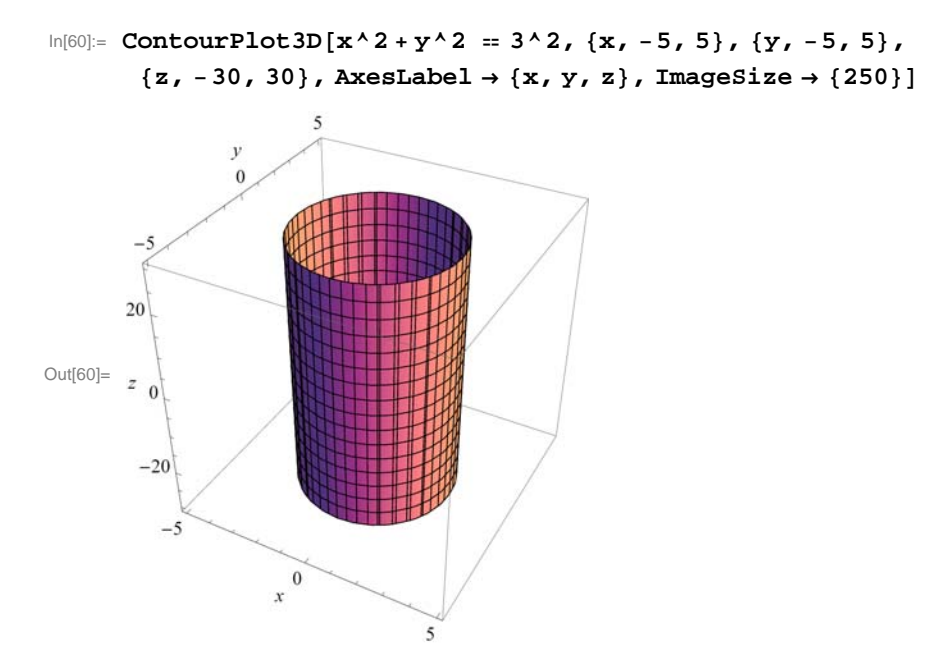

b) An elliptic with equation  $(x/a)^2 + (y/b)^2 = 1$ . We will use  $a = 3$  and  $b = 6$ .

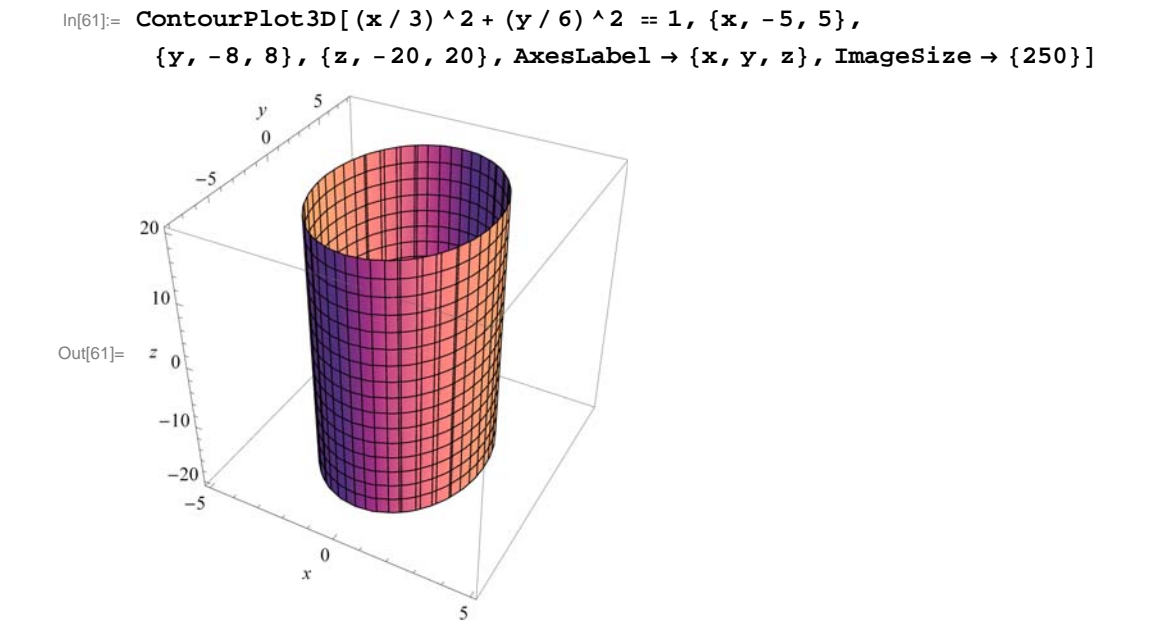

c) A hyperbolic cylinder with equation  $(x/a)^2 - (y/b)^2 = 1$ . We will use  $a = 3$  and  $b = 6$ .

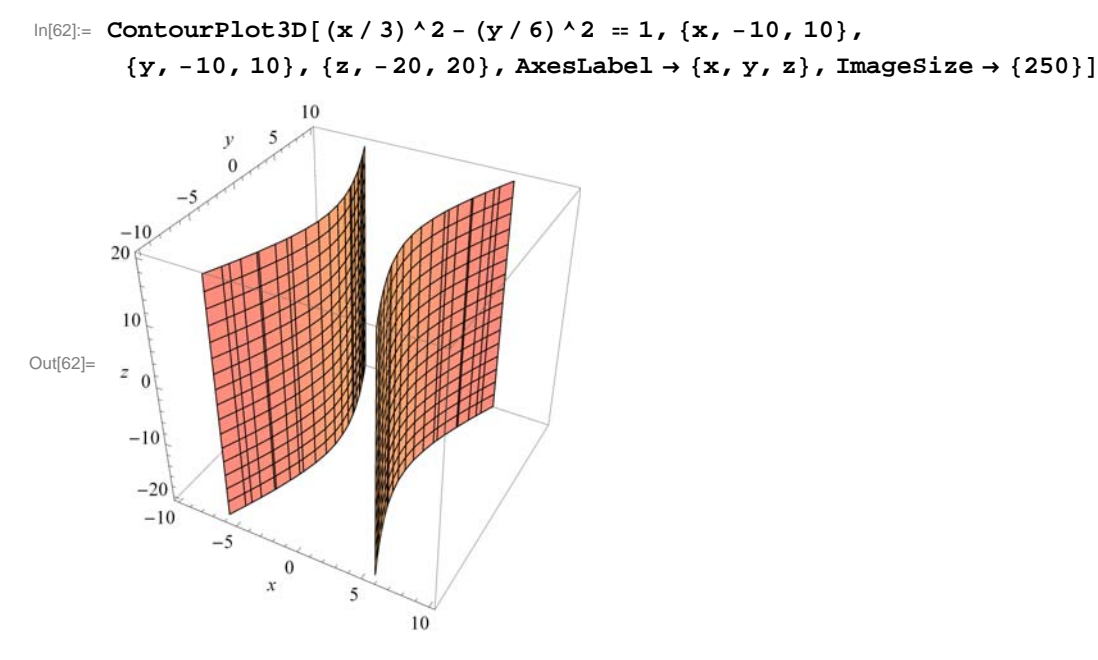

d) A parabolic cylinder with equation  $y = a x^2$  with  $a = 3$ .

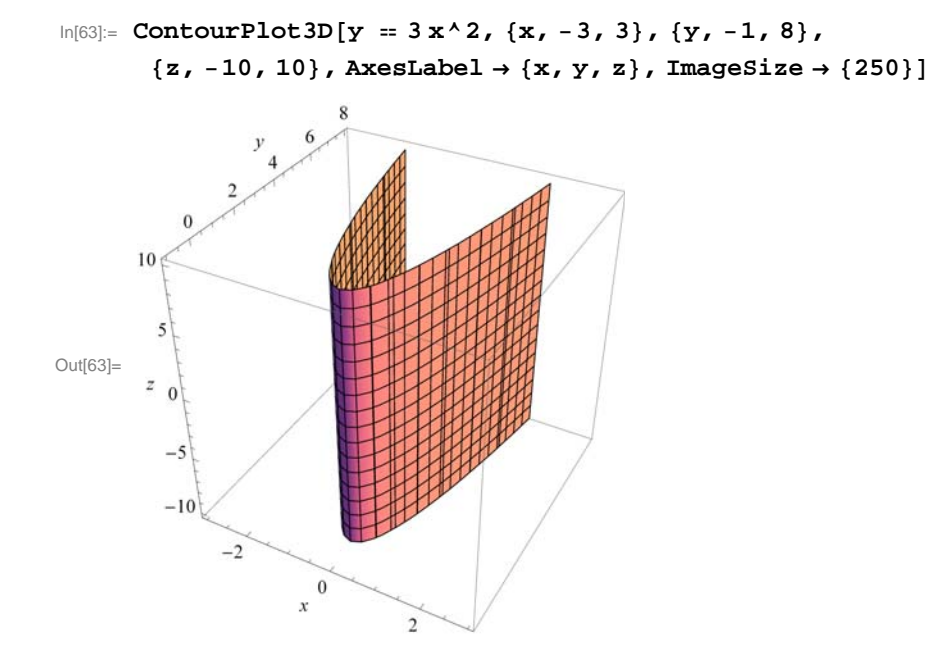

# **ü Exercises**

In Exercises 1 through 5, state whether the given equation defines an ellipsoid, hyperboloid, or paraboloid, and of which type. Then confirm your answer by graphing the quadric surface.

- 1.  $(x/5)^2 + (y/7)^2 + (z/9)^2 = 1$
- 2.  $(x/5)^2 (y/7)^2 + (z/9)^2 = 1$
- 3.  $x^2 + 5y^2 6z^2 = 1$
- 4.  $z = (x/5)^2 + (y/7)^2$ 5.  $z = (x/5)^2 - (y/7)^2$

In Exercises 6 through 8, state the type of the quadric surface and graph it, and then describe the trace obtained by intersecting it with the given plane.

6.  $(x/5)^2 + y^2 + (z/9)^2 = 1$ ,  $z = 1/4$ 7.  $y = 2x^2$ ,  $z = 25$ 8.  $(x/5)^2 - (y/7)^2 + (z/9)^2 = 1$ ,  $y = 4$ 

# **ü 12.5 Cylindrical and Spherical Coordinates**

**Students should read Section 12.7 of Rogawski's** *Calculus* **[1] for a detailed discussion of the material presented in this section.**

## **ü 12.5.1 Cylindrical Coordinates**

In cylindrical coordinates, the point  $P = (x, y, z)$  is expressed as  $(r, \theta, z)$  where r and  $\theta$  are the polar coordinates of x and y. The formulas for converting from  $(x, y, z)$  to  $(r, \theta, z)$  are:

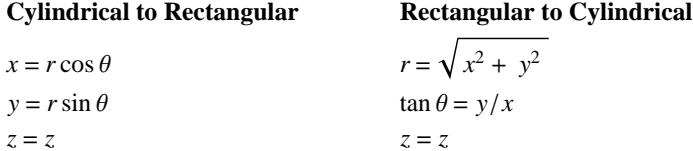

The commands in *Mathematica* to do these conversions must first be loaded into *Mathematica* from the "Vector Analysis" external package:

In[64]:= **VectorAnalysis`**

**Example 12.12.** Convert  $(r, \theta, z) = (2, 3\pi/4, 5)$  to rectangular coordinates.

**Solution:** We use the **CoordinatesToCartesian** command to convert from cylindrical to rectangular coordinates:

In[65]:= **CoordinatesToCartesian2, 3 Pi 4, 5, Cylindrical**

```
Out[65]= \{-\sqrt{2}, \sqrt{2}, 5\}
```
In[66]:= **<sup>N</sup>**

Out[66]=  $\{-1.41421, 1.41421, 5.\}$ 

**Example 12.13.** Convert  $(x, y, z) = (2, 3, 5)$  to cyclindrical coordinates.

**Solution:** We use the **CoordinatesFromCartesian** command to convert from rectangular to cylindrical coordinates:

```
In[67]:= CoordinatesFromCartesian2, 3, 5, Cylindrical
```
Out[67]=  $\left\{\sqrt{13}, \arctan\right[$ 3  $\frac{1}{2}$  , 5 } In[68]:= **<sup>N</sup>** Out[68]= {3.60555, 0.982794, 5.}

Of course, one very strong point for *Mathematica* is its graphing ability. It will easily graph functions described in cylindrical coordinates. The command to do this is **RevolutionPlot3D**.

RevolutionPlot3D  $[f_z, \{t, t_{min}, t_{max}\}, \{\theta, \theta_{min}, \theta_{max}\}]$ takes the azimuthal angle  $\theta$  to vary between  $\theta_{min}$  and  $\theta_{max}$ .

**Example 12.14.** Graph the cylindrical coordinate function  $z = \frac{2r^2 \sin(5\theta)}{1+r^2}$ .

#### **Solution:**

 $In [69]:$  **Clear** $[r, \theta]$ ;  $2 r^2 \sin[5 \theta]$  $\begin{bmatrix} 1+r^2 \end{bmatrix}$ , {**r**, 0, 5}, {θ, 0, 2π}, ImageSize → {250} **RevolutionPlot3D** Out[70]= -5 5

## **ü 12.5.2 Spherical Coordinates**

A point  $P = (x, y, z)$  is described in spherical coordinates by a triple  $(\rho, \theta, \phi)$  where  $\rho$  is the distance of *P* from the origin,  $\theta$  is the polar angle of the projection  $(x, y, 0)$ , and  $\phi$  is the angle between the *z*-axis and the ray from the origin through *P*. The formulas for converting between rectangular and spherical coordinates are:

#### **Spherical to Rectangular Rectangular to Spherical**

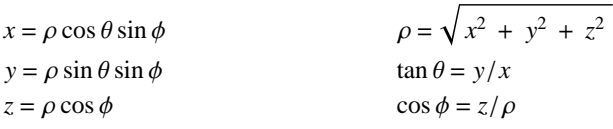

These conversions are done in *Mathematica* using the same commands as with cylindrical coordinates, but with the word spherical replacing cylindrical.

**Example 12.15.** Convert  $(\rho, \theta, \phi) = (2, 3\pi/4, \pi/5)$  to rectangular coordinates.

## **Solution:**

In[71]:= **CoordinatesToCartesian2, 3 Pi 4, <sup>5</sup>, Spherical**

$$
\text{Out}[71] = \left\{ \frac{1+\sqrt{5}}{2\sqrt{2}}, \sqrt{2\left(\frac{5}{8}-\frac{\sqrt{5}}{8}\right)}, -\sqrt{2}\right\}
$$

In[72]:= **<sup>N</sup>**

$$
\text{Out}[72]=\;\;\{1\;,\;14412\;,\;\;0\;,\;831254\;,\;\;-1\;,\;41421\,\}
$$

**Example 12.16.** Convert  $(x, y, z) = (2, 3, 5)$  to spherical coordinates.

## **Solution:**

$$
\text{In}[73] := \texttt{CoordinatesFromCartesian}[\{2, 3, 5\}, \texttt{Spherical}]
$$

$$
\text{Out[73]= } \left\{ \sqrt{38} \text{ , } \text{Arccos} \Big[ \frac{5}{\sqrt{38}} \Big] \text{ , } \text{ArcTan} \Big[ \frac{3}{2} \Big] \right\}
$$

In[74]:= **<sup>N</sup>**

Out[74]= {6.16441, 0.624754, 0.982794}

Again, the main use here of *Mathematica* is its graphing ability. It will easily graph functions described in spherical coordinates. The command to do this is the **SphericalPlot3D** command.

SphericalPlot3D*[r, {* $\theta$ *,*  $\theta_{min}$ *,*  $\theta_{max}$ *}, {* $\phi$ *,*  $\phi_{min}$ *,*  $\phi_{max}$ *}*] generates a 3 D plot with a spherical radius  $r$  as a function of spherical coordinates  $\theta$  and  $\phi$ .

**Example 12.17.** Graph the spherical coordinate function  $\rho = 1 + \sin(\theta \phi)/6$ .

#### **Solution:**

In[75]:= **SphericalPlot3D <sup>1</sup> Sin<sup>6</sup> 6, , 0, Pi, , 0, 2 Pi, ImageSize 250**

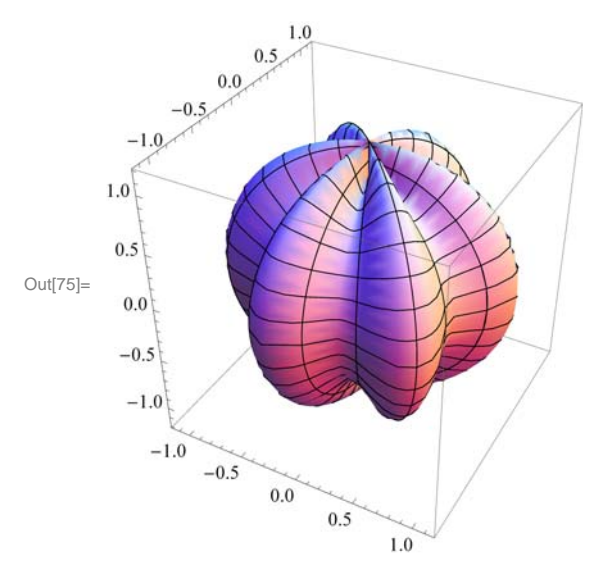

## **ü Exercises**

Convert from cylindrical to rectangular: 1.  $(2, \pi/3, -4)$  2.  $(1, \pi/2, 3)$ 

Convert from rectangular to cylindrical:

3.  $(2, 2, 5)$  4.  $\left(4, \sqrt{3}, 8\right)$ 

5. Plot the surface  $z^2 + r^2 = 25 \theta$  and describe it.

Convert from spherical to rectangular:

6.  $(2, \pi/5, \pi/3)$  7.  $(4, \pi/6, 5\pi/6)$ 

Convert from rectangular to spherical:

8. 
$$
(\sqrt{2}, 2, 3)
$$
 9.  $(4, \sqrt{3}/2, \sqrt{8})$ 

10. Plot the surface  $\rho \sin \phi = 5$  and describe it.

# **Chapter 13 Calculus of Vector-Valued Functions**

**Useful Tip:** If you are reading the electronic version of this publication formatted as a *Mathematica* Notebook, then it is possible to view 3-D plots generated by *Mathematica* from different perspectives. First, place your screen cursor over the plot. Then drag the mouse while pressing down on the left mouse button to rotate the plot.

# **ü 13.1. Vector-Valued Functions**

**Students should read Section 13.1 of Rogawski's** *Calculus* **[1] for a detailed discussion of the material presented in this section.**

A vector-valued function is a vector where the components of the vector are themselves functions of a common parameter (or variable). For example, **r** is a vector-valued function if  $\mathbf{r}(t) = \langle x(t), y(t), z(t) \rangle$ . If we think of *t* as the time variable, the  $\mathbf{r}(t)$ describes the motion of a particle through three-dimensional space over time. What we want to do is to understand what path is taken. We do this through graphing in three dimensions. Also, sometimes it is helpful to consider the projections of these curves onto the coordinate planes. For example, the projection of  $\mathbf{r}(t)$  on the *xy*-plane is  $\langle x(t), y(t), 0 \rangle$ .

**Example 13.1.** Trace the paths of each of the following vector functions and describe its projections onto the *xy*-, *xz*-, and *yz*planes:

- a)  $\mathbf{r}(t) = \langle t, t^2, 2t \rangle$
- b)  $\mathbf{r}(t) = \left(\cos^3 t, \sin^3 t, \sin 2t\right)$

**Solution:** We use the **ParametricPlot3D** command to trace the path of each curve and to see its projection.

a) First, we look at the plot of **r***(t)* =  $\langle t, t^2, 2t \rangle$ :

 $\ln[76]$ := **ParametricPlot3D** $[\{\textbf{t}, \textbf{t}^2, 2\textbf{t}\}, \{\textbf{t}, -3, 3\}, \textbf{PlotStyle} \rightarrow \text{Red}, \text{ImageSize} \rightarrow \{250\}]$ 

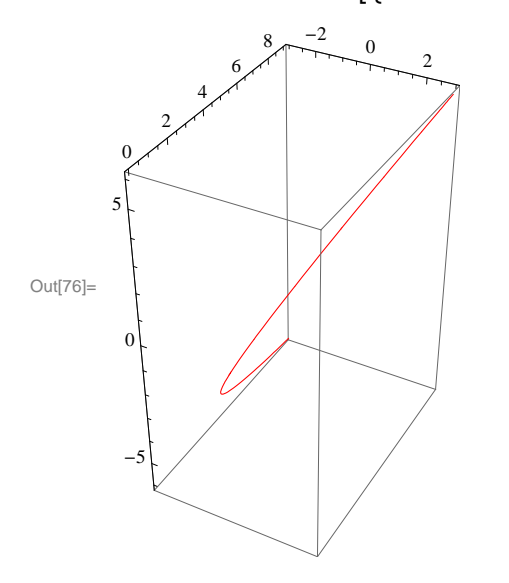

This curve looks very much like a parabola in 3-D space. To see the projections, we look first at:

```
In[77]:= ParametricPlot3Dt, t2, 0, t, 3, 3,
       PlotRange \rightarrow \{-1, 1\}, PlotStyle \rightarrow Orange, ImageSize \rightarrow \{250\}
```
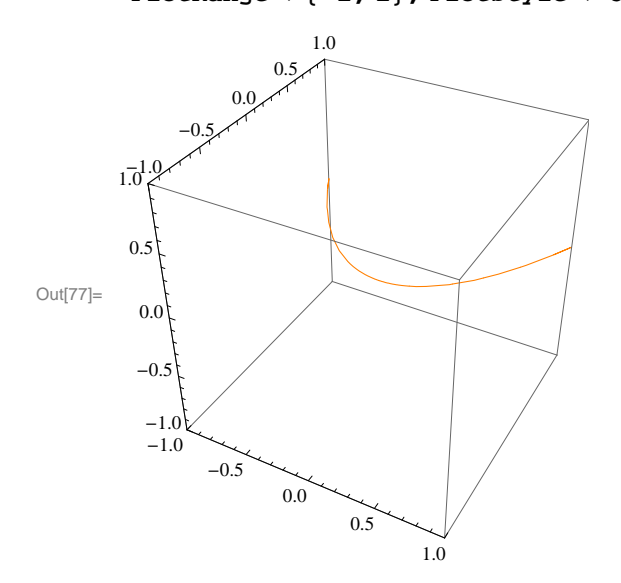

This is clearly a parabola in the *xy*-plane.

In[78]:= **ParametricPlot3Dt, 0, 2 t, t, 3, 3, Ticks Automatic, 1, 0, 1, Automatic, PlotStyle Orange, ImageSize 250, ImagePadding 15, 15, 15, 15**

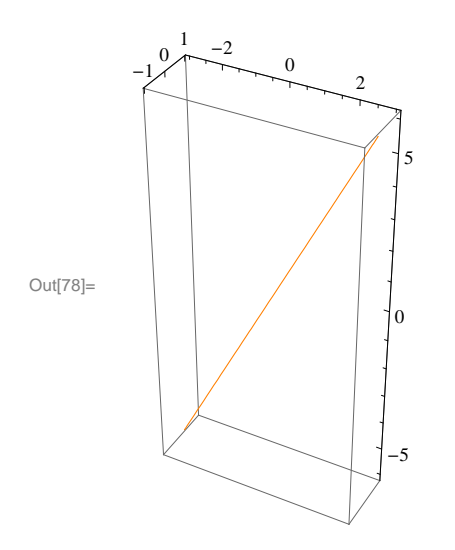

And this clearly a line in the *xz*-plane.

```
In[79]:= ParametricPlot3D0, t2, 2t, t, 3, 3,
       Ticks \rightarrow \{\{-1, 0, 1\}, Automatic, Automatic}, PlotStyle \rightarrow Orange, ImageSize \rightarrow \{250\}
```
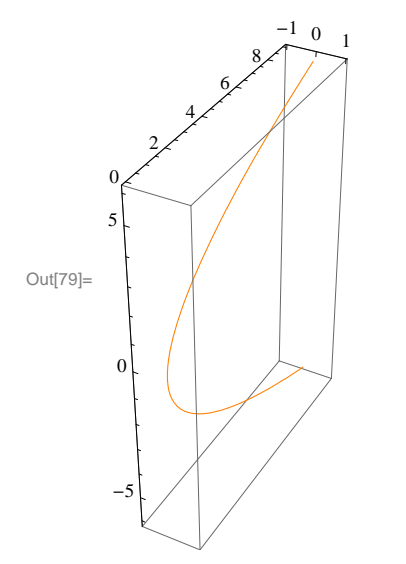

This last plot is also clearly a parabola, but in the *yz*-plane.

```
b) Next, we look at \mathbf{r}(t) = \left\langle \cos^3 t, \sin^3 t, \sin 2t \right\rangle:
```

```
\ln[80] := \textbf{ParametericPlot3D}\Big[\Big\{\textbf{Cos[t]}^3, \ \textbf{Sin[t]}^3, \ \textbf{Sin[2t]} \Big\},\{t, -2\pi, 2\pi\}, PlotStyle \rightarrow Orange, ImageSize \rightarrow \{250\}
```
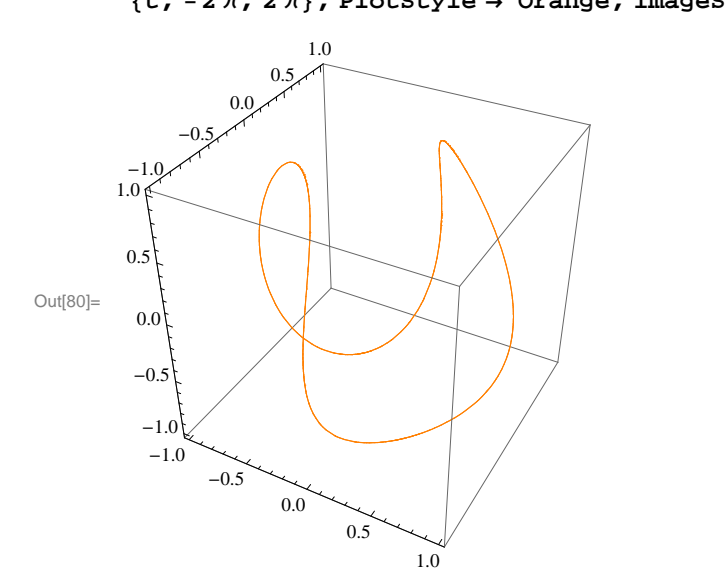

Note that since both sine and cosine are periodic with period  $2\pi$ , it is not necessary to extend the domain beyond  $-2\pi$  or  $+2\pi$ . The projection in the *xy*-plane is:

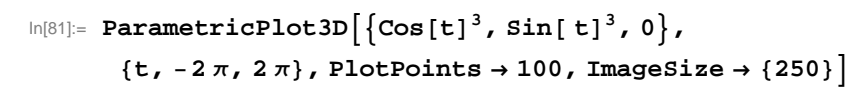

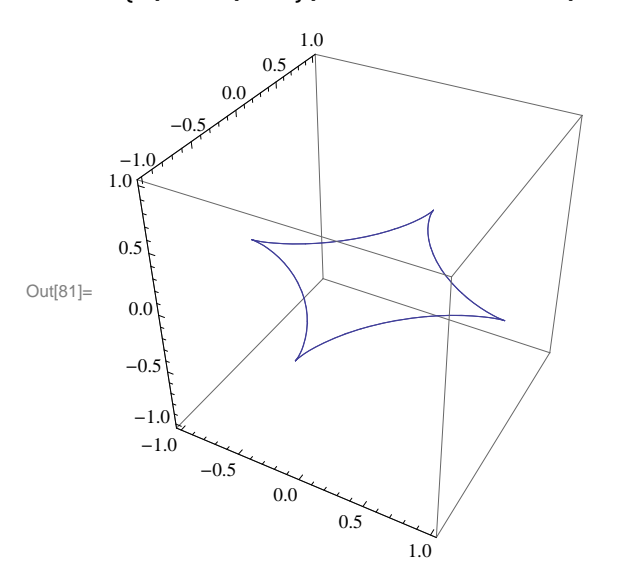

The projection in the *xz*-plane is:

```
\ln[82] := ParametricPlot3D[\text{Cos}[t]^3, 0, \text{Sin}[2 t]\}, \{t, -2\pi, 2\pi\}, ImageSize \rightarrow {250}
```
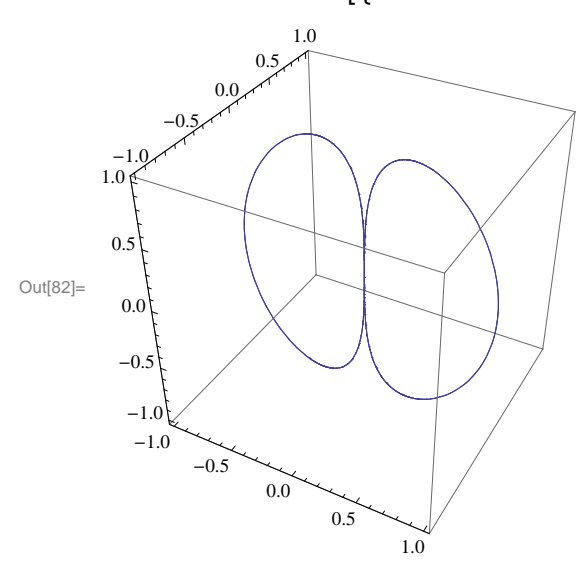

Lastly, the projection in the *yz*-plane is:

```
\ln[83]:= ParametricPlot3D\left[\{0, \sin[ t]^3, \sin[2 t] \}, \{t, -2\pi, 2\pi\}, ImageSize \rightarrow {250}
```
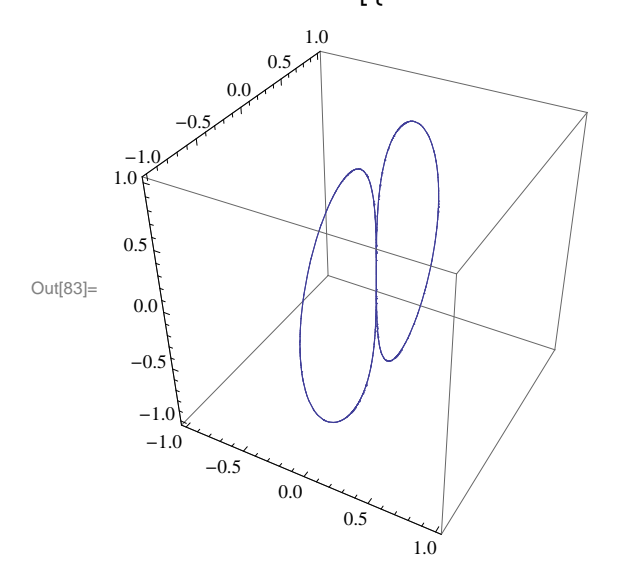

Note that the last two projections are almost exactly alike. This is to be expected because the sine and cosine functions have the same graph, but  $\pi/2$  radians apart.

## **ü Exercises**

In Exercises 1 through 3, graph **r***(t)* and its three projections onto the coordinate planes.<br>1. **r***(t)* =  $\langle \cos(2t), \cos t, \sin t \rangle$  2. **r***(t)* =  $\langle t + 15, e^{0.08t} \cos t, e^{0.08t} \sin t \rangle$ 2. **r**(*t*) =  $\langle t + 15, e^{0.08t} \cos t, e^{0.08t} \sin t \rangle$ 3. **r***(t)* =  $\langle t, t, 25 \ t / (1 + t^2) \rangle$ 

4. Which of the following curves have the same projection onto the *xz*-plane? Graph the three projections to check your answer. a.  $\mathbf{r}_1(t) = \left(t, e^t, t\right)$ 2) b.  $\mathbf{r}_2(t) = \langle e^t, t, t^2 \rangle$  c.  $\mathbf{r}_3(t) = \langle t, \cos t, t^2 \rangle$ 

# **ü 13.2. Calculus of Vector-Valued Functions**

**Students should read Section 13.2 of Rogawski's** *Calculus* **[1] for a detailed discussion of the material presented in this section.**

Since vector-valued functions are differentiated and integrated component by component, *Mathematica* will handle this easily since it treats vectors as lists and automatically performs the indicated operation on each element of the list.

The derivative of a vector valued function  $\mathbf{r}(t) = \langle x(t), y(t), z(t) \rangle$  is defined to be

$$
\mathbf{r}'(t) = \langle x'(t), y'(t), z'(t) \rangle
$$

while the integral of  $r(t)$  is

$$
\int r(t) dt = \left\langle \int x(t) dt, \int y(t) dt, \int z(t) dt \right\rangle.
$$

Similarly, the limit is defined by

 $\lim_{t\to a} \mathbf{r}(t) = \langle \lim_{t\to a} x(t), \lim_{t\to a} y(t), \lim_{t\to a} z(t) \rangle.$ 

**Example 13.2.** Differentiate and integrate each of the following vector functions:

# a)  $\mathbf{r}(t) = \langle t, t^2, 2t \rangle$ b)  $s(t) = \langle \cos^3 t, \sin^3 t, \sin 2t \rangle$

# **Solution:**

#### (a)

```
In[84]:= Clearr, s, t
In[85]:= rt_ : t, t2,2t
       s[t_+] := \{ \cos[t]^3, \sin[t]^3, \sin[2t] \}\ln[87] := \partial_t r[t]Out[87]= \{1, 2t, 2\}\ln[88] := \int r[t] dtOut[88]= 
          \frac{t^2}{2}, \frac{t^3}{3}, t^2(b)
\ln[89] := \partial_t s[t]Out[89]= \{-3 \cos[t]^2 \sin[t], 3 \cos[t] \sin[t]^2, 2 \cos[2 t]\}\ln[90]:=\int s[t] dt
```

$$
\text{Out[90]} = \left\{ \frac{3 \sin[t]}{4} + \frac{1}{12} \sin[3 t] \right.\\ + \left. \frac{3 \cos[t]}{4} + \frac{1}{12} \cos[3 t] \right.\\ + \left. \frac{1}{2} \cos[2 t] \right\}
$$

Limits are handled the same way both in the calculus of vector-valued functions and in *Mathematica*:

**Example 13.3.** Evaluate limit  $h \to 0$  $\frac{r(t+h)-r(t)}{h}$  for **r**(*t*) =  $\langle t, t^2, 2t \rangle$ .

## **Solution:**

Since  $\mathbf{r}(t)$  has been defined in the previous example, we merely evaluate

$$
\text{In}[91]:=\mathbf{Limit}\left[\frac{\mathbf{r}[t+h]-\mathbf{r}[t]}{h},\ h\rightarrow 0\right]
$$
\n
$$
\text{Out}[91]=\{1,\ 2\ t,\ 2\}
$$

As we would expect, this limit gives us the same answer for  $\mathbf{r}'(t)$  as in the previous example.

**Example 13.4.** Evaluate  $\lim_{t\to 3} \left(t^2, 4t, \frac{1}{t^3}\right)$ .

## **Solution**:

$$
\ln[92] = \text{Limit}\left[\left\{t^2, 4t, \frac{1}{t^3}\right\}, t \to 2\right]
$$
\n
$$
\text{Out}[92] = \left\{4, 8, \frac{1}{8}\right\}
$$

#### **Derivatives of Dot and Cross Products**

Using the formulas of the derivative of the dot and cross products for vector-valued functions is simple in *Mathematica*. As a reminder, the formulas are:

$$
\frac{d}{dt}\left(\mathbf{r}(t)\cdot\mathbf{s}(t)\right) = \mathbf{r}(t)\cdot\mathbf{s}'(t) + \mathbf{r}'(t)\cdot\mathbf{s}(t) \text{ and } \frac{d}{dt}\left(\mathbf{r}(t)\times\mathbf{s}(t)\right) = \mathbf{r}(t)\times\mathbf{s}'(t) + \mathbf{r}'(t)\times\mathbf{s}(t)
$$

**Example 13.5.** Evaluate  $\frac{d}{dt}(\mathbf{r}(t) \cdot \mathbf{s}(t))$  and  $\frac{d}{dt}(\mathbf{r}(t) \times \mathbf{s}(t))$  for  $\mathbf{r}(t) = \langle t, t^2, 2t \rangle$  and  $\mathbf{s}(t) = \langle \cos^3 t, \sin^3 t, \sin 2t \rangle$ .

#### **Solution:**

```
\ln[93] := \partial_t (r[t].s[t])
```

$$
\text{Out[93]} = \text{Cos}[t]^3 + 4 t \text{Cos}[2 t] - 3 t \text{Cos}[t]^2 \text{Sin}[t] + 3 t^2 \text{Cos}[t] \text{Sin}[t]^2 + 2 t \text{Sin}[t]^3 + 2 \text{Sin}[2 t]
$$

```
\ln[94]:=\partial_t(r[t] \times s[t])
```

```
Out[94]= \{2 t^2 \cos[2 t] - 6 t \cos[t] \sin[t]^2 - 2 \sin[t]^3 + 2 t \sin[2 t],
         2 \text{Cos}[t]^3 - 2 t \text{ Cos}[2 t] - 6 t \text{Cos}[t]^2 \text{Sin}[t] - \text{Sin}[2 t],-2t \cos[t]^3 + 3t^2 \cos[t]^2 \sin[t] + 3t \cos[t] \sin[t]^2 + \sin[t]^3
```
#### **Tangent Lines**

**Example 13.6.** Find the vector parametrization of the tangent line to  $\mathbf{r}(t) = \left(1 - t^2, 5t, t^3\right)$  at the point  $t = 1$  and plot it along with **r***(t)*.

**Solution:** Recall that the tangent line at  $t_0$  has vector parametrization  $\mathbf{L}(t) = \mathbf{r}(t_0) + t \mathbf{r}'(t_0)$ :

```
\ln[95] = \mathbf{r} \left[ t \_ \right] = \left\{ 1 - t^2, 5 t, t^3 \right\}r't
        L[t_ = r[1] + t * r' [1]
Out[95]= \{1 - t^2, 5t, t^3\}Out[96]= \{-2 \t t, 5, 3 t^2\}Out[97]= \{-2 t, 5 + 5 t, 1 + 3 t\}
```
Here is a plot of the curve and the tangent line.

```
In[98]:= ParametricPlot3Drt, Lt, t, 2, 4, ImageSize  Small
```
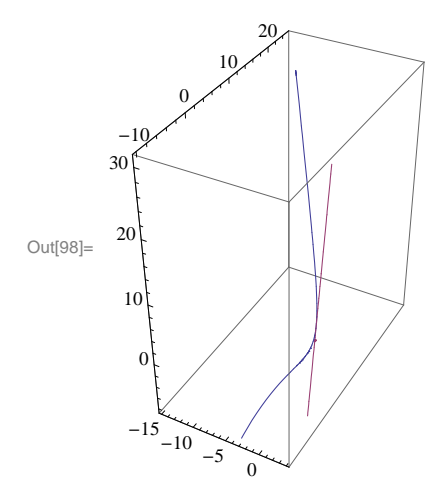

NOTE: Recall that the plot can be rotated to better view it from different perspectives.

#### **ü Exercises**

In Exercises 1 and 2 evaluate the limits

1.  $\lim_{t\to\pi}$   $\langle \sin 2t, \cos t, \tan 4t \rangle$  $\frac{1}{t+1}, \frac{e^{t}-1}{t}, 4t$ 

In Exercises 3 and 4 compute the derivative and integral.

3. **r** $(t) = \langle \tan t, 4t - 2, \sin t \rangle$  $, e^{2t}$ 

5. Find a parametrization of the tangent line at the point indicated and plot both the vector-valued curve and the tangent line on the same set of axes.

6. Evaluate 
$$
\frac{d}{dt} \mathbf{r}(g(t))
$$
 for  $\mathbf{r}(t) = \langle 4 \sin 2t, 2 \cos 2t \rangle$  and  $g(t) = t^2$ .

# **ü 13.3. Arc Length**

**Students should read Section 13.3 of Rogawski's** *Calculus* **[1] for a detailed discussion of the material presented in this section.**

The arc length of a path  $\mathbf{r}(t) = \langle x(t), y(t), z(t) \rangle$  for  $a \le t \le b$  is given by

$$
L = \int_a^b ||r'(t)|| dt = \int_a^b \sqrt{(x'(t))^2 + (y'(t))^2 + (z'(t))^2} dt
$$

and like the one-dimensional version is difficult to evaluate by hand. Thus *Mathematica* is the perfect tool for calculating this.

**Example 13.7.** Compute the arc length of  $\mathbf{r}(t) = (1 - t^2, 5t, 2t^3)$  over the interval  $1 \le t \le 2$ .

## **Solution:**

in[99]= 
$$
\mathbf{r}[\mathbf{t}_{-}]
$$
 :=  $\{1 - \mathbf{t}^2, 5 \mathbf{t}, 2 \mathbf{t}^3\}$   
\n $\mathbf{L} = \int_{1}^{2} \text{Norm}[\mathbf{r}^{\cdot}[\mathbf{t}]] \, d\mathbf{t}$   
\nOut[100]=  $\left(\frac{1}{54} + \frac{i}{54}\right) (-1)^{3/4} \left(9\sqrt{130} - 18\sqrt{1234} - 18\sqrt{1234}$ 

Note that the above output indicates that *Mathematica* cannot find an antiderivative for the integrand, and thus we need to find another technique to evaluate this integral. Hence, we next try the numerical integrate command, **NIntegrate**, which does give us our result:

In[101]:= **<sup>L</sup> NIntegrateNormr't, t, 1, 2**

Out[101]= 15.285

**Speed**

The vector  $\mathbf{r}'(t)$  is also known as the *velocity vector* as it points in the (instantaneous) direction of motion described by  $\mathbf{r}(t)$ . Its length or *norm*,  $\|\mathbf{r}'(t)\|$ , gives the speed at time *t*.

**Example 13.8.** Compute the speed of  $\mathbf{r}(t) = (1 - t^2, 5t, 2t^3)$  when  $t = 1, 1.5$ , and 2.

## **Solution:**

The following output gives a list of speeds of  $\mathbf{r}'(t)$  at the three given times using the **Norm** command, which calculates the norm of a vector:

```
In[102]: = \mathbf{r}^t[t_1] := \{1 - t^2, 5t, 2t^3\}Speed = {Norm[r'[1]]}, Norm[r'[1.5]], Norm[r'[2]]}Out[103]= \{\sqrt{65}, 14.7054, \sqrt{617}\}In[104]:= N
Out[104]= {8.06226, 14.7054, 24.8395}
```
Observe that the speed is increasing as we move along the path of  $r(t)$  from  $t = 1$  to  $t = 2$ . This can be seen graphically by plotting the speed:

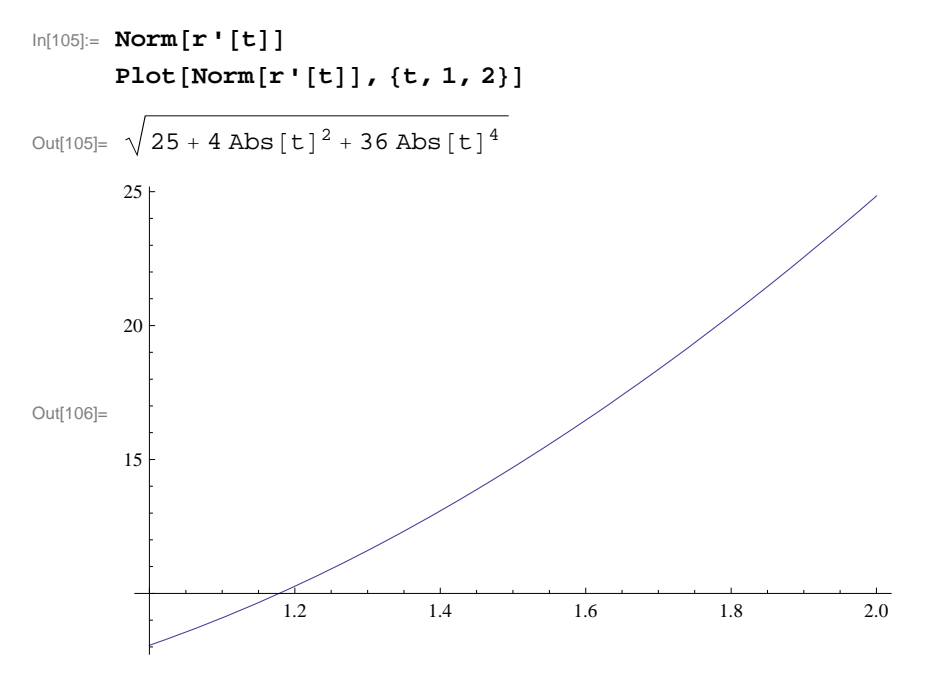

NOTE: Observe how the **Norm** command inserts absolute values around each vector component in the formula for  $\|\mathbf{r}'(t)\|$ , which seems redundant since each component is squared. This is done because in *Mathematica* vector components are allowed to be complex-valued, in which case absolute values are needed to refer to their magnitudes.

# **ü Exercises**

In Exercises 1 and 2, compute the length of curve over the given interval. 1. **r**(*t*) =  $\langle 2 \sin t, 6t, 2 \cos t \rangle$ ,  $-6 \le t \le 6$  $3/2$ ,  $3t^2$ ,  $0 \le t \le 1$ 

In Exercises 3 and 4, find the speed of a particle moving along the curve **r***(t)* at the given value of *t*.<br>3. **r***(t)* =  $\langle e^{t-2}, 15t, 5/t \rangle$ ,  $t = 1$ <br>4. **r***(t)* =  $\langle \sin 2 t, \cos 4 t, \sin 6 t \rangle$ ,  $t = \pi/2$ 3. **r**<sub>(t)</sub> =  $\langle \sin 2 t, \cos 4 t, \sin 6 t \rangle$ ,  $t = \pi/2$ 

5. Compute  $s(t) = \int_0^t ||\mathbf{r}'(u)|| du$  for  $\mathbf{r}(t) = \langle t^2, 2t^2, t^3 \rangle$  and interpret *Mathematica*'s result.

6. For  $\mathbf{r}(t) = \left\langle 4t, 1-3t, \sqrt{24}t \right\rangle$ , compute *s*(*t*) as in the previous exercise. Then use *s*(*t*) to find an arc length parametrization of **r**(*t*), that is, find  $\varphi(s) = t$ , where  $\varphi$  is the inverse of *s* (*t*), and check to see that **r**( $\varphi$ (*s*)) has unit speed, that is,  $\|\mathbf{r}'(\varphi(s))\| = 1$ . Lastly, plot  $\mathbf{r}(t)$  and  $\mathbf{r}(\varphi(s))$  and compare them.

- 7. Consider the helix  $\mathbf{r}(t) = \langle a \sin t, a \cos t, c \, t \rangle$ .
- a. Find a formula for the arc length of one revolution of  $r(t)$ .
- b. Suppose a helix has radius 10, height 5, and makes three revolutions. What is its arc length?
- 8. The Cornu spiral is defined by  $\mathbf{r}(t) = \langle x(t), y(t) \rangle$ , where  $x(t) = \int_0^t \sin\left(\frac{u^2}{2}\right) du$  and  $y(t) = \int_0^t \cos\left(\frac{u^2}{2}\right) du$ .
- a. Plot the Cornu spiral over various intervals for *t*.
- b. Find a formula for its arc length along the interval  $-a \le t \le a$ , where *a* is a positive real number.
- c. What is its arc length in the limit as  $a \rightarrow \infty$ ?

# **ü 13.4. Curvature**

# **Students should read Section 13.4 of Rogawski's** *Calculus* **[1] for a detailed discussion of the material presented in this section.**

Vector tools previously studied including arc length enables one to study the idea of curvature, which serves as a measure of how a curve bends, that is, the rate of change in direction of a curve. In arriving at a definition of curvature, consider a path in vector form and parametrized by

$$
\mathbf{r}(t) = \langle x(t), y(t), z(t) \rangle
$$

The parametrization is classified as regular if  $\mathbf{r}'(t) \neq 0$  for all values of *t* and for which  $\mathbf{r}(t)$  is defined. Assume then that  $\mathbf{r}(t)$  is regular and define the *unit tangent vector* in the direction of  $\mathbf{r}'(t)$ , denoted  $\mathbf{T}(t)$ , as follows:

$$
\boldsymbol{T}(t) = \frac{\mathbf{r}'(t)}{\|\mathbf{r}'(t)\|}.
$$

This unit tangent vector **T** at any point enables us to determine the direction of the curve at that point, so one may define the curvature  $\kappa$  (Greek letter kappa) at a point as

$$
\kappa = \|\frac{d\mathbf{T}}{ds}\| = \frac{\|\mathbf{T}'(t)\|}{\|\mathbf{r}'(t)\|},
$$

which represents the magnitude of the rate of change in the unit tangent vector with respect to arc length. One denotes the vector  $d\mathbf{T}/ds$  as the curvature vector. Its scalar length therefore measures curvature. For example, a straight line has  $\kappa = 0$  (zero curvature) as one would expect. For a circle of radius  $\rho$ , we have  $\kappa = 1/\rho$  (reciprocal of  $\rho$ ). This makes sense since a larger circle should have smaller curvature. In general, if we were to secure a circle, called the *osculating circle*, that best fits a curve at a specific point on the curve, then curvature of the curve at such a point should agree with the curvature of the osculating circle, that is,

$$
\kappa = \frac{1}{\rho}
$$

Moreover, the radius  $\rho$  of this circle is called the *radius of curvature*. Note that the equations linking  $\kappa$  and  $\rho$  illustrate their inverse relationship:

$$
\kappa = \frac{1}{\rho}
$$
 and  $\rho = \frac{1}{\kappa}$ 

**Example 13.9.** Compute the curvature  $\kappa$  for a circle of radius  $\rho$  defined by

#### $r(t) = \langle \rho \cos t, \rho \sin t \rangle$

**Solution:** We first compute the unit tangent vector **T** using the formula  $\mathbf{T}(t) = \frac{\mathbf{r}'(t)}{||\mathbf{r}'(t)||}$ :

```
In[107]:= Clear[r, T, t, \rho]
\ln[108] := \mathbf{r} \left[ \mathbf{t} \right] = \{ \rho \cos[\mathbf{t}], \rho \sin[\mathbf{t}] \}r't
          T[t_ = r'[t] / Simplify [Norm [r'[t]]]
Out[108]= \{\rho \text{Cos}[t], \rho \text{Sin}[t]\}Out[109]= \{-\rho \sin[t], \rho \cos[t]\}Out[110]= \left\{-\frac{\rho \sin[t]}{\sqrt{1-\frac{1}{\rho^2}}}\right\}Abs \lceil \rho \cos[t] \rceil^2 + \text{Abs} \lceil \rho \sin[t] \rceil^2, \rho \cos[t]Abs \lceil \rho \cos[t] \rceil^2 + \text{Abs} \lceil \rho \sin[t] \rceil^2ſ
```
Observe that in this output *Mathematica* is not able to reduce the expression inside the radical, which simplifies to  $\rho$  as a result of the fundamental trigonometric identity  $\cos^2 x + \sin^2 x = 1$ . This is due to the **Norm** command, which employs absolute values. To remedy this, we use the formula  $\|\mathbf{r}'(t)\| = \sqrt{\mathbf{r}'(t) \cdot \mathbf{r}'(t)}$  instead of the **Norm** command.

In[111]:= **<sup>T</sup>t\_ r't SqrtSimplifyr't.r't**

$$
\text{Out[111] = } \left\{ -\frac{\rho \sin[t]}{\sqrt{\rho^2}}, \frac{\rho \cos[t]}{\sqrt{\rho^2}} \right\}
$$

We then compute the curvature using the formula  $\kappa = \frac{\|\mathbf{T}^{\mathsf{T}}(t)\|}{\|\mathbf{r}^{\mathsf{T}}(t)\|}$ :

In[112]:= **SqrtSimplifyT't.T't Simplifyr't.r't**

$$
\text{Out[112]} = \sqrt{\frac{1}{\rho^2}}
$$

Since the radius  $\rho$  is assumed to be positive, we conclude that  $\kappa = \sqrt{\frac{1}{\rho^2}} = \left| \frac{1}{\rho} \right| = \frac{1}{\rho}$  as expected.

**Example 13.10.** Compute the curvature  $\kappa$  for the curve defined by  $f(x) = x^2$  at the point (3, 9).

**Solution:** Observe that the graph of a function  $y = f(x)$  can be parametrized by  $x = t$  and  $y = f(t)$  and hence  $\mathbf{r}(t) = \langle t, f(t) \rangle$ . In this case the formula for curvature reduces to

In[113]:= **Clearr, t, f**  $r[t_{-}] = \{t, f[t]\}$ Out[114]=  $\{t, f[t]\}$ 

$$
\ln[115] = \mathbf{T}[t_1] = \frac{\mathbf{r}'[t]}{\text{sqrt}[\mathbf{r}'[t_1 \mathbf{r}'[t_1]]}
$$
\n
$$
\kappa = \text{sqrt}[\text{Simplify}[\mathbf{T}'[t], \mathbf{T}'[t]] / \text{Simplify}[\mathbf{r}'[t], \mathbf{r}'[t]]]
$$
\n
$$
\text{Out}[115] = \left\{ \frac{1}{\sqrt{1 + f'[t]^2}}, \frac{f'[t]}{\sqrt{1 + f'[t]^2}} \right\}
$$
\n
$$
\text{Out}[116] = \sqrt{\frac{f''[t]^2}{(1 + f'[t]^2)^3}}
$$

which is the same as  $k = \frac{|f''(x)|}{\sqrt{x}}$  $\frac{|f''(x)|}{(1+(f'(x))^2)^{3/2}}$ . With  $f(x) = x^2$ , we get

$$
\ln[117] := \mathbf{f}[t_1] = t^2
$$
\n
$$
\kappa
$$

Out[117]=  $t^2$ 

$$
\text{Out[118]} = 2 \sqrt{\frac{1}{(1+4\ t^2)^3}}
$$

At  $x = t = 3$ , the curvature becomes

 $In[119]: = \kappa / . t \rightarrow 3$ 

$$
\text{Out[119]} = \frac{2}{37\,\sqrt{37}}
$$

Here is a plot of the curvature along with the function.

In[120]:= **Plotft, , t, 0, 3**

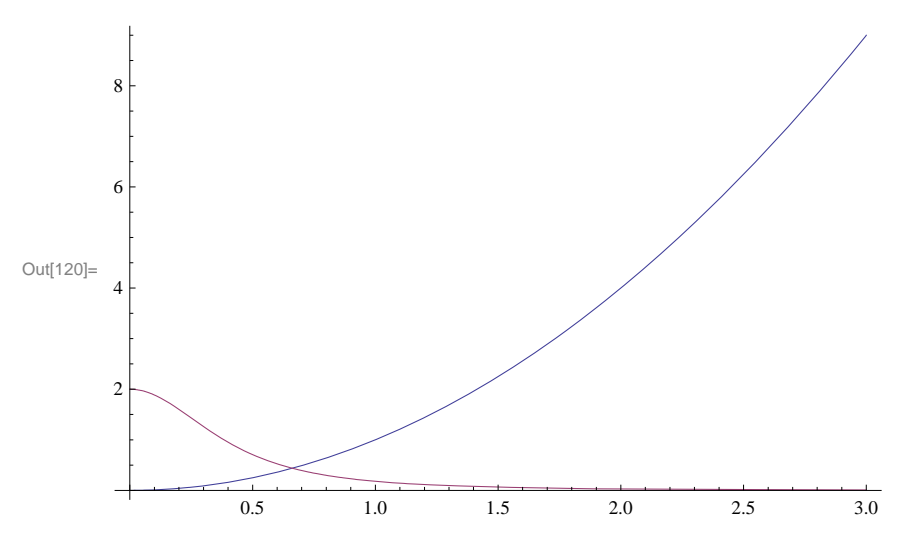

**Example 13.10.** Compute the curvature  $\kappa$  and the radius of curvature  $\rho$  for the curve defined by

$$
r(t) = \left\langle 1 - t, t^2 + 1, \frac{2}{3} t^3 + 1 \right\rangle \text{ at } t = 1/2.
$$

**Solution:** Again we begin by computing the unit tangent vector **T**:

```
In[121]:= Clearr, T, t, 
\ln[122] := \mathbf{r} \cdot [\mathbf{t}] = \{1 - \mathbf{t}, \mathbf{t}^{\wedge} 2 + 1, (2 / 3) \mathbf{t}^{\wedge} 3 + 1\}r't
                  T[t_ = r'[t] / Sqrt[Simplify[r'[t].r'[t]]Out[122]= \left\{1 - t, 1 + t^2, 1 + \frac{2 t^3}{3}\right\}Out[123]= \{-1, 2 t, 2 t^2\}Out[124]= \left\{ -\frac{1}{\sqrt{1-\frac{1}{1-\frac{1}{1-\frac{1(1 + 2 t^2)^2, \frac{2t}{1}(1 + 2 t^2)^2, \frac{2 t^2}{2}(1 + 2 t^2)^2ſ
```
We then compute the curvature using the same formula as in the previous example and evaluate it at  $t = 1/2$ :

```
\ln[125] := \kappa = \texttt{Sqrt} \left[\texttt{Simplify} \left[\texttt{T'} \left[\texttt{t}\right], \texttt{T'} \left[\texttt{t}\right]\right] \textit{ /} \texttt{Simplify} \left[\texttt{r'} \left[\texttt{t}\right], \texttt{r'} \left[\texttt{t}\right]\right]\right] \right]\kappa /. t \rightarrow 1/2
 Out[125]= 2
                                                    1
                                     (1 + 2 t^2)^4
```
 $\begin{array}{r} 8 \\ \text{Out[126]} = \end{array}$ 9

Hence, the curvature  $\kappa = 8/9$  at  $t = 1/2$  and the corresponding radius of curvature is  $\rho = 1/\kappa = 9/8$ .

#### **Curvature Formula (Cross Product)**

There is an alternative formula for calculating the curvature of space curves that involves the cross product and eliminates the need to compute the unit tangent vector function:

$$
K = \frac{\Vert \mathbf{r}^{n}(t) \times \mathbf{r}^{t}(t) \Vert}{\Vert \mathbf{r}^{t}(t) \Vert^{3}} = \frac{\Vert \mathbf{a}(t) \times \mathbf{v}(t) \Vert}{\Vert \mathbf{v}(t) \Vert^{3}}
$$

**Example 13.11.** Compute the curvature  $\kappa(t)$  and the radius of curvature for the helix defined by  $\mathbf{r}(t) = \langle \cos t, \sin t, t \rangle$  for any real number *t*.

**Solution:** We first find the derivative of the unit tangent vector with respect to *t*.

```
In[127]:= Clearr, T, t, 
      r[t_ = {Cos[t], Sin[t], t}
      r't
      r''t
Out[128]= {Cos[t], Sim[t], t}Out[129]= \{-Sin[t], Cos[t], 1\}Out[130]= \{-\cos[t], -\sin[t], 0\}
```

```
In[131]:= t_  SqrtSimplifyCrossr''t, r't.Crossr''t, r't 
         Sqrt[Simplify[r'[t].r'[t]]]<sup>3</sup>
\frac{1}{\text{Out[131]}=\frac{1}{1}}
```
2

It follows that  $\kappa = \frac{1}{2}$  and  $\rho = 2$  for all values of *t*. Hence, our helix is a curve of constant curvature.

## **ü Exercises**

In Exercises 1 and 2, find **r**' *(t)* and **T**(*t)* and evaluate **T**(2).<br>1. **r**(*t*) =  $(3 + 2t)$ **i** +  $(2 - 5t)$ **j** +  $9t$ **k** 2. **v**(*t*) =  $\langle \sin t, \cos t, 1 \rangle$ 1.  $\mathbf{r}(t) = (3 + 2 t)\mathbf{i} + (2 - 5 t)\mathbf{j} + 9 t\mathbf{k}$ 

3. Use *Mathematica* to find the curvature function  $k(x)$  for  $y = \cos x$ . Also plot  $k(x)$  for  $0 \le x \le 1$ . Where does the curvature assume its maximum value?

4. Determine the unit normal vectors to  $\mathbf{r}(t) = [t\,\mathbf{i} + \sin t\,\mathbf{j}]$  at  $t = \frac{\pi}{4}$  and  $t = \frac{3\pi}{4}$ .

5. Determine the curvature of the vector-valued function  $\mathbf{r}(t) = (3 + 2 t)\mathbf{i} + 6 t \mathbf{j} + (5 - t)\mathbf{k}$ .

6. Find a formula for the curvature of the general helix  $\mathbf{r}(t) = a \cos t \mathbf{i} + a \sin t \mathbf{j} + c t \mathbf{k}$ .

# **ü 13.5. Motion in Three Space**

**Students should read Section 13.5 of Rogawski's** *Calculus* **[1] for a detailed discussion of the material presented in this section.**

Recall that the velocity vector is the rate of the change of the position vector with respect to time while the acceleration vector represents the rate of change of the velocity vector with respect to time. Moreover, speed is defined to be the absolute value of the velocity vector. In short, we have the following:

$$
\mathbf{v}(t) = \mathbf{r}'(t), \, s(t) = ||\mathbf{v}(t)|| \text{ and } \mathbf{a}(t) = \mathbf{v}'(t) = \mathbf{r}"(t)
$$

One can secure the velocity vector and the position function if the acceleration vector is known via integration. More specifically:

 $\mathbf{v}(t) = \int_0^t \mathbf{a}(u) du + v_0$  where  $v_0$  represents the initial velocity vector and  $\mathbf{r}(t) = \int_0^t \mathbf{v}(u) du + v_0 t + r_0$  where  $r_0$  is the initial position.

**Example 13.12.** Find the velocity vector, the speed, and the acceleration vector for the vector-valued function **r***(t)* =  $t^3$  **<b>i** +  $(1 - t)$ **j** +  $4t^2$  **k** at time  $t = 1$ .

**Solution:**

```
In[132]:= Clearr, v, s, a
       r[t_{-}] = \{t \wedge 3, 1 - t, 4 t \wedge 2\}v[t_ = r'[t]s[t_ = sqrt[v[t], v[t]]a[t_ = r' ''[t]v1
       s1
       a1
Out[133]= \{t^3, 1 - t, 4 t^2\}Out[134]= \{3 t^2, -1, 8 t\}Out[135]= \sqrt{1 + 64 t^2 + 9 t^4}Out[136]= \{6 t, 0, 8\}Out[137]= \{3, -1, 8\}Out[138]= \sqrt{74}Out[139]= \{6, 0, 8\}
```
Thus,  $\mathbf{v}(1) = \mathbf{r}'(1) = 3\mathbf{i} - \mathbf{j} + 8\mathbf{k}$ ,  $s(1) = \sqrt{74}$ , and  $\mathbf{a}(1) = 6\mathbf{i} + 8\mathbf{k}$ .

**Example 13.13.** Find  $\mathbf{r}(t)$  and  $\mathbf{v}(t)$  if  $\mathbf{a}(t) = t\mathbf{i} + 4\mathbf{j}$  subject to the initial conditions  $\mathbf{v}(0) = 3\mathbf{i} - 2\mathbf{j}$  and  $\mathbf{r}(0) = 0$ .

**Solution:** We first solve for  $\mathbf{v}(t)$  by integrating  $\mathbf{a}(t)$ :

In[140]:= **Clearr, v, a**  $a[t_$  = {t, 4}  $v[t_$  = Integrate<sup>[a[u]</sup>, {u, 0, t}] + {v01, v02}

Out[141]=  $\{t, 4\}$ 

$$
\text{Out[142]} = \left\{ \frac{t^2}{2} + v01, 4 t + v02 \right\}
$$

Here, the constant vector of integration  $\mathbf{v}_0 = \langle v_{01}, v_{02} \rangle = \langle 3, -2 \rangle$  equals the initial velocity:

```
In[143]:= Solvev0  3, 2, v01, v02
Out[143]= \{ \{ v01 \rightarrow 3, v02 \rightarrow -2 \} \}Thus, \mathbf{v}(t) = \frac{t^2}{2} \mathbf{i} + 4 t \mathbf{j} + (3 \mathbf{i} - 2 \mathbf{j}).\ln[144] := \mathbf{v}[\mathbf{t}] = \mathbf{v}[\mathbf{t}] / . \ \{\mathbf{v}01 \to 3, \ \mathbf{v}02 \to -2\}Out[144]= \left\{3 + \frac{t^2}{2}, -2 + 4 t\right\}
```
Next, we solve for  $\mathbf{r}(t)$  by integrating  $\mathbf{v}(t)$ :

In[145]:= **<sup>r</sup>t\_ Integratevu, u, 0, t r01, r02**

$$
\text{Out[145]} = \left\{ r01 + 3 t + \frac{t^3}{6}, r02 - 2 t + 2 t^2 \right\}
$$

Again, the constant vector of integration  $\mathbf{r}_0 = \langle r_{01}, r_{02} \rangle = \langle 0, 0 \rangle$  equals the initial position:

In[146]:= **Solver0 0, 0, r01, r02** Out[146]=  $\{r01 \to 0, r02 \to 0\}$ 

Hence,  $\mathbf{r}(t) = \left(\frac{t^3}{6}\right)$  $\frac{f^2}{6}$  + 3 *t*) **i** + (2 *t*<sup>2</sup> – 2 *t*) **j**.

#### **Components of Acceleration**

There are two components of acceleration: *tangential* and *normal*. More precisely, the acceleration vector **a** can be decomposed as  $\mathbf{a} = a_T \mathbf{T} + a_N \mathbf{N}$ , where  $a_T = \frac{d^2 s}{dt^2} = \frac{\mathbf{a} \cdot \mathbf{v}}{\|\mathbf{v}\|}$  is the tangential component and  $a_N = \kappa \left(\frac{ds}{dt}\right)$  $2 = \frac{\|\mathbf{a} \times \mathbf{v}\|}{\|\mathbf{v}\|}$  is the normal component. Moreover, one has  $a_T^2 + a_N^2 = ||\mathbf{a}||^2$  so that  $a_N = \sqrt{||\mathbf{a}||^2 - a_T^2}$  and  $a_T = \sqrt{||\mathbf{a}||^2 - a_N^2}$ .

**Example 13.14.** Determine the tangential and normal components of acceleration for the vector function **r**  $(t) = \langle t^3, t^2, t \rangle$ .

#### **Solution:**

```
In[147]:= Clear[r, v, s]r[t_+] = {t \cdot 3, t \cdot 2, t}r't
       r''t
Out[148]= \{t^3, t^2, t\}Out[149]= \{3 t^2, 2 t, 1\}Out[150]= \{6 t, 2, 0\}\ln[151]: speed = Simplify \left[\text{Sqrt}[r'[t],r'[t]]\right]
```
Out[151]=  $\sqrt{1 + 4 t^2 + 9 t^4}$ 

The result in the last output represents the speed at time *t*. In order to secure the tangential component of the acceleration, we differentiate the previous output:

In[152]:= **at <sup>D</sup>speed, t** Out[152]=  $\frac{8 t + 36 t^3}{8}$  $2\;\surd\;1$  +  $4\;{\rm t}^2$  +  $9\;{\rm t}^4$ 

The normal component of the acceleration is
$$
\ln[153] = \mathbf{an} = \sqrt{\mathbf{r} \cdot \mathbf{r} [\mathbf{t}] \cdot \mathbf{r} \cdot \mathbf{r} [\mathbf{t}] - \mathbf{at}^2}
$$
\n
$$
\text{Out}[153] = \sqrt{4 + 36 \mathbf{t}^2 - \frac{(8 \mathbf{t} + 36 \mathbf{t}^3)^2}{4 (1 + 4 \mathbf{t}^2 + 9 \mathbf{t}^4)}}
$$

In[154]:= **Simplifyan**

$$
\text{Out[154]} = 2 \sqrt{\frac{1+9 t^2 + 9 t^4}{1+4 t^2 + 9 t^4}}
$$

NOTE: The components of acceleration can also be found through the formulas  $a_T = \frac{\mathbf{a} \cdot \mathbf{v}}{\|\mathbf{v}\|}$  and  $a_N = \frac{\|\mathbf{a} \times \mathbf{v}\|}{\|\mathbf{v}\|}$ , confirmed using *Mathematica* as follows:

$$
\ln[155] = \text{at} = \mathbf{r} \cdot \left[ \text{t} \right] \cdot \mathbf{r} \cdot \left[ \text{t} \right] / \text{Sqrt}[\mathbf{r} \cdot [\text{t}].\mathbf{r} \cdot [\text{t}]]
$$
\n
$$
\text{an} = \text{Sqrt}[\text{Cross}[\mathbf{r} \cdot \left[ \text{t} \right], \mathbf{r} \cdot [\text{t}]].\text{Cross}[\mathbf{r} \cdot \left[ \text{t} \right], \mathbf{r} \cdot [\text{t}]]] / \text{Sqrt}[\mathbf{r} \cdot [\text{t}].\mathbf{r} \cdot [\text{t}]]
$$
\n
$$
\text{Out}[155] = \frac{4 \text{ t} + 18 \text{ t}^3}{\sqrt{1 + 4 \text{ t}^2 + 9 \text{ t}^4}}
$$
\n
$$
\text{Out}[156] = \frac{\sqrt{4 + 36 \text{ t}^2 + 36 \text{ t}^4}}{\sqrt{1 + 4 \text{ t}^2 + 9 \text{ t}^4}}
$$

#### **ü Exercises**

In Exercises 1 and 2, calculate the velocity and acceleration vectors and the speed at the time indicated: 1.  $\mathbf{r}(t) = t^2 \mathbf{i} + (1 - t) \mathbf{j} + (5 t^2)$ 2) **k**,  $t = 2$ . **c** 2. **r**(*t*) = cos  $t$  **i** + sin  $t$ **j** + tan (2 *t*) **k**,  $t = \frac{\pi}{6}$ .

3. Sketch the path  $\mathbf{r}(t) = (1 - t^2)\mathbf{i} + (1 - t)\mathbf{j}$  for  $-3 \le t \le 3$  and compute the velocity and acceleration vectors at  $t = 0$ ,  $t = 1$ , and  $t = 2.$ 

4. Find  $\mathbf{v}(t)$  given  $\mathbf{a}(t)$  and the initial velocity  $\mathbf{v}_0$ .

a. **a** $(t) = t$ **i** + 3**j**, **v** $(0) = \frac{1}{2}$ **i** + 2**j b.**  $\mathbf{a}(t) = e^{2t}\mathbf{i} + 0\mathbf{j} + (t+2)\mathbf{k}$ ,  $\mathbf{v}(0) = \mathbf{i} - 3\mathbf{j} + 2\mathbf{k}$ 

5. Find  $\mathbf{r}(t)$  and  $\mathbf{v}(t)$  given  $\mathbf{a}(t)$  together with the initial velocity and position at rest:

a.  $\mathbf{a}(t) = e^{3t}\mathbf{i} + 4t\mathbf{j} + (t-2)\mathbf{k}$ ,  $\mathbf{v}(0) = 0\mathbf{i} + 0\mathbf{j} + \mathbf{k}$ ,  $\mathbf{r}(0) = 0\mathbf{i} + 3\mathbf{j} + 4\mathbf{k}$ **b.**  $a(t) = 0$ **i** + 0**j** + sin *t***k**,  $v(0) =$ **i** + **j**,  $r(0) =$ **i**.

6. Find the decomposition of  $a(t)$  into its tangential and normal components at the indicated point:

a.  $\mathbf{r}(t) = (3 - 4 t)\mathbf{i} + (t + 1)\mathbf{j} + t^2\mathbf{k}$  at  $t = 1$ b.  $\mathbf{r}(t) = t \mathbf{i} + e^{-t} \mathbf{j} + t e^{-t} \mathbf{k}$  at  $t = 0$ 

7. Show that the tangential and normal components of acceleration of the helix given by  $\mathbf{r}(t) = (\cos t)\mathbf{i} + (\sin t)\mathbf{j} + t\mathbf{k}$  are equal to 0 and 1, respectively.

# **Chapter 14 Differentiation in Several Variables**

**Useful Tip:** If you are reading the electronic version of this publication formatted as a *Mathematica* Notebook, then it is possible to view 3-D plots generated by *Mathematica* from different perspectives. First, place your screen cursor over the plot. Then drag the mouse while pressing down on the left mouse button to rotate the plot.

## **ü 14.1 Functions of Two or More Variables**

**Students should read Section 14.1 of Rogawski's** *Calculus* **[1] for a detailed discussion of the material presented in this section.**

#### **ü 14.1.1 Plotting Level Curves using ContourPlot**

We begin with plotting level curves  $f(x, y) = c$  of a function of two variables. The command to plot level curves is **Contour-Plot[f,{x,a,b},{y,c,d}]**.

Most of the options for **ContourPlot** are the same as those for **Plot**. In the following example, we consider the option **Image-Size**.

**Example 14.1.** Plot the level curves of  $f(x, y) = x^2 + xy - y^2$ .

**Solution:** Let us first plot the level curves using the default settings of *Mathematica*.

In[157]:= **Clearx, y, f f** $[x_1, y_1] := x^2 + xy - y^2$ 

In[159]:= **ContourPlotfx, y, x, 5, 5, y, 5, 5, ImageSize 250**

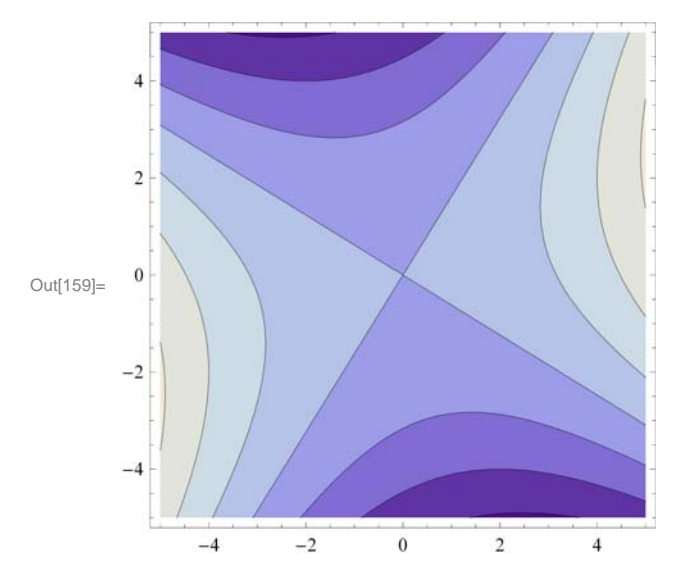

To get the level curves on the *xy*-plane without the shading, the colors, and the frame, but with the coordinate axes, we use the following options of **ContourPlot**.

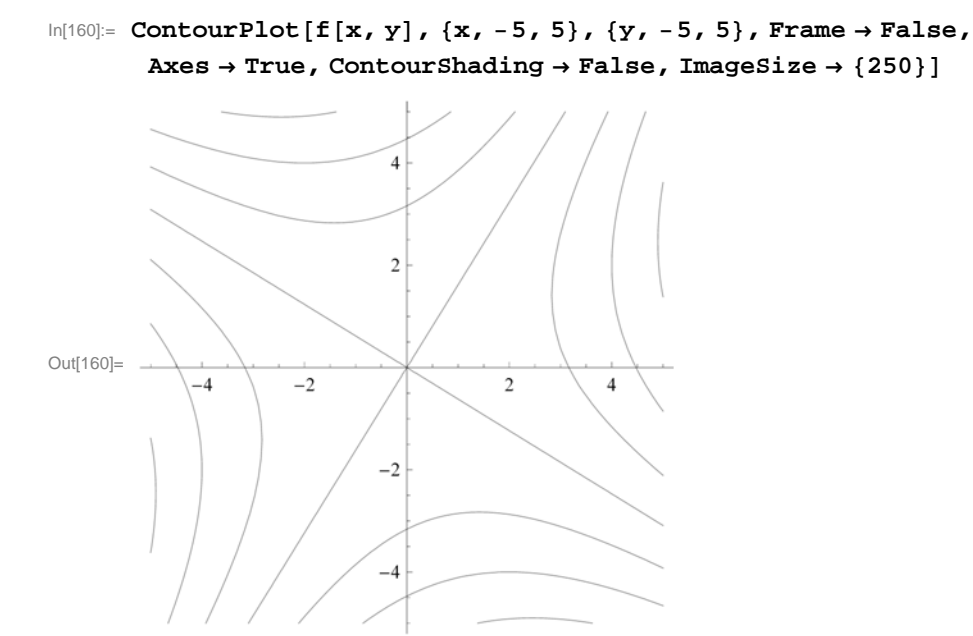

**Contours** is an option of **ContourPlot** that can be used in two different ways: **Contour→n** displays **n** equally spaced contour curves while **Contour** $\rightarrow$ **list** plots level curves  $f(x, y) = c$  where *c* is an element of the list **list**.

To plot 15 level curves, we evaluate

```
In[161]:= ContourPlotfx, y, x, 1, 1, y, 1, 1, Contours  15, ImageSize  250
```
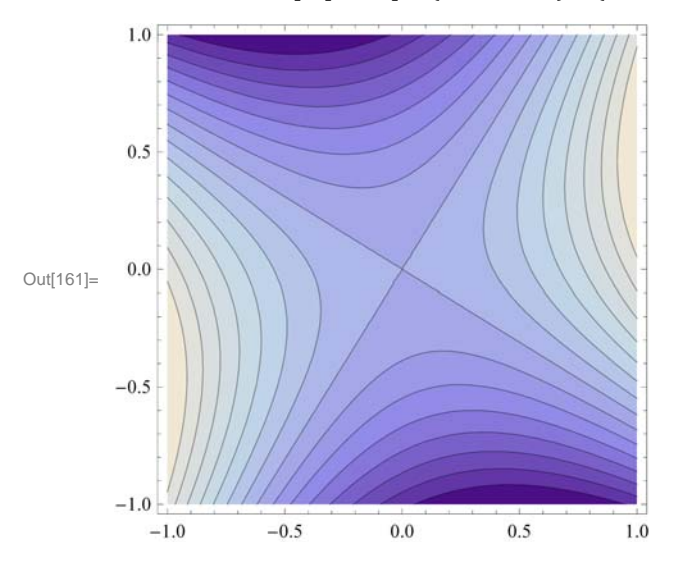

Here is an example when  $list = \{-10, -5, -2, -1, 0, 1, 2, 5, 10\}.$ 

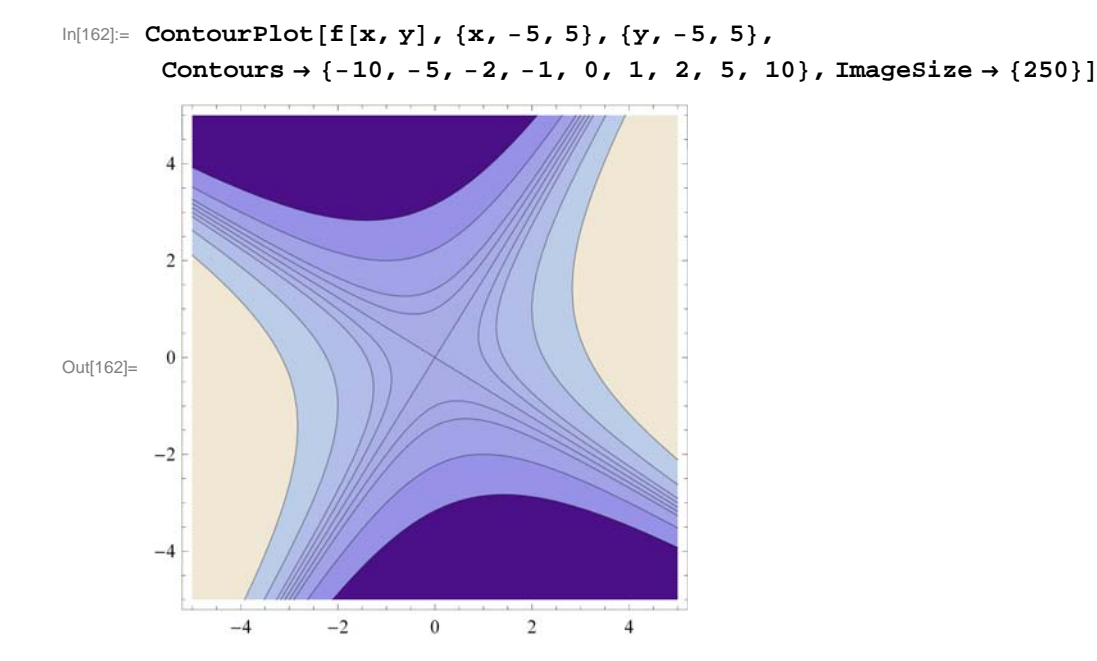

#### **ü 14.1.2 Plotting Surfaces using Plot3D**

**Plot3D** is the three-dimensional analog of the **Plot** command. Given an expression in two variables and the domain for the variables, **Plot3D** produces a surface plot.

The basic syntax to plot the graph of a function of two variables is **Plot3D[ f,{x, a, b},{y, c, d}]**, where **f** is a function of *x* and *y* with  $a \le x \le b$  and  $c \le y \le d$ .

The command to plot the graphs of two or more functions on the same coordinate axes is **Plot3D[{f, g, h, .... }, {x, a, b}, {y, c, d}]**, where **f, g, h, ...** are the functions to be plotted.

We will begin with the default settings of plotting a graph of a function of two variables.

**Example 14.2.** Plot  $f(x, y) = \sin(x - \cos y)$ .

#### **Solution:**

```
In[163]:= Plot3DSinx  Cosy, x, 3, 3, y, 3, 3
```
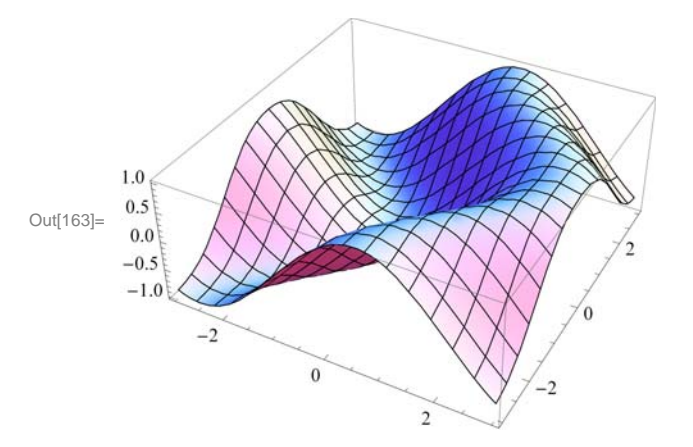

**Example 14.3.** Plot the graphs of  $f(x, y) = 3x + 4y - 3$  and  $g(x, y) = 10 \sin(xy)$  on the same axes.

**Solution:** We will use red color for the graph of *f* and blue for that of *g*. This is given using the option **PlotStyle**.

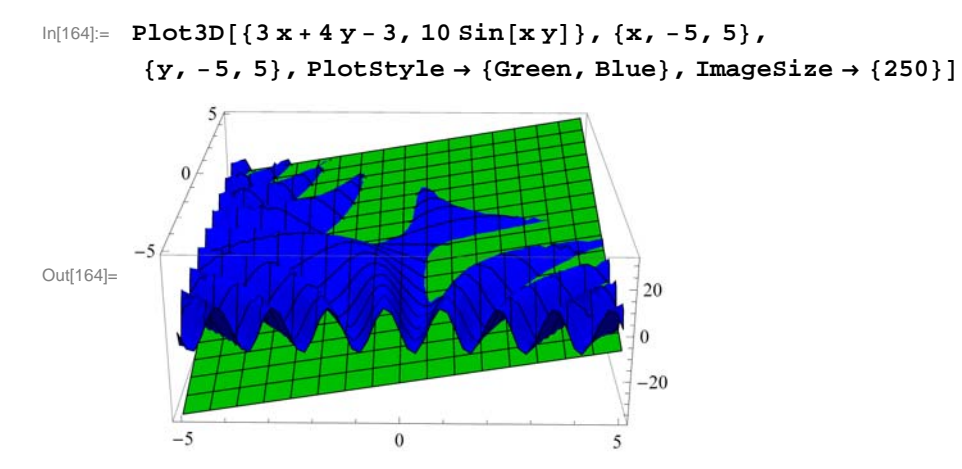

NOTE: One of the most significant improvements of *Mathematica 7.0* over the previous editions is its graphics capability. **Plot3D** has many options. Evaluate the command **Options[Plot3D]** to see the many options you have to plot a nice graph.

We will discuss some of these options below.

#### **ViewPoint**

In *Mathematica 7.0*, we can rotate the graph of a function of two variables by simply clicking on the graph and dragging the mouse around to see the graph from any point of view.

The option **ViewPoint** specifies the point in space from which the observer looks at a graphics object. The syntax for choosing a view point of a surface is **Plot3D[f[x, y], {x, a, b}, {y, c, d}, ViewPoint** $\rightarrow$ **{A, B, C} ]. The default value for {A, B, C} is** {1.3,-2.4,2.0}. This may be changed by entering values directly.

To view a graph from directly in front  $\{0, -2, 0\}$ ; in front and up  $\{0, -2, 2\}$ ; in front and down  $\{0, -2, -2\}$ ; left hand corner  $\{-2, -2, 0\}$ ; directly above  $\{0, 0, 2\}$ .

**Plot3D[ f[x, y], {x, a, b}, {y, c, d}, ViewPoint**  $\rightarrow$  **view ] produces a plot viewed from view. The possible values of view are Above** (along positive *z*-axis), **Below** (along negative *z*-axis), **Front** (along negative *y*-axis), **Back** (along positive *y*-axis), **Left** (along the negative *x*-axis), and **Right** (along the positive *x*-axis**)**.

**Example 14.4.** Plot  $f(x, y) = \cos x \sin y$  using **ViewPoint** option to view the graph from various view points.

**Solution:** We leave it to the reader to navigate all of the above choices. We will consider a few of them.

```
In[165]:= Clearf
      f[x_1, y_2] = \cos[x] \sin[y]Out[166]= Cos[x] Sin[y]
```
Here is a plot of the graph using the default setting for **ViewPoint**:

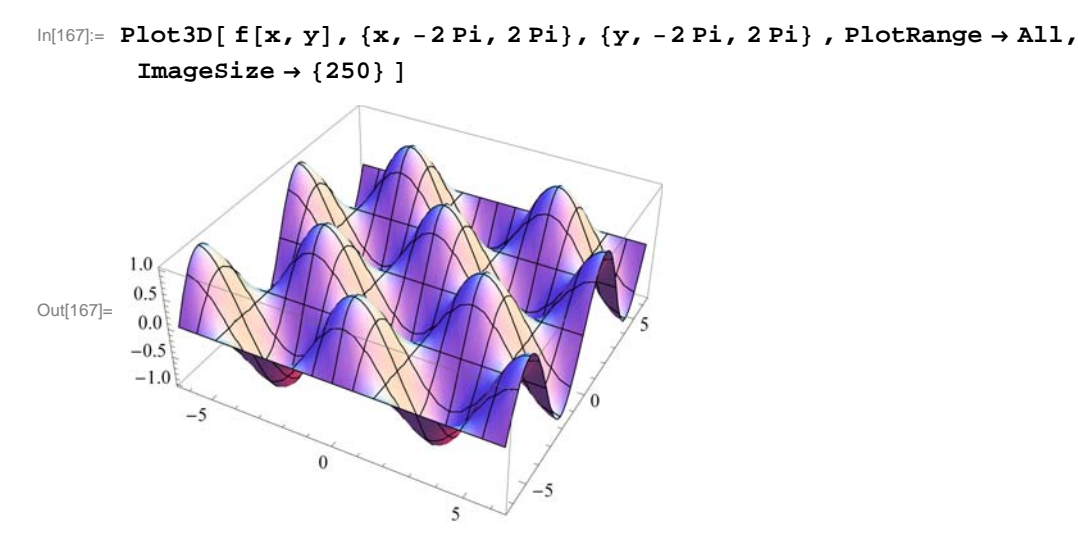

View from directly in front:

In[168]:= **Plot3D <sup>f</sup>x, y, x, 2 Pi, 2 Pi, y, 2 Pi, 2 Pi, ViewPoint Front ,**  $PlotRange \rightarrow All$ ,  $ImageSize \rightarrow {250}$ 

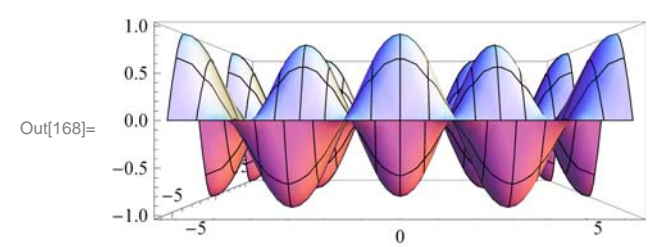

View from in front and up:

In[169]:= **Plot3D <sup>f</sup>x, y, x, 2 Pi, 2 Pi, y, 2 Pi, 2 Pi, ViewPoint 0, 2, 2, PlotRange All, ImageSize 250**

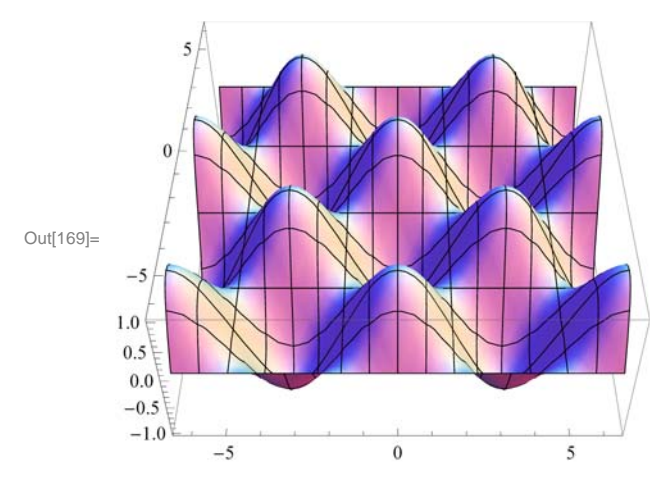

View from in front and down:

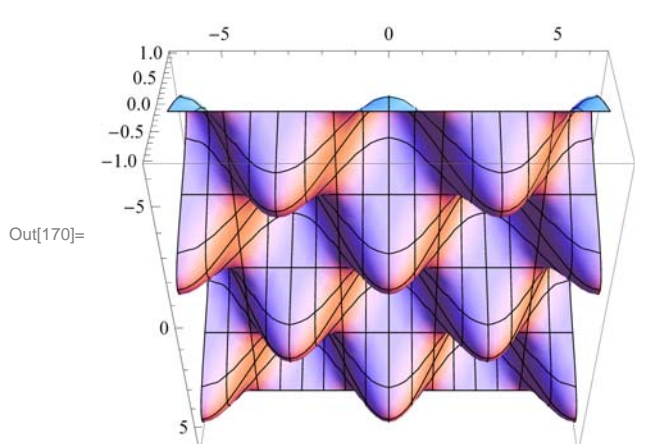

In[170]:= **Plot3D <sup>f</sup>x, y, x, 2 Pi, 2 Pi, y, 2 Pi, 2 Pi, ViewPoint 0, 2, 2, PlotRange All, ImageSize 250**

View from directly above:

```
In[171]:= Plot3D fx, y, x, 2 Pi, 2 Pi, y, 2 Pi, 2 Pi, ViewPoint  Above,
        PlotRange \rightarrow All, Ticks \rightarrow {Automatic, Automatic, \{-1, 0, 1\}},
        ImageSize \rightarrow {250}]
```
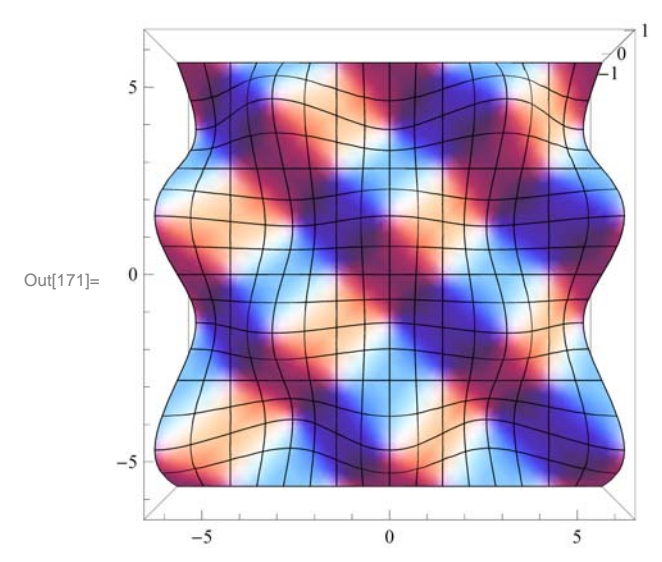

View from the right:

In[172]:= **Plot3D <sup>f</sup>x, y, x, 2 Pi, 2 Pi, y, 2 Pi, 2 Pi, ViewPoint Right, PlotRange All, ImageSize 250**

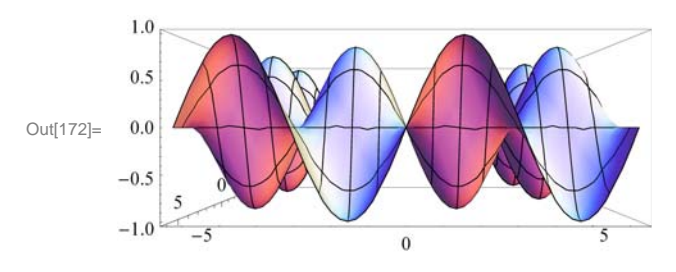

NOTE: As we pointed out earlier, we can also select different viewpoints by clicking on the graph and dragging the mouse around until we get the desired viewpoint.

#### **Mesh**, **MeshStyle, MeshShading**

The option **Mesh** specifies the type of mesh that should be drawn.

The option **MeshStyle** specifies the style in which a mesh should be drawn.

The option **MeshShading** is an option for specifying a list of colors to be used between mesh divisions.

We illustrate some uses of these options in the example below.

**Example 14.5.** Plot  $f(x, y) = \cos x \sin y$  using various options involving **Mesh**.

#### **Solution:**

```
In[173]:= Clearf
      f[x_1, y_2] = \cos[x] \sin[y]
```
Out[174]=  $Cos[x] Sin[y]$ 

To plot a graph without a mesh we use the setting **Mesh** $\rightarrow$ **None**.

```
In[175]:= Plot3D fx, y, x, 2 Pi, 2 Pi, y, 2 Pi, 2 Pi , Mesh  None,
           ImageSize \rightarrow {250}1.00.5Out[175]=
           0<sub>0</sub>-0.5-1.0-5\boldsymbol{0}-5\overline{\phantom{a}}
```
**Mesh** $\rightarrow$ **n** plots a surface with only  $n \times n$  meshes.

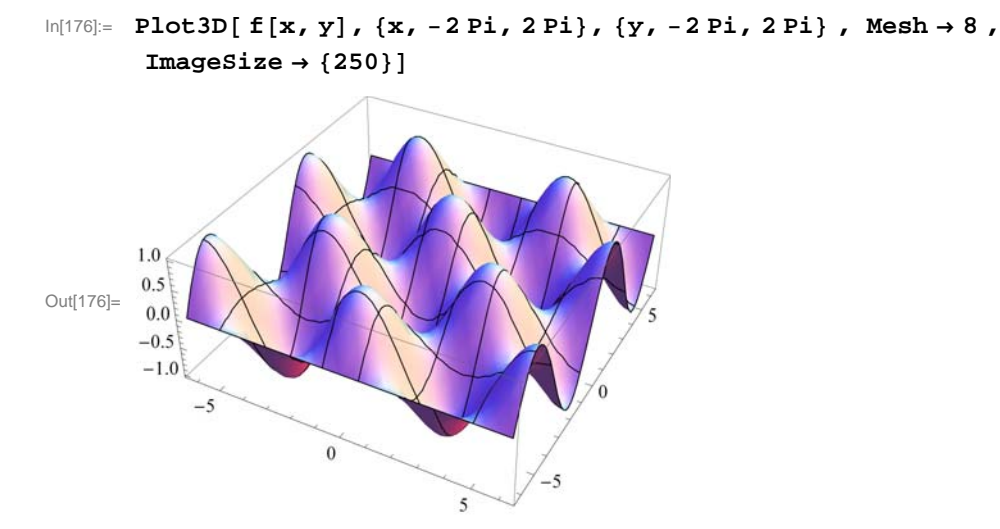

We can choose the color of the mesh using **MeshStyle**.

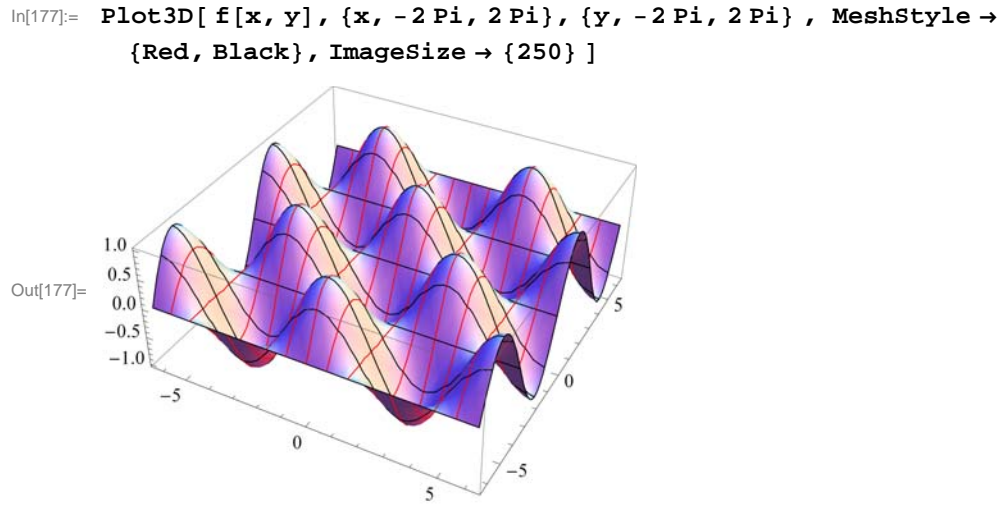

Here is another use of **MeshStyle**:

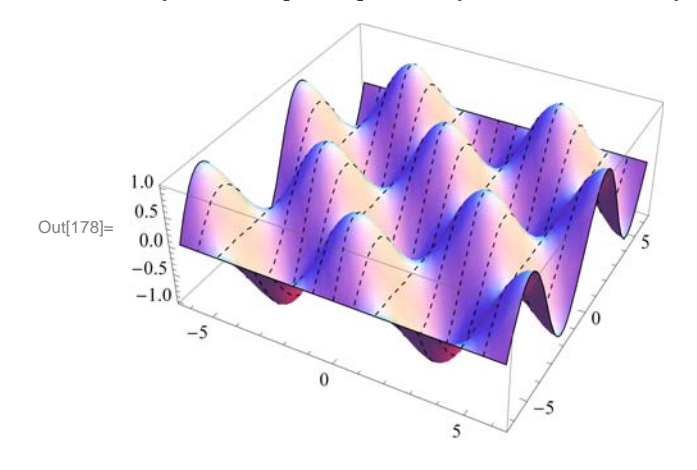

In[178]:= **Plot3D <sup>f</sup>x, y, x, 2 Pi, 2 Pi, y, 2 Pi, 2 Pi , MeshStyle Dashing0.01, None, ImageSize 250** 

To display a plot with selected colors between meshes we use **MeshShading**:

```
In[179]:= Plot3Dfx, y, x, 2 Pi, 2 Pi, y, 2 Pi, 2 Pi,
      MeshShading → {{Blue, Red, White}, {Purple, Green, Black}}, ImageSize → {250} ]
```
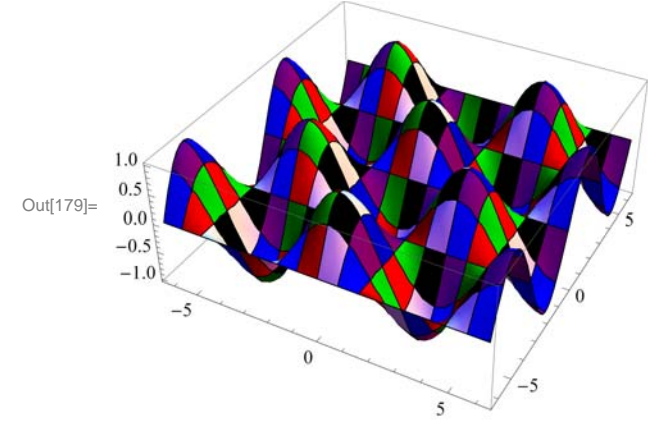

Here is a neat example in *Mathematica* 7*.0*:

In[180]:= **Plot3Dx^2 y^2x^2 y^2^2, x, 1.5, 1.5, y, 1.5, 1.5, BoxRatios**  $\rightarrow$  Automatic, PlotPoints  $\rightarrow$  25, MeshFunctions  $\rightarrow$  {#3 &}, MeshStyle → Purple, MeshShading → {None, Green, None, Yellow}, ImageSize → {250}]

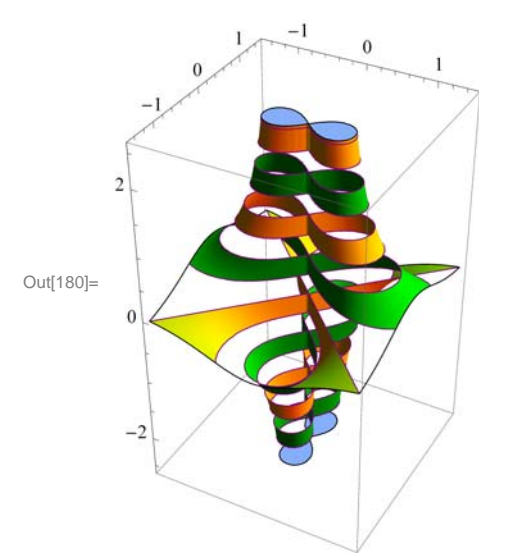

#### **BoxRatios**

The option **BoxRatios** specifies the ratio of the lengths of the sides of the box. This is analogous to specifying the **AspectRatio** of a two-dimensional plot. For **Plot3D**, the default setting is **BoxRatios** $\rightarrow$ **Automatic.** 

**Example 14.6.** Plot  $f(x, y) = e^{1-x^2-y^2}$  using the **BoxRatio** option.

#### **Solution:**

$$
\begin{aligned} \ln[181] &= \text{Clear}[f] \\ f[x_1, y_1] &= E^{1-x^2-y^2} \end{aligned}
$$

Out[182]=  $e^{1-x^2-y^2}$ 

In[183]:= **Plot3D <sup>f</sup>x, y, x, 2, 2, y, 2, 2, ImageSize 250**

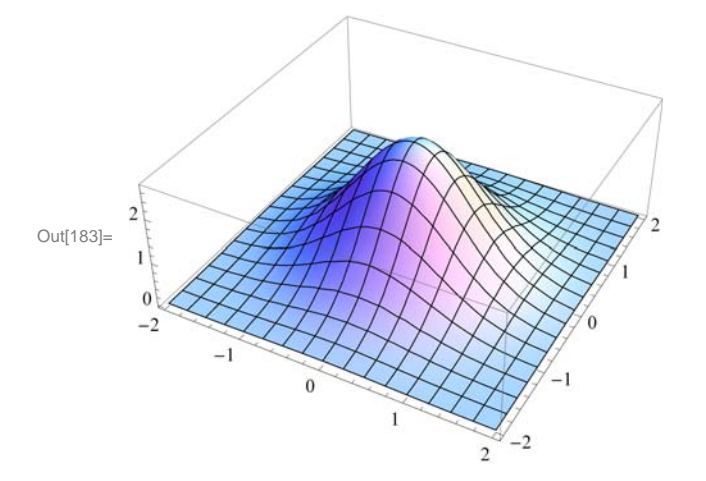

In[184]:= **Plot3D <sup>f</sup>x, y, x, 2, 2, y, 2, 2, BoxRatios 1, 1, 0.62`,**  $ImageSize \rightarrow \{250\}$ 

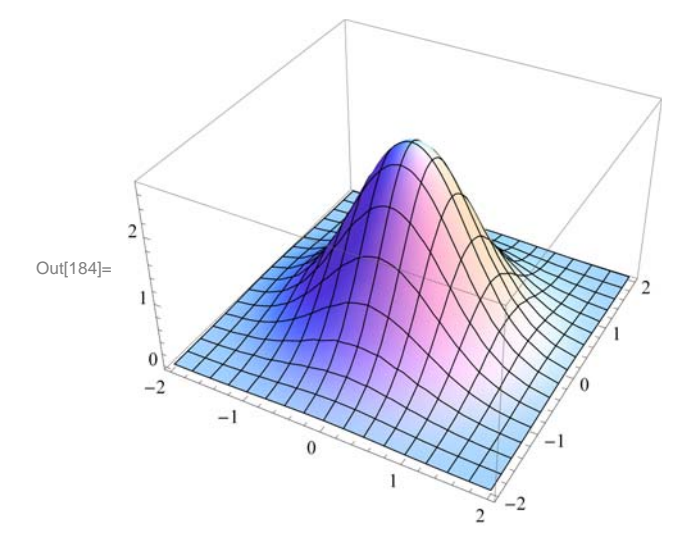

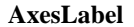

The option **AxesLabel** is a command used to label the axes in plotting.

**Example 14.7.** Plot  $f(x, y) = \sqrt{9 - x^2 - y^2}$  using the **AxesLabel** option.

#### **Solution:**

In[185]:= **Clearf f[x\_, y\_**] =  $\sqrt{9 - x^2 - y^2}$ Out[186]=  $\sqrt{9 - x^2 - y^2}$ 

```
In[187]:= Plot3Dfx, y, x, 3, 3, y, 3, 3, AxesLabel  "x ", "y ", "z ",
      ImageSize  250, ImagePadding  15, 15, 15, 15
```
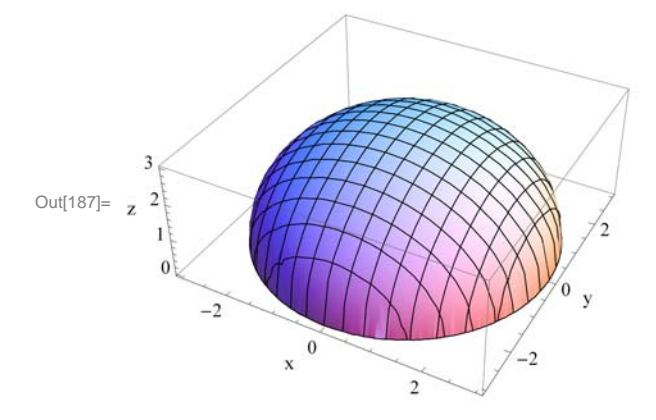

NOTE: To label a graph, use the **PlotLabel** option as shown following:

```
In[188]:= Plot3Dfx, y, x, 3, 3, y, 3, 3, AxesLabel  "x ", "y ", "z ",
      PlotLabel  "Upper hemisphere", BoxRatios  Automatic, ImageSize  250,
      ImagePadding  15, 15, 15, 25
```
Upper hemisphere

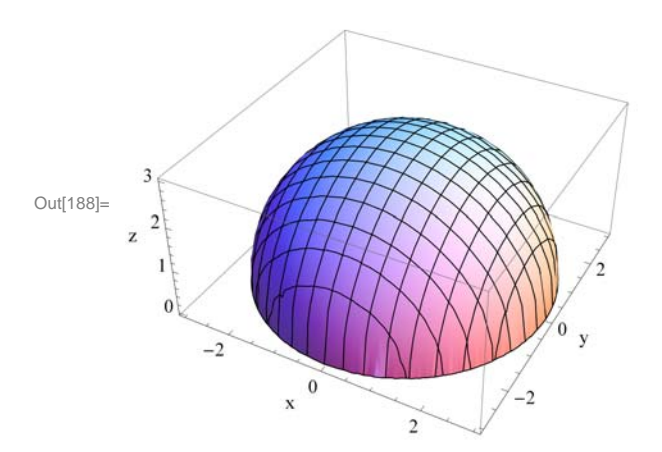

#### **ColorFunction**

The option **ColorFunction** specifies a function to apply to the values of the function being plotted to determine the color to use for a particular region on the *xy*-plane. It is an option for **Plot3D**, **ListPlot3D**, **DensityPlot**, and **ContourPlot**. The default setting for **ColorFunction** is **ColorFunction→Automatic**. **ColorFunction→Hue** yields a range of colors.

**Example 14.8.** Plot  $f(x, y) = \sin(x^2 + y^2) + e^{1 - x^2 - y^2}$  in various colors using the **ColorFunction** option.

#### **Solution:**

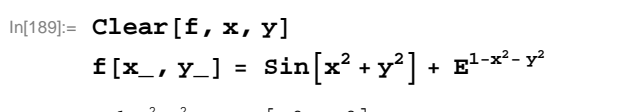

Out[190]=  $e^{1-x^2-y^2} + \sin\left[x^2 + y^2\right]$ 

In[191]:= **Plot3Dfx, y, x, Pi, Pi, y, Pi, Pi, ColorFunction Hue,**  $ImageSize \rightarrow {250}$ 

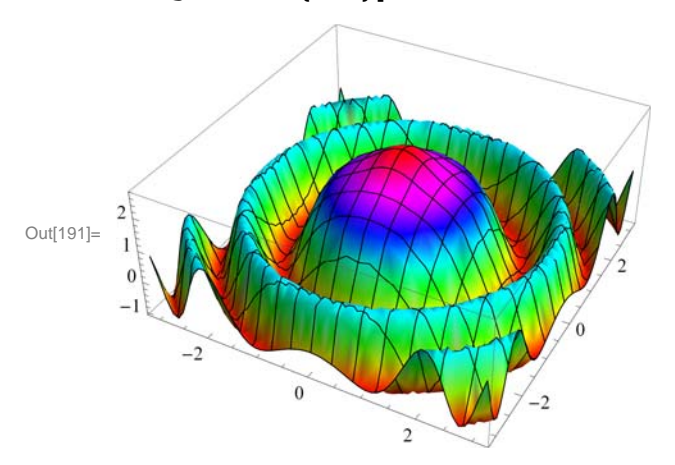

Here are other ways to use **ColorFunction**.

In[192]:= **Plot3Dfx, y, x, Pi, Pi, y, Pi, Pi, ColorFunction "Rainbow", ImageSize 250** 

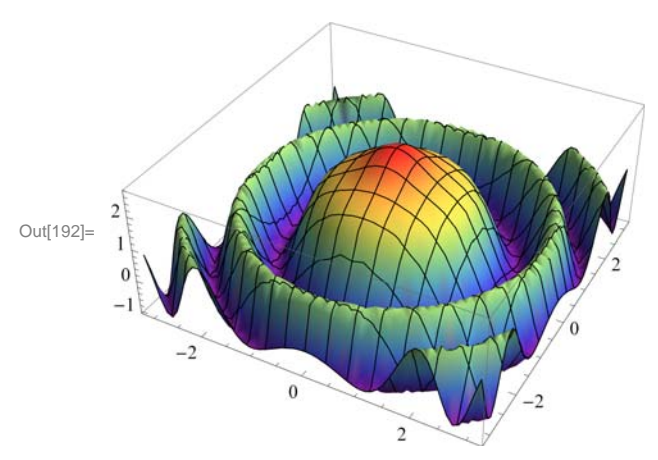

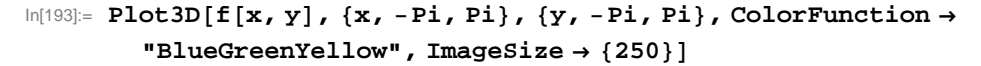

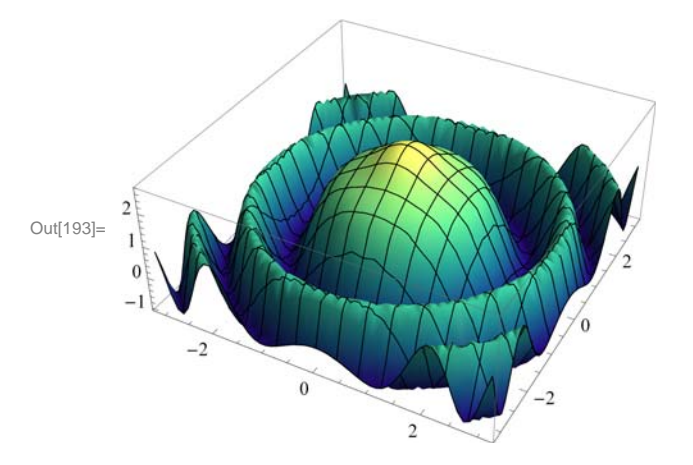

NOTE: We can use **PlotStyle** option to select color for graphs. The plot below uses this option.

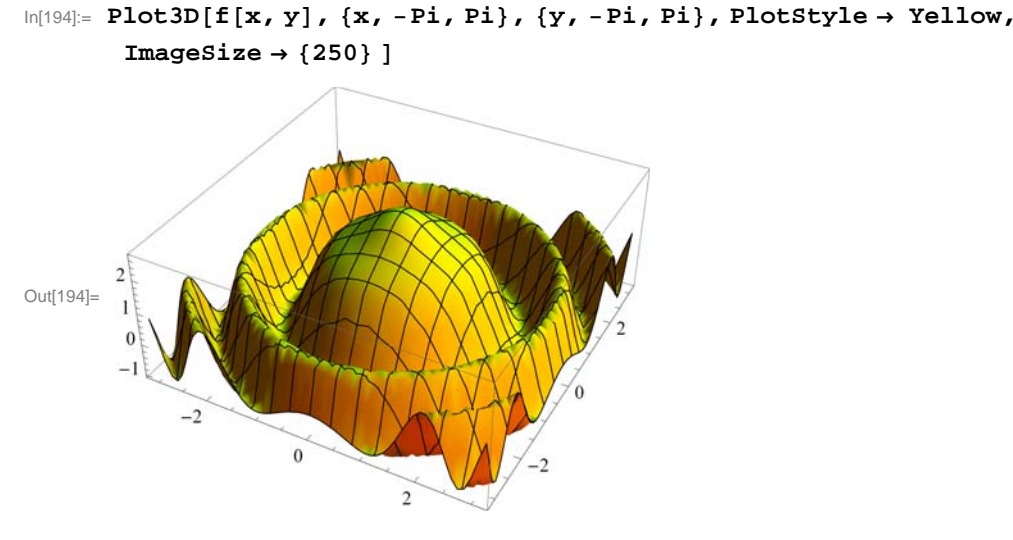

#### **RegionFunction**

The option **RegionFunction** specifies the region to include in the plot drawn.

**Example 14.9.** Plot  $f(x, y) = \begin{cases} 10 \sin(3x - y), & \text{if } x^2 + y^2 < 4; \\ x^2 + y^2 - 5 \end{cases}$  otherwise  $x^2 + y^2 - 5$ , otherwise

**Solution:** We will use the command **RegionFunction** to specify the domain  $x^2 + y^2 < 4$  as follows. Note that we have used **Show** to display the graphs.

```
In[195]:= Clearplot1, plot2
        plot1  Plot3D10 Sin3 x  y, x, 4, 4, y, 4, 4, PlotStyle  Blue,
             \text{RegionFunction} \rightarrow \text{Function}[\{x, y, z\}, x^2 + y^2 + 2 \times 4];plot2 = Plot3D \left[ x^2 + y^2 - 5, {x, -4, 4}, {y, -4, 4}, 4 \right], PlotStyle \rightarrow Red,
             RegionFunction \rightarrow Function[{x, y, z}, \mathbf{x} \land 2 + \mathbf{y} \land 2 \ge 4] ;
        Show[plot1, plot2, ImageSize \rightarrow {250}]10
Out[198]=
          \theta-5
          -10-2\theta\overline{4}
```
If we want to focus on a particular part of a surface defined by a function, we can use the option **RegionFunction**. The following example shows this point.

**Example 14.10.** Plot the graph of  $f(x, y) = x^2 - 3x y - 2y^2$  and show the portion of the surface directly above the unit circle centered at the origin.

**Solution:** We will use the option **ViewPoint**.

```
In[199]:= Clearplot1, plot2, f, x, y
      f[x_1, y_1] = x^2 - 3xy - 2y^2plot1  Plot3Dfx, y, x, 4, 4, y, 4, 4, PlotStyle  Blue,
          \text{RegionFunction} \rightarrow \text{Function}[\{x, y, z\}, x^2 + y^2 - 2]plot2 = Plot3D[f[x, y], \{x, -4, 4\}, \{y, -4, 4\}, PlotStyle \rightarrow Red,
          RegionFunction \rightarrow Function[\{x, y, z\}, x^2 + y^2 + z^2];
      Showplot1, plot2 , ViewPoint  Front, ImageSize  250
```

```
Out[200] = x^2 - 3xy - 2y^2
```
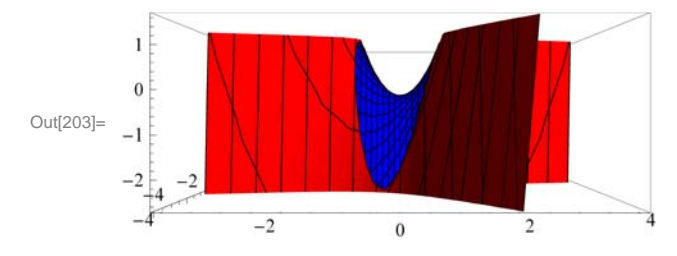

#### **ü 14.1.3 Plotting Parametric Surfaces using ParametricPlot3D**

**ParametricPlot3D** is a direct analog of **ParametricPlot.** Depending on the input, **ParametricPlot3D** produces a space curve or a surface. **ParametricPlot3D[{f, g, h}, {t, a, b }]** produces a three-dimensional space curve parametrized by the variable **t**, which runs from **a** to **b**. **ParametricPlot3D**[{**f**, **g**, **h**}, {**t**, **a**, **b**},{**u**, **c**, **d**}] produces a two-dimensional surface parametrized by **t**  and **u**. Options are given to **ParametricPlot3D** the same way as for **Plot3D**. Most of the options are the same.

**Example 14.11.** Plot the curve that is parametrized by  $x = \sin t$ ,  $y = \cos t$  and  $z = t/3$  with  $0 \le t \le 2\pi$ .

#### **Solution:**

In[204]:= **ParametricPlot3D** $\left[\left\{\sin[t], \text{Cos}[t], \frac{t}{3}\right\}$ , {**t, 0, 2** $\pi$ }, ImageSize  $\rightarrow$  {250},  $ImagePadding \rightarrow \{15, 15\}, \{15, 15\}\}$ 

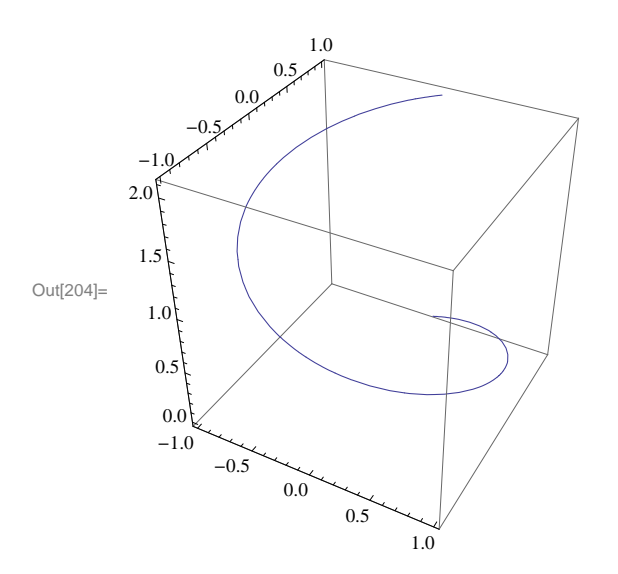

**Example 14.12.** Plot the surface that is parametrized by  $x = u \cos u (4 + \cos (u + v))$ ,  $y = u \sin u (4 + \cos (u + v))$ , and  $z = u \sin (u + v)$ .

**Solution:**

```
\ln[205]: ParametricPlot3D[{u Cos[u] (4 + Cos[u + v]), u Sin[u] (4 + Cos[u + v]), u Sin[u + v]},
         \{u, 0, 4\pi\}, \{v, 0, 2\pi\}, \text{ImageSize} \rightarrow \{250\}\}\
```
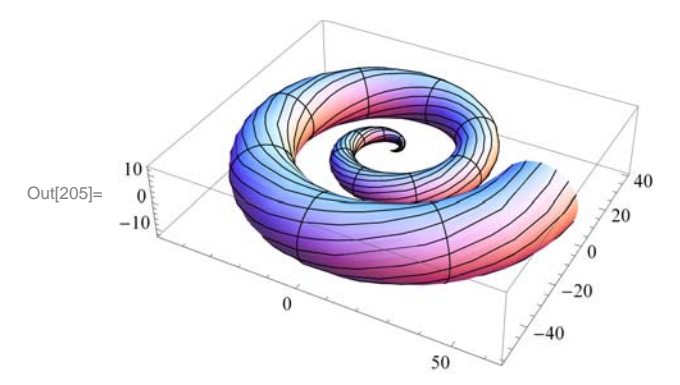

### **ü 14.1.4 Plotting Level Surfaces using ContourPlot3D**

**ContourPlot3D** is the command used to plot level surfaces of functions of three variables. Its syntax is **Contour-Plot3D[f,{x,a,b}, {y,c,d},{z,e,f}]**. Most of the Options for **ContourPlot3D** are the same as those of **Plot3D**. Below we will consider the option **Contours** of **ContourPlot3D**.

 **Example 14.13.** Plot level surfaces of  $f(x, y, z) = x^2 + y^2 + z^2$ .

$$
\begin{aligned}\n\text{In}[206]: &= \text{Clear}[x, y, z, f] \\
&= \text{if}[x_1, y_1, z_1] = x^2 + y^2 + z^2 \\
&= \text{ContourPlot3D}[f[x, y, z], \{x, -3, 3\}, \{y, -3, 3\}, \{z, -3, 3\}, \text{ImageSize} \rightarrow \{250\}] \\
&= \text{ContourPlot3D}[f[x, y, z], \{x, -3, 3\}, \{y, -3, 3\}, \{z, -3, 3\}, \text{ImageSize} \rightarrow \{250\}]\n\end{aligned}
$$

Out[207]=  $x^2 + y^2 + z^2$ 

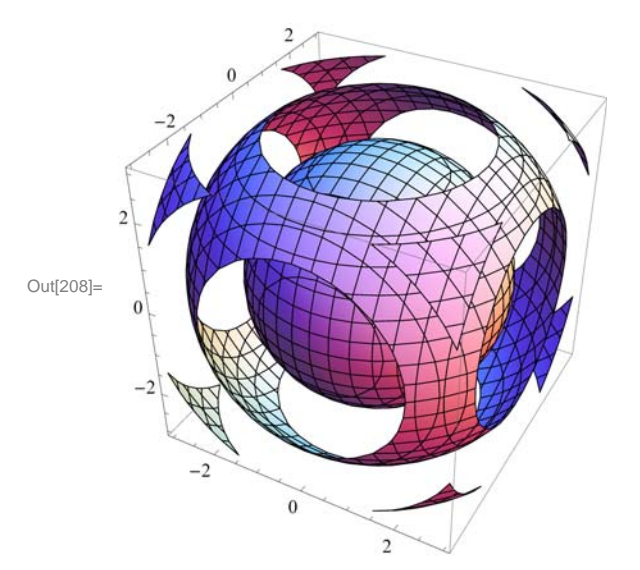

The following displays five (5) equally spaced contour surfaces of *f* .

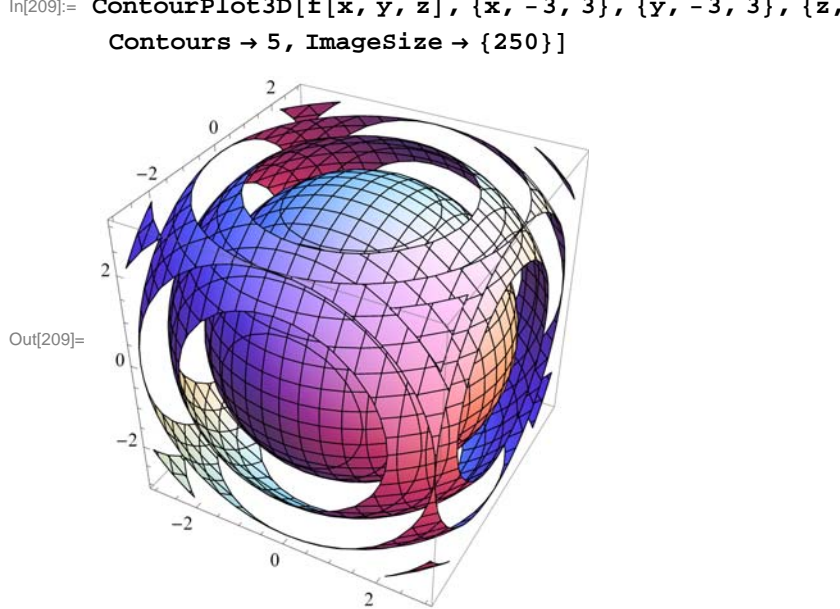

```
In[209]:= ContourPlot3Dfx, y, z, x, 3, 3, y, 3, 3, z, 3, 3,
```
The following displays three level surfaces  $f(x, y, z) = c$ , where  $c = 1, 4, 9$ .

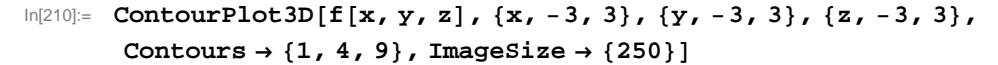

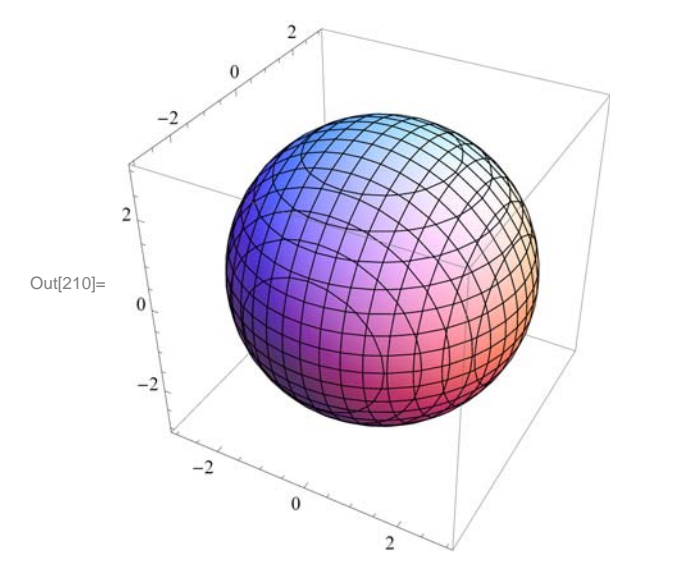

Notice that we only see one sphere. The other two are enclosed in the sphere of radius 3 corresponding to  $c = 9$ . One way to remedy this is to plot the level surfaces one by one. For this we use the **GraphicsArray** command. First, let us define the level surfaces as function of *c*:

```
In[211]:= Clearc, plot
     plotc_ : ContourPlot3Dfx, y, z, x, 3, 3, y, 3, 3, z, 3, 3,
        Contours \rightarrow {c}]
```
Here are the three level surfaces corresponding to  $c = 1, 4, 9$ .

#### In[213]:= **ShowGraphicsArrayplot1, plot4, plot9**

GraphicsArray::obs: GraphicsArray is obsolete. Switching to GraphicsGrid.  $\gg$ 

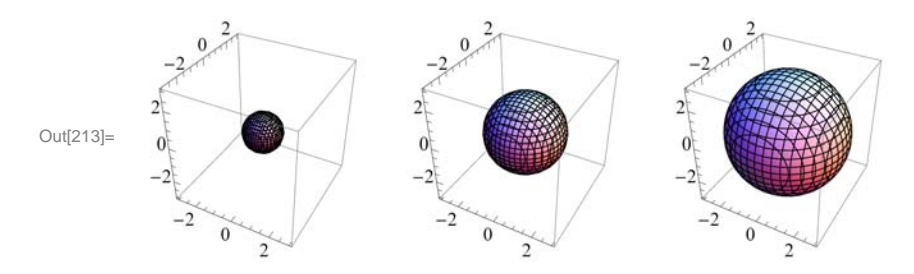

#### **ü Exercises**

In Exercises 1 through 4, plot the level curves and the graphs of the given functions.

- 1.  $f(x, y) = x y^5 x^5 y$  for  $-10 \le x \le 10, -10 \le y \le 10$
- 2.  $f(x, y) = \frac{x^2 + 2y}{1 + x^2 + y^2}$  for  $-10 \le x \le 10, -10 \le y \le 10$
- 3.  $f(x, y) = (\sin y) e^{\cos x}$  for  $-2\pi \le x \le 2\pi, -2\pi \le y \le 2\pi$
- 4.  $f(x, y) = \sin(x + \sin(y))$  for  $-4\pi \le x \le 4\pi, -4\pi \le y \le 4\pi$

In Exercises 5 through 7, use at least two nondefault options to plot the given functions. 5.  $f(x, y) = \sin(x - 2y) e^{1/(y - x)}$  for  $-2\pi \le x \le 2\pi, -2\pi \le y \le 2\pi$ 

6.  $f(x, y) = 4 - 3 |x| - 2 |y|$  for  $-10 \le x \le 10, -10 \le y \le 10$ 7.  $f(x, y) = \tanh^{-1}(x/y)$  for  $-5 \le x \le 5, -5 \le y \le 5$ 

8. Plot  $f(x, y) = \begin{cases} x^2 + y^2 - 4 & \text{if } x^2 + y^2 < 4 \\ 4 - x^2 + 3 y^2 & \text{otherwise} \end{cases}$ 

9. Plot the portion of the *helicoid (spiral ramp)* that is defined by:  $x = u \cos v$ ,  $y = u \sin v$ ,  $z = v \text{ for } 0 \le u \le 3$  and  $-2\pi \le v \le 2\pi$ 

10. Use **ContourPlot3D** to plot the level surfaces of the function  $f(x, y, z) = 9 - x^2 - y^2 - z^2$ .

## **ü 14.2 Limits and Continuity**

**Students should read Section 14.2 of Rogawski's** *Calculus* **[1] for a detailed discussion of the material presented in this section.**

#### **ü 14.2.1 Limits**

If  $f(x, y)$  is a function of x and y, and if the domain of f contains a circle around the point  $(a, b)$ , we say that the limit of f at  $(a, b)$  is *L* if and only if  $f(x, y)$  can be arbitrarily close to *L* for all  $(x, y)$  arbitrarily close  $(a, b)$ .

More precisely, for a given  $\epsilon > 0$ , there exists a  $\delta > 0$  such that for every  $(x, y)$  is in the domain of *f*,

$$
0 < \sqrt{(x-a)^2 + (y-b)^2} < \delta \implies |f(x, y) - L| < \epsilon
$$

If this is the case, we write

$$
\lim_{(x,y)\to(a,b)} f(x, y) = L
$$

The **Limit** command of *Mathematica* is restricted to functions of one variable. However, we can use it twice to find the limit of function of two variables provided the limit exists.

**Example 14.14.** Find  $\lim_{(x,y)\to(3,4)} (x^2 + y^2)$ .

**Solution:** We can easliy determine that the limit exists. We can find the limit by evaluating

$$
\ln[214] := \text{Limit} \left[ \text{Limit} \left[ x^2 + y^2, x \to 3 \right], y \to 4 \right]
$$

Out[214]= 25

The plot following confirms this.

```
In[215]:= Clearplot1, plot2
     plot1 = Plot3D[x^2 + y^2, {x, 1, 4}, {y, 3, 5}]plot2  Graphics3DRed, PointSize.025, Point3, 4, 25;
     Showplot1, plot2, ImageSize  250, ImagePadding  15, 15, 15, 15
```
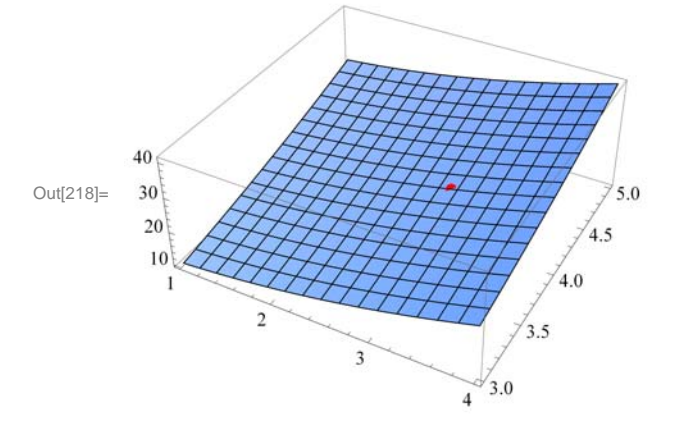

```
Example 14.15. Find \lim_{(x,y)\to(4,1)} \frac{3x+y^2}{x-4y}.
```
**Solution:** We will evaluate the limit in two different orders. The limit in which we use limit with *x* first and then with *y* is

```
In[219]:= Clearf, x, y
          f[x_, y_] = \frac{3x + y^2}{x - 4y}Out[220]= \frac{3 \times +y^2}{9}x - 4 y
```
The limit in which we use limit with *x* first and then with *y* is

```
\ln[221]:= Limit\left[\text{Limit}[\mathbf{f}(\mathbf{x}, \mathbf{y}], \mathbf{x} \rightarrow 4], \mathbf{y} \rightarrow 1\right]
```
Out[221]=  $-\infty$ 

The limit in which we use limit with  $y$  first and then with  $x$  is

```
\ln[222] := Limit\left[\text{Limit}[\mathbf{f}[\mathbf{x}, \mathbf{y}], \mathbf{y} \rightarrow 1], \mathbf{x} \rightarrow 4\right]
```
Out[222]=  $\infty$ 

Here is the plot of the graph near the point  $(4, 1)$ . Observe that the graph of the function is in green and the point  $(4, 1, 0)$  is in red. For a better comaprison, we have colored the *xy*-plane light blue. You may need to rotate the graph to see the point (4, 1, 0) on the *xy*-plane and see how the graph behaves when  $(x, y)$  is close to  $(4, 1)$ .

```
In[223]:= Clearplot1, plot2
     plot1  Plot3Dfx, y, 0, x, 3, 5,
        y, 0, 2, PlotStyle  Green, LightBlue, PlotPoints  100;
     plot2 = Graphics3D[{Red, PointSize[.025], Point[4, 1, 0)}]Show[plot1, plot2, ImageSize \rightarrow {250},
      ImagePadding  15, 15, 15, 15
```
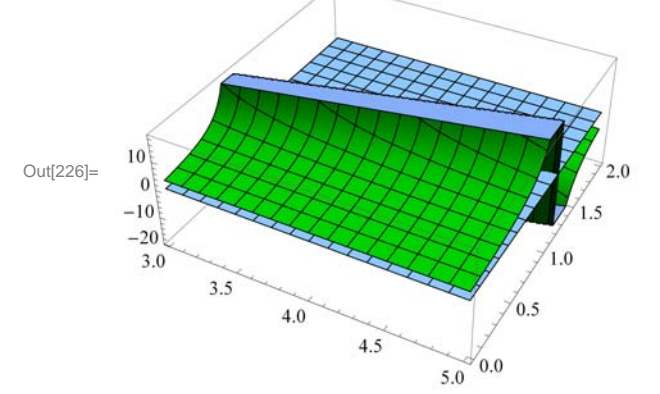

Here is the animation with *x* as the animation parameter.

**Important Note:** If you are reading the printed version of this publication, then you will not be able to view any of the animations generated from the **Animate** command in this chapter. If you are reading the electronic version of this publication formatted as a *Mathematica* Notebook, then evaluate each **Animate** command to view the corresponding animation. Just click on the arrow button to start the animation. To control the animation just click at various points on the sliding bar or else manually drag the bar.

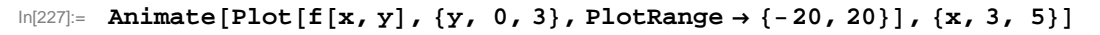

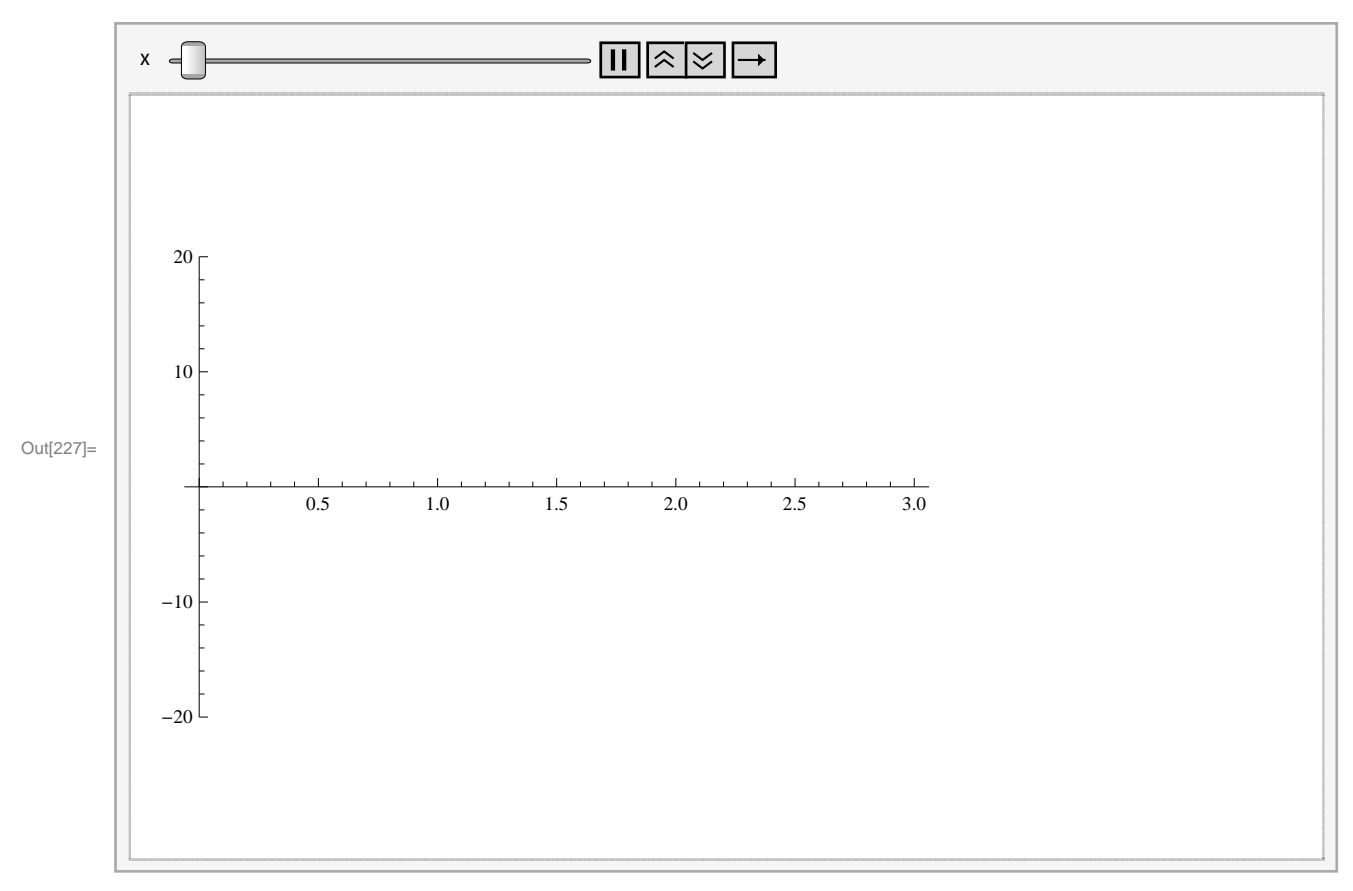

## **Example 14.16.** Find  $\lim_{(x,y)\to(0,0)} \frac{\sin x \sin y}{xy}$ .

**Solution:** We will evaluate the limit in two different orders.

In[228]:= **Clearf, x, y**  $f[x_1, y_1] = \frac{\sin[x \, y]}{xy}$  $Out[229]=$   $Sin[x y]$ x y  $In[230]:$  Limit [Limit [f [x, y],  $x \rightarrow 0$ ],  $y \rightarrow 0$ ] Out[230]= 1  $\text{In}[231]:$  **Limit**  $[\text{Limit}[f[x, y], y \rightarrow 0], x \rightarrow 0]$ Out[231]= 1

Here is the plot of the graph and the point  $(0, 0, 1)$ .

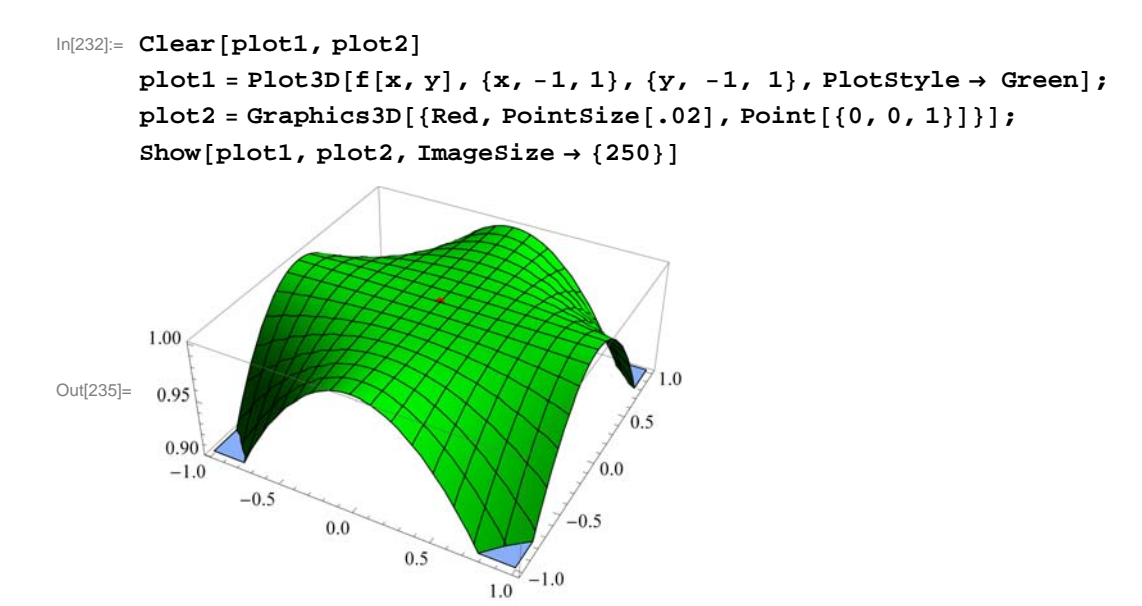

If we rotate this graph to a suitable position, we notice that the limit exists. Here are animations with *x* and *y* as animation parameters, respectively.

```
In[236]:= AnimatePlotfx, y, x, 2, 2, PlotRange  0, 1, y, 2, 2
```
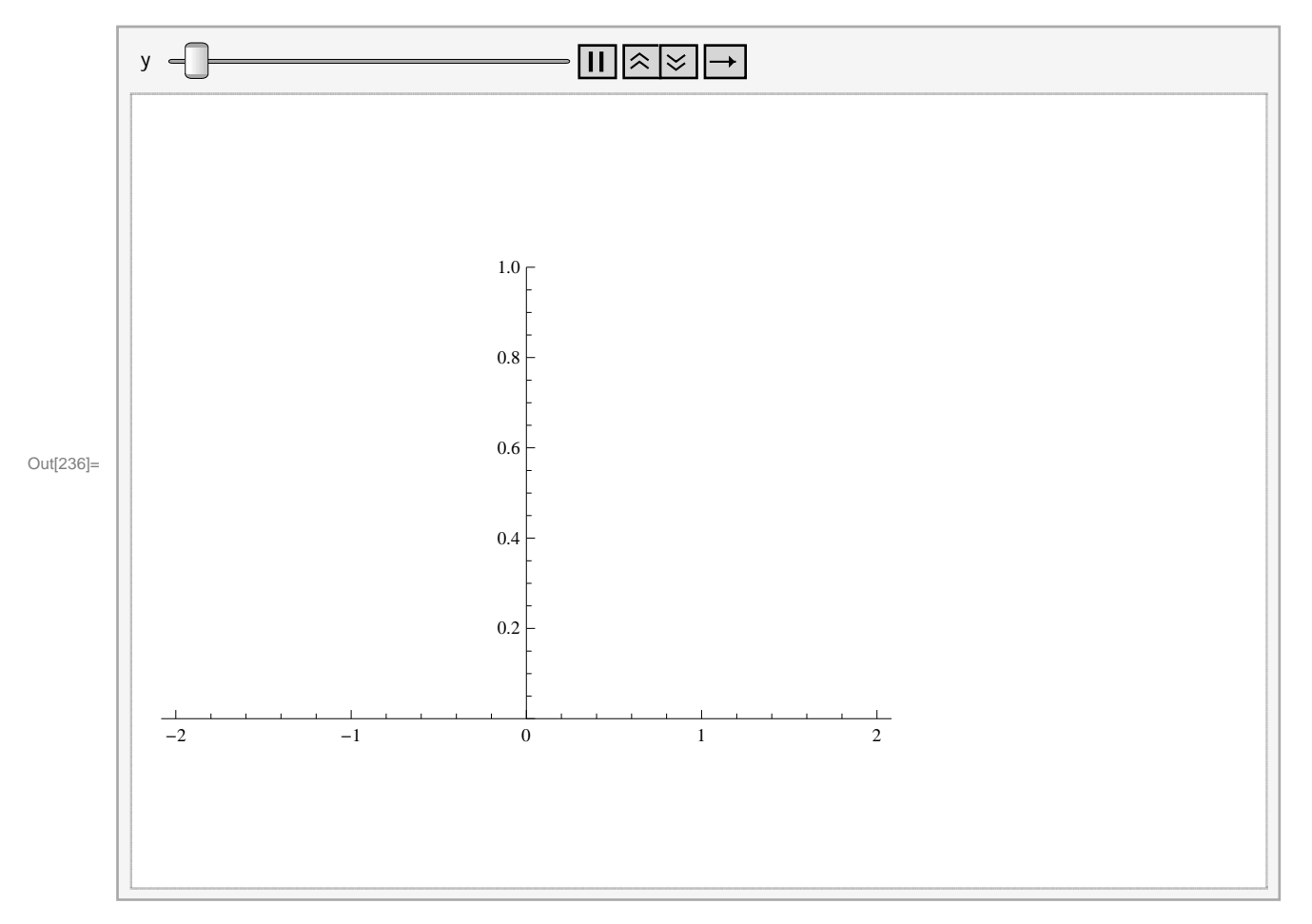

In[237]:= **AnimatePlotfx, y, y, 2, 2, PlotRange 0, 1, x, 2, 2**

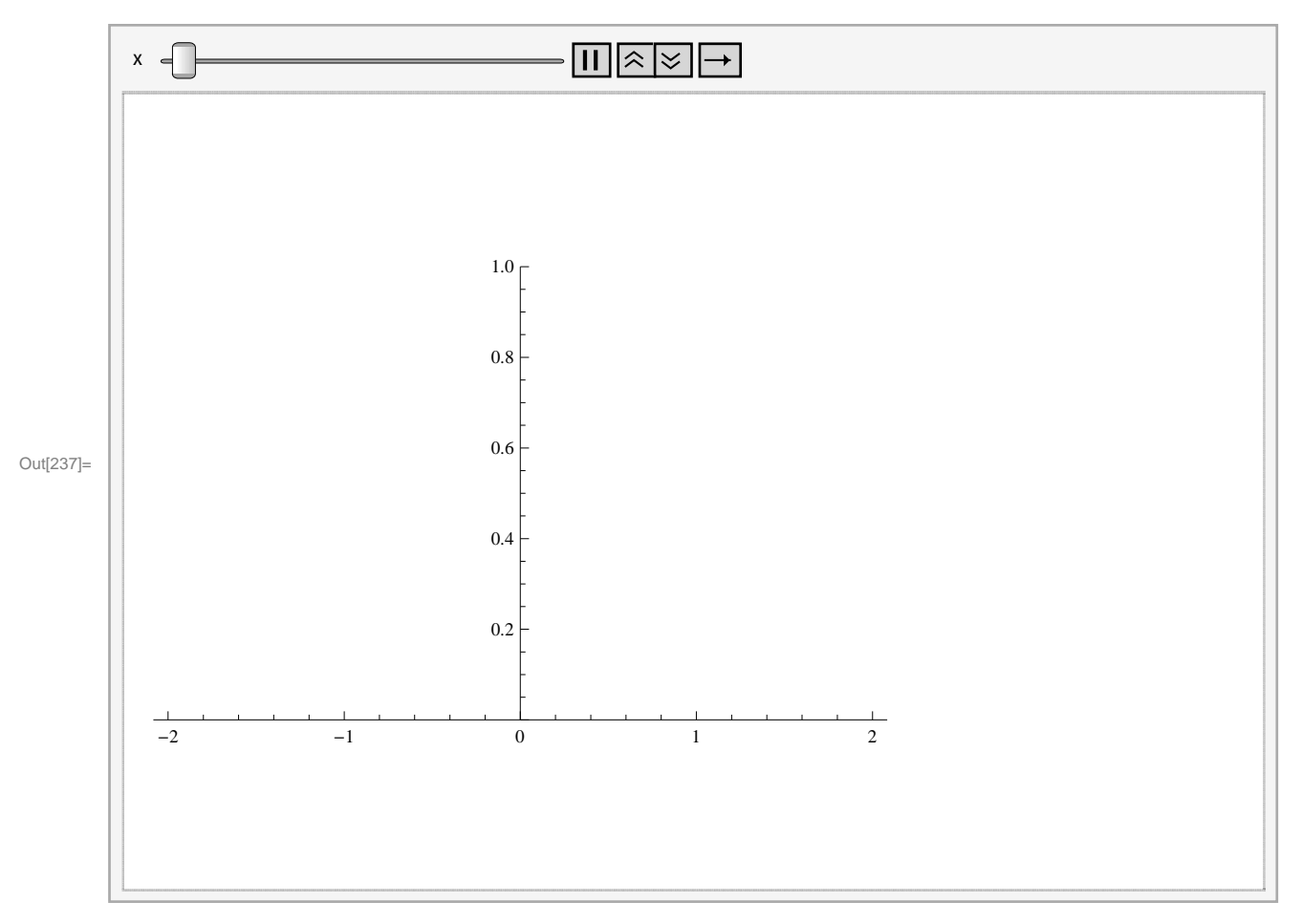

### **Example 14.17.** Find  $\lim_{(x,y)\to(0,0)} x \ln y$ .

#### **Solution:**

```
In[238]:= Clearf, x, y
         f[x, y] = x Log[y]Out[239]= x Log[y]In[240]: Limit [Limit [f [x, y], x \rightarrow 0], y \rightarrow 0]
Out[240]= 0
\ln[241] := Limit\left[\text{Limit}[\mathbf{f}[\mathbf{x}, \mathbf{y}], \mathbf{y} \rightarrow 0], \mathbf{x} \rightarrow 0\right]Out[241]= Indeterminate
```

```
In[242]:= Clearplot1, plot2
      plot1 
        {\tt Plot3D[}\{{\tt f[x,y],0\},\{x,-1,1\},\{y,-1,1\},\ {\tt PlotStyle} \to \{\ {\tt Green, LightBlue}\}\};plot2 = Graphics3D[{Red, PointSize[.025], Point[0, 0, 0)}]Show[plot1, plot2, ImageSize \rightarrow {250}ImagePadding  15, 15, 15, 15
```
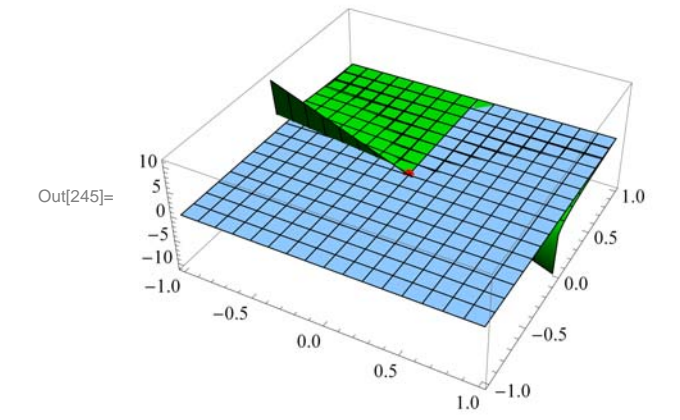

Here is the animation with  $x$  as the animation parameter.

In[246]:= **AnimatePlotfx, y, y, 2, 2, PlotRange 10, 10, x, 2, 2**

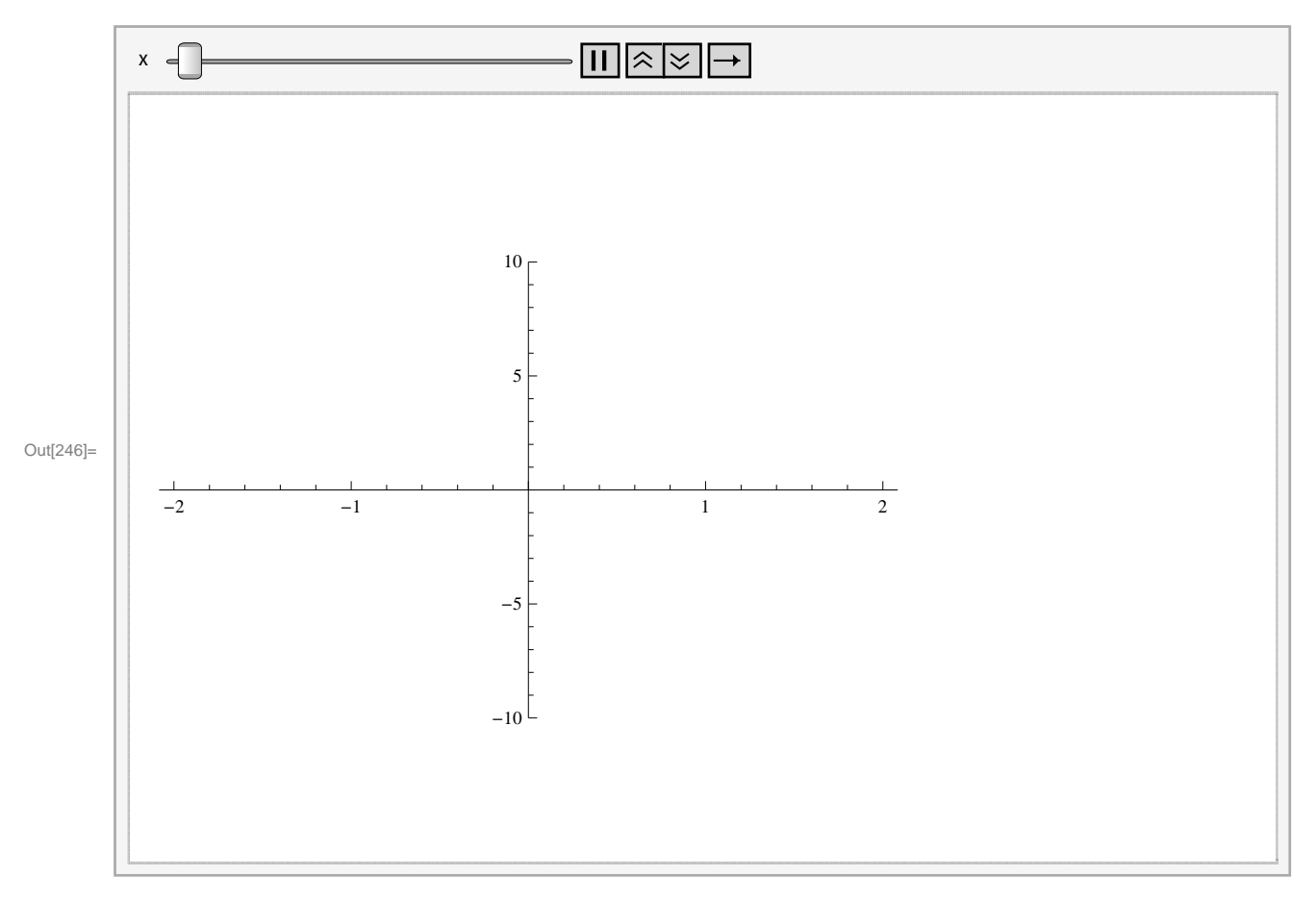

**Example 14.18.** Consider the function  $f(x, y) = \frac{xy^2}{x^2+y^4}$ . Show that  $\lim_{(x,y)\to(0,0)} f(x, y)$  does not exist.

#### **Solution:**

In[247]:= **Clearf, x, y f** $[x_1, y_1] = \frac{xy^2}{x^2 + y^4}$ Out[248]=  $\frac{xy^2}{2}$  $x^2 + y^4$  $In[249]:$  Limit [Limit  $[f(x, y], x \rightarrow 0], y \rightarrow 0]$ Out[249]= 0  $In[250]:$  Limit [Limit [f  $[x, y]$ ,  $y \rightarrow 0$ ],  $x \rightarrow 0$ ] Out[250]= 0  $\ln[251]$ := **Limit[Limit[f[x,** y**]**, y  $\rightarrow$  m x**]**, x  $\rightarrow$  0**]** Out[251]= 0

However, note that the limit along the curve  $y = \sqrt{x}$  is

$$
\ln[252] = \text{Limit} \left[ \text{Limit} \left[ \mathbf{f} \left[ \mathbf{x}, \, \mathbf{y} \right], \, \mathbf{y} \rightarrow \sqrt{\mathbf{x}} \, \right], \, \mathbf{x} \rightarrow 0 \right]
$$
\n
$$
\text{Out}[252] = \frac{1}{2}
$$

Hence, the limit does not exist. Here is the plot of the function:

In[253]:= **Plot3Dfx, y, x, 1, 1, y, 1, 1, ImageSize 250**

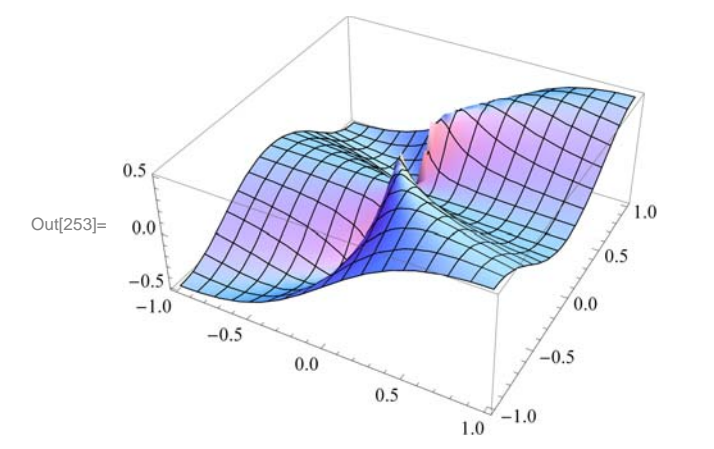

### **ü 14.2.2 Continiuty**

Recall that a function f of two variables x and y is continuous at the point  $(a, b)$  if and only if  $\lim_{(x,y)\to(a,b)} f(x, y) = f(a, b)$ .

**Example 14.19.** Let  $f(x, y) = \begin{cases} \frac{1}{2} & \text{if } x \neq y \end{cases}$  $1 - x^2 - y^2$ , if  $x^2 + y^2 < 1$ 0, if  $x^2 + y^2 \ge 1$ . Is *f* continuous?

**Solution:** Clearly, *f* is continuous at all points inside and outside the circle of radius 1. To check continuity on the unit circle, we let  $x = r \cos t$  and  $y = r \sin t$ . We then let  $r \to 1$ .

```
In[254]:= Clearx, y, r, s, t, f
       f[x_, y_] = 1 - \sqrt{x^2 + y^2}Out[255]= 1 - \sqrt{x^2 + y^2}ln[256] := x = r \text{Cos}[t]y = r \sin[t]Out[256]= r Cos[t]Out[257]= r \sin[t]In[258]:= Simplifyfx, y
Out[258]= 1 - \sqrt{r^2}In[259]:= Limitfx, y, r  1
Out[259]= 0
```
The command below evaluates *f* on the circle.

In[260]:= **Simplifyfx, y . r <sup>1</sup>**

Out[260]= 0

Thus, the limit and the value of *f* are equal at all points on the unit circle. Hence, *f* is continuous everywhere. Here is the graph.

```
In[261]:= Clearplot1, plot2
      plot1  Plot3Dfx, y, x, 5, 5, y, 5, 5, PlotStyle  Red,
           \text{RegionFunction} \rightarrow \text{Function}[\{x, y, z\}, x^2 + y^2 - 1], Mesh \rightarrow None];
      plot2  Plot3D 0, x, 5, 5, y, 5, 5, PlotStyle  LightBlue,
           RegionFunction \rightarrow Function[\{x, y, z\}, x^2 + y^2 \ge 1], Mesh \rightarrow None;
      Show[plot1, plot2, ImageSize \rightarrow {250}]1.0
Out[264]=
        0.50.0-55
```
#### **ü Exercises**

In Exercises 1 through 4, find the limit, if it exists.

1.  $\lim_{(x,y)\to(1,-1)} (2x^2y + xy^2)$  2.  $\lim_{(x,y)\to(1,1)} \frac{3x^2+y^2}{x^2-y^2}$ *x*2-*y* 3.  $\lim_{(x,y)\to(0,0)} \frac{\tan x \sin y}{x y}$ 4.  $\lim_{(x,y)\to(0,0)} \sin x \ln y$ 

5. Consider the function  $f(x, y) = \frac{x^2 + y^2}{x^2 + y^4}$ . Show that  $\lim_{(x,y)\to(0,0)} f(x, y)$  does not exist.

6. Let 
$$
f(x, y) = \begin{cases} x^2 - y^2, & \text{if } x + y < 0 \\ 2x + y, & \text{if } x + y \ge 0 \end{cases}
$$

Is *f* continuous?

7. Let  $f(x, y) = \frac{xy}{x^2+y^2}$ . The domain of *f* is the whole plane without the origin. Is it possible to define  $f(0, 0)$  so that *f* is continuous everywhere? Plot the graph of  $f$  to support your conclusions.

8. The domain of  $f(x, y) = \frac{xy}{x+y}$  is the whole plane without the line  $y = -x$ . Is it possible to define  $f(0, 0)$  so that *f* is continuous everywhere? Plot the graph of *f* to support your conclusions.

## **ü 14.3 Partial Derivatives**

**Students should read Section 14.3 of Rogawski's** *Calculus* **[1] for a detailed discussion of the material presented in this section.**

Recall that the *Mathematica* command for the partial derivative of a function **f** with respect to **x** is **D[f, x]**, and **D[f,{x,n}]** gives the **n**th partial derivative of **f** with respect to **x**. The multiple (mixed) partial derivative of **f** with respect to  $\mathbf{x}_1, \mathbf{x}_2, \mathbf{x}_3, \dots$  is obtained by **D**[f,  $x_1$ ,  $x_2$ ,  $x_3$ , ...]. We can access this command from **BasicMathInput**. The symbols are  $\partial_{\Box} \Box$  and  $\partial_{\Box, \Box} \Box$ .

**Example 14.20.** Find the first partial derivatives of  $x^3 + y^2$  with respect to *x* and *y*.

**Solution:** We give two methods of input.

**Method 1:** We can type all the inputs and the command as follows:

```
In[265]:= Clearx, y
        D[x^{\lambda}3 + y^{\lambda}2, x]Out[266] = 3 \times^2In[267]:= Dx^3  y^2, y
Out[267]= 2 y
```
**Method 2:** We can use the **BasicInput** palette to enter the inputs.

```
\ln[268] := \partial_{\mathbf{x}} (\mathbf{x}^3 + \mathbf{y}^2)Out[268] = 3 \times^2ln[269] := \partial_y (x^3 + y^2)Out[269]= 2 y
```
**Example 14.21.** Find the four second partial derivatives of  $x^3 \sin(y) + e^{xy}$ .

**Solution:** Let  $z = x^3 \sin y + e^{xy}$ . We again demonstrate two methods of input.

**Method 1:**

```
We can find z_{xx} by
```

```
In [270]:= <b>Clear</b> [x, y]D[x^{\wedge}3 * \sin[y] + E^{\wedge}(x * y), \{x, 2\}]
```
Out $[271]$ =  $e^{x y} y^2 + 6 x Sin[y]$ 

We can find  $z_{yy}$  by

```
In[272]:= Dx^3  Siny  E^x  y, y, 2
```

```
Out[272] = \mathbf{e}^{\mathbf{x} \cdot \mathbf{y}} \mathbf{x}^2 - \mathbf{x}^3 \sin[\mathbf{y}]
```
We can find  $z<sub>xy</sub>$  by

 $\ln[273] := \mathbf{D}[\mathbf{x}^{\wedge}3 \star \sin[\mathbf{y}] + \mathbf{E}^{\wedge}(\mathbf{x} \star \mathbf{y}), \mathbf{x}, \mathbf{y}]$ 

Out[273]=  $e^{X Y} + e^{X Y} X Y + 3 X^2 \text{Cos}[Y]$ 

*zyx* is given by

## $\ln[274] := D[x \cdot 3 * \sin[y] + E' (x * y), y, x]$

Out[274]=  $e^{X Y} + e^{X Y} X Y + 3 X^2 \text{Cos} [Y]$ 

NOTE: Clairaut's Theorem states that if the mixed partial derivatives  $f_{xy}$  and  $f_{yx}$  are continuous at a point  $(x, y)$ , then they are equal:  $f_{xy} = f_{yx}$ . The last two outputs confirm Clairaut's Theorem for this particular example.

**Method 2:** Here is the input using the palette symbol  $\partial_{\Box \Box} \Box$ :

```
In[275] := \text{Clear}[x, y]\partial_{x,x} (x^3 * \sin[y] + e^{x*y})\partial_{y,y}\left(\mathbf{x}^3*\sin[y] + e^{x*y}\right)\partial_{x,y} (x^3 * \sin[y] + e^{x*y})\partial_{y,x} (x^3 * \sin[y] + e^{x*y})Out[276] = \mathbf{e}^{x y} y^2 + 6 x \sin[y]Out[277] = \mathbf{e}^{\mathbf{x} \cdot \mathbf{y}} \mathbf{x}^2 - \mathbf{x}^3 \sin[\mathbf{y}]Out[278]= \mathbb{e}^{X Y} + \mathbb{e}^{X Y} X Y + 3 X^2 \text{COS} [Y]Out[279]= e^{XY} + e^{XY} X Y + 3 X^2 \text{Cos}[Y]
```
**Example 14.22.** Evaluate the first partial derivatives of  $x y + y z^2 + x z$  at (-1, 2, 3).

**Solution:** Recall that Expr /.  $\{x_1 \rightarrow a_1, x_2 \rightarrow a_2, x_3 \rightarrow a_3, ...\}$  is the command for substituting  $x_1$  by  $a_1$ ,  $x_2$  by  $a_2$ ,  $x_3$  by  $a_3$ , .... in **Expr**.

```
In[280]:= Clear[x,y,z]
     D[x*y + y*z^2 + x*z, x]/.\{x-> -1, y->2, z->3\}Out[281]= 5
In[282]:= Dx  y  y  z^2  x  z, y . x  1, y  2, z  3
Out[282]= 8
In[283]:= Dx  y  y  z^2  x  z, z . x  1, y  2, z  3
Out[283]= 11
```
**Example 14.23.** Let  $f(x, y, z) = ye^{x} + xe^{-y} \ln z$ . Find  $f_{xxx}$ ,  $f_{xyz}$ ,  $f_{xzz}$ ,  $f_{zxz}$ , and  $f_{zzx}$ .

**Solution:** First, we define  $f(x, y, z)$  in *Mathematica*. We can use the  $\partial_{\Box \Box}$  notation. Since the palette gives only two boxes for the variables, we need to add one more box. This can be done by using **CTRL +, (comma)**, that is, hold the CONTROL key and press the COMMA button. Note also that the command  $D[f[x,y,z],x,y,z]$  gives  $f_{xyz}$ . We demonstrate both methods.

In[284]:= **Clearx, y, z, f**  $f[x_1, y_2, z_1] := y * e^x + x * Log[z] * e^{-y}$  $\ln[286] := \partial_{\mathbf{x},\mathbf{x},\mathbf{x}} f[\mathbf{x}, \mathbf{y}, \mathbf{z}]$ Out $[286] = \mathbb{e}^{\mathbf{X}} \mathbf{V}$ 

$$
\ln[287] := \partial_{x,y,z} f[x, y, z]
$$
\n
$$
\text{Out}[287] = -\frac{e^{-y}}{z}
$$
\n
$$
\ln[288] := \partial_{x,z,z} f[x, y, z]
$$
\n
$$
\text{Out}[288] = -\frac{e^{-y}}{z^2}
$$
\n
$$
\ln[289] := D[f[x, y, z], z, x, z]
$$
\n
$$
\text{Out}[289] = -\frac{e^{-y}}{z^2}
$$
\n
$$
\ln[290] = D[f[x, y, z], z, z, x]
$$

**Example 14.24.** Let  $f(x, y) = xy \frac{x^2 - y^2}{x^2 + y^2}$  if  $(x, y) \neq (0, 0)$  and  $f(0, 0) = 0$ .

- a) Find  $f_x(x, y)$  and  $f_y(x, y)$  for  $(x, y) \neq (0, 0)$ .
- b) Use the limit definition to find  $f_x(0, 0)$  and  $f_y(0, 0)$ .
- c) Find  $f_{xy}(x, y)$  and  $f_{yx}(x, y)$  for  $(x, y) \neq (0, 0)$ .
- d) Use the limit definition to find  $f_{xy}(0, 0)$  and  $f_{yx}(0, 0)$ .

**Solution:** We will first define *f* using the **If** command.

In [291]:= Clear [x, y, f, fx, fy, fxy, fyx]  
\n
$$
f[x_., y_]=If [(x, y) \neq \{0, 0\}, xy \frac{x^2 - y^2}{x^2 + y^2}, 0]
$$
\nOut [292]= If [(x, y) \neq \{0, 0\}, x \frac{xy (x^2 - y^2)}{x^2 + y^2}, 0]

a) Let **fx** and **fy** denote the partial derivatives with respect to *x* and *y*, respectively. Then

In [293]:= **fx[x., y.]** = **D**[**f**[**x, y**], **x**]  
\n**fy[x., y.]** = **D**[**f**[**x, y**], **y**]  
\nOut [293]= If [(x, y) \neq {0, 0}, 
$$
\left(-\frac{2x(x^2 - y^2)}{(x^2 + y^2)^2} + \frac{2x}{x^2 + y^2}\right)(xy) + \frac{y(x^2 - y^2)}{x^2 + y^2}, 0]
$$
  
\nOut [294]= If [(x, y) \neq {0, 0},  $\left(-\frac{2y(x^2 - y^2)}{(x^2 + y^2)^2} - \frac{2y}{x^2 + y^2}\right)(xy) + \frac{x(x^2 - y^2)}{x^2 + y^2}, 0]$ 

If we use the **FullSimplify** command to simplify the preceding output, we get

$$
\begin{aligned} \text{In [295]:} \quad &\text{FullSimplify}[\text{fx[x, y]}] \\ &\text{FullSimplify}[\text{fy[x, y]}] \end{aligned}
$$

$$
\text{Out[295]} = \begin{cases} \frac{y (x^4 + 4x^2 y^2 - y^4)}{(x^2 + y^2)^2} & x \neq 0 \mid y \neq 0 \\ 0 & \text{True} \end{cases}
$$
\n
$$
\text{Out[296]} = \begin{cases} \frac{x (x^4 - 4x^2 y^2 - y^4)}{(x^2 + y^2)^2} & x \neq 0 \mid y \neq 0 \\ 0 & \text{True} \end{cases}
$$

Thus,  $f_x(x, y) = \frac{y(x^4 + 4x^3y^2 - y^4)}{(x^2 + y^2)^2}$  and  $f_y(x, y) = \frac{x(x^4 - 4x^2y^2 - y^4)}{(x^2 + y^2)^2}$  if  $(x, y) \neq (0, 0)$ .

b) We use the limit definition  $f_x(0, 0) = \lim_{h\to 0} \frac{f(0+h,0)-f(0,0)}{h}$  and  $f_y(0, 0) = \lim_{k\to 0} \frac{f(0,0+k)-f(0,0)}{k}$  to find the partial derivatives at  $(0, 0).$ 

$$
\text{In}[297] := \text{Clear}\left[\text{h, k}\right]
$$

$$
\mathtt{Limit}\Big[\frac{\mathtt{f}[0+h, 0] - \mathtt{f}[0, 0]}{h}, h \to 0\Big]
$$

Out[298]= 0

$$
\text{In}[299] = \text{Limit} \left[ \frac{f[0, 0+k] - f[0, 0]}{k}, k \to 0 \right]
$$

Out[299]= 0

Hence,  $f_x(0, 0) = 0$  and  $f_y(0, 0) = 0$ .

c) To find the mixed second partial derivatives, we use **fx** and **fy** from the outputs in part a). Note that the **FullSimplify** command is used to to get a simplified form of the mixed partial derivatives.

$$
\ln[300]:=\n\begin{aligned}\n\text{Exp}[\mathbf{x}, \mathbf{y}] &= \text{FullSimplify}\n\left[\text{D}[\text{fx}[\mathbf{x}, \mathbf{y}], \mathbf{y}]\right] \\
\text{Exp}[\mathbf{x}, \mathbf{y}] &= \text{FullSimplify}\n\left[\text{D}[\text{fy}[\mathbf{x}, \mathbf{y}], \mathbf{x}]\right] \\
\text{Out}(300) &= \begin{cases}\n\frac{(x-y)(x+y)(x^4+10x^2y^2+y^4)}{(x^2+y^2)^3} & x \neq 0 \mid y \neq 0 \\
0 & \text{True}\n\end{cases} \\
\text{Out}(301) &= \begin{cases}\n\frac{(x-y)(x+y)(x^4+10x^2y^2+y^4)}{(x^2+y^2)^3} & x \neq 0 \mid y \neq 0 \\
0 & \text{True}\n\end{cases}\n\end{aligned}
$$

Thus,  $f_{xy} = \frac{(x-y)(x+y)(x^4+10x^2y^2+y^4)}{(x^2+y^3)^3}$  $\frac{f(x^2+y^2+y^4)}{(x^2+y^2)^3}$  and  $f_{yx} = \frac{(x-y)(x+y)(x^4+10x^2y^2+y^4)}{(x^2+y^2)^3}$  for  $(x, y) \neq (0, 0)$ . Note that these two functions are equal for

 $(x, y) \neq (0, 0)$  in conformity with Clairaut's Theorem, since both are continuous when  $(x, y) \neq (0, 0)$ .

d) We use the limit definition of a partial derivative to compute  $f_{xy}(0, 0)$  and  $f_{yx}(0, 0)$ . Recall that we have defined  $f_x$  as  $f_x[x,y]$ and  $f_y$  as **fy[x,y]**.

Then  $f_{xy}(0, 0)$  is given by

$$
\text{In}[302] := \text{Limit} \left[ \frac{\text{fix}[0, 0+k] - \text{fix}[0, 0]}{k}, k \to 0 \right]
$$
\n
$$
\text{Out}[302] = -1
$$

and  $f_{yx}(0, 0)$  is given by

$$
\text{In}[303] = \text{Limit}\left[\frac{\text{fy}[0+h, 0] - \text{fy}[0, 0]}{h}, h \rightarrow 0\right]
$$

Out[303]= 1

Thus,  $f_{xy}(0, 0) = -1$  and  $f_{yx}(0, 0) = 1$ . Note that this implies that the mixed partial derivatives are not continuous at  $(x, y) = (0, 0)$ . To see this graphically, first consider the following graph of *f* , which confirms that *f* has partial derivatives everywhere.

In[304]:= **Plot3Dfx, y, x, 3, 3, y, 3, 3, ImageSize 250**

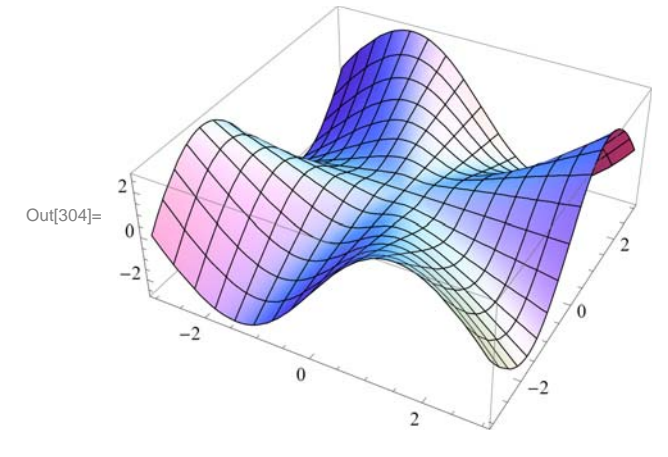

Here are the graphs of  $f_x$  and  $f_y$ , which now show why the second mixed partials at the origin are not equal.

```
In[305]:= Clearplot1, plot2
       plot1  Plot3Dfxx, y, x, 3, 3, y, 3, 3,
           PlotStyle \rightarrow Red, AxesLabel \rightarrow \{ "Graph of z=f_x", None, None \};
       plot2  Plot3Dfyx, y, x, 3, 3, y, 3, 3, PlotStyle  Blue,
           \text{A} \times \text{A}AxesLabel \rightarrow \{ \text{``Graph of } z = f_y \text{''}, \text{ None}, \text{ None} \};
       Show [GraphicsArray[{plot1, plot2}]. ImageSize \rightarrow {420}]
```
GraphicsArray::obs : GraphicsArray is obsolete. Switching to GraphicsGrid.  $\gg$ 

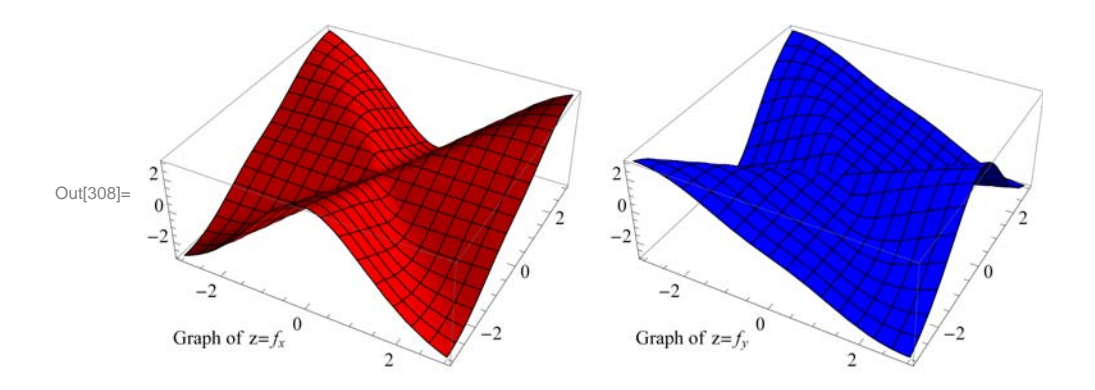

In addition, the graphs of  $f_{xy}$  and  $f_{yx}$  show the mixed partials are not continuous at the origin. This is the main reason why the inequalities of the mixed partials at the origin does not contradict Clairaut's Theorem.

```
In[309]:= Clearplot1, plot2
      plot1  Plot3Dfxyx, y, x, 3, 3, y, 3, 3,
           PlotStyle \rightarrow Red, AxesLabel \rightarrow \{ "Graph of z=f_{xy}", None, None\}];
      plot2  Plot3Dfyxx, y, x, 3, 3, y, 3, 3, PlotStyle  Blue,
           \text{A} \times \text{A}AxesLabel \rightarrow {"Graph of z = f_{yx}", None, None}}
       Show [GraphicsArray[{plot1, plot2}]. ImageSize <math>\rightarrow</math> {420}]
```
GraphicsArray::obs : GraphicsArray is obsolete. Switching to GraphicsGrid. >>

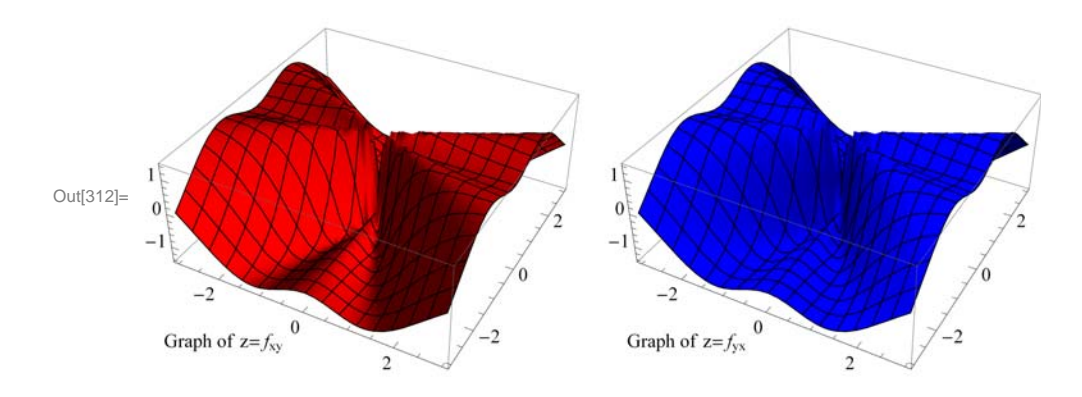

### **ü Exercises**

1. Let  $f(x, y) = \frac{(x-y)^2}{x^2+y^2}$ . Find: a.  $f_x(1,0)$  b.  $f_y(1,0)$  c.  $f_{xy}$  d.  $f_{yx}$  e.  $f_{xxy}$ 

- 2. Find the first partial derivatives of  $z = x^3 y^2$  with respect to *x* and *y*.
- 3. Find the four second partial derivatives of  $x^2 \cos(y) + \tan(x e^y)$ .
- 4. Evaluate the first partial derivatives of  $f(x, y, z) = e^{-z} xy + yz^2 + xz$  at (-1, 2, 3).

5. Let 
$$
f(x, y, z) = \frac{x^4 y^3}{z^2 + \sin x}
$$
. Find  $f_{xxx}$ ,  $f_{xyz}$ ,  $f_{xzz}$ ,  $f_{zxz}$ , and  $f_{zzx}$ .

- 6. Let  $f(x, y) = \frac{xy^2}{x^2+y^4}$  if  $(x, y) \neq (0, 0)$  and  $f(0, 0) = 0$ .
- a. Find  $f_x(x, y)$  and  $f_y(x, y)$  for  $(x, y) \neq (0, 0)$ .
- b. Use the limit definition to find  $f_x(0, 0)$  and  $f_y(0, 0)$ .
- c. Find  $f_{xy}(x, y)$  and  $f_{yx}(x, y)$  for  $(x, y) \neq (0, 0)$ .
- d. Use the limit definition to find  $f_{xy}(0, 0)$  and  $f_{yx}(0, 0)$ .

## **ü 14.4 Tangent Planes**

**Students should read Section 14.4 of Rogawski's** *Calculus* **[1] for a detailed discussion of the material presented in this section.**

Let  $z = f(x, y)$  be a function of two variables. The equation of the *tangent plane* at the point  $(a, b, f(a, b))$  is given by

$$
z = f_x(a, b)(x - a) + f_y(a, b)(y - b) + f(a, b)
$$

**Example 14.25.** Let  $f(x, y) = x^2 + y^2$ . a) Find the equation of the tangent plane to the graph of  $f$  at the point  $(2, 1, 3)$ . b) Plot the graph of  $f$  and its tangent plane at  $(2, 1, 3)$ .

```
Solution: Here, a = 2, b = 1.
```
a)

```
In[313]:= Clearf, x, y, z
      f[x, y] = x^2 + y^2
```
Out[314]=  $x^2 + y^2$ 

Thus, the equation the of the tangent plane is

```
\ln[315] := A = \partial_x f [x, y] /. \{x \to 2, y \to 1\};
        B = \partial_y f [x, y] /. \{x \to 2, y \to 1\};
        z = A(x - 2) + B(y - 1) + E[2, 1];Simplifyz
```
Out[318]=  $-5 + 4x + 2y$ 

b) Here is a plot of the graph of *f*:

```
In[319]:= plot1  Plot3Dfx, y, z, x, 10, 10, y, 10, 10, PlotStyle  Blue, Green;
      plot2 = ListPointPlot3D[{{2, 1, 3}}, PlotStyle \rightarrow {Red, PointSize[Large]} ];
      Show[plot1, plot2, ImageSize \rightarrow {250}, ImagePadding \rightarrow {{15, 15}, {15, 15}}]
```
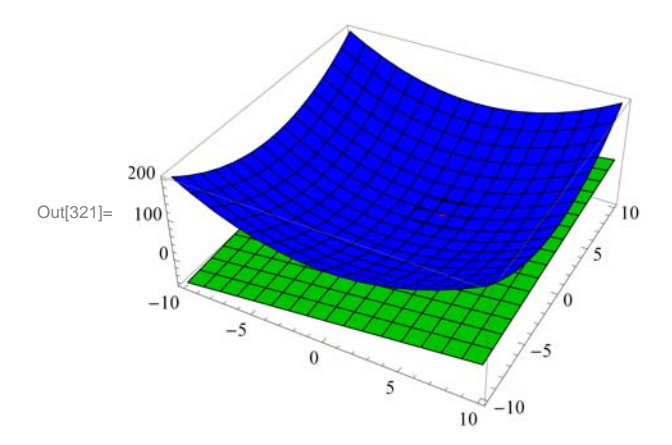

**Example 14.26.** Let  $f(x, y) = x^2y - 6xy^2 + 3y$ . Find the points where the tangent plane to the graph of *f* is parallel to the *xy*plane.

**Solution:** For the tangent plane to be parallel to the *xy*-plane, we must have  $f_x = 0$  and  $f_y = 0$ .

In[322]:= **Clearf, x, y f** $[x, y] = x^2 y - 6xy^2 + 3y$ Out[323]=  $3 y + x^2 y - 6 x y^2$ 

A tangent plane is parallel to the *xy*-plane at

$$
In [324]:=\text{Solve}[\{D[f[x, y], x] = 0, D[f[x, y], y] = 0\}]
$$
\n
$$
Out [324]:=\{\{y \rightarrow -\frac{1}{3}, x \rightarrow -1\}, \{y \rightarrow 0, x \rightarrow -i\sqrt{3}\}, \{y \rightarrow 0, x \rightarrow i\sqrt{3}\}, \{y \rightarrow \frac{1}{3}, x \rightarrow 1\}\}
$$

Rotate the following graph to see the points of tangencies.

```
In[325]:= Plot3Dfx, y, f1, 1  3, f1, 1  3, x, 1, 1,
      y, 1, 1, PlotStyle  LightBlue, Green, Red, PlotRange  All,
      ImageSize → {250}, ImagePadding → {(15, 15)}, {15, 15}]
```
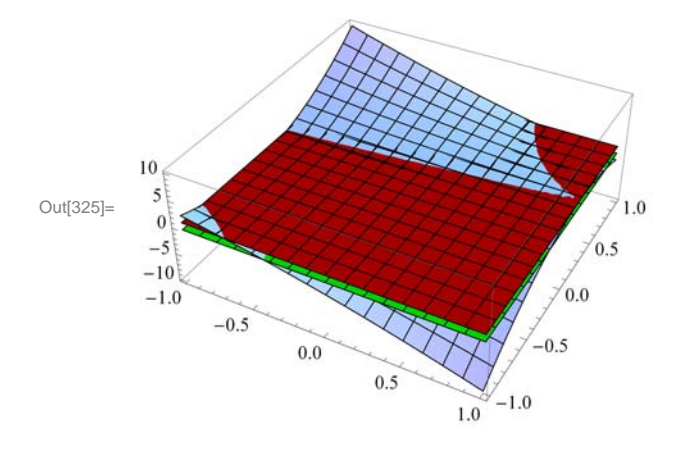

### **ü Exercises**

1. Let  $f(x, y) = x^3 y + xy^2 - 3x + 4$ .

a) Find a set of parametric equations of the normal line and an equation of the tangent plane to the surface at the point (1, 2). b) Graph the surface, the normal line, and the tangent plane found in a).

2. Let  $f(x, y) = x^2 + y^2$ .

a. Find the equation of the tangent plane to the graph of  $f$  at the point  $(2, 1, 5)$ .

b. Plot the graph of  $f$  and its tangent plane at  $(2, 1, 5)$ .

3. Let  $f(x, y) = e^{-y/x}$ .

a. Find the equation of the tangent plane to the graph of  $f$  at the point  $(1, 0, 1)$ .

b. Plot the graph of  $f$  and its tangent plane at  $(1, 0, 1)$ .

4. Let  $f(x, y) = \cos(xy)$ . Find the points where the tangent plane to the graph of  $f$  is parallel to the *xy*-plane.

## **ü 14.5 Gradient and Directional Derivatives**

**Students should read Section 14.5 of Rogawski's** *Calculus* **[1] for a detailed discussion of the material presented in this section.**

Recall that the notation for a vector such as  $\mathbf{u} = 2\mathbf{i} + 5\mathbf{j} - 6\mathbf{k}$  in *Mathematica* is {2,5,-6}. The command for the *dot product* of two vectors **u** and **v** is obtained by typing **u.v**.

The *gradient* of *f*, denoted by  $\nabla f$ , at *(a, b)* can be obtained by evaluating  $\nabla f(a, b) = \left(\frac{\partial}{\partial x} f(a, b), \frac{\partial}{\partial y} f(a, b)\right)$ .
The *directional derivative* of *f* at  $(a, b)$  *in the direction of a unit vector* **u** is given by  $D_u f = \nabla f(a, b) \cdot u$ .

**Example 14.27.** Find the gradient and directional derivative of  $f(x, y) = x^2 \sin 2y$  at the point  $\left(1, \frac{\pi}{2}, 0\right)$  in the direction of  $$ 

#### **Solution:**

$$
\ln[326] := \text{Clear}[f, v]
$$
\n
$$
f[x_1, y_2] := x^2 * \sin[2y]
$$
\n
$$
v = \left\{\frac{3}{5}, \frac{-4}{5}\right\}
$$
\n
$$
\text{Out}[328] = \left\{\frac{3}{5}, -\frac{4}{5}\right\}
$$

The gradient of *f* at  $\left(1, \frac{\pi}{2}\right)$  is

$$
ln[329] := \nabla f = \left\{ \partial_{x} f[x, y], \partial_{y} f[x, y] \right\} / . \left\{ x -> 1, y -> \frac{\pi}{2} \right\}
$$
\n
$$
Out[329] = \left\{ 0, -2 \right\}
$$

Since **v** is a unit vector, the directional derivative is given by

```
In [330]: direcderiv = v \cdot \nablaf
8<br>— Out[330]=
```

```
5
```
**Example 14.28.** Find the gradient and directional derivative of  $f(x, y, z) = xy + yz + xz$  at the point (1, 1, 1) in the direction of  $\mathbf{v} = 2\mathbf{i} + \mathbf{j} - \mathbf{k}$ .

#### **Solution:**

```
In[331]:= Clearx, y, z
      w = x * y + y * z + x * zv = \{2, 1, -1\}Out[332]= x y + x z + y z
```
Out[333]=  $\{2, 1, -1\}$ 

We normalize **v**:

```
In [334]: = unitvector = v / Norm [v]
```
Out[334]=  $\left\{\sqrt{\frac{2}{3}}, \frac{1}{\sqrt{6}}\right\}$  $, -\frac{1}{\sqrt{2}}$ 

The gradient of  $w = f(x, y, z)$  at  $(1, 1, 1)$  is

$$
In [335]:=\nabla w = \{D[w, x], D[w, y], D[w, z]\} / . \{x \rightarrow 1, y \rightarrow 1, z \rightarrow 1\}
$$

 $\frac{-}{6}$  }

Out[335]=  $\{2, 2, 2\}$ 

Hence, the directional derivative is given by

In[336]:= **direcderiv unitvector.!w**

 $Out[336]=$  2 2 3

**Example 14.29.** Plot the gradient vector field and the level curves of the function  $f(x, y) = x^2 \sin 2y$ .

#### **Solution:**

```
In[337]:= Clearf, fx, fy, x, y
       f[x_1, y_1] = x^2 - 3xy + y - y^2f x = D[f[x, y], x]f(y) = D[f[x, y], y]Out [338]= x^2 + y - 3xy - y^2Out[339]= 2 x - 3 yOut[340]= 1 - 3 \times - 2 \text{ y}
```
Thus, the gradient vector field is  $\nabla f(x, y) = (2x - 3y, 1 - 3x - 2y)$ . To plot this vector field, we need to download the package **VectorFieldPlots**, which is done by evaluating

#### In[341]:= **Needs"VectorFieldPlots`"**

```
General::obspkg :
```
VectorFieldPlots` is now obsolete. The legacy version being loaded may conflict with current Mathematica functionality. See the Compatibility Guide for updating information.  $\gg$ 

Here is a plot of some level curves and the gradient field.

```
In[342]:= Clearplot1, plot2
```

```
plot1  ContourPlotfx, y, x, 5, 5, y, 4, 4,
   Axes  True, Frame  False, Contours  15, ColorFunction  Hue ;
plot2  VectorFieldPlotfx, fy, x, 5, 5, y, 4, 4, Axes  True, Frame  False;
Show[plot1, plot2, ImageSize \rightarrow {250}]
```
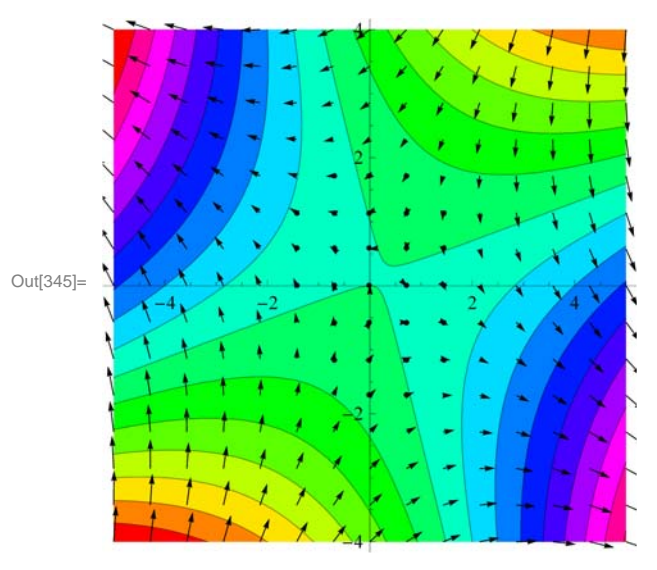

**Example 14.30.** Let the temperature *T* at a point *(x, y)* on a metal plate be given by  $T(x, y) = \frac{x}{x^2 + y^2}$ .

a) Plot the graph of the temperature.

- b) Find the rate of change of temperature at  $(3, 4)$ , in the direction of  $\mathbf{v} = \mathbf{i} 2 \mathbf{j}$ .
- c) Find the unit vector in the direction of which the temperature increases most rapidly at  $(3, 4)$ .
- d) Find the maximum rate of increase in the temperature at  $(3, 4)$ .

#### **Solution:**

a) Here is the graph of *T*.

$$
\ln[346] = T[x_1, y_1] = \frac{x}{x^2 + y^2}
$$

 $Out[346] =$   $\frac{\mathbf{x}}{256}$  $x^2 + y^2$ 

In[347]:= **graphofT**

```
0.5Out[347]=
                 0.0-0.5-5\boldsymbol{0}5
```
b) Let  $\mathbf{u} = \frac{\mathbf{v}}{\|\mathbf{v}\|}$ . Then **u** is a unit vector and the rate of change in temperature at (3, 4) in the direction of **v** is given by

 $Plot3D[T[x, y]$ ,  $\{x, -5, 5\}$ ,  $\{y, -5, 5\}$ , BoxRatios  $\rightarrow \{1, 1, 1\}$ , ImageSize  $\rightarrow$  Small]

 $D_{\bf u} T(3, 4) = \nabla f(3, 4) \cdot {\bf u}.$ 

 $\text{In}[348]: = \nabla \mathbf{T} = \{ \mathbf{D} [\mathbf{T}[\mathbf{x}, \mathbf{y}], \mathbf{x}], \mathbf{D} [\mathbf{T}[\mathbf{x}, \mathbf{y}], \mathbf{y}] \}$  $v = \{1, -2\}$  $\mathbf{u} = \frac{\mathbf{v}}{\mathbf{v}}$ **v.v**  $u.\nabla T$  /. { $x \rightarrow 3$ ,  $y \rightarrow 4$ } // N Out[348]=  $\left\{-\frac{2x^2}{(x^2+y^2)^2}+\frac{1}{x^2+y^2}\right\}$ ,  $-\frac{2xy}{2}$  $\sqrt{(x^2+y^2)^2}$ Out[349]=  ${1, -2}$ Out[350]=  $\frac{1}{\sqrt{5}}$  $, -\frac{2}{\sqrt{2}}$  $\frac{1}{5}$ Out[351]= 0.0393548

Thus, the rate of change at (3, 4) in the direction **v** is 0.0393548. NOTE: The command //N in the last line of the previous input

converts the output to decimal form.

c) The unit vector in the direction of which the temperature increases most rapidly at  $(3, 4)$  is given by

$$
\ln[352]:=\frac{\nabla \mathbf{T}}{\text{Norm}[\nabla \mathbf{T}]}, \{\mathbf{x} \to 3, \mathbf{y} \to 4\}
$$
\n
$$
\text{Out}[352]=\{\frac{7}{25}, -\frac{24}{25}\}
$$

d) The maximum rate of increase in the temperature at (3,4) is the norm of the gradient at this point. This can be obtained by:

 $In[353]:$  **Norm** $[\nabla T]$  /.  $\{x \rightarrow 3, y \rightarrow 4\}$ Out[353]= 1 25

#### **ü Exercises**

1. Find the gradient and directional derivative of  $f(x, y) = \sin^{-1}(x, y)$  at the point  $(1, 1, \frac{\pi}{2})$  in the direction of  $\mathbf{v} = \langle 1, -1 \rangle$ .

2. Let  $T(x, y) = e^{xy-y^2}$ . a. Find  $\nabla T(x, y)$ .

b. Find the directional derivative of *T* (*x*, *y*) at the point (3, 5) in the dierection of **u** =  $1/2$ **i** +  $\sqrt{3}/2$ **j**.

c. Find the direction of greatest increase in  $T$  from the point  $(3, 5)$ .

3. Plot the gradient vector field and the level curves of the function a  $f(x, y) = \cos x \sin^2 y$ .

4. Find the gradient and directional derivative of  $f(x, y, z) = xye^{yz} + \sin(xz)$  at the point  $(1, 1, 0)$  in the direction of  $\mathbf{v} = \mathbf{i} - \mathbf{j} - \mathbf{k}$ .

### **ü 14.6 The Chain Rule**

**Students should read Section 14.6 of Rogawski's** *Calculus* **[1] for a detailed discussion of the material presented in this section.**

**Example 14.31.** Let  $x = t^2 + s$ ,  $y = t + s^2$  and  $z = x \sin y$ . Find the first partial derivatives of *z* with respect to *s* and *t*.

#### **Solution:**

```
In[354]:= Clearx, y, z, s, t
       x = t^2 + sy = t + s^2z = x \sin[y]Out[355]= s + t^2Out[356]= s^2 + tOut[357]= (s + t^2) \sin [s^2 + t]In[358]:= Dz, s
Out[358]= 2 s (s + t^2) \cos [s^2 + t] + \sin [s^2 + t]
```
In[359]:= **Dz, t** Out[359]=  $(s + t^2)$  Cos  $[s^2 + t]$  + 2 t Sin  $[s^2 + t]$ 

**Example 14.32.** Find the partial derivatives of *z* with respect to *x* and *y* assuming that the equation  $x^2 z - y z^2 = x y$  defines *z* as a function of *x* and *y*.

#### **Solution:**

In[360]:= **Clearx, y, z, r, t, s eq** =  $x^2 z[x, y] - y z[x, y]^2 = xy$  $Solve[D[eq, x], D[z[x, y], x]$ **SolveDeq, y, Dzx, y, y** Out[361]=  $x^2 z[x, y] - y z[x, y]^2 = xy$ Out[362]= z1,0x, y <sup>y</sup> 2xzx, y  $-x^2 + 2yz[x, y]$ Out[363]= z0,1x, y <sup>x</sup> <sup>z</sup>x, y<sup>2</sup>  $x^2 - 2yz[x, y]$ 

**Example 14.33.** Let  $f(x, y, z) = F(r)$ , where  $r = \sqrt{x^2 + y^2 + z^2}$  and *F* is a twice differentiable function of one variable. a) Show that  $\nabla f = F'(r) \frac{1}{r} (x \mathbf{i} + y \mathbf{j} + z \mathbf{k}).$ b) Find the Laplacian of *f* .

#### **Solution:**

a)

$$
\ln[364] := \text{Clear}[x, y, z, r, f, F]
$$

$$
f[x_{\text{A}}, y_{\text{A}}, z_{\text{B}}] = F[r]
$$

$$
\mathbf{r} = \sqrt{\mathbf{x}^2 + \mathbf{y}^2 + \mathbf{z}^2}
$$

Out $[365]=$   $\mathbf{F}[\mathbf{r}]$ 

$$
\text{Out[366]} = \sqrt{{\bf x}^2 + y^2 + z^2}
$$

Here is the gradient of *f* :

In[367]:= **gradf Dfx, y, z, x, Dfx, y, z, y, Dfx, y, z, z**

$$
\text{Out[367]} = \left\{ \frac{x F' \left[ \sqrt{x^2 + y^2 + z^2} \right]}{\sqrt{x^2 + y^2 + z^2}}, \frac{y F' \left[ \sqrt{x^2 + y^2 + z^2} \right]}{\sqrt{x^2 + y^2 + z^2}}, \frac{z F' \left[ \sqrt{x^2 + y^2 + z^2} \right]}{\sqrt{x^2 + y^2 + z^2}} \right\}
$$

With  $r = \sqrt{x^2 + y^2 + z^2}$ , the preceding output becomes

$$
\nabla f(x, y, z) = \left\langle \frac{x F'(r)}{r}, \frac{y F'(r)}{r}, \frac{z F'(r)}{r} \right\rangle = F'(r) \frac{1}{r} \langle x, y, z \rangle
$$

which proves part a).

#### b) Recall that the Laplacian of *f*, denoted by  $\Delta f$ , is defined by  $\Delta f = f_{xx} + f_{yy} + f_{zz}$ .

$$
\ln[368] := D[f[x, y, z], {x, 2}] + D[f[x, y, z], {y, 2}] + D[f[x, y, z], {z, 2}]
$$

$$
\text{Out[368]} = -\frac{x^2 \ F'\left[\sqrt{x^2 + y^2 + z^2}\ \right]}{\left(x^2 + y^2 + z^2\right)^{3/2}} - \frac{y^2 \ F'\left[\sqrt{x^2 + y^2 + z^2}\ \right]}{\left(x^2 + y^2 + z^2\right)^{3/2}} - \frac{z^2 \ F'\left[\sqrt{x^2 + y^2 + z^2}\ \right]}{\left(x^2 + y^2 + z^2\right)^{3/2}} + \frac{z^2 \ F'\left[\sqrt{x^2 + y^2 + z^2}\ \right]}{\left(x^2 + y^2 + z^2\ \right)} + \frac{z^2 \ F''\left[\sqrt{x^2 + y^2 + z^2}\ \right]}{x^2 + y^2 + z^2} + \frac{y^2 \ F''\left[\sqrt{x^2 + y^2 + z^2}\ \right]}{x^2 + y^2 + z^2} + \frac{z^2 \ F''\left[\sqrt{x^2 + y^2 + z^2}\ \right]}{x^2 + y^2 + z^2} + \frac{z^2 \ F''\left[\sqrt{x^2 + y^2 + z^2}\ \right]}{x^2 + y^2 + z^2}
$$

We simplify this to get

In[369]:= **Simplify**

$$
\text{Out[369]=}\;\; \frac{2\;F'\left[\sqrt{{\bf x}^2+{y}^2+{z}^2}\;\; \right]}{\sqrt{{\bf x}^2+{y}^2+{z}^2}}\; +F''\left[\sqrt{{\bf x}^2+{y}^2+{z}^2}\;\right]
$$

which is the same as  $\frac{2}{r} F'[r] + F''[r]$ .

#### **ü Exercises**

1. Let  $x = u^2 + \sin v$ ,  $y = u e^{v/u}$ , and  $z = y^3 \ln x$ . Find the first partial derivatives of z with respect to *u* and *v*.

2. Find the partial derivatives of *z* with respect to *x* and *y* assuming that the equation  $x^2 z - y z^2 = x y$  defines *z* as a function of *x* and *y*.

3. Find an equation of the tangent plane to the surface  $xz + 2x^2y + y^2z^3 = 11$  at (2, 1, 1).

## **ü 14.7 Optimization**

**Students should read Section 14.7 of Rogawski's** *Calculus* **[1] for a detailed discussion of the material presented in this section.**

**Second Derivative Test:** Suppose  $f_x(a, b) = 0$  and  $f_y(a, b) = 0$ . Define

$$
D(x, y) = f_{xx} f_{yy} - (f_{xy})^2
$$

The function *D* is called the *discriminant function.* 

i) If  $D(a, b) > 0$  and  $f_{xx}(a, b) > 0$ , then  $f(a, b)$  is a local minimum value.

ii) If  $D(a, b) > 0$  and  $f_{xx}(a, b) < 0$ , then  $f(a, b)$  is a local maximum value.

iii) If  $D(a, b) < 0$ , then  $(a, b, f(a, b))$  is a saddle point on the graph of f.

iv) If  $D(a, b) = 0$ , then no conclusion can be drawn about the the point  $(a, b)$ .

**Example 14.34.** Let  $f(x, y) = x^4 - 4xy + 2y^2$ .

- a) Find all critical points of *f* .
- b) Use the second derivative test to classify the critical points as local minimum, local maximum, saddle point, or neither.

**Solution:** Since **D** is used in *Mathematica* as the command for derivative, we will use **disc** for the discriminant function *D*.

```
In[370]:= Clearf, x, y
      f[x_1, y_2] = x^4 - 4xy + 2y^2Out[371]= x^4 - 4xy + 2y^2a) The critical points are given by
\ln[372] = cp = Solve<sup>[</sup>{D[f[x, y], x] = 0, D[f[x, y], y] = 0}]
Out[372]= \{ \{ y \rightarrow -1, x \rightarrow -1 \}, \{ y \rightarrow 0, x \rightarrow 0 \}, \{ y \rightarrow 1, x \rightarrow 1 \} \}b)
In[373]:= Clearfxx, disc
      fxx[x_1, y_2] = D[f[x, y], {x, 2}]\text{disc}[x_1, y_1] = D[f[x, y], {x, 2}] * D[f[x, y], {y, 2}] - (D[D[f[x, y], x], y])^2Out[374]= 12 x^2Out[375]= -16 + 48 \times^2In[376]:= TableFormTable cpk, 2, 2, cpk, 1, 2 ,
         disccpk, 2, 2, cpk, 1, 2, fxxcpk, 2, 2, cpk, 1, 2,
          fcpk, 2, 2, cpk, 1, 2, k, 1, Lengthcp,
       TableHeadings \rightarrow \{ \{ \} , \{ \}^n x^n, "y^n, "D(x,y) ", "F_{xx} ", "f(x,y)"] \}Out[376]//TableForm=
          x y D(x,y) f_{xx} f(x,y)-1 -1 32 12 -10 -16 0 0
          1 \t 1 \t 32 \t 12 \t -1
```
By the second derivative test, we conclude that f has a local minimum value of  $-1$  at  $(-1, -1)$  and  $(1, 1)$ , and a saddle point at  $(0, 0)$ .

Here is the graph of *f* and the relevant points.

### In[377]:= **Clearplot1, plot2 plot1 Plot3D** $[f[x, y]$ ,  $\{x, -2, 2\}$ ,  $\{y, -2, 2\}$ , PlotStyle  $\rightarrow$  LightBlue, PlotRange $\rightarrow$  10]; **plot2 Graphics3DPointSizeLarge, Red, Point** $[\text{Table}[\{ cp[[k, 2, 2]]\}, cp[[k, 1, 2]]\}, \text{f}[cp[[k, 2, 2]]\}, cp[[k, 1, 2]]\},\$  $\{k, 1, \text{Length}[\text{cp}]\}]$ , PlotRange  $\rightarrow 10$ ; Show $[plot1, plot2, ImageSize \rightarrow {250}]$

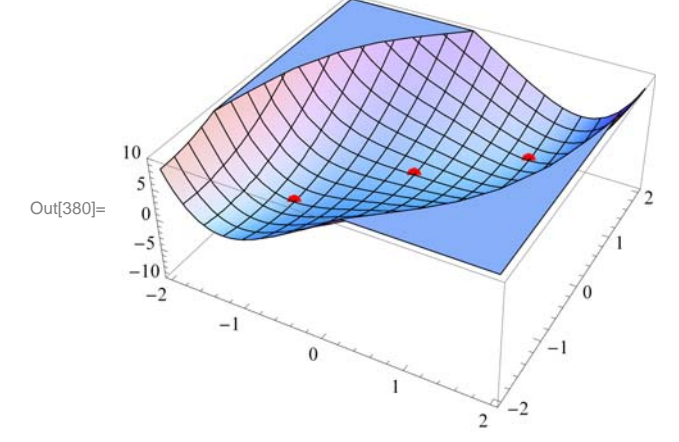

**Example 14.35.** Let 
$$
f(x, y) = x^3 + y^4 - 6x - 2y^2
$$
.

a) Find all critical points of *f* .

b) Use the second derivative test to classify the critical points as local minimum, local maximum, saddle point, or neither.

**Solution:** Again, we will use **disc** to denote the discriminant function *D* since the letter **D** is used in *Mathematica* for the derivative command.

In[381]:= **Clearf, x, y f** $[x_1, y_1] = x^3 + y^4 - 6x - 2y^2$ 

Out[382]=  $-6x + x^3 - 2y^2 + y^4$ 

a) The critical points are given by

```
In[383]: cp = Solve<sup>[{D[f[x, y], x] = 0, D[f[x, y], y] = 0}]</sup>
Out[383]= \left\{ \left\{ y\rightarrow -1\text{, }x\rightarrow -\sqrt{2}\right\} ,\ \left\{ y\rightarrow -1\text{, }x\rightarrow \sqrt{2}\right\} ,\ \left\{ y\rightarrow 0\text{, }x\rightarrow -\sqrt{2}\right\} \right\}\{y \rightarrow 0, x \rightarrow \sqrt{2}\}, \{y \rightarrow 1, x \rightarrow -\sqrt{2}\}, \{y \rightarrow 1, x \rightarrow \sqrt{2}\}\}
```
b)

```
In[384]:= Clearfxx, disc
      fxx[x_1, y_2] = D[f[x, y], {x, 2}]\text{disc}[x_1, y_1] = D[f[x, y], {x, 2}] * D[f[x, y], {y, 2}] - (D[D[f[x, y], x], y])^{2}Out[385]= 6 x
Out[386]= 6 x (-4 + 12 y^2)
```

```
In[387]:= TableFormTable cpk, 2, 2, cpk, 1, 2 ,
        disccpk, 2, 2, cpk, 1, 2, fxxcpk, 2, 2, cpk, 1, 2,
        fcpk, 2, 2, cpk, 1, 2, k, 1, Lengthcp,
      TableHeadings \rightarrow \{ \{ \} , \{ \}^n x^n, "y^n, "D(x,y) ", "F_{xx} ", "f(x,y)"] \}
```
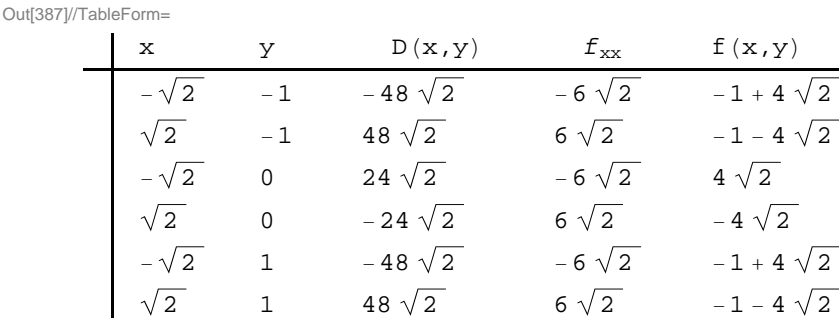

By the second derivative test we conclude that *f* has local maximum value of  $4\sqrt{2}$  at  $(-\sqrt{2},0)$ , local minimum value of  $-1 - 4\sqrt{2}$  at  $(\sqrt{2}, -1)$  and  $(\sqrt{2}, 1)$ , and saddle points at  $(-\sqrt{2}, -1)$ ,  $(\sqrt{2}, 0)$ , and  $(-\sqrt{2}, 1)$ .

Here is the graph of *f* and the relevant points.

```
In[388]:= Clearplot1, plot2
      plot1 = Plot3D[f[x, y], {x, -2.5, 2.5},\{y, -2.5, 2.5\}, PlotStyle \rightarrow LightBlue, PlotRange \rightarrow 10];
      plot2  Graphics3DPointSizeLarge, Red,
           Point[\text{Table}[\{ cp[[k, 2, 2]], cp[[k, 1, 2]], p[[k, 2, 2]], cp[[k, 1, 2]]\},k, 1, Lengthcp, PlotRange  10;
      Show[plot1, plot2, ImageSize \rightarrow {250}]
```
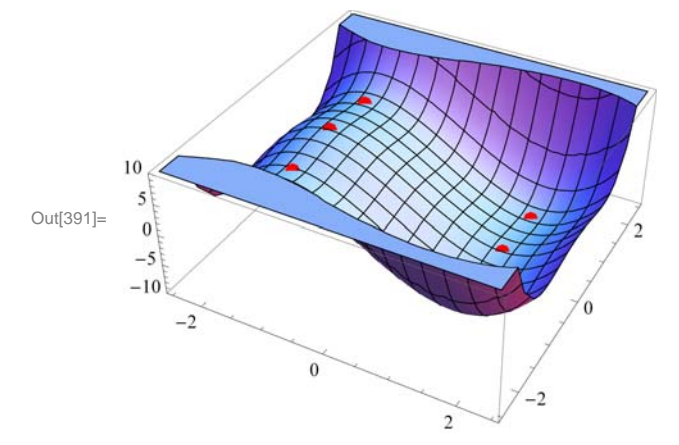

**Example 14.36.** Let  $f(x, y) = 2x^2 - 3xy - x + y + y^2$  and let *R* be the rectangle in the *xy*-plane whose vertices are at (0,0), (2,0), (2,2), and (0,2).

a) Find all relative extreme values of *f* inside *R*.

b) Find the maximum and minimum values of *f* on *R*.

**Solution:**

```
In[392]:= Clearf, x, y, disc
              f[x, y] = 2x^2 - 3x \cdot y - x + y + y^2 + 5Out[393]= 5 - x + 2x^2 + y - 3x y + y^2\ln[394] := Solve \left[\left\{\partial_x f(x, y) = 0, \partial_y f(x, y) = 0\right\}, \{x, y\}\right]Out[394]= \{x \to 1, y \to 1\}\ln[395]:= disc\left[\mathbf{x}, \mathbf{y}\right] = \partial_{\mathbf{x}, \mathbf{x}} \mathbf{f}\left[\mathbf{x}, \mathbf{y}\right] * \partial_{\mathbf{y}, \mathbf{y}} \mathbf{f}\left[\mathbf{x}, \mathbf{y}\right] - \left(\partial_{\mathbf{x}, \mathbf{y}} \mathbf{f}\left[\mathbf{x}, \mathbf{y}\right]\right)^2Out[395]= -1\ln[396] := \partial_{\mathbf{x},\mathbf{x}} \mathbf{f}[\mathbf{x},\mathbf{y}] / . \{\mathbf{x} \to 1, \mathbf{y} \to 1\}disc[x, y] \angle \{x \rightarrow 1, y \rightarrow 1\}Out[396]= 4
Out[397]= -1
```
Thus,  $(1, 1)$  is the local minimum point of *f* inside *R* and its local minimum value is  $f(1, 1) = 5$ . Next, we find the extreme values of *f* on the boundary of the rectangle. This is done by considering *f* as a function of one variable corresponding to each side of *R*. Let  $f_1 = f(x, 0)$ ,  $f_2 = f(x, 2)$ , for *x* between 0 and 2, and  $f_3 = f(0, y)$  and  $f_4 = f(2, y)$ , for *y* between 0 and 2. We now proceed as follows:

```
In[398]:= Clearf1, f2, f3, f4
           f1 = f[x, 0]f2 = f[x, 2]f3 = f[0, y]f4 = f[2, y]Out[399]= 5 - x + 2x^2Out[400]= 11 - 7 \times + 2 \times^2Out[401]= 5 + y + y^2Out[402]= 11 - 5y + y^2In[403]: Solve [D[fl, x] == 0]Out[403]= \left\{ \left\{ \mathbf{x} \rightarrow \frac{1}{4} \right\} \right\}In[404]: Solve [D[£2, x] == 0]Out[404]= \left\{ \left\{ \mathbf{x} \rightarrow \frac{7}{4} \right\} \right\}In[405]: Solve [D[13, y] == 0]Out[405]= \left\{ \left\{ y \to -\frac{1}{2} \right\} \right\}In[406]:= SolveDf4, y  0 
Out[406]= \left\{ \left\{ y \rightarrow \frac{5}{2} \right\} \right\}
```
Thus, points on the boundary of *R* that are critical points of *f* are  $(\frac{1}{4}, 0)$  and  $(\frac{7}{4}, 2)$ . Observe that the points  $(0, -1/2)$  and  $(2, \frac{5}{2})$  are outside the rectangle R. The four vertices of *R* at (0,0), (2,0), (0,2) and (2,2) are also critical points. Can you explain why? We now evaluate  $f$  at each of these points and at  $(1, 1)$  (the relative minimum point found earlier) using the substitution command and compare the results.

$$
\ln[407] = \mathbf{f}[\mathbf{x}, \mathbf{y}] / . \{ \{ \mathbf{x} - \frac{1}{4}, \mathbf{y} - \frac{1}{9} \}, \{ \mathbf{x} - \frac{7}{4}, \mathbf{y} - \frac{1}{2} \}, \{ \mathbf{x} - \frac{1}{9}, \mathbf{y} - \frac{1}{9} \}, \{ \mathbf{x} - \frac{1}{9}, \mathbf{y} - \frac{1}{9} \}, \{ \mathbf{x} - \frac{1}{9}, \mathbf{y} - \frac{1}{9} \}, \{ \mathbf{x} - \frac{1}{9}, \{ \mathbf{x} - \frac{1}{9}, \{ \mathbf{x} - \frac{1}{9}, \{ \mathbf{x} - \frac{1}{9} \}, \{ \mathbf{x} - \frac{1}{9} \}, \{ \math
$$

Thus, the minimum value of f is  $39/8$ , which occurs at  $(1/4, 0)$  and also at  $(7/4, 2)$ . The maximum value of f is 6, which is attained at  $(2, 0)$  and also at  $(0, 2)$ . Here is the graph of  $f$  over the rectangle  $R$ .

```
In[408]:= Clearplot1, plot2, plot3
    plot1  Plot3Dfx, y, 0, x, 0, 2,
        y, 0, 2, PlotStyle  Green, Blue, PlotRange  All;
    plot2  Graphics3DPointSizeLarge, Red ,
         Point 1  4, 0, f1  4, 0, 7  4, 2, f7  4, 2 , PlotRange  All ;
    plot3  Graphics3DPointSizeLarge, Black ,
         Point 2, 0, f2, 0, 0, 2, f2, 0, PlotRange  All ;
     Showplot1, plot2 , plot3, ImageSize  250, ImagePadding  15, 15, 15, 15
```
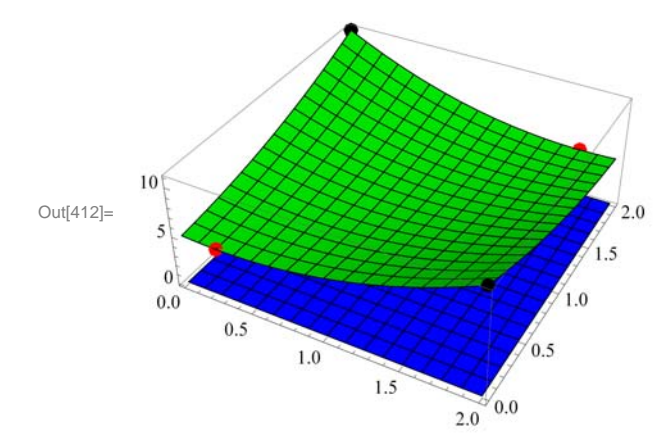

#### **ü Exercises**

1. Let  $f(x, y) = x^4 - 4xy + 2y^2$ .

a. Find all critical points of *f* .

b. Use the second derivative test to classify the critical points as local minimum, local maximum, saddle point, or neither. c. Plot the graph of *f* and the local extreme points and saddle points, if any.

2. Let  $f(x, y) = (x + y) \ln(x^2 + y^2)$ , for  $(x, y) \neq (0, 0)$ .

a. Find all critical points of *f* .

b. Use the second derivative test to classify the critical points as local minimum, local maximum, saddle point, or neither.

c. Plot the graph of *f* and the local extreme points and saddle points, if any.

3. Let  $f(x, y) = 2x^2 - 3x y - x + y + y^2$  and let *R* be the rectangle in the *xy*-plane whose vertices are at (0, 0), (2, 0), (2, 2), and  $(0, 2)$ .

- a. Find all relative extreme values of *f* inside *R*.
- b. Find the maximum and minimum values of *f* on *R*.
- c. Plot the graph of *f* and the local extreme points and saddle points, if any.

### **ü 14.8 Lagrange Multipliers**

**Students should read Section 14.8 of Rogawski's** *Calculus* **[1] for a detailed discussion of the material presented in this section.**

**Example 14.37.** Let  $f(x, y) = x y$  and  $g(x, y) = x^2 + y^2 - 4$ . a) Plot the level curves of *f* and *g* as well as their gradient vectors. b) Find the maximum and minimum values of f subject to the constraint  $g(x, y) = 0$ .

#### **Solution:**

a) We will define *f* and *g* and compute their gradients. Recall that we need to evaluate the command **Needs["`VectorField-Plots`"]** before we plot the gradient fields.

```
In[413]:= Clearf, g, fx, fy, gx, gy, x, y
      f[x_1, y_2] = 2x + 3yg[x_1, y_1] = x^2 + y^2 - 4f x = D[f[x, y], x]f(y) = D[f[x, y], y]gx  Dgx, y, x
      gx = D[g[x, y], y]Out[414]= 2 x + 3 yOut[415]= -4 + x^2 + y^2Out[416]= 2
Out[417]= 3
Out[418]= 2 x
Out[419]= 2 y
In[420]:= Needs"VectorFieldPlots`"
```
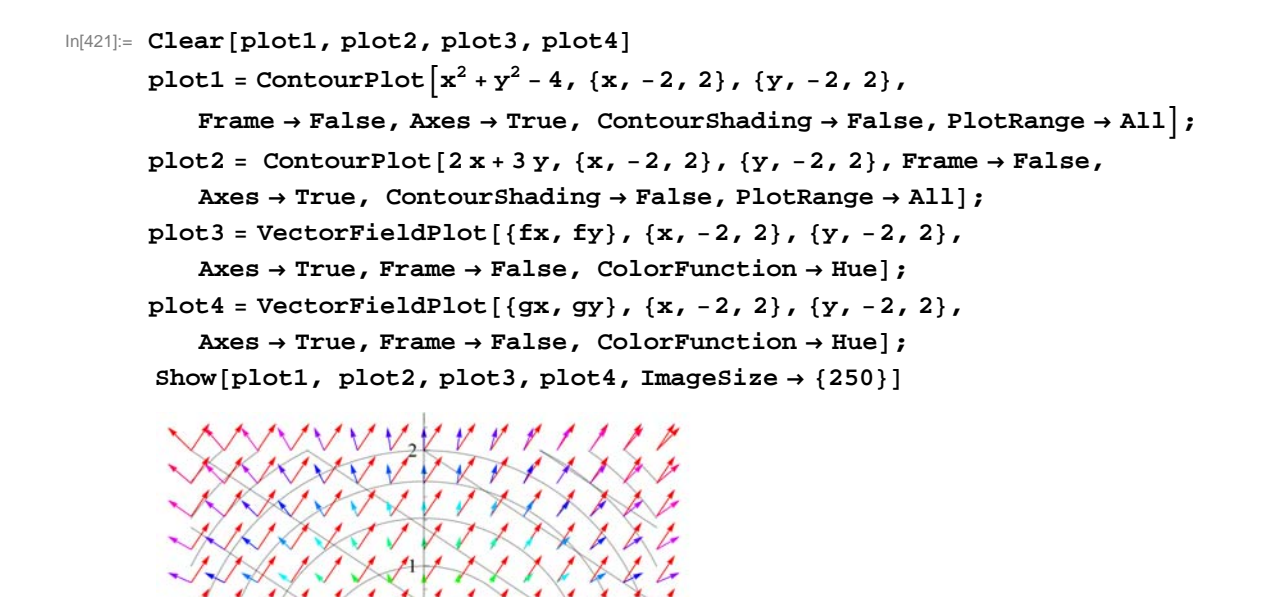

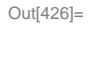

b) Let us use *l* for  $\lambda$ . To solve  $\nabla f = l \nabla g$  we compute

 $\ln[427] :=$  **Solve**  $[$  {  $\mathbf{f} \mathbf{x} = 1$  gx,  $\mathbf{f} \mathbf{y} = 1$  gy,  $\mathbf{g}$   $[\mathbf{x}, \mathbf{y}] = 0$  } ]

$$
\text{Out[427]} = \left\{ \left\{ 1 \to -\frac{\sqrt{13}}{4}, \ x \to -\frac{4}{\sqrt{13}}, \ y \to -\frac{6}{\sqrt{13}} \right\}, \ \left\{ 1 \to \frac{\sqrt{13}}{4}, \ x \to \frac{4}{\sqrt{13}}, \ y \to \frac{6}{\sqrt{13}} \right\} \right\}
$$

Thus,  $\left(-\frac{4}{\sqrt{13}}, -\frac{6}{\sqrt{13}}\right)$  and  $\left(\frac{4}{\sqrt{13}}, \frac{6}{\sqrt{13}}\right)$  are the critical points. We evaluate f at these points to determine the absolute maximum and the absolute minimum of *f* on the graph of  $g(x, y) = 0$ .

$$
\ln[428] = \mathbf{f} \left[ -\frac{4}{\sqrt{13}}, -\frac{6}{\sqrt{13}} \right]
$$

$$
\mathbf{f} \left[ \frac{4}{\sqrt{13}}, \frac{6}{\sqrt{13}} \right]
$$

Out[428]=  $-2\sqrt{13}$ 

Out[429] = 
$$
2 \sqrt{13}
$$

Hence, *f* attains its absolute minimum value of  $-2\sqrt{13}$  at  $\left(-\frac{4}{\sqrt{13}}, -\frac{6}{\sqrt{13}}\right)$  and absolute maximum value of  $-2\sqrt{13}$  at  $\Big(\frac{4}{\sqrt{13}}, \frac{6}{\sqrt{13}}\Big).$ 

Here is a combined plot of the gradients of  $f$  (in black) and  $g$  (in red) at the critical points.

$$
\text{In[430]:= Clear[plot1, plot2, plot3, plot4, plot5, plot6]}
$$

**plot1 ContourPlotgx, y, x, 3, 3, y, 3, 3,**

**Contours 0, Frame False, Axes True, ContourShading False;**

plot2 = ListPlot 
$$
\left[ \left\{ \left\{ -\frac{4}{\sqrt{13}}, -\frac{6}{\sqrt{13}} \right\}, \left\{ \frac{4}{\sqrt{13}}, \frac{6}{\sqrt{13}} \right\} \right] \right\}
$$

 $\ln[433] := \textbf{plot3} = \textbf{Graphics} \Big[ \textbf{Arrow} \Big[$ 

$$
\left\{\left\{-\frac{4}{\sqrt{13}},-\frac{6}{\sqrt{13}}\right\},\left\{-\frac{4}{\sqrt{13}},-\frac{6}{\sqrt{13}}\right\}+\left\{\text{fx},\text{fy}\right\}/\left\{\left[\text{x}\right]-\frac{4}{\sqrt{13}},\text{y}\right\}>\frac{-6}{\sqrt{13}}\right\}\right\}\right]\right\};
$$

In[434]:= **plot4 Graphics**

$$
Arrow\left[\left\{\left(\frac{4}{\sqrt{13}}, \frac{6}{\sqrt{13}}\right), \left\{\frac{4}{\sqrt{13}}, \frac{6}{\sqrt{13}}\right\} + \left\{fx, fy\right\}/. \left\{x \rightarrow \frac{4}{\sqrt{13}}, y \rightarrow \frac{6}{\sqrt{13}}\right\}\right\}\right]\right];
$$

In[435]:= **plot5 GraphicsRed, Arrow <sup>4</sup> 13 , <sup>6</sup> 13 ,**

$$
\left\{-\frac{4}{\sqrt{13}},-\frac{6}{\sqrt{13}}\right\} + \left\{gx, gy\right\} / . \left\{x \rightarrow \frac{-4}{\sqrt{13}}, y \rightarrow \frac{-6}{\sqrt{13}}\right\} \right\} \right\} \right\};
$$

 $\ln[436] := \text{plots} = \text{Graphics} \Big[ \Big\{ \text{Red},$ 

$$
Arrow\Big[\Big\{\Big\{\frac{4}{\sqrt{13}},\frac{6}{\sqrt{13}}\Big\},\Big\{\frac{4}{\sqrt{13}},\frac{6}{\sqrt{13}}\Big\}+\{gx, gy\}/\Big\{x\rightarrow \frac{4}{\sqrt{13}},y\rightarrow \frac{6}{\sqrt{13}}\Big\}\Big\}\Big]\Big\}\Big],
$$

In[437]:= **Showplot1, plot2, plot3, plot4, plot5, plot6,**

**PlotRange** → All, AspectRatio → Automatic, ImageSize → {250}]

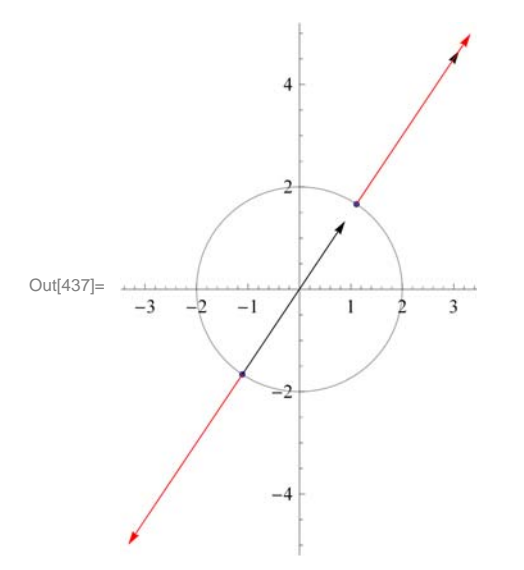

**ü Exercises** 

- 1. Let  $f(x, y) = 4x^2 + 9y^2$  and  $g(x, y) = x y 4$ .
- a. Plot the level curves of *f* and *g* as well as their gradient vectors.
- b. Find the maximum and minimum values of  $f$  subject to  $g(x, y) = 0$ .
- 2. Find the maximum and minimum values of  $f(x, y, z) = x^3 3y^2 + 4z$  subject to the constraint  $g(x, y, z) = x + yz 4 = 0$ .
- 3. Find the maximum area of a rectangle that can be inscribed in the ellipse  $\frac{x^2}{a^2} + \frac{y^2}{b^2} = 1$ .
- 4. Find the maximum volume of a box that can be inscribed in the sphere  $x^2 + y^2 + z^2 = 4$ .

# **Chapter 15 Multiple Integration**

**Useful Tip:** If you are reading the electronic version of this publication formatted as a *Mathematica* Notebook, then it is possible to view 3-D plots generated by *Mathematica* from different perspectives. First, place your screen cursor over the plot. Then drag the mouse while pressing down on the left mouse button to rotate the plot.

### **ü 15.1 Double Integral over a Rectangle**

**Students should read Section 15.1 of Rogawski's** *Calculus* **[1] for a detailed discussion of the material presented in this section.**

Integration can be generalized to functions of two or more variables. As the integral of a single-variable function defines area of a plane region under the curve, it is natural to consider a double integral of a two-variable function that defines volume of a solid under a surface. This definition can be made precise in terms of double Riemann sums where rectangular columns (as opposed to rectangles) are used as building blocks to approximate volume (as opposed to area). The exact volume is then obtained as a limit where the number of columns increases without bound.

#### **ü 15.1.1 Double Integrals and Riemann Sums**

Let  $f(x, y)$  be a function of two variables defined on a rectangular domain  $R = [a, b] \times [c, d]$  in  $\mathbb{R}^2$ . Let  $P = \{a = x_0 < x_1 < \dots < x_m = b, c = y_0 < y_1 < \dots < y_n = d\}$  be an arbitrary partition of R into a grid of m·n rectangles, where m and *n* are integers. For each sub-rectangle  $R_{ij} = [x_{i-1}, x_i] \times [y_{j-1}, y_j]$  denote by  $\Delta A_{ij}$  its area and choose an arbitrary base point  $(x_{ij}, y_{ij}) \in R_{ij}$ , where  $x_{ij} \in [x_{i-1}, x_i]$  and  $y_{ij} \in [y_{j-1}, y_j]$ . The product  $f(x_{ij}, y_{ij}) \Delta A_{ij}$  represents the volume of the *ij*-rectangular column situated between the surface and the *xy*-plane. We then define the *double Riemann sum*  $S_p$  of  $f(x, y)$  on  $R$  with respect to *P* to be the total volume of all these columns:

$$
S_P = \sum_{i=1}^{m} \sum_{j=1}^{n} f(x_{ij}, y_{ij}) \Delta A_{ij}
$$

Define  $||P||$  to be the maximum dimension of all the sub-rectangles. The *double integral* of  $f(x, y)$  on the rectangle R is then defined as the limit of  $S_P$  as  $||P|| \rightarrow 0$ :

$$
\int \int_R f(x, y) dA = \lim_{\|P\| \to 0} \sum_{i=1}^m \sum_{j=1}^n f(x_{ij}, y_{ij}) \Delta A_{ij}
$$

If the limit exists regardless of the choice of partition and base points, then the double integral is said to exist. Otherwise, the double integral does not exist.

**MIDPOINT RULE (Uniform Partitions):** Let us consider uniform partitions *P*, where the points  $\{x_i\}$  and  $\{y_j\}$  are evenly spaced, that is,  $x_i = a + i \Delta x$ ,  $y_j = b + j \Delta y$  for  $i = 0, 1, ..., m$  and  $j = 0, 1, ..., n$ , and with  $\Delta x = (b - a)/m$  and  $\Delta y = (d - c)/n$ . Then the corresponding double Riemann sum is

$$
S_{m,n} = \sum_{i=1}^{m} \sum_{j=1}^{n} f(x_{ij}, y_{ij}) \Delta x \Delta y
$$

Here is a subroutine called **MDOUBLERSUM** that calculates the double Riemann sum  $S_{m,n}$  of  $f(x, y)$  over a rectangle R for uniform partitions using the center midpoint of each sub-rectangle as base point, that is,  $x_{ij} = (x_{i-1} + x_i)/2 = a + (i - 1/2) \Delta x$  and  $y_{ij} = (y_{j-1} + y_j)/2 = c + (j - 1/2) \Delta y$ .

In[438]:= **Clearf MDOUBLERSUMa\_, b\_, c\_, d\_, m\_, n\_ :** Sum  $[f(a + (i - 1/2) * (b - a) / m, c + (j - 1/2) * (d - c) / n] * (b - a) / m * (d - c) / n$ **i, 1, m, j, 1, n**

**Example 15.1.** Approximate the volume of the solid bounded below the surface  $f(x) = x^2 + y^2$  and above the rectangle  $R = [-1, 1] \times [-1, 1]$  on the *xy*-plane using a uniform partition with  $m = 10$  and  $n = 10$  and center midpoints as base points. Then experiment with larger values of *m* and *n* and conjecture an answer for the exact volume.

**Solution:** We calculate the approximate volume for  $m = 10$  and  $n = 10$  using the subroutine MDOUBLERSUM:

 $In[440]: =$   $f[x, y] = x^2 + y^2;$ **MDOUBLERSUM1, 1, 1, 1, 10, 10**  $Out[441]=$  66 25  $ln[442] := N[8]$ Out[442]= 2.64 In[443]:= **TableMDOUBLERSUM1, 1, 1, 1, 10 k, 10 <sup>k</sup>, k, 1, 10**  $Out[443]=$   $\{$  $\frac{66}{25}$ ,  $\frac{133}{50}$ ,  $\frac{1798}{675}$ ,  $\frac{533}{200}$ ,  $\frac{1666}{625}$ ,  $\frac{3599}{1350}$ ,  $\frac{3266}{1225}$ ,  $\frac{2133}{800}$ ,  $\frac{16198}{6075}$ ,  $\frac{3333}{1250}$  $ln[444] := N[8]$ Out[444]= {2.64, 2.66, 2.6637, 2.665, 2.6656, 2.66593, 2.66612, 2.66625, 2.66634, 2.6664} It appears that the exact volume is 8/3. To prove this, we evaluate the double Riemann sum  $S_{m,n}$  in the limit as  $m, n \to \infty$ :  $In[445]:= \text{Clear}[S, m, n]$ ; **<sup>S</sup>m\_, n\_ SimplifyMDOUBLERSUM1, 1, 1, 1, m, n**  $\text{Out}[446] =$   $\frac{4}{5}$ 3  $2 - \frac{1}{m^2} - \frac{1}{n^2}$ In[447]:= **LimitLimitSm, n, m Infinity, n Infinity**

 $\frac{8}{\text{Out} [447]}$ 3

To see this limiting process visually, evaluate the following subroutine, called **DOUBLEMIDPT**, which plots the surface of the function corresponding to the double integral along with the rectangular columns defined by the double Riemann sum considered in the previous subroutine **MDOUBLERSUM**.

```
In[448]:= Clearf;
     DOUBLEMIDPTf_, a_, b_, m_, c_, d_, n_ : Module
       dx, dy, i, j, xstar, ystar, mrect, plot,
       dx = N[(b - a) / m];xstar  Tablea  i  dx, i, 0, m;
       dy = N[(d - c) / n];ystar  Tablec  j  dy, j, 0, n;
       mcolumn  TableCuboidxstari, ystarj, 0,
          xstari  1, ystarj  1, fxstari  xstari  1  2,
             ystarj  ystarj  1  2, i, 1, m, j, 1, n;
       plot = Plot3D[f[x, y], {x, a, b}, {y, c, d}, Filing \rightarrow Bottom;Show[plot, Graphics3D[mcolumn], ImageSize <math>\rightarrow</math> {300}
```

```
In[450]: = f[x, y] := x^2 + y^2
```
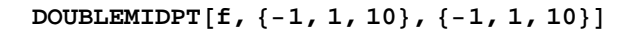

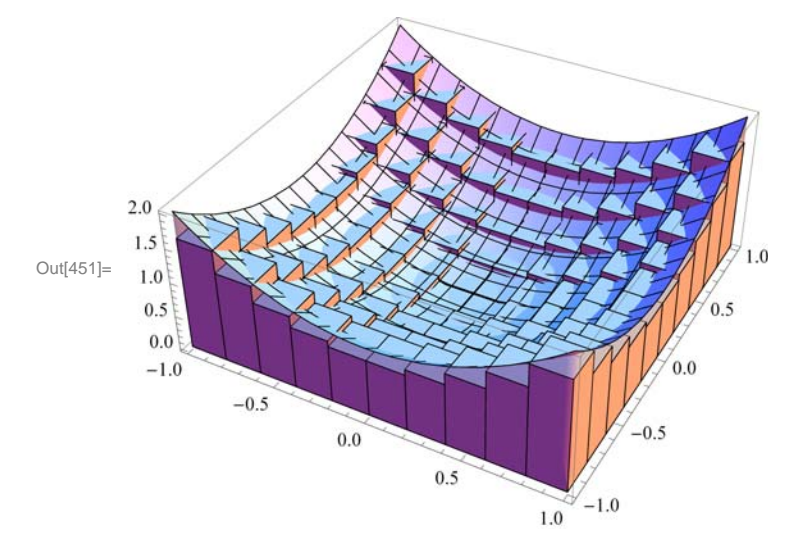

Here is an animation that demonstrates how the volume of the rectangular columns approach that of the solid in the limit as  $m, n \rightarrow \infty$ :

**Important Note:** If you are reading the printed version of this publication, then you will not be able to view any of the animations generated from the **Animate** command in this chapter. If you are reading the electronic version of this publication formatted as a *Mathematica* Notebook, then evaluate each **Animate** command to view the corresponding animation. Just click on the arrow button to start the animation. To control the animation just click at various points on the sliding bar or else manually drag the bar.

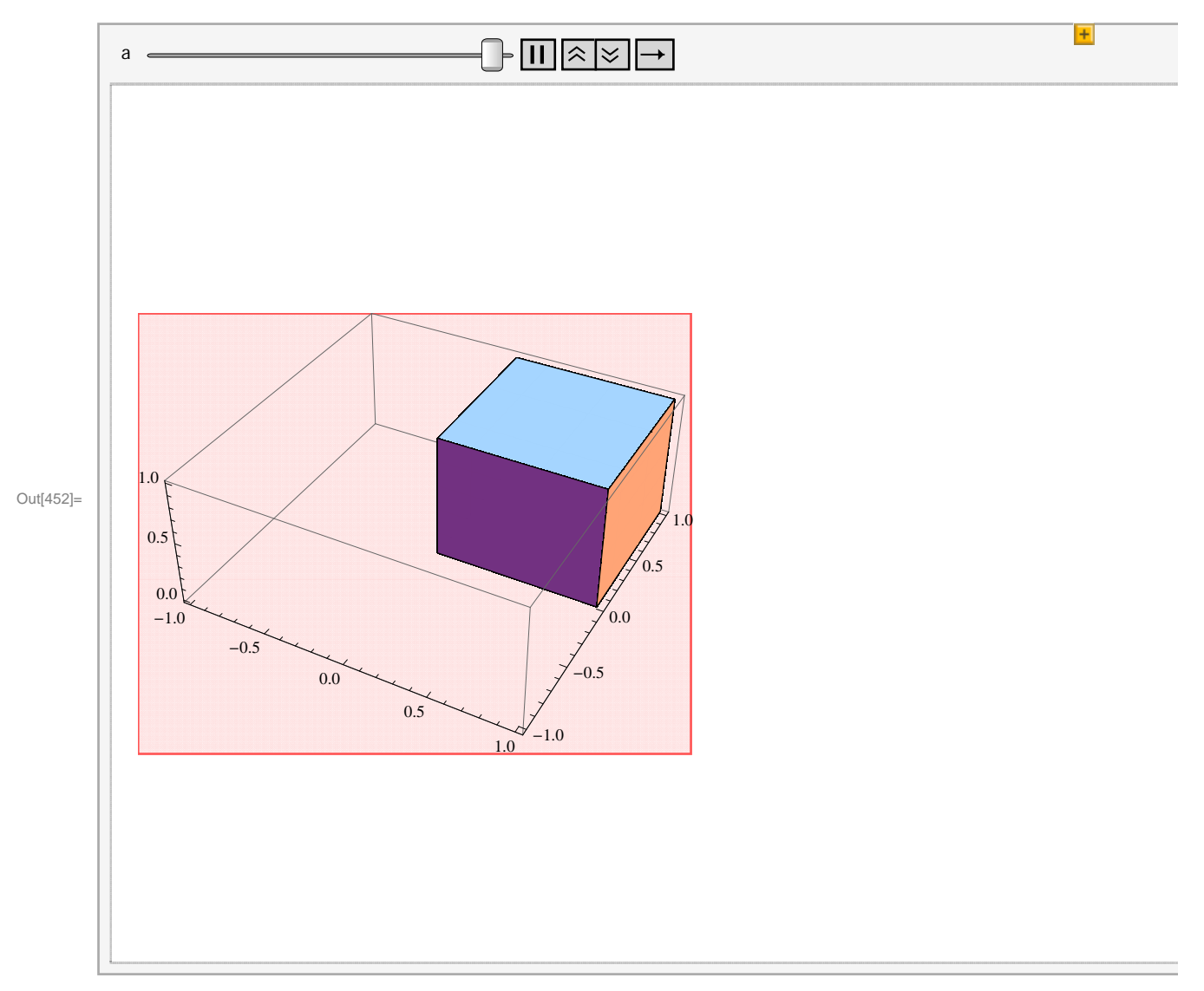

#### In[452]:= **AnimateDOUBLEMIDPTf, 1, 1, a, 1, 1, a , a, 5, 50, 5**

#### **ü 15.1.2 Double Integrals and Iterated Integrals in** *Mathematica*

The *Mathematica* command for evaluating double integrals is the same as that for evaluating integrals of a single-variable function, except that two limits of integration must be specified, one for each independent variable. Thus:

**Integrate[f[x,y],{x,a,c},{y,c,d}]** analytically evaluates the double integral  $\iint_R f(x, y) dA$  over the rectangle  $R = [a, b] \times [c, d]$ .

**NIntegrate[f[x,y],{x,a,c},{y,c,d}]** numerically evaluates the double integral  $\iint_R f(x, y) dA$  over the rectangle  $R = [a, b] \times [c, d]$ .

**Iterated Integrals:** In practice, one does not actually use the limit definition in terms of Riemann sums to evaluate double integrals, but instead apply **Fubini's Theorem** to easily compute them in terms of iterated integrals:

**Fubini's Theorem:** (Rectangular Domains) If  $R = \{(x, y) : a \le x \le b, c \le y \le d\}$ , then

$$
\int\int_R f(x, y) dA = \int_a^b \int_c^d f(x, y) dy dx = \int_c^d \int_a^b f(x, y) dx dy
$$

Thus, *Mathematica* will naturally apply Fubini's Theorem whenever possible to analytically determine the answer. Depending on the form of the double integral, *Mathematica* may resort to more sophisticated integration techniques, such as contour integration, which are beyond the scope of this text.

**Example 15.2.** Calculate the volume of the solid bounded below by the surface  $f(x) = x^2 + y^2$  and above the rectangle  $R = [-1, 1] \times [-1, 1].$ 

**Solution:** The volume of the solid is given by the double integral  $\iint_R f(x, y) dA$ . To evaluate it, we use the **Integrate** command:

```
\label{eq:In453} \begin{array}{ll} \mathsf{In}[453] \coloneqq & \textbf{f} \left[ \, \textbf{x}_{-} \, , \, \, \textbf{y}_{-} \right] \; \textbf{ := } \textbf{x}^{\,\text{A}} \, \textbf{2} + \textbf{y}^{\,\text{A}} \, \textbf{2} \, \textbf{;} \end{array}Integrate [f[x, y], {x, -1, 1}, {y, -1, 1}]8<br>— Out[454]=
                            3
```
This confirms the conjecture that we made in the previous example for the exact volume.

NOTE: Observe that we obtain the same answer by explicitly computing this double integral as an integrated integral as follows. Moreover, for rectangular domains, the order of integration does not matter.

```
In[455]:= IntegrateIntegratefx, y, x, 1, 1, y, 1, 1
       IntegrateIntegratefx, y, y, 1, 1, x, 1, 1
\begin{array}{r} 8 \\ \text{Out[455]} = 8 \end{array}3
8<br>— Out[456]=
         3
```
# **Example 15.3.** Compute the double integral  $\iint_R xe^{-y^2} dA$  on the rectangle  $R = [0, 1] \times [0, 1]$ .

**Solution:** Observe that the **Integrate** command here gives us an answer in terms of the non-elementary error function **Erf**:

```
In[457]:= Integratex  E^y^2, x, 0, 1, y, 0, 1
```
Out[457]=  $\frac{1}{4}$   $\sqrt{\pi}$  Erf [1]

This is because the function  $f(x, y) = xe^{-y^2}$  has no elementary anti-derivative with respect to *y* due to the Gaussian factor  $e^{-y^2}$ (bell curve). Thus, we instead use the **NIntegrate** Command to numerically approximate the double integral:

```
In[458]:= NIntegratex  E^y^2, x, 0, 1, y, 0, 1
```
Out[458]= 0.373412

#### **ü Exercises**

1. Consider the function  $f(x, y) = 16 - x^2 - y^2$  defined over the rectangle  $R = [0, 2] \times [-1, 3]$ .

a. Use the subroutine **MDOUBLERSUM** to compute the double Riemann sum  $S_{m,n}$  of  $f(x, y)$  over  $R$  for  $m = 2$  and  $n = 2$ . b. Repeat part a) by generating a table of double Riemann sums for  $m = 10 k$  and  $n = 10 k$  where  $k = 1, 2, ..., 10$ . Make a

conjecture for the exact value of  $\iint_R f(x, y) dA$ .

c. Find a formula for  $S_{m,n}$  in terms of *m* and *n*. Verify your conjecture in part b) by evaluating  $\lim_{m,n\to\infty} S_{m,n}$ .

d. Directly compute  $\iint_R f(x, y) dA$  using the **Integrate** command.

2. Repeat Exercise 1 but with  $f(x, y) = (1 + x)(1 + y)(1 + xy)$  defined over the rectangle  $R = [0, 1] \times [0, 1]$ .

3. Evaluate the double integral  $\int \int \sqrt{x^4 + y^4} dA$  over the rectangle  $R = [-2, 1] \times [-1, 2]$  using both the **Integrate** and **NIntegrate** commands. How do the two answers compare?

4. Calculate the volume of the solid lying under the surface  $z = e^{-y}(x + y^2)$  and over the rectangle  $R = [0, 2] \times [0, 3]$ . Then make a plot of this solid.

5. Repeat Exercise 4 but with  $z = \sin(x^2 + y^2)$  and rectangle  $R = \left[-\sqrt{\pi}, \sqrt{\pi}\right] \times \left[-\sqrt{\pi}, \sqrt{\pi}\right]$ .

6. Evaluate the double integral  $\iint_R f(x, y) dA$  where  $f(x, y) = x y \cos(x^2 + y^2)$  and  $R = [-\pi, \pi] \times [-\pi, \pi]$ . Does your answer make sense? Make a plot of the solid corresponding to this double integral to intuitively explain your answer. HINT: Consider symmetry.

7. Find the volume of solid bounded between the two hyperbolic paraboloids (saddles)  $z = 1 + x^2 - y^2$  and  $z = 3 - x^2 + y^2$  over the rectangle  $R = [-1, 1] \times [-1, 1]$ .

8. Find the volume of the solid bounded by the planes  $z = 2x$ ,  $z = -3x + 2$ ,  $y = 0$ ,  $y = 1$ , and  $z = 0$ .

### **ü 15.2 Double Integral over More General Regions**

**Students should read Section 15.2 of Rogawski's** *Calculus* **[1] for a detailed discussion of the material presented in this section.**

For domains of integration that are non-rectangular but still *simple*, that is, bounded between two curves, Fubini's Theorem continues to hold. There are two types to consider:

#### **Fubini's Theorem:** (Simple Domains)

**Type I** (Vertically Simple): If  $D = \{(x, y) : a \le x \le b, \alpha(x) \le y \le \beta(x)\}\)$ , then

$$
\int\int_D f(x, y) dA = \int_a^b \int_{\alpha(x)}^{\beta(x)} f(x, y) dy dx
$$

The corresponding *Mathematica* command is **Integrate[f[x,y],{x,a,b},{y,a[x],b[x]}]**.

**Type II** (Horizontally Simple): If  $D = \{(x, y) : c \le y \le d, \alpha(y) \le x \le \beta(y)\}\)$ , then

$$
\int\int_D f(x, y) dA = \int_c^d \int_{\alpha(y)}^{\beta(y)} f(x, y) dx dy
$$

The corresponding *Mathematica* command is **Integrate[f[x,y],{y,c,d},{x,a[y],b[y]}]**.

**Warning:** Be careful not to reverse the order of integration prescribed for either type. For example, evaluating the command **Integrate**[f[x,y], $\{y, \alpha[x], \beta[x]\}$ , $\{x, a, b\}$ ] for Type I (*x* and *y* are reversed) will lead to incorrect results.

**Example 15.4.** Calculate the volume of the solid bounded below by the surface  $f(x, y) = 1 - x^2 + y^2$  and above the domain *D* bounded by  $x = 0$ ,  $x = 1$ ,  $y = x$ , and  $y = 1 + x^2$ .

**Solution:** We observe that  $x = 0$  and  $x = 1$  represent the left and right boundaries, respectively, of *D*. Therefore, we plot the graphs of the other two equations along the *x*-interval  $[0, 2]$  to visualize *D* (shaded in the following plot):

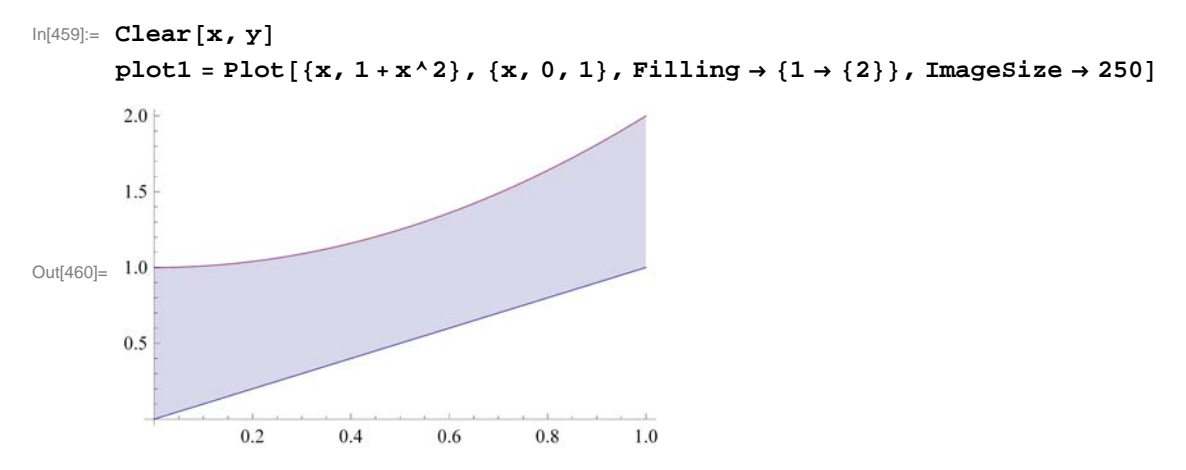

Here is a plot of the corresponding solid situated over *D*:

```
\ln[461]: = f[x_1, y_1] = 1 - x^2 + y^2;{\tt plot3 = Plot3D[f[x, y], \{x, 0, 1\}, \{y, x, 1+x^2\},\text{Filling} \xrightarrow[]{} \text{Bottom}},
```

```
ViewPoint \rightarrow \{1, 1, 1\}, PlotRange \rightarrow \{0, 4\}, ImageSize \rightarrow \{250\}
```
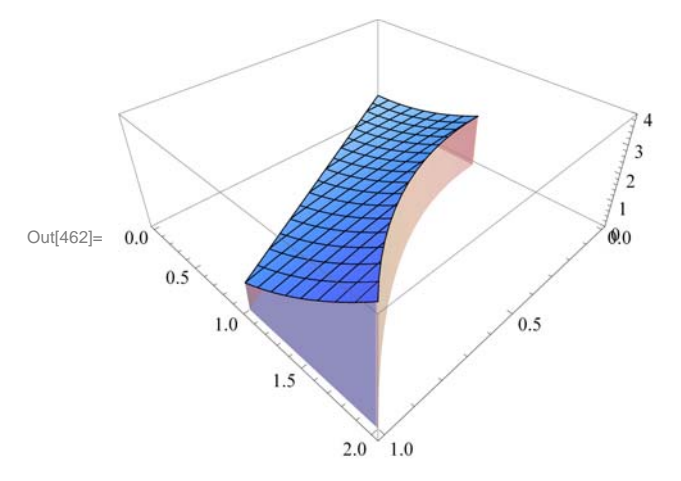

To compute the volume of this solid given by  $\int_{D} f(x, y) dA$ , we describe *D* as a vertically simple domain where  $0 \le x \le 1$  and  $x \le y \le 1 + x^2$  and apply Fubini's Theorem to evaluate the corresponding iterated integral  $\int_0^1$  $J_x$  $\int_{0}^{1+x^2} f(x, y) dy dx$  (remember to use the correct order of integration):

In[463]:= **Integratefx, y, x, 0, 1, y, x, 1 <sup>x</sup>2** Out[463]= 29 21

**Example 15.5.** Evaluate the double integral  $\int_{D} \sin(y^2) dA$ , where *D* is the domain bounded by  $x = 0$ ,  $y = 2$ , and  $y = x$ . **Solution:** We first plot the graphs of  $x = 0$ ,  $y = 2$ , and  $y = x$  to visualize the domain *D*:

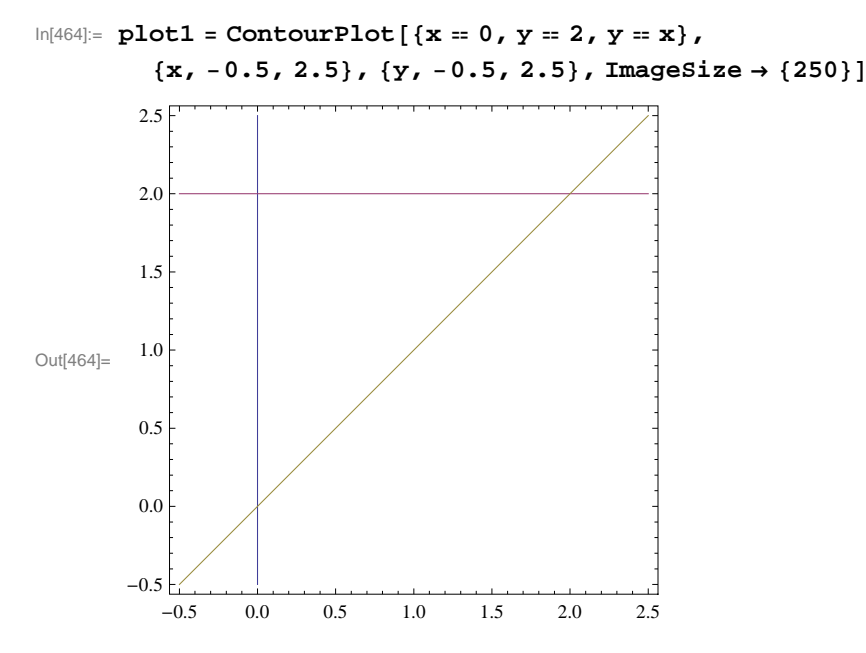

It follows that *D* is the triangular region bounded by these graphs, which we shade in the following plot to make clear:

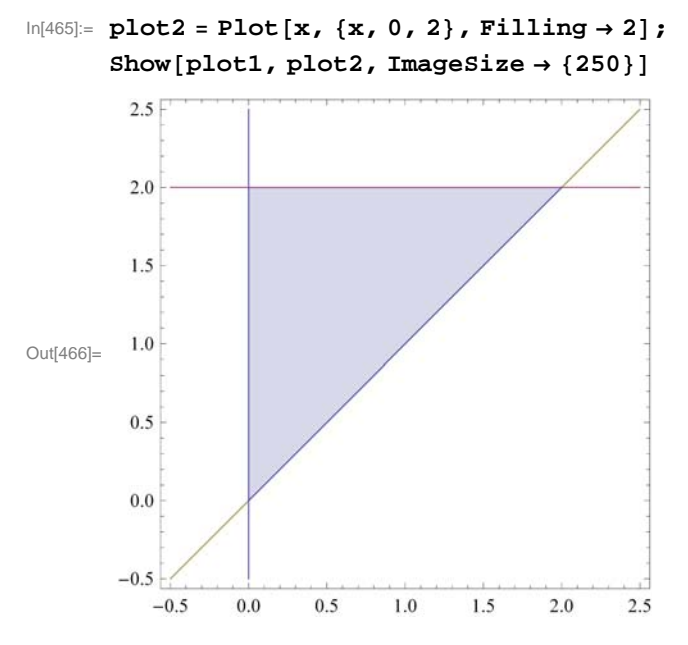

To compute the given double integral, we describe *D* as a horizontally simple domain, where  $0 \le y \le 2$  and  $0 \le x \le y$  and apply Fubini's Theorem to evaluate the corresponding iterated integral  $\int_0^2$  $\sqrt{0}$  $y^y$ sin $(y^2)$  *d x d y* (again, remember to use the correct order of integration):

```
In[467]:= IntegrateSiny^2, y, 0, 2, x, 0, y
Out[467]= Sin[2]^2In[468]:= N
Out[468]= 0.826822
```
NOTE: It is also possible to view *D* as a vertically simple domain, where  $0 \le x \le 2$  and  $x \le y \le 2$ . The corresponding iterated

integral  $\int_0^2$  $J_x$  $\int_{a}^{2} \sin(y^2) dy dx$  gives the same answer, as it should by Fubini's Theorem:

```
In[469]:= IntegrateSiny^2, x, 0, 2, y, x, 2
```
Out[469]=  $Sin[2]^2$ 

Observe that it is actually impossible to evaluate this iterated integral by hand since there is no elementary formula for the antiderivative of  $sin(y^2)$  with respect to *y*. Thus, if necessary, *Mathematica* automatically switches the order of integration by converting from one type to the other.

#### **ü Exercises**

In Exercises 1 through 4, evaluate the given iterated integrals and plot the solid corresponding to each one.

1. 
$$
\int_0^1 \int_0^{x^2} (4 - x^2 + y^2) dy dx
$$
  
\n2.  $\int_0^4 \int_0^{\sqrt{2 - y^2}} x^2 y dx dy$   
\n3.  $\int_0^{\pi} \int_0^{\sin \theta} r^2 \cos \theta dr d\theta$   
\n4.  $\int_0^1 \int_0^x \frac{y}{1 + xy} dy dx$ 

In Exercises 5 through 8, evaluate the given double integrals and plot the solid corresponding to each one.

5. 
$$
\iint_D (x + y) dA, \ D = \{(x, y) : 0 \le x \le 3, 0 \le y \le \sqrt{x} \}
$$
  
6. 
$$
\iint_D \sqrt{x + y} dA, \ D = \{(x, y) : 0 \le x \le 1 - y^2, 0 \le y \le 1 \}
$$
  
7. 
$$
\iint_D e^{x+y} dA, \text{ where } D = \{(x, y) : x^2 + y^2 \le 4 \}
$$

8.  $\iint_{D} \frac{y}{x+1} dA$ , where *D* is the following shaded diamond region:

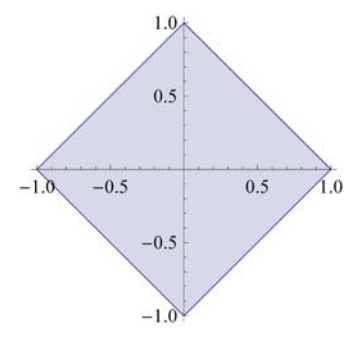

In Exercises 9 through 12, calculate the volume of the given solid *S*:

9. *S* is bounded under the paraboloid  $z = 16 - x^2 - y^2$  and above the region bounded between the line  $y = x$  and the parabola  $y = 6 - x^2$ .

10. *S* is bounded under the right circular cone  $z = \sqrt{x^2 + y^2}$  and above the disk  $x^2 + y^2 \le 1$ . 11. *S* is bounbed between the plane  $z = 5 + 2x + 2y$  and the paraboloid  $z = 12 - x^2 - y^2$ . HINT: Equate the two surfaces to obtain the equation of the domain.

12. *S* is bounded between the cylinders  $x^2 + y^2 = 1$  and  $y^2 + z^2 = 1$ .

### **ü 15.3 Triple Integrals**

**Students should read Section 15.3 of Rogawski's** *Calculus* **[1] for a detailed discussion of the material presented in this section.**

Once the notion of a double integral is well established, it is straightforward to generalize it to triple (and even higher-order) integrals for functions of three variables defined over a solid region in space. Here is the definition of a triple integral in terms of triple Riemann sums for a function  $f(x, y, z)$  defined on a box region  $B = \{(x, y, z) : a \le x \le b, c \le y \le d, p \le z \le q\}$  (refer to your calculus text for details):

$$
\int \int \int_B f(x, y) dV = \lim_{\|P\| \to \infty} \sum_{i=1}^m \sum_{j=1}^n \sum_{k=1}^p f(x_{ijk}, y_{ijk}) \Delta V_{ijk}
$$

where the notation is analogous to that used for double integrals in Section 15.1 of this text. Of course, Fubini's Theorem also generalizes to triple integrals:

**Fubini's Theorem:** (Box Domains) If  $B = \{(x, y, z) : a \le x \le b, c \le y \le d, p \le z \le q\}$ , then

$$
\int \int \int_B f(x, y) dV = \int_a^b \int_c^d \int_p^q f(x, y) dz dy dx
$$

The corresponding *Mathematica* commands are:

**Integrate** [f[x,y,z],{x,a,c},{y,c,d},{z,e,f}] analytically evaluates the triple integral  $\iint_R f(x, y) dV$  over the box  $B = [a, b] \times [c, d] \times [e, f].$ 

**NIntegrate** [f[x,y], {x,a,c}, {y,c,d}, {z,e,f}] numerically evaluates the triple integral  $\iint_R f(x, y) dV$  over the rectangle  $B = [a, b] \times [c, d] \times [e, f].$ 

NOTE: For box domains, the order of integration does not matter so that it is possible to write five other versions of triple iterated integrals besides the one given in Fubini's Theorem.

**Example 15.6.** Calculate the triple integral  $\iiint_R xyz dV$  over the box  $B = [0, 1] \times [2, 3] \times [4, 5]$ .

**Solution:** We use the **Integrate** command to calculate the given triple integral.

$$
In [470]:= \text{Integrate}[xyz, \{x, 0, 1\}, \{y, 2, 3\}, \{z, 4, 5\}]
$$

$$
\text{Out[470]} = \begin{array}{c} 45 \\ 8 \end{array}
$$

**Volume as Triple Integral:** Recall that if a solid region *W* is bounded between two surfaces  $\psi(x, y)$  and  $\phi(x, y)$ , where both are defined on the same domain *D* with  $\psi(x, y) \leq \phi(x, y)$ , then its volume *V* can be expressed by the triple integral

$$
V = \iiint_W 1 \, dV = \iiint_D \int_{\psi(x,y)}^{\psi(x,y)} 1 \, dz \, dA
$$

**Example 15.7.** Calculate the volume of the solid bounded between the surfaces  $z = 4x^2 + 4y^2$  and  $z = 16 - 4x^2 - 4y^2$  on the rectangular domain  $[-1, 1] \times [-1, 1]$ .

**Solution:** Here is a plot of the solid:

```
In[471]:= Plot3D4 x^2  4 y^2, 16  4 x^2  4 y^2, x, 1, 1, y, 1, 1,
         Filling \rightarrow {1 \rightarrow 8, 2 \rightarrow 8}, ImageSize \rightarrow {250}, ImagePadding \rightarrow {{15, 15}, {15, 15}}]
```
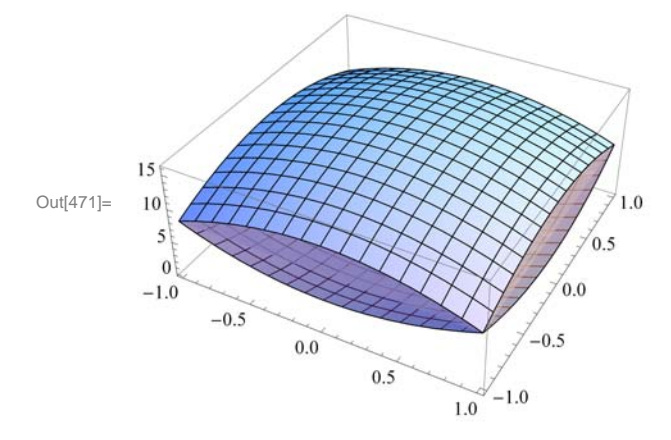

The volume of the solid is given by the triple iterated integral  $\int_{-1}^{1}$  $J_{-1}$ 1  $\int 4x^2+4y^2$  $x^{16-4}x^{2}-4y^{2}$  1 d z d y d x:

### In[472]:= **Integrate1, x, 0, 1, y, 1, 0, z, 4 x^2 4 y^2, 16 4 x^2 y^2**

 $Out[472] =$  35 3

#### **ü Exercises**

In Exercises 1 through 4, evaluate the given iterated integrals:

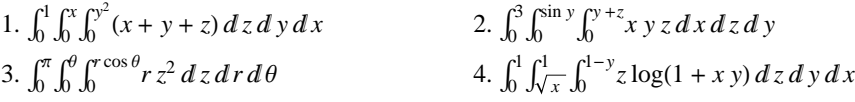

In Exercises 5 through 8, evaluate the given triple integrals:

5.  $\iint_{W} (x + yz) dV$ , where  $W = \{(x, y, z) : 0 \le x \le 1, 0 \le y \le \sqrt{x}, 0 \le z \le y^2\}.$ 

6.  $\iint_W \sin y dV$ , where *W* lies under the plane  $z = 1 + x + y$  and above the triangular region bounded by  $x = 0$ ,  $x = 2$ , and *y* = 3 *x*.

7.  $\int \int \int_W z \, dV$ , where *W* is bounded by the paraboloid  $z = 4 - x^2 - y^2$  and  $z = 0$ .

8.  $\int \int \int_W f(x, y, z) dV$ , where  $f(x, y, z) = z^2$  and *W* is bounded between the cone  $z = \sqrt{x^2 + y^2}$  and  $z = 9$ .

9. The triple integral  $\int_0^1$  $J_{x/2}$  $-1-x/2$  $\sqrt{0}$  $^{2-x-2y}$  *d z d y d x* represents the volume of a solid *S*. Evaluate this integral. Then make a plot of *S* and describe it.

10. Midpoint Rule for Triple Integrals:

a. Develop a subroutine called **MTRIPLERSUM** to compute the triple Riemann sum of the triple integral  $\iiint_R f(x, y, z) dV$ over the box domain  $B = \{(x, y, z) : a \le x \le b, c \le y \le d, p \le z \le q\}$  for uniform partitions and using the center midpoint of each sub-box as base point. HINT: Modify the subroutine **MDOUBLERSUM** in Section 15.1 of this text.

b. Use your subroutine **MTRIPLESUM** in part a) to compute the triple Riemann sum of  $\int \int \int_B (x^2 + y^2 + z^2)^{3/2} dV$  over the box  $B = \{(x, y, z) : 0 \le x \le 1, 0 \le y \le 2, 0 \le z \le 3\}$  by dividing *B* into 48 equal sub-boxes, that is, cubes having side length of 1/2.

c. Repeat part b) by dividing *B* into cubes having side length of  $1/4$  and more generally into cubes having side length of  $1/2<sup>n</sup>$  for *n* sufficiently large in order to obtain an approximation accurate to 2 decimal places.

d. Verify your answer in part c) using *Mathematica*'s **NIntegrate** command.

### **ü 15.4 Integration in Polar, Cylindrical, and Spherical Coordinates**

**Students should read Section 15.4 of Rogawski's** *Calculus* **[1] for a detailed discussion of the material presented in this section.**

#### **ü 15.4.1 Double Integrals in Polar Coordinates**

The following Change of Variables Formula converts a double integral in rectangular coordinates to one in polar coordinates:

#### **Change of Variables Formula (Polar Coordinates):**

**I. Polar Rectangles:** If  $R = \{(r, \theta) : \theta_1 \leq \theta \leq \theta_2, r_1 \leq r \leq r_2\}$ , then

$$
\int\int_R f(x, y) dA = \int_{\theta_1}^{\theta_2} \int_{r_1}^{r_2} f(r \cos \theta, r \sin \theta) r dr d\theta
$$

**II. Polar Regions:** If  $D = \{(r, \theta) : \theta_1 \le \theta \le \theta_2, \alpha(\theta) \le r \le \beta(\theta)\}\)$ , then

$$
\int\int_D f(x, y) dA = \int_{\theta_1}^{\theta_2} \int_{\alpha(\theta)}^{\beta(\theta)} f(r \cos \theta, r \sin \theta) r dr d\theta
$$

**Example 15.8.** Calculate the volume of the solid region bounded by the paraboloid  $f(x) = 4 - x^2 - y^2$  and the *xy*-plane using polar coordinates.

**Solution:** We first plot the paraboloid:

$$
ln[473] = f[x_1, y_1] = 4 - x^2 - y^2
$$
\n
$$
Plot3D[f[x, y], {x, -2, 2}, {y, -2, 2}, PlotRange \to {0, 4}, ImageSize \to {250}]
$$

Out[473]=  $4 - x^2 - y^2$ 

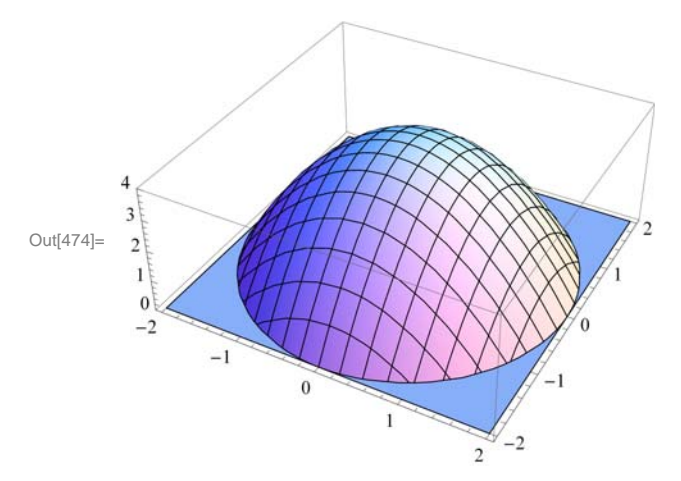

The circular domain *D* can be easily described in polar coordinates by the polar rectangle  $R = \{(r, \theta): 0 \le r \le 2, 0 \le \theta \le 2\pi\}.$ Thus, the volume of the solid is given by the corresponding double integral  $\int_0^{2\pi}$  $\boldsymbol{\psi}$  $\int_{0}^{2} f(r \cos \theta, r \sin \theta) r dr d\theta$  in polar coordinates:

```
In[475]:= Clear[r, \theta];
       Integrate [r * f[r * Cos[\theta], r * Sin[\theta]], {r, 0, 2}, {\theta, 0, 2}
```
Out[476]=  $8 \pi$ 

Observe that here  $f(x, y)$  simplifies nicely in polar coordinates:

```
\ln[477]:= f[r * Cos [\theta], r * Sin [\theta]]Simplify
Out[477]= 4 - r^2 \cos{\theta}^2 - r^2 \sin{\theta}^2
```
Out[478]=  $4 - r^2$ 

NOTE: Evaluating the same double integral in rectangular coordinates by hand would be quite tedious. This is not a problem with *Mathematica*, however:

In[479]:= **Integratefx, y, x, 2, 2, y, Sqrt<sup>4</sup> x^2, Sqrt<sup>4</sup> x^2**

Out[479]=  $8 \pi$ 

#### **ü 15.4.2 Triple Integrals in Cylindrical Coordinates**

The following Change of Variables Formula converts a triple integral in rectangular coordinates to one in cylindrical coordinates:

**Change of Variables Formula (Cylindrical Coordinates):** If a solid region *W* is described by  $\theta_1 \le \theta \le \theta_2$ ,  $\alpha(\theta) \le r \le \beta(\theta)$ , and  $z_1(r, \theta) \le z \le z_2(r, \theta)$ , then

$$
\int \int \int_W f(x, y, z) dV = \int_{\theta_1}^{\theta_2} \int_{\alpha(\theta)}^{\beta(\theta)} \int_{z_1(r,\theta)}^{z_2(r,\theta)} f(r \cos \theta, r \sin \theta, z) r dz dr d\theta
$$

**Example 15.9.** Use cylindrical coordinates to calculate the triple integral  $\iint_W z dV$ , where *W* is the solid region bounded above by the plane  $z = 8 - x - y$ , below by the paraboloid  $z = 4 - x^2 - y^2$ , and inside the cylinder  $x^2 + y^2 = 4$ .

**Solution:** Since *W* lies inside the cylinder  $x^2 + y^2 = 4$ , this implies that it has a circular base on the *xy*-plane given by the same equation, which can be described in polar coordinates by  $0 \le \theta \le 2\pi$  and  $0 \le r \le 2$ . Here is a plot of all three surfaces (plane, paraboloid, and cylinder):

```
In[480]:= plotplane  Plot3D8  x  y, x, 2, 2, y, 2, 2;
     plotparaboloid  Plot3D4  x^2  y^2, x, 2, 2, y, 2, 2;
     plotcylinder = ParametricPlot3D[{2 * Cos[\theta], 2 * Sin[\theta], z}, {\theta, 0, 2\pi}, {z, 0, 12}];
     Showplotplane, plotparaboloid, plotcylinder, PlotRange  All, ImageSize  250
```
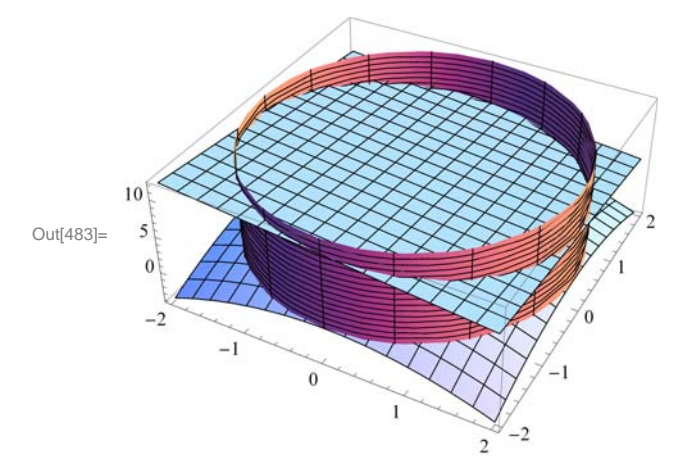

Since *W* is bounded in *z* by  $4 - x^2 - y^2 \le z \le 8 - x - y$ , or in cylindrical coordinates,  $4 - r \cos \theta - r \sin \theta \le z \le 4 - r^2$ , it follows that the given triple integral transforms to

$$
\int_0^{2\pi} \int_0^2 \int_{4-r^2}^{4-r\cos\theta-r\sin\theta} z \, r \, dz \, dr \, d\theta
$$

Evaluating this integral in *Mathematica* yields the answer

In[484]:= **Integrate<sup>z</sup> r, , 0, 2 , r, 0, 2,**  $\{z, 4 - r * \cos[\theta] - r * \sin[\theta], 8 + r * \cos[\theta] + r * \sin[\theta]\}\}\$ 

```
Out[484]= 96 \pi
```
#### **ü 15.4.3 Triple Integrals in Spherical Coordinates**

The following Change of Variables Formula converts a triple integral in rectangular coordinates to one in spherical coordinates:

**Change of Variables Formula (Spherical Coordinates):** If a solid region *W* is described by  $\theta_1 \le \theta \le \theta_2$ ,  $\phi_1 \le \phi \le \phi_2$ , and  $\rho_1(\theta, \phi) \le \rho \le \rho_2(\theta, \phi)$ , then

$$
\int \int \int_{W} f(x, y, z) dV = \int_{\theta_1}^{\theta_2} \int_{\phi_1}^{\phi_2} \int_{\rho_1(\theta, \phi)}^{\rho_2(\theta, \phi)} f(\rho \cos \theta \sin \phi, \rho \sin \theta \sin \phi, \rho \cos \phi) \rho^2 \sin \phi d\rho d\phi d\theta
$$

**Example 15.10.** Use spherical coordinates to calculate the volume of the solid *W* lying inside the sphere  $x^2 + y^2 + z^2 = z$  and above the cone  $z = \sqrt{x^2 + y^2}$ .

**Solution:** In spherical coordinates, the equation of the sphere is given by

$$
\rho^2 = \rho \, \cos \phi
$$

or equivalently,  $\rho = \cos \phi$ . Similarly, the equation of the cone transforms to

$$
\rho \cos \phi = \sqrt{(\rho \cos \theta \sin \phi)^2 + (\rho \sin \theta \sin \phi)^2} = \rho \sin \phi
$$

It follows that  $\cos \phi = \sin \phi$ , or  $\phi = \pi/4$ . Therefore, the cone makes an angle of 45 degrees with respect to the *z*-axis, as shown in the following plot along with the top half of the sphere:

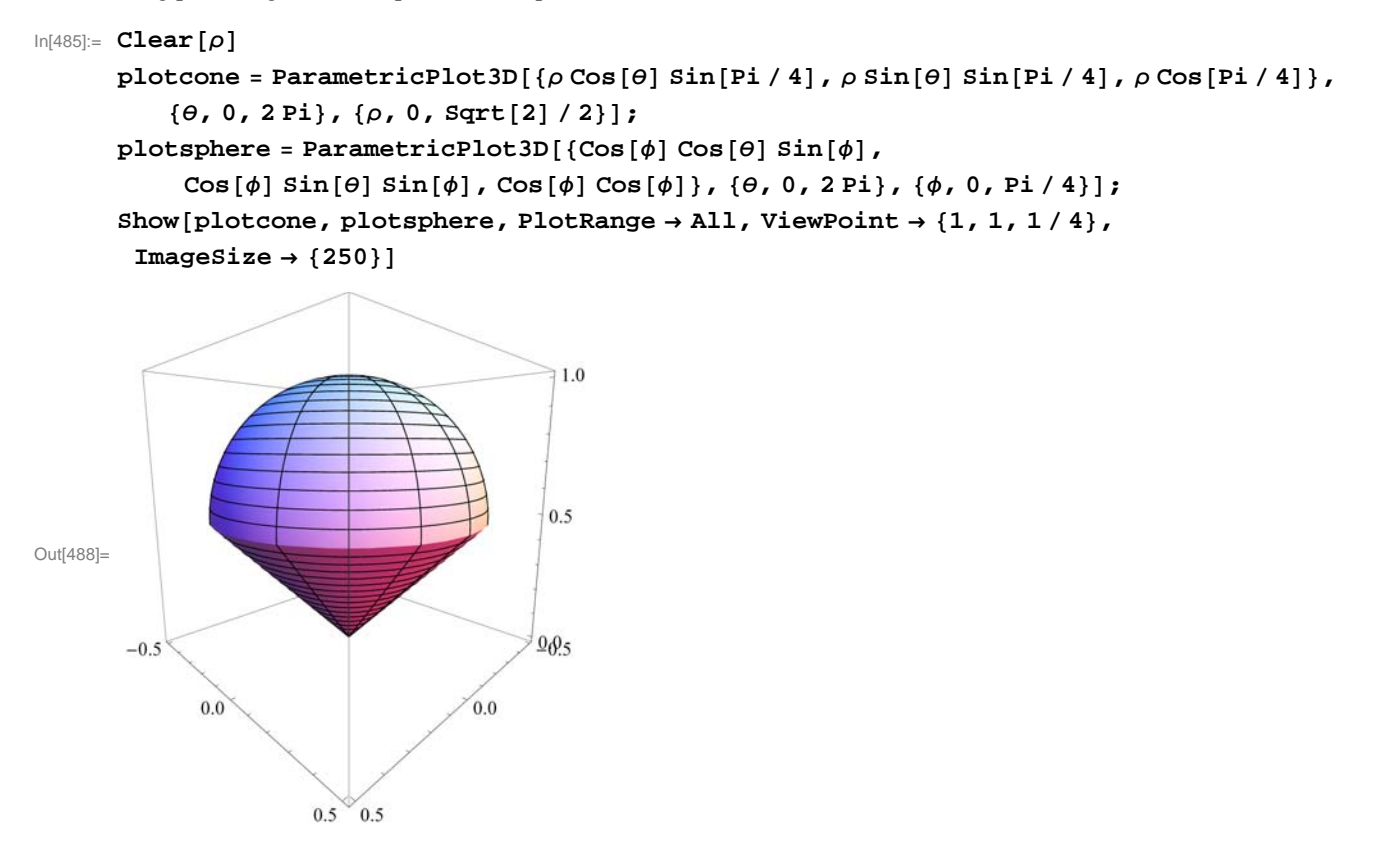

It is now clear that the solid *W* is described by  $0 \le \theta \le 2\pi$ ,  $0 \le \theta \le \pi/4$ , and  $0 \le \rho \le \cos \phi$ . Thus, its volume is given by the triple integral

$$
\int_0^{2\pi} \int_0^{\pi/4} \int_0^{\cos \phi} \rho^2 \sin \phi \, d\rho \, d\phi \, d\theta
$$

which in *Mathematica* evaluates to

In[489]:= **Integrate^2 Sin, , 0, 2 Pi, , 0, Pi <sup>4</sup>, , 0, Cos**

```
Out[489]=
                      \overline{\pi}8
```
#### **ü Exercises**

In Exercises 1 through 4, evaluate the given double integral by converting to polar coordinates:

1. 
$$
\int_{-1}^{1} \int_{-\sqrt{1-x^2}}^{\sqrt{1-x^2}} (1-x^2-y^2) dy dx
$$
  
2. 
$$
\int_{0}^{2} \int_{0}^{\sqrt{4-x^2}} e^{-(x^2+y^2)} dy dx
$$

3.  $\iint_D x \log y dA$ , where *D* is the annulus (donut-shaped region) with inner radius 1 and outer radius 3.

4.  $\iint_{D} \arctan \frac{y}{x} dA$ , where *D* is the region inside the cardioid  $r = 1 + \cos t$ .

5. Use polar coordinates to calculate the volume of the solid that lies below the paraboloid  $z = x^2 + y^2$  and inside the cylinder  $x^2 + y^2 = 2 y$ .

6. Evaluate the triple integral  $\int_0^2$  $\boldsymbol{\theta}$  $4 - x^2$  $\boldsymbol{\theta}$  $x^{4-x^{2}-y^{2}}(x^{2}+y^{2}) dz dy dx$  by converting to cylindrical coordinates.

7. Use cylindrical coordinates to calculate the triple integral  $\iint_W (x^2 + y^2) dV$ , where *W* is the solid bounded between the two paraboloids  $z = x^2 + y^2$  and  $z = 8 - x^2 - y^2$ .

8. Evaluate the triple integral  $\int_{-2}^{2}$  $\int -\sqrt{4-x^2}$  $4 - x^2$  $\int \sqrt{x^2+y^2}$  $\frac{4-x^2-y^2}{x^2+y^2}(x^2+y^2+z^2) dz dy dx$  by converting to spherical coordinates.

9. The solid defined by the spherical equation  $\rho = \sin \phi$  is called the *torus*.

a. Plot the torus.

b. Calculate the volume of the torus.

10. Ice-Cream Cone: A solid *W* in the shape of an ice-cream cone is bounded below by the cylinder  $z = \sqrt{x^2 + y^2}$  and above by the sphere  $x^2 + y^2 + z^2 = 8$ . Plot *W* and determine its volume.

### **ü 15.5 Applications of Multiple Integrals**

**Students should read Section 15.5 of Rogawski's** *Calculus* **[1] for a detailed discussion of the material presented in this section.**

**Mass as Double Integral:** Consider a lamina (thin plate) *D* in  $\mathbb{R}^2$  with continous mass density  $\rho(x, y)$ . Then the mass of *D* is given by the double integral

$$
M = \int\int_D \rho(x, y) \, dA
$$

where the domain of integration is given by the region that describes the lamina *D*.

**Example 15.11.** Calculate the mass of the lamina *D* bounded between the parabola  $y = x^2$  and  $y = 4$  with density  $\rho(x, y) = y$ .

**Solution:** Here is a plot of the lamina *D* (shaded):

 $\ln[490] := \text{Plot}[\{x \land 2, 4\}, \{x, -2, 2\}, \text{ImageSize} \rightarrow \{250\}, \text{Filling} \rightarrow \{2 \to \{1\}\}]$ 

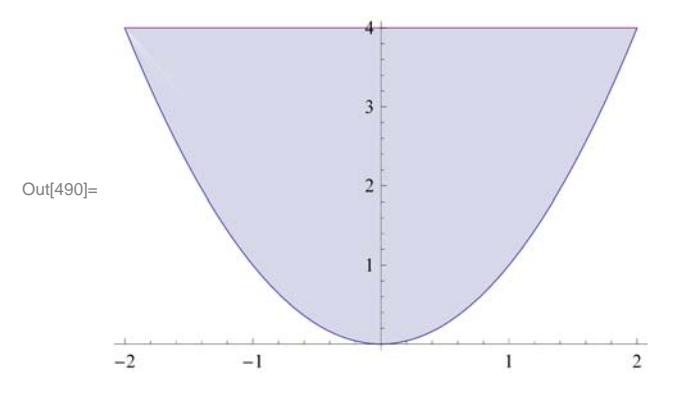

We can view *D* as a Type I region described by  $-2 \le x \le 2$  and  $x^2 \le y \le 4$ . Thus. the mass of the lamina is given by the double integral:

In[491]:= **Integratey, x, 2, 2, y, x^2, 4**

Out[491]= 128  $\overline{5}$ 

NOTE: Mass of a lamina can also be interpreted as the volune of the solid bounded by its density function over *D* as shown in the following plot:

In[492]:= **Plot3Dy, x, 2, 2, y, 0, 4, RegionFunction 1^2 <sup>2</sup> 4 &, Filling Bottom, Mesh None, ImageSize <sup>250</sup>**

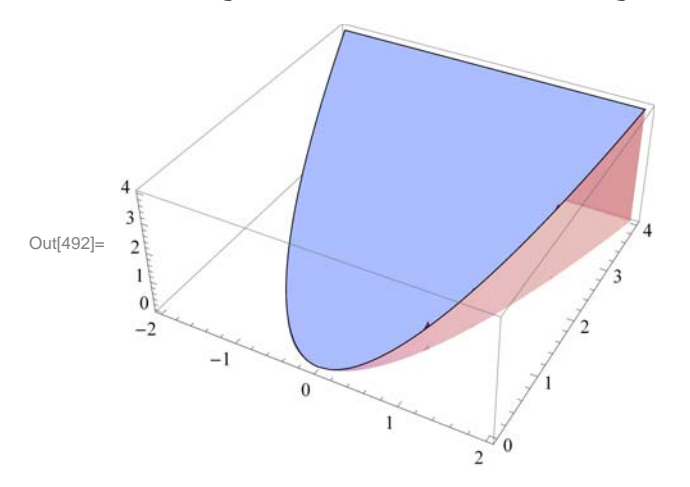

**Example 15.12.** Suppose a circular metal plate *D*, bounded by  $x^2 + y^2 = 9$ , has electrical charge density  $\rho(x, y) = \sqrt{9 - x^2 - y^2}$ . Calculate the total charge of the plate.

**Solution:** Here is a plot of the metal plate *D* (shaded):

```
In[493]:= Integratey, x, 2, 2, y, x^2, 4
Out[493] = 128
        5
```

```
In[494]: Plot [ {sqrt{9x}t[9 - x^2]}, -sqrt{2}, -sqrt{2}, {sqrt{2}t[9 - x^2]}\texttt{ImageSize} \rightarrow \{250\} \text{, Filling} \rightarrow \{2 \rightarrow \{1\}\} \text{, AspectRatio} \rightarrow 1\}
```
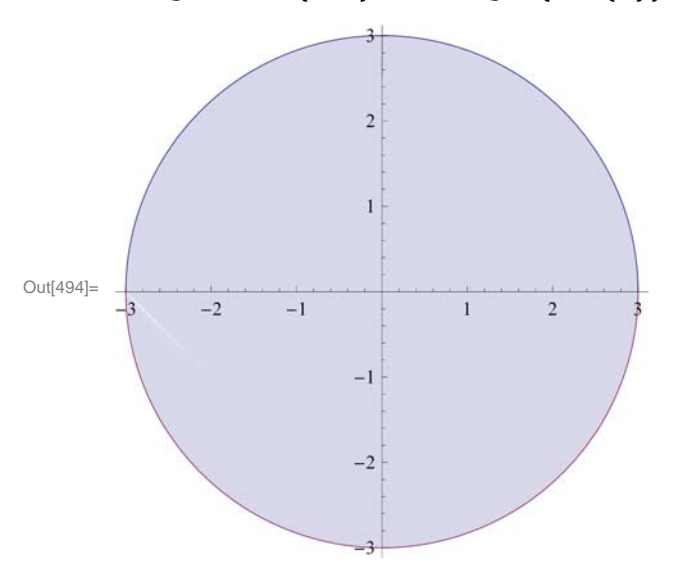

We shall calculate the total charge of the plate using polar coordinates, which will simplify the corresponding double integral. Since  $\rho(r, \theta) = \sqrt{9 - r^2}$  and *D* is a simple polar region described by  $r = 3$ , the total charge is

#### In[495]:= **IntegrateSqrt<sup>9</sup> r^2 r, r, 0, 3, theta, 0, 2 Pi**

Out[495]=  $18 \pi$ 

**Mass as Triple Integral:** We can extend the notion of mass to a solid region *W* in  $\mathbb{R}^3$ . Suppose *W* is bounded between two surfaces  $z = \psi(x, y)$  and  $z = \phi(x, y)$ , where both are defined on the same domain *D* with  $\psi(x, y) \leq \phi(x, y)$ , and has density  $\rho(x, y, z)$ . Then the mass of *W* can be expressed by the triple integral

$$
M = \int \int \int_{W} \rho(x, y, z) dV = \int \int_{D} \int_{\psi(x, y)}^{\psi(x, y)} \rho(x, y, z) dz dA
$$

**Example 15.13.** Calculate the mass of the solid region *W* bounded between the planes  $z = 1 - x - y$  and  $z = 1 + x + y$  and situated over the triangular domain *D* bounded by  $x = 0$ ,  $y = 0$ , and  $y = 1 - x$ . Assume the density of *W* is given by  $\rho(x, y, z) = 1 + x^2 + y^2$ .

**Solution:** Here is a plot of the solid region *W*:

```
In[496]:= Plot3D1  x  y, 1  x  y, x, 0, 1, y, 0, 1  x, ViewPoint  1, 1, 1,
       Filling \rightarrow {1 \rightarrow 1, 2 \rightarrow 1}, Ticks \rightarrow {Automatic, Automatic, {1, 2}},
        ImageSize  250, ImagePadding  15, 15, 15, 15
```
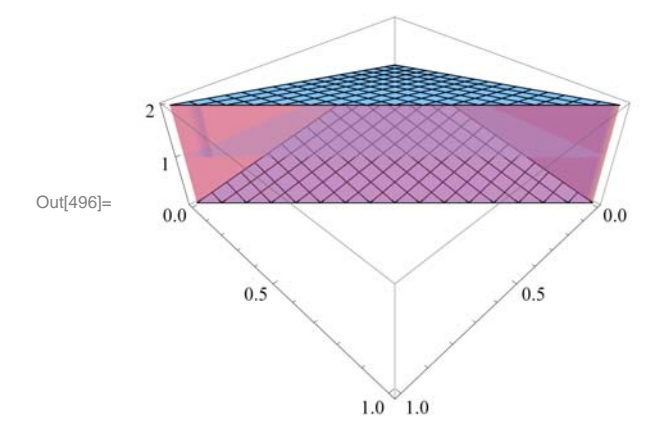

The mass of the solid is given by the triple iterated integral  $\int_0^1$  $\sqrt{0}$ 1-*x* 1-*x*-*y*  $\int_{-x-y}^{1+x+y} (1+x^2+y^2) dz dy dx$ 

In[497]:= **Integrate<sup>1</sup> x^2 y^2, x, 0, 1, y, 0, 1 <sup>x</sup>, z, 1 <sup>x</sup> y, 1 <sup>x</sup> <sup>y</sup>**

```
Out[497]=
          14
          15
```
**Center of Mass:** Given a lamina *D* in  $\mathbb{R}^2$ , its *center of mass* ( $x_{CM}$ ,  $y_{CM}$ ) (or balance point) is defined as the ratio of its moments (with respect to the coordinate axes) to its mass:

$$
x_{\rm CM} = \frac{M_y}{M}, \ \ y_{\rm CM} = \frac{M_x}{M}
$$

where the moments  $M_{y}$  and  $M_{x}$  are defined by

$$
M_{y} = \frac{1}{A} \int \int_{D} x \, \rho(x, y) \, dA, \quad M_{x} = \frac{1}{A} \int \int_{D} y \, \rho(x, y) \, dA
$$

NOTE: In case the lamina has uniform density, that is,  $\rho(x, y) = 1$ , then the center of mass is the same as the *centroid* whose coordinates represent averages of the coordinates over the lamina.

Center of mass (and centroid) can be naturally extended to solid objects in  $\mathbb{R}^3$ . Refer to your textbook for further details.

**Example 15.14.** Calculate the mass of the solid region *W* bounded between the planes  $z = 1 - x - y$  and  $z = 1 + x + y$  and situated over the triangular domain *D* bounded by  $x = 0$ ,  $y = 0$ , and  $y = 1 - x$ . Assume the density of *W* is given by  $\rho(x, y, z) = 1 + x^2 + y^2$ .

#### **ü Exercises**

In Exercises 1 and 2, find the mass of the given lamina *D.*

- 1. *D* is bounded between  $y = \sin(\pi x)$  and  $y = 0$  along the interval [0, 1] and has density  $\rho(x, y) = x(1 x)$ .
- 2. *D* is bounded by the lines  $y = x + 1$ ,  $y = -2x 2$ , and  $x = 1$  and has density  $\rho(x, y) = 1 + y^2$ .
- 3. Find the center of mass of the lamina *D* in Exercises 1 and 2.
- 4. Find the centroid of the lamina in Exercises 1 and 2. Compare the centroid of each lamina with its center of mass.

In Exercises 5 and 6, find the mass of the given solidi object *W.*

5. *W* is the interior of the tetrahedron enclosed by the planes  $x = 0$ ,  $y = 0$ ,  $z = 0$ , and  $z = 1 - x - y$  and has density  $\rho(x, y, z) = 1 - z$ .

6. *W* is the ice-cream cone bounded below by the cylinder  $z = \sqrt{x^2 + y^2}$  and above by the sphere  $x^2 + y^2 + z^2 = 8$  and has density  $\rho(x, y, z) = z^2$ .

7. Find the center of mass of the tetrahedron in Exercises 5 and 6. Refer to your textbook for appropriate formulas.

8. Find the centroid of the tetrahedron in Exercises 5 and 6. Compare this with its center of mass. Refer to your textbook for appropriate formulas.

### **ü 15.6 Change of Variables**

#### **Students should read Section 15.6 of Rogawski's** *Calculus* **[1] for a detailed discussion of the material presented in this section.**

A change of variables is often useful for simplifying integrals of a single variable (commonly referred to as *u*-substitution):

$$
\int_a^b f(x) dx = \int_c^d f(g(u)) g'(u) du
$$

where  $x = g(u)$ ,  $a = g(c)$ , and  $b = g(d)$ . This substitution formula allows one to transformation an integral in the variable *x* to one in a new variable *u*. Observe that the interval  $[c, d]$  is mapped to interval  $[a, b]$  under the function *g*.

This technique can be extended to double integrals of the form  $\int_{b}^{b} f(x, y) dx dy$ , where a change of variables is described by a transformation  $G(u, v) = (x, y)$ , which maps a region  $D_0$  in the *uv*-coordinate plane to the region *D* in the *xy*-coordinate plane.

The following Change of Variables Formula converts a double integral from the *xy*-coordinate system to a new coordinate system defined by *u* and *v*:

**Change of Variables Formula (Coordinate Transformation):** If  $G(u, v) = (x(u, v), y(u, v))$  is a  $C^1$ -mapping from  $D_0$  to  $D$ , then

$$
\int\int_D f(x, y) dx dy = \int\int_{D_0} f(x(u, v), y(u, v)) \left| \frac{\partial(x, y)}{\partial(u, v)} \right| du dv
$$

where  $\left| \frac{\partial(x, y)}{\partial(u, v)} \right|$ , referred to as the *Jacobian* of *G* and also denoted by Jac(*G*), is given by

$$
Jac(G) = \left| \frac{\partial(x, y)}{\partial(u, v)} \right| = \left| \frac{\frac{\partial x}{\partial u}}{\frac{\partial y}{\partial u}} \frac{\frac{\partial x}{\partial v}}{\frac{\partial y}{\partial v}} \right| = \frac{\partial x}{\partial u} \frac{\partial y}{\partial v} - \frac{\partial x}{\partial v} \frac{\partial y}{\partial u}
$$

The Jacobian relates the area of any infinitesimal region inside  $D_0$  with the corresponding region inside  $D = G(D_0)$ . In fact, if *G* is a linear map, then  $Jac(G)$  is constant and is equal in magnitude to the ratio of the areas of *D* to that of  $D_0$ :

**Jacobian of a Linear Map:** If  $G(u, v) = (Au + Cv, Bu + Dv)$  is a linear mapping from  $D_0$  to  $D$ , then Jac(*G*) is constant with value

$$
Jac(G) = \begin{vmatrix} A & C \\ B & D \end{vmatrix} = AD - BC
$$

Moreover,

$$
Area(D) = |Jac(G)| Area(D_0)
$$

Refer to your textbook for a detailed discussion of transformations of plane regions.

**Example 15.12.** Make an appropriate changes of variables to calculate the double integral  $\iint_D xy dA$ , where *D* is the region bounded by the curves  $x y = 1$ ,  $x y = 2$ ,  $x y^2 = 1$ , and  $x y^2 = 2$ .

**Solution:** Here is a plot of the shaded region *D* bounded by the four given curves:

0 1 2 3 4 5

```
In[498]:= plot1  ContourPlotx  y  1, x  y  2, x  y^2  1, x  y^2  2,
          \{x, 0, 5\}, \{y, 0, 5\}, AspectRatio \rightarrow Automatic, ImageSize \rightarrow \{250\}];
      plot2  ContourPlot1, x, 0, 5, y, 0, 5, AspectRatio  Automatic,
          RegionFunction \rightarrow Function[\{x, y\}, 1 < xy < 2 \&1 < xy^2 < 2],ImageSize  250, PlotPoints  100;
      Show
       plot1,
       plot2
Out[500]=
       0
       1
       \mathfrak{I}3
       4
       5
```
Observe that *D* is rather complicated. Since *D* can be described by the inequalities  $1 < x y < 2$  and  $1 < x y<sup>2</sup> < 2$ , we make the natural change of variables  $u = x y$  and  $v = x y^2$ , which transforms *D* to a simple square region  $D_0$  in the *uv*-plane bounded by

```
u = 1, u = 2, v = 1, and v = 2:
```

```
In[501]:= ContourPlot1, u, 0, 3, v, 0, 3, ImageSize  250,
       RegionFunction \rightarrow Function[\{u, v\}, 1 < u < 2 \&1 < v < 2]\}Out[501]=
         0.0 0.5 1.0 1.5 2.0 2.5 3.0
       0.0
       0.5
       1.0
       1.5
       2.0
       2.5
       3.0
```
To find the formula for our transformation  $G(u, v) = (x(u, v), y(u, v))$  that maps  $D_0$  to D, we solve for x and y in terms of u and v:

```
In[502]:= Clearsol, x, y, u, v
     sol = Solve [u == x * y, v == x * y^2, v
```
Out[503]=  $\left\{ \left\{ \mathbf{x} \rightarrow \frac{\mathbf{u}^2}{\mathbf{v}}, \ \mathbf{y} \rightarrow \frac{\mathbf{v}}{\mathbf{u}} \right\} \right\}$ 

It follows that  $G(u, v) = (u^2/v, v/u)$  and the corresponding Jacobian is

```
In [504] := \mathbf{x} = \texttt{sol} [1, 1, 2]y = sol([1, 2, 2])Jac = D[x, u] * D[y, v] - D[x, v] * D[y, u]Out[504]=
         u^2v
Out[505]=
          ۲z
         u
Out[506]=
         1
          v
```
Thus, the given integral transforms to  $\int \int_{D} x y dA = \int \int_{D_0} \frac{u}{v} dA = \int_1^2$  $J_1$  $\int_{v}^{2\frac{u}{v}} dv du$  with value

```
In[507]:= Integrateu  v, u, 1, 2, v, 1, 2
```

```
Out[507]=
         3 Log[2]2
```
#### **ü Exercises**

1. Consider the transformation  $G(u, v) = (2u + v, u - 3v)$ .

a. Set  $D = G(D_0)$  where  $D_0 = \{0 \le u \le 1, 0 \le v \le 2\}$ . Make a plot of *D* and describe its shape.
b. Compute Jac(G).

c. Compare the area of *D* with that of  $D_0$ . How does this relate to Jac(G)?

2. Compute the area of the ellipse  $\frac{x^2}{4} + \frac{y^2}{9} = 1$  by viewing it as a transformation of the unit circle  $u^2 + v^2 = 1$  under a linear map  $G(u, v) = (x(u, v), y(u, v))$  and using the area relationship described by Jac(*G*).

3. Evaluate the integral  $\iint_D x y dA$ , where *D* is the region in the first quadrant bounded by the equations  $y = x$ ,  $y = 4x$ ,  $x y = 1$ , and  $x y = 4$ . HINT: Consider the change of variables  $u = x y$  and  $v = y$ .

4. Evaluate the integral  $\int_{D} (x + y)/(x - y) dA$ , where *D* is the parallelogram bounded by the lines  $x - y = 1$ ,  $x - y = 3$ ,  $2x + y = 0$ , and  $2x + y = 2$ . HINT: Consider the change of variables  $u = x - y$  and  $v = 2x + y$ .

5. Evaluate the integral  $\iint_{D} \frac{y}{x} dA$ , where *D* is the region bounded by the circles  $x^2 + y^2 = 1$ ,  $x^2 + y^2 = 4$  and lines  $y = x$ ,  $y = 3x$ . HINT: Consider the change of variables  $u = x^2 + y^2$  and  $v = y/x$ .

# **Chapter 16 Line and Surface Integrals**

**Useful Tip:** If you are reading the electronic version of this publication formatted as a *Mathematica* Notebook, then it is possible to view 3-D plots generated by *Mathematica* from different perspectives. First, place your screen cursor over the plot. Then drag the mouse while pressing down on the left mouse button to rotate the plot.

# **ü 16.1 Vector Fields**

**Students should read Section 16.1 of Rogawski's** *Calculus* **[1] for a detailed discussion of the material presented in this section.**

Let  $F_1$ ,  $F_2$ , and  $F_3$  be functions of *x*, *y*, and *z*. The vector-valued function

 $$ 

is called a *vector field*. We have already encountered a vector field in the form of the gradient of a function. Other useful examples of vector fields are the gravitational force, the velocity of fluid, magnetic fields, and electric fields.

We use the *Mathematica* commands **VectorFieldPlot** and **VectorFieldPlot3D** to plot the graphs of vector fields. However, before using these commands, it is advisable to load the **VectorFieldPlots** package. This is done by evaluating

```
In[508]:= Needs"VectorFieldPlots`"
```

```
Example 16.1. Draw the following vector fields.
a) \mathbf{F}(x, y) = \langle \sin y, \cos x \rangle b) \mathbf{F}(x, y, z) = \langle y, x + z, 2x - y \rangle
```
**Solution:**

a)

```
In[509]:= ClearF, x, y, z
        F[x_1, y_2] = \{ \text{Sin}[y], \text{Cos}[x] \}
```

```
Out[510]= \{Sin[y], Cos[x]\}
```
In[511]:= **VectorFieldPlotFx, y, x, 5, 5, y, 4, 4, ImageSize 250** 

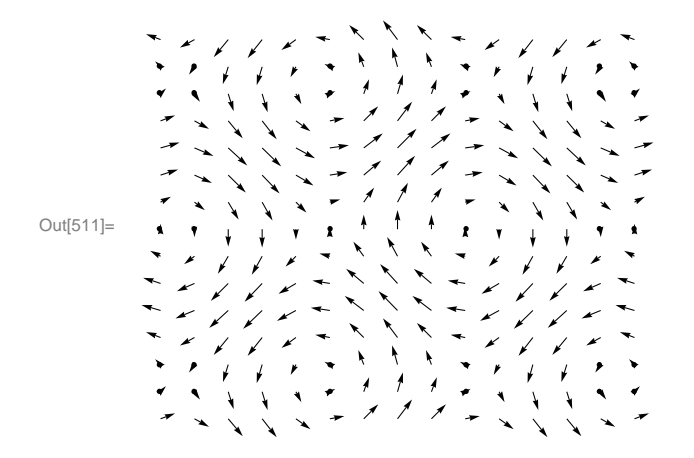

Here is another display of the preceding vector field with some options specified.

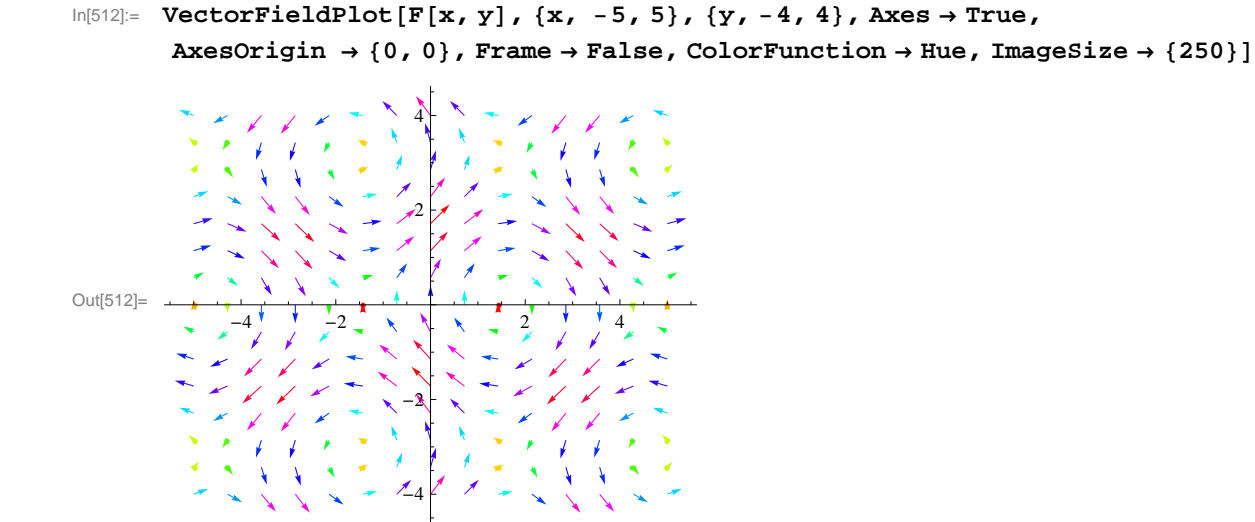

To see other available options of **VectorFieldPlot**, evaluate the command **Options[VectorFieldPlot]**.

b) We shall use two of the options of **VectorFieldPlot3D**, which does not have as many options as **VectorFieldPlot**. (Again, you can find these by evaluating **Options[VectorFieldPlot3D**].)

```
In[513]:= ClearF, x, y, z
      F[x_1, y_2, z_1] = \{y z^2, x z^2, 2 x y z\}VectorFieldPlot3DFx, y, z, x, 3, 3, y, 3, 3, z, 3, 3,
        ColorFunction \rightarrow Hue, VectorHeads \rightarrow True, ImageSize \rightarrow \{250\}Out[514]= \{y z^2, x z^2, 2 xy z\}Out[515]=
```
**Example 16.2.** Draw the unit radial vector fields:

a) 
$$
\mathbf{F}(x, y) = \left\langle \frac{x}{\sqrt{x^2 + y^2}}, \frac{y}{\sqrt{x^2 + y^2}} \right\rangle
$$
 b)  $\mathbf{F}(x, y, z) = \left\langle \frac{x}{\sqrt{x^2 + y^2 + z^2}}, \frac{y}{\sqrt{x^2 + y^2 + z^2}}, \frac{z}{\sqrt{x^2 + y^2 + z^2}} \right\rangle$ 

**Solution:** For convenience, we define both vector fields to be 0 at the origin. We shall use the **If** command to do so.

a)

In[516]:= **ClearF, x, y**

$$
F[x_{1}, y_{2}] = If [x^{2} + y^{2} \neq 0, \frac{\{x, y\}}{\sqrt{x^{2} + y^{2}}}, \{0, 0\}]
$$

 $VectorFieldPlot[F[x, y], {x, -3, 3}, {y, -3, 3}, Imagelsize \rightarrow {250}$ 

Out[517]= If 
$$
[x^2 + y^2 \neq 0, \frac{\{x, y\}}{\sqrt{x^2 + y^2}}, \{0, 0\}]
$$

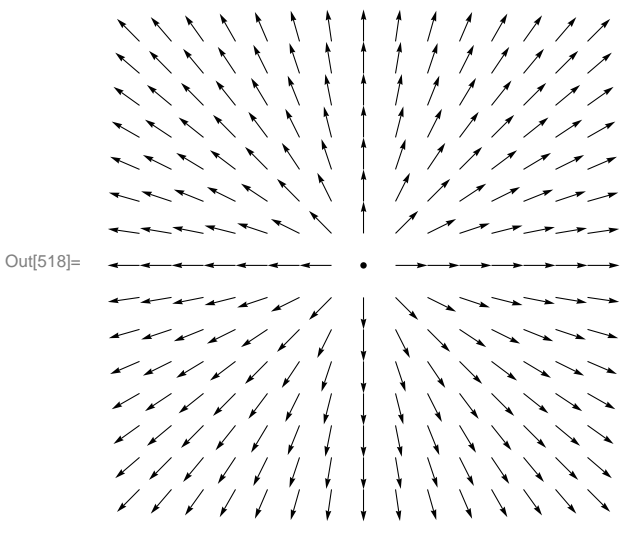

b)

In[519]:= **ClearF, x, y, z**

$$
F[x_1, y_2, z_1] = If [x^2 + y^2 + z^2 \neq 0, \frac{\{x, y, z\}}{\sqrt{x^2 + y^2 + z^2}}, \{0, 0, 0\}]
$$

**VectorFieldPlot3DFx, y, z, x, 3, 3, y, 3, 3, z, 3, 3,** ColorFunction  $\rightarrow$  Hue, VectorHeads  $\rightarrow$  True, ImageSize  $\rightarrow$  {250}]

Out[520]= 
$$
\text{If } [x^2 + y^2 + z^2 \neq 0, \frac{\{x, y, z\}}{\sqrt{x^2 + y^2 + z^2}}, \{0, 0, 0\}]
$$

### **ü Exercises**

In Exercise 1 through 4, draw the given vector fields.

1. **F**(*x*, *y*) =  $\langle y^2 - 2xy, xy + 6x^2 \rangle$ <br>2. **F**(*x*, *y*, *z*) =  $\langle \sin x, \cos y, xz \rangle$ 3. **F**(*x*, *y*) =  $\left\langle -\frac{y}{\sqrt{x^2+y^2}} \right\rangle$  $, -\frac{x}{\sqrt{2}}$  $x^2 + y^2$ 4, **F**  $(x, y, z) = \langle x + \cos(xz), y \sin(xy), xz \cos(yz) \rangle$ 

In Exerices 5 and 6, calculate and plot the gradient vector field for each of the following functions. 5.  $f(x, y) = \ln(x + y^2)$ <br>6.  $f(x, y, z) = \sin x (\cos z / y)$ 

## **ü 16.2 Line Integrals**

**Students should read Section 16.2 of Rogawski's** *Calculus* **[1] for a detailed discussion of the material presented in this section.**

Suppose *C* is a smooth curve in space whose parametric equations are given by

$$
x = x(t), y = y(t), z = z(t)
$$

where  $a \le t \le b$ . Let  $C_1$ ,  $C_2$ ,  $C_3$ , ...,  $C_N$  be a partition of the curve *C* with arc length  $\Delta s_1$ ,  $\Delta s_2$ ,  $\Delta s_3$ , ...,  $\Delta s_N$  and let  $P_1$ ,  $P_2$ ,  $P_3$ , ...,  $P_N$  be points on the subarcs.

If  $f(x, y, z)$  is a function that is continuous on the curve *C*, then the *line integral of*  $f$  is defined by

$$
\int_C f(x, y, z) ds = \lim_{\Delta s_i \to 0} \sum_{i=1}^N f(P_i) \Delta s_i
$$

NOTE: If  $\mathbf{c}(t) = \langle x(t), y(t), z(t) \rangle$  is the vector equation of the curve *C*, then it can be shown (refer to your calculus textbook) that

$$
\int_C f(x, y, z) ds = \int_a^b f(\mathbf{c}(t) ||\mathbf{c}^\top(t)|| dt)
$$

In addition, if  $\mathbf{F}(x, y, z) = \langle F_1, F_2, F_3 \rangle$  is a vector field that is continuous on *C*, then the *line integral* of **F** over *C* is given by

$$
\int_C \mathbf{F}(x, y, z) \cdot d\mathbf{s} = \int_C (\mathbf{F} \cdot \mathbf{T}) \, ds = \int_a^b \mathbf{F}(\mathbf{c}(t)) \cdot \mathbf{c}^\top(t) \, dt
$$

where **T** is the unit vector  $\mathbf{T} = \frac{\mathbf{c}'(t)}{||\mathbf{c}'(t)||}$  and  $\mathbf{F} \cdot \mathbf{T}$  is the dot product of **F** and **T**.

**Example 16.3.** Find  $\int_C f(x, y, z) ds$ , where  $f(x, y, z) = xy + z^2$  and C is given by  $x = t$ ,  $y = t^2$ , and  $z = t^3$ , for  $0 \le t \le 1$ .

### **Solution:**

```
In[522]:= Clearx, y, z, t, f, c
       f[x_1, y_2, z_1] = x^2y + xzx[t_ = ty[t_ = t^2z[t_+] = t^3c[t_{-}] = \{x[t], y[t], z[t]\}Out[523]= x^2 y + x zOut[524]= t
Out[525]= t^2Out[526] = \frac{t^3}{ }Out[527]= \{t, t^2, t^3\}
```

$$
\int_{0}^{10[528]=} \int_{0}^{1} f[x[t], y[t], z[t]] \text{Norm}[c'[t]] dt
$$
\n
$$
76545 \sqrt{\frac{7}{2} (2 \pm \sqrt{5})}
$$
\n
$$
2 (-1)^{1/4} \begin{pmatrix} 1 & 0 & 0 \\ 0 & 0 & 0 \\ 0 &
$$

Here is a numerical approximation of the preceding line integral.

In[529]:= **NIntegratefxt, yt, zt Normc't, t, 0, 1**

Out[529]= 1.16521

**Example 16.4.** Find  $\int_C \mathbf{F}(x, y, z) \cdot d\mathbf{s}$ , where  $\mathbf{F}(x, y, z) = \langle x \, z, z \, y^2, y \, x^2 \rangle$  and the curve C is given by  $x = 2t$ ,  $y = \sin t$ , and  $z = \cos t$ ,  $0 \le t \le 2\pi$ .

**Solution:**

```
In[530]:= Clearx, y, z, t, f, c
      F[x_1, y_1, z_1] = \{x z, z y^2, y x^2\}x[t_ = 2 t
      y[t_ = sin[t]z[t_ = \cos[t]c[t_ = {x[t], y[t], z[t]}Out[531]= \{x z, y^2 z, x^2 y\}Out[532]= 2 t
Out[533]= Sin[t]Out[534]= Cos[t]Out[535]= {2 t, Sin[t], Cos[t]}In[536]:= 
0
         2 Pi
Fxt, yt, zt.c't t
Out[536]= \frac{9 \pi}{4} - \frac{16 \pi^3}{3}In[537]:= N
Out[537] = -158.298
```
### **ü Exercises**

1. Find  $\int_{C} f(x, y, z) ds$ , where:

a.  $f(x, y, z) = xy^2 - 4zy$  and *C* is given by  $x = 2t$ ,  $y = t^{2/3}$ , and  $z = 1 - 3t^2$ , for  $0 \le t \le 1$ . b.  $f(x, y, z) = \frac{yz}{x}$  and *C* is given by  $x = \ln t$ ,  $y = t^2$ , and  $z = 3t$ , for  $3 \le t \le 5$ .

2. Find  $\int_C \mathbf{F}(x, y) \cdot d\mathbf{s}$ , where:

a. **F**(*x*, *y*) =  $\left\langle e^{3x-2y}, e^{2x+3y} \right\rangle$  and *C* is given by  $x = 2t, y = \sin t, 0 \le t \le \pi$ 

- b. **F** $(x, y) = \langle x^2, yx + y^2 \rangle$  and *C* is the unit circle center at the origin.
- 3. Find  $\int_C \mathbf{F}(x, y, z) \cdot d\mathbf{s}$ , where:
- a. **F**(*x*, *y*, *z*) =  $\langle xyz, -xz, xy \rangle$  and *C* is given by  $x = t, y = 2t^2, z = 3t \ 0 \le t \le 1$
- b. **F**(*x*, *y*, *z*) =  $\langle xy^3, z + x^2, z^3 \rangle$  and *C* is the line segment joining (-1, 2, -1) and (1, 3, 4).

# **ü 16.3 Conservative Vector Fields**

**Students should read Section 16.3 of Rogawski's** *Calculus* **[1] for a detailed discussion of the material presented in this section.**

Let  $\mathbf{F}(x, y, z) = \langle F_1, F_2, F_3 \rangle$  be a vector field. Let  $C_1$  and  $C_2$  be any two different curves with the same initial point *P* and end point *Q*. We say that the vector field **F** is *path independent* if

$$
\int_{C_1} \mathbf{F}(x, y, z) \cdot d\mathbf{s} = \int_{C_2} \mathbf{F}(x, y, z) \cdot d\mathbf{s}
$$

A vector field that is path independent is called *conservative.* 

NOTE 1: A vector field **F** is conservative if

$$
\int_C \mathbf{F}(x, y, z) \cdot d\mathbf{s} = 0
$$

for every closed curve *C*.

NOTE 2: If  $\mathbf{F} = \nabla u$  is the gradient of a function  $u = u(x, y, z)$ , then we say that *u* is the *potential* of **F**. Moreover, if the end points of *C* are *P* and *Q*, we have

$$
\int_C \mathbf{F}(x, y, z) \cdot d\mathbf{s} = u(P) - u(Q)
$$

In particular, if the curve is closed, that is, if  $P = Q$ , then

$$
\int_C \mathbf{F}(x, y, z) \cdot d\mathbf{s} = 0
$$

Therefore, gradient is conservative. The converse of this statement is true if its domain is an open connected domain.

NOTE 3: Let  $F = \langle F_1, F_2 \rangle$ . If  $\mathbf{F} = \nabla u = \left\langle \frac{\partial u}{\partial x} \right\rangle$  $\frac{\partial u}{\partial x}$ ,  $\frac{\partial u}{\partial y}$ , then  $F_1 = \frac{\partial u}{\partial x}$  and  $F_2 = \frac{\partial u}{\partial y}$ . Taking the partial derivative of  $F_1$  with respect to *y* and that of  $F_2$  with respect to *x* and using the fact that  $\frac{\partial^2 u}{\partial x \partial y} = \frac{\partial^2 u}{\partial y \partial x}$ , we see that  $F_1$  and  $F_2$  must satisfy

$$
\frac{\partial F_1}{\partial y} = \frac{\partial F_2}{\partial x}
$$

This equation is used to check if a vector field is conservative. In that case, we solve  $F_1 = \frac{\partial u}{\partial x}$  for *u* by integrating with respect to *x* and then use the equation  $F_2 = \frac{\partial u}{\partial y}$  to find the constant of integration. Here is an example.

**Example 16.5.** Show that the vector function  $\mathbf{F} = \left(3x^2 - 2xy + 2, 6y^2 - x^2 + 3\right)$  is conservative and find its potential.

**Solution:** Here,  $F_1 = x y^2$  and  $F_2 = x^2 y$ . We now compare  $\frac{\partial F_1}{\partial y}$  and  $\frac{\partial F_2}{\partial x}$  to verify if **F** is conservative.

- In[538]:= **Clearx, y, F1, F2**  $\mathbf{F1}[\mathbf{x}, \mathbf{y}] = 3 \mathbf{x}^2 - 2 \mathbf{x} \mathbf{y} + 2$
- $$ Out[539]=  $2 + 3x^2 - 2xy$ Out[540]=  $3 - x^2 + 6 y^2$ In[541]:= **DF1x, y, y DF2x, y, x** Out[541]=  $-2 x$ Out[542]=  $-2 \times$

Thus, the vector field is conservative. To find its potential *u*, we integrate  $F_1 = \frac{\partial u}{\partial x}$  with respect to *x* to get

```
In[543]:= Clearh, u
      u = Integrate[F1[x, y], x] + h[y]
```
Out[544]=  $2 x + x^3 - x^2 y + h[y]$ 

Note that the addition of  $h(y)$  is necessary because the constant of integration may depend on *y*. We now solve the equation  $F_2 = \frac{\partial u}{\partial y}$  for *h*' *(y)*.

 $ln[545]:=$  **Clear** [sol]

 $sol = Solve[D[u, y] = F2[x, y], h'[y]]$ 

Out[546]=  $\left\{ \left\{ h' \left[ \gamma \right] \rightarrow 3 \, \left( 1 + 2 \, \gamma^{2} \right) \right\} \right\}$ 

- This means that  $h'(y) = 3(1 + 2y^2)$ .
- In[547]:= **Integratesol1, 1, 2, y**

Out[547]=  $3 y + 2 y^3$ 

Hence,  $h(y) = 3 y + 2 y^2$  and so  $u(x, y) = 2x + x^3 - x^2 y + 3 y + 2 y^3$  is the potential of **F**.

NOTE 4: Let  $\mathbf{F} = \langle F_1, F_2, F_3 \rangle$ . If  $\mathbf{F} = \nabla u = \left\langle \frac{\partial u}{\partial x} \right\rangle$  $\frac{\partial u}{\partial x}$ ,  $\frac{\partial u}{\partial y}$ ,  $\frac{\partial u}{\partial z}$ , then  $F_1 = \frac{\partial u}{\partial x}$ ,  $F_2 = \frac{\partial u}{\partial y}$  and  $F_3 = \frac{\partial u}{\partial z}$ . Taking the partial derivative of *F*<sub>1</sub>with respect to *y* and that of *F*<sub>2</sub> with respect to *x* and using the fact that  $\frac{\partial^2 u}{\partial x \partial y} = \frac{\partial^2 u}{\partial y \partial x}$ , we see that *F*<sub>1</sub> and *F*<sub>2</sub> must satisfy

$$
\frac{\partial\,F_1}{\partial\,y}\,=\frac{\partial\,F_2}{\partial\,x}
$$

Taking the partial derivative of *F*<sub>1</sub>with respect to *z* and that of *F*<sub>3</sub> with respect to *x* and using the fact that  $\frac{\partial^2 u}{\partial x \partial x} = \frac{\partial^2 u}{\partial z \partial x}$ , we see that  $F_1$  and  $F_3$  must satisfy

$$
\frac{\partial F_1}{\partial z} = \frac{\partial F_3}{\partial x}
$$

The preceding two equations can be used to check if a vector field is conservative. If this the case, we solve  $F_1 = \frac{\partial u}{\partial x}$  for *u* by integrating with respect to *x* and then use  $F_2 = \frac{\partial u}{\partial y}$  to find the constant of integration. We show this by the following example.

**Example 16.6.** Show that the vector function  $\mathbf{F} = \langle yz + yz \cos(xy), xz + xz \cos(xy), xy + \sin(xy) \rangle$  is conservative and find its potential.

**Solution:** Here,  $F_1 = y z + y z cos(x y)$ ,  $F_2 = x z + x z cos(x y)$ , and  $F_3 = x y + sin(x y)$ .

```
In[548]:= Clearx, y, F1, F2, F3
        F1[x_1, y_2, z_1] = y z + y z \cos [xy]F2[x_1, y_2, z_1] = x z + x z \cos [xy]F3[x_1, y_2, z_1] = xy + \sin(xy)Out[549]= y z + y z Cos [xy]Out[550]= x z + x z Cos [x y]Out[551]= x y + Sin [x y]We now compare \frac{\partial F_1}{\partial y} and \frac{\partial F_2}{\partial x}:
```

```
In[552]:= DF1x, y, z, y
         DF2x, y, z, x
Out[552]= z + z \text{Cos}[xy] - xy z \text{Sin}[xy]Out[553]= z + z \text{Cos}[xy] - xy z \text{Sin}[xy]Next, we compare \frac{\partial F_1}{\partial z} and \frac{\partial F_2}{\partial x}:
In[554]:= DF1x, y, z, z
        DF3x, y, z, x
Out[554]= y + y \text{Cos} [x y]Out[555] = y + y \text{Cos} [x y]
```
Thus, the vector field is conservative. To find its potential *u*, we integrate  $F_1 = \frac{\partial u}{\partial x}$  with repsetct to *x* to get

```
In[556]:= Clearu, h
      u = Integrate[F1[x, y, z], x] + h[y, z]
```

```
Out[557]= x y z + h[y, z] + z Sin[x y]
```
Note that the addition of  $h(y, z)$  is necessary because the constant of intgeration can depend on *y* and *z*. We now solve the equation  $F_2 = \frac{\partial u}{\partial y}$  for  $\frac{\partial h}{\partial y}$ .

```
In [558] := \text{Clear} [\text{sol}]sol = Solve[D[u, y] = F2[x, y, z], \partial_y h[y, z]
```

```
Out[559]= \left\{ h^{(1,0)}[y, z] \to 0 \right\}
```
This means that  $\frac{\partial h}{\partial y} = 0$  and hence *h* is a function of *z* only. Next, we solve the equation  $F_3 = \frac{\partial u}{\partial z}$  for  $\frac{\partial h}{\partial z}$ .

```
In [560] := Clear [sol2]
        sol2 = Solve[D[u, z] = F3[x, y, z], \partial_z h[y, z]]Out[561]= \left\{ h^{(0,1)} [y, z] \to 0 \right\}
```
Hence,  $\frac{\partial h}{\partial z} = 0$  and we can take  $h = 0$ . Therefore,  $u = x y z + z \sin(x y)$  is the potential for the vector field **F**.

### **ü Exercises**

1. Show that the vector field  $\mathbf{F} = \left(y^3 - 3x^2y, 3xy^2 - x^3\right)$  is conservative and find its potential.

2. Show that the vector field  $\mathbf{F} = \left\langle y \, z + \frac{2xy}{z}, xz + \frac{x^2}{z}, xy - \frac{x^2y}{z^2} \right\rangle$  is conservative and find its potential.

3. Determine whether the vector field  $\mathbf{F} = \langle x^2, yx + e^z, y e^z \rangle$  is conservative. If it is, find its potential.

### **ü 16.4 Parametrized Surfaces and Surface Integrals**

**Students should read Section 16.4 of Rogawski's** *Calculus* **[1] for a detailed discussion of the material presented in this section.**

A *parametrized surface* is a surface whose points are given in the form

$$
G(u, v) = (x(u, v), y(u, v), z(u, v))
$$

where *u* and *v* (called *parameters*) are independent variables used to describe a domain *D* (called the *parameter domain*).

The command for plotting parametrized surfaces is **ParametricPlot3D**. This command has been discussed in Section 14.1.2 of this text.

**Example 16.7.** Plot the parametrized surface defined by  $G(u, v) = (\cos u \sin v, 4 \sin u \cos v, \cos v)$  over the domain  $D = \{(u, v) | 0 \le u \le 2\pi, 0 \le v \le 2\pi\}.$ 

### **Solution:**

```
\ln[562] := \textbf{ParametericPlot3D}[\text{ (Cos[u] Sin[v], 4 Sin[u] Cos[v], Cos[v],}u, 0, 2 Pi, v, 0, 2 Pi, ImageSize  250
Out[562]=
         1.\overline{0}^60.5\rm 0.0-0.5-1.0-1.0 -0.5 0.0
                    0.5\,1.0
```
**Example 16.8**. Plot the parametrized surface defined by  $G(u, v) = (u \cos v, u \sin v, 1 - u^2)$  over the domain  $D = \{(u, v) | 0 \le u \le 1, 0 \le v \le 2\pi\}.$ 

**Solution:**

```
\ln[563] := ParametricPlot3D\left[\frac{\text{u} \cos{[\text{v}]}, \text{u} \sin{[\text{v}]}, 1 - \text{u}^2\right], \left\{\text{u}, 0, 1},
          v, 0, 2 Pi, ColorFunction  "BlueGreenYellow", ImageSize  250,
          ImagePadding \rightarrow \{15, 15\}, \{15, 15\}\}
```
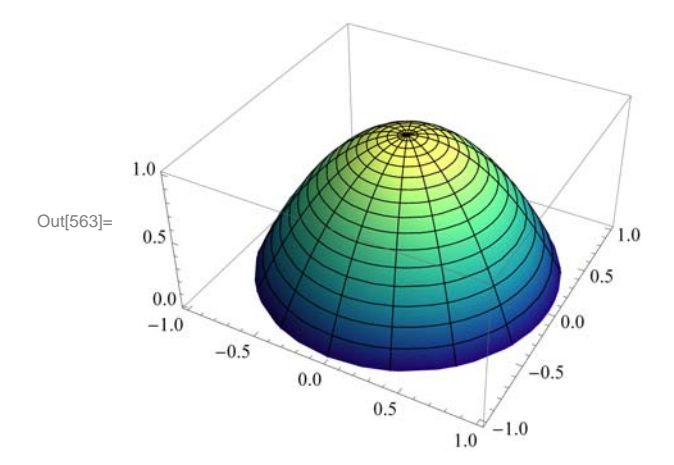

NOTE: On a parametrized surface  $G(u, v) = (x(u, v), y(u, v), z(u, v))$ , if we fix one of the variables, we get a curve on the surface. The plot following shows the curves corresponding to  $u = 3/4$  (latitude) and  $v = 5\pi/3$  (longitude).

```
In[564]:= Clearplot1, plot2, plot3
     plot1 = ParametricPlot3D\left\{ u \text{ Cos}[v], u \sin[v], 1 - u^2 \right\},
         u, 0, 1, v, 0, 2 Pi, ColorFunction  "BlueGreenYellow";
     plot2 = ParametricPlot3D[{3 / 4 Cos[v]} , 3 / 4 Sin[v] , 7 / 16v, 0, 2 Pi, PlotStyle  Thickness0.01, Red;
     plot3 = ParametricPlot3D(u Cos[5 Pi / 3], u Sin[5 Pi / 3], 1 - u^2},
         u, 0, 1, PlotStyle  Thickness0.01, Blue;
      Showplot1, plot2, plot3, PlotRange  All, ImageSize  250,
       ImagePadding \rightarrow \{15, 15\}, \{15, 15\}\}
```
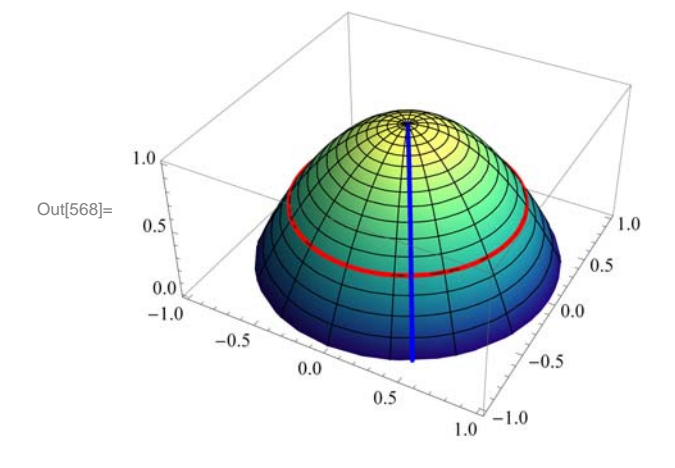

Let  $P = G(u_0, v_0)$  be a point on the parametrized surface *S*. For fixed  $v = v_0$ , the tangent vector to the curve  $G(u, v_0)$  at  $(u_0, v_0)$  is given by

$$
\mathbf{T}_u = \frac{\partial G}{\partial u} \left( u_0, \, v_0 \right)
$$

while the tangent vector for  $G(u_0, v)$  corresponding to a fixed  $u = u_0$  is given by

$$
\mathbf{T}_{v} = \frac{\partial G}{\partial v} \ (u_0, \ v_0)
$$

These two vectors are tangent to the surface *S*. Thus, the normal vector **n** to the tangent plane at  $G(u_0, v_0)$  is given by

$$
\mathbf{n}(P) = \mathbf{n}(u_0, v_0) = \mathbf{T}_u \times \mathbf{T}_v
$$

**Example 16.9.** Consider the parametrized surface  $G(u, v) = (u \cos v, u \sin v, 1 - v^2)$ .

a) Find  $\mathbf{T}_u$ ,  $\mathbf{T}_v$ , and **n**.

b) Find the equation of the tangent plane at  $(1/2, 5\pi/3)$ .

c) Plot the tangent plane and surface.

**Solution:** Let us define *G* as a function of *u* and *v* in *Mathematica.*

```
In[569]:= ClearG, u, v
      G[u_1, v_2] = \{u \cos[v], u \sin[v], 1 - u^2\}Out[570]= \{u Cos[v], u Sin[v], 1 - u^{2}\}
```
a) We use **Tu** for  $\mathbf{T}_u$  and **Tv** for  $\mathbf{T}_v$ . We evaluate these as functions of *u* and *v*.

```
In[571]:= ClearTu, Tv, n
     Tu[u, v_ = D[G[u, v], u]
     TV[u, v] = D[G[u, v], v]n[u, v] = Cross[Tu[u, v], Tv[u, v]]
```

```
Out[572] = \{ Cos[v], Sin[v], -2u \}
```

```
Out[573]= \{-u \sin[v], u \cos[v], 0\}
```
Out[574]=  $\{2u^2 \cos[v], 2u^2 \sin[v], u \cos[v]^2 + u \sin[v]^2\}$ 

b) The normal vector to the tangent plane at  $(1/2, 5\pi/3)$  is

```
In [575] := \text{Clear}[\text{normal}]normal = n[1 / 2, 5 Pi / 3]
```
Out[576]= 1 4 ,  $-\frac{\sqrt{3}}{4}$ ,  $\frac{1}{2}$ 

The tangent plane passes through the point

In[577]:= **Clearpoint**  $point = G[1 / 2, 5 Pi / 3]$ Out[578]= 1 4 ,  $-\frac{\sqrt{3}}{4}$ ,  $\frac{3}{4}$ }

Thus, the equation of the tangent plane is given by

```
In[579]:= Cleartplane
           tplane = normal. ({x, y, z} - point) == 0Out[580]= \frac{1}{4} \left(-\frac{1}{4} + x\right) -\frac{1}{4}3
                                                       \left(\frac{3}{4} + y\right) + \frac{1}{2} \left(-\frac{3}{4} + z\right) = 0
```
which simplifies to

```
In[581]:= Simplifytplane
```
Out[581]=  $2 x + 4 z = 5 + 2 \sqrt{3} y$ 

c) Here is the plot of the surface and the tangent plane. Observe that we have used **ColorFunction** and **ColorFunctionScaling** options.

```
In[582]:= Clearplot1, plot2
```

```
plot1  ParametricPlot3DGu, v,
```
**u, 0, 1, v, 0, 2 Pi, ColorFunction "BlueGreenYellow";**

 $p \cdot \text{plot2} = \text{ContourPlot3D} \left[ 2x + 4z = 5 + 2\sqrt{3}y, \{x, -3, 3\}, \{y, -3, 3\}, \right]$ 

 ${x, -4, 4}$ , ColorFunction  $\rightarrow$  Function  ${x, y, z}$ , Hue [Mod [z, 1]]],

**ColorFunctionScaling False;**

**Showplot1, plot2, ImageSize 250, ImagePadding 15, 15, 15, 15**

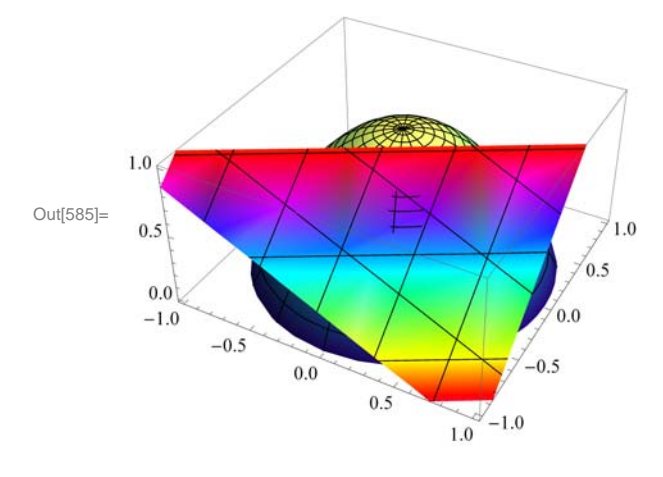

NOTE: The area A(S) of a parametrized surface S:  $G(u, v) = (x(u, v), y(u, v), z(u, v))$ , where  $(u, v) \in D$ , is given by

 $A(S) = \int_{D} \|\mathbf{n}(u, v)\| \, du \, dv$ 

If  $f(x, y, z)$  is continuous at all points of *S*, then the surface area of  $f$  over *S* is given by

$$
\int \int_S f(x, y, z) \, dS = \int \int_D f(G(u, v)) \, || \, \mathbf{n}(u, v) \, || \, du \, dv
$$

**Example 16.10.** Show the following:

a) The area of the cylinder of height *h* and radius *r* is  $2 \pi rh$ .

b) The area of the sphere of radius *r* is  $4 \pi r^2$ .

#### **Solution:**

a) A parametric equation of the cylinder of height *h* and radius *r* can be given by

 $x = r \cos v$ ,  $y = r \sin v$ , and  $z = u$ , where  $0 \le v \le 2\pi$ ,  $0 \le u \le h$ 

Thus, the cylinder is given by  $G(u, v) = (r \cos u, r \sin u, v)$ .

In[586]:= **Clear G, u, v, r**  $G[u_1, v_2] = {r \cos[v], r \sin[v], u}$ 

Out[587]=  $\{r \text{Cos}[v], r \text{Sin}[v], u\}$ 

Here is a plot of the cylinder with  $r = 3$  and  $h = 5$ :

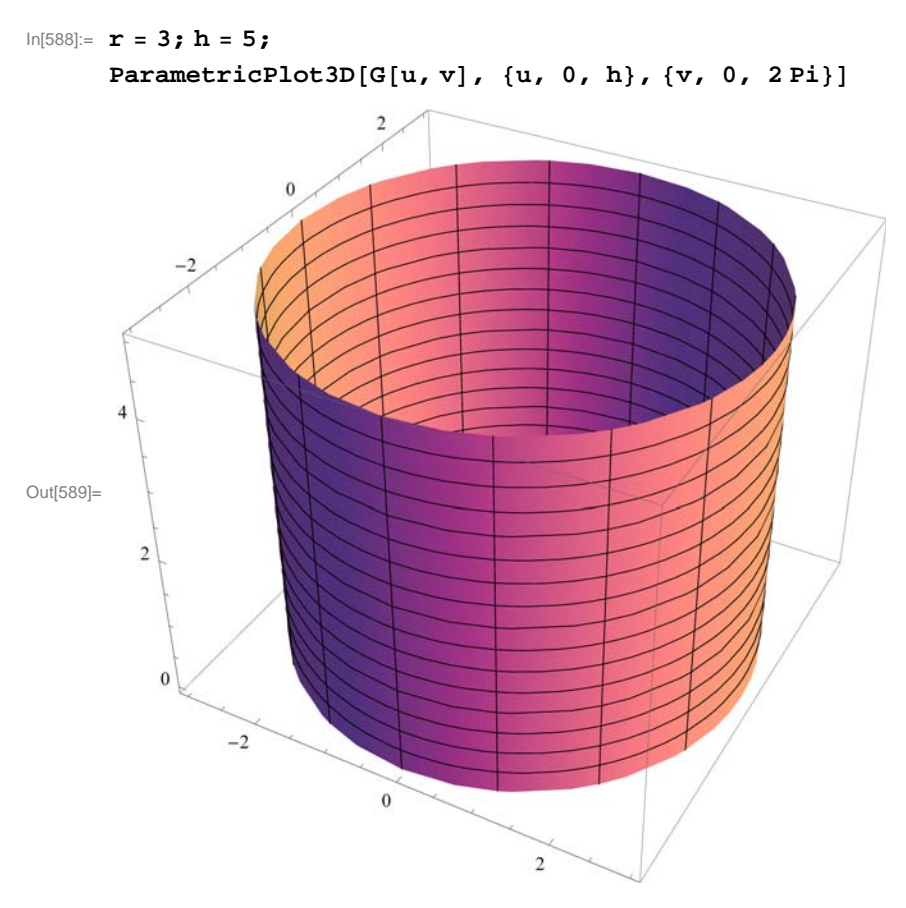

To compute the surface area of the cylinder, we need to compute its normal vector.

```
In[590]:= ClearTu, Tv, n, r, h
        Tu[u_1, v_1] = D[G[u, v], u];\mathtt{TV}[\mathtt{u}_-, \mathtt{v}_-] = \mathtt{D}[\mathtt{G}[\mathtt{u}, \mathtt{v}], \mathtt{v}]\,;n[u, v_+] = Cross[Tu[u, v], Tv[u, v]]
Out[593]= \{-r \ Cos[v], -r \ Sin[v], 0\}
```
Here is a plot of the cylinder with its normal vector for  $r = 3$  and  $h = 5$ :

```
\n
$$
r = 3; h = 5;
$$
\n\nclear[plot1, plot2]\nplot1 = ParametricPlot3D[G[u, v], {u, 0, h}, {v, 0, 2Pi}];\nplot2 = VectorFieldPlot3D[n[u, v], {u, 0, h},\n    {v, -2Pi, 2Pi}, {z, -3, 3}, VectorHeads \rightarrow True, PlotPoints \rightarrow 15];\nshow[plot1, plot2, ImageSize \rightarrow {250}]\nClear[r, h]\n
```

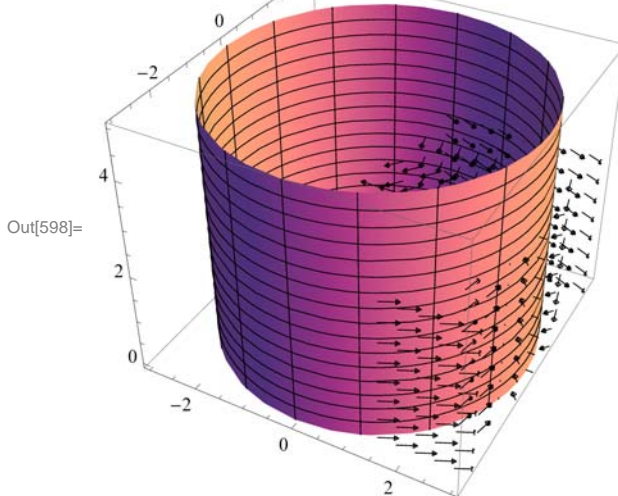

The surface area is

In[600]:= **SArea 0 h 0 2 Pi Normnu, v <sup>v</sup> <sup>u</sup>** Out[600]=  $2 h \pi Abs[r]$ 

Since  $r > 0$ ,  $|r| = r$  and hence the preceding output is  $2 \pi rh$ .

b) A parametric equation of the sphere of radius *r* is

 $x = r \cos u \sin v$ ,  $y = r \sin u \sin v$ ,  $z = r \cos v$ 

where  $0 \le u \le 2\pi$  and  $0 \le v \le \pi$ . Thus, the sphere is given by  $G(u, v) = (r \cos u \sin v, r \sin u \sin v, r \cos v)$ .

### In[601]:= **Clear G, u, v, r**  $G[u, v_+] = {r \cos[u] \sin[v]}$ ,  $r \sin[u] \sin[v]}$ ,  $r \cos[v]}$

Out[602]=  $\{r \text{ Cos}[u] \text{Sin}[v]$ ,  $r \text{Sin}[u] \text{Sin}[v]$ ,  $r \text{ Cos}[v]$ }

Here is a plot of the sphere with  $r = 3$ .

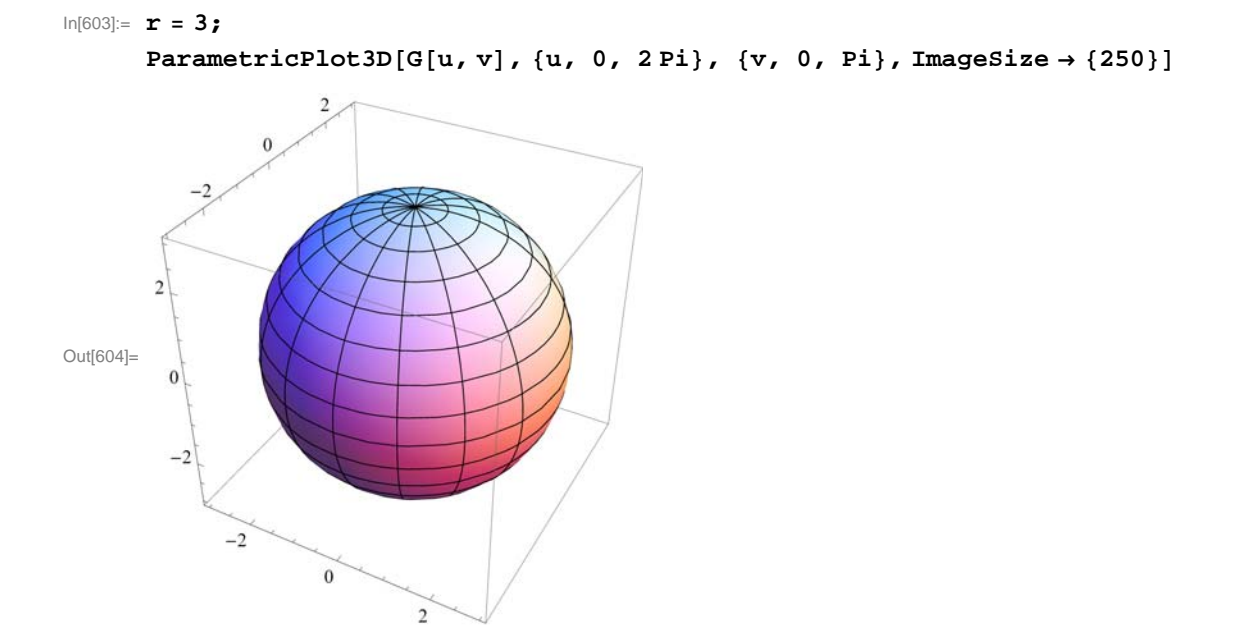

To compute the surface area of the sphere, we need to compute its normal vector.

```
In[605]:= ClearTu, Tv, n, r
            Tu[u, v] = D[G[u, v], u];TV[u_1, v_2] = D[G[u, v], v];n[u, v] = Cross[Tu[u, v], Tv[u, v]]\text{Out[608]}{\rm =}\;\left\{ -{\bf r}^2\,\text{Cos}\,[{\bf u}]\,\,\text{Sin}\,[{\bf v}]^{\,2}\, ,\; -{\bf r}^2\,\text{Sin}\,[{\bf u}]\,\,\text{Sin}\,[{\bf v}]^{\,2}\, , \right.\left[1 - r^2 \cos{\left[u\right]}^2 \cos{\left[v\right]} \sin{\left[v\right]} - r^2 \cos{\left[v\right]} \sin{\left[u\right]}^2 \sin{\left[v\right]} \right\}
```
Here is a plot of the sphere with its normal vector for  $r = 3$ .

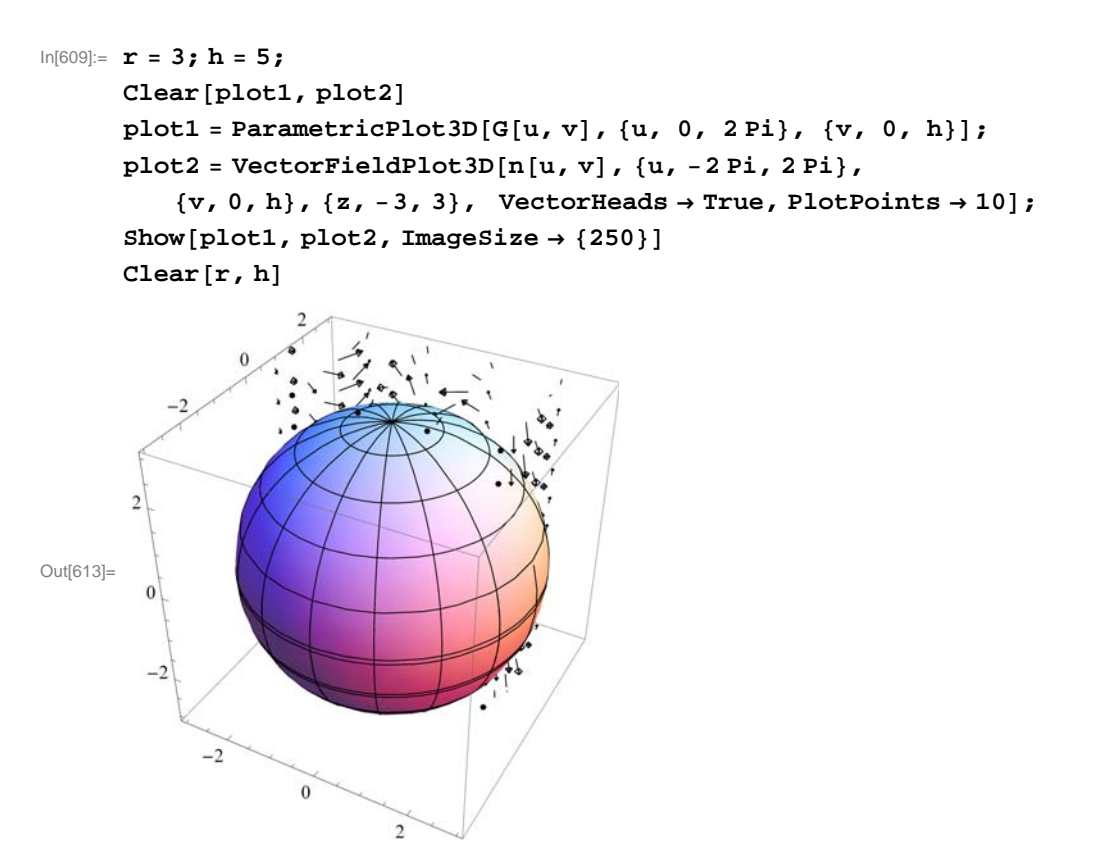

The surface area is

In[615]:= **SArea 0 Pi 0 2 Pi Normnu, v <sup>u</sup> <sup>v</sup>**

```
Out[615]= 4 \pi r Conjugate [r]
```
For a real number *r*, the conjugate of *r* is *r* and hence the preceding output is  $4 \pi r^2$ .

**Example 16.11.** Consider the parametrized surface *S* defined by  $G(u, v) = (u \cos v, u \sin v, v)$ , where  $0 \le u \le 1$ ,  $0 \le v \le 2\pi$ . a) Find the surface area of *S*.

b) Evaluate  $\int \int_S xyz \, dS$ .

**Solution:**

```
a)
```

```
In[616]:= Clear G, u, v
       G[u_1, v_2] = \{u \cos[v], u \sin[v], v\}Out[617]= \{u \text{Cos}[v], u \text{Sin}[v], v\}
```

```
In[618]:= ClearTu, Tv, n
      Tu[u, v_ = D[G[u, v], u]
      TV[u_1, v_2] = D[G[u, v], v]n[u, v] = Cross[Tu[u, v], Tv[u, v]]Out[619]= \{Cos[v], Sin[v], 0\}
```
Out[620]=  $\{-u \sin[v], u \cos[v], 1\}$ 

```
Out[621]= \sin[v], -Cos[v], u Cos[v]^2 + u Sin[v]^2
```
The surface area  $A(S)$  is given by

In[622]:= **SArea 0 1 0 2 Pi Normnu, v <sup>v</sup> <sup>u</sup>**

Out[622]=  $\pi$   $(\sqrt{2} + ArcSinh[1])$ 

which is approximately equal to

In[623]:= **<sup>N</sup>**

Out[623]= 7.2118

b) We define *f* :

```
In[624]:= Clearf
      f[x_1, y_2, z_1] = x y z
```
Out[625]=  $x y z$ 

The surface integral of *f* is

$$
\ln[626] = \int_0^1 \int_0^{2\pi} f[G[u, v][[1]], G[u, v][[2]], G[u, v][[3]]] \text{ Norm}[n[u, v]] dv du
$$
  
\n
$$
\text{Out}[626] = -\frac{1}{16} \pi \left(3 \sqrt{2} - \text{ArcSinh}[1]\right)
$$

Or numerically,

In[627]:= **<sup>N</sup>** Out[627]=  $-0.659983$ 

### **ü Exercises**

1. Plot the parametrized surface  $G(u, v) = (e^u \sin v, e^u \cos v, v)$  over the domain  $D = \{(u, v) | -1 \le u \le 1, 0 \le v \le 2\pi\}.$ 

2. Plot the parametrized surface  $G(u, v) = (3 \sin u \cos v, \sin u \sin v, \cos v + 3 \cos u)$  over the domain  $D = \{(u, v) | 0 \le u \le 2\pi, 0 \le v \le 2\pi\}.$ 

3. Consider the parametrized surface  $G(u, v) = (e^{-u} \cos v, e^u \sin v, e^u \cos v)$ .

a. Find  $\mathbf{T}_u$ ,  $\mathbf{T}_v$ , and **n**.

- b. Find the equation of the tangent plane at  $(0, \pi/2)$ .
- c. Plot the tangent plane and surface.

4. Consider the parametrized surface *S*:  $G(u, v) = (u - v, 3u + v, u^2 - 2u v + 6v^2)$ , where  $0 \le u \le 1, 0 \le v \le 1$ .

- a. Find the surface area of *S*. (Use **NIntegrate** for faster integration.)
- b. Evaluate  $\int \int_S (3x + 2y^2 z^2) dS$ .

# **ü 16.5 Surface Integrals of Vector Fields**

**Students should read Section 16.5 of Rogawski's** *Calculus* **[1] for a detailed discussion of the material presented in this section.**

An orientation of a surface *S* is a continuously varying choice of the unit normal vector  $\mathbf{e}_n(P)$  at each point of the surface. Thus, **e***n* is given by either

$$
\mathbf{e}_n(P) = \frac{\mathbf{n}(P)}{||\mathbf{n}(P)||} \quad \text{or} \quad \mathbf{e}_n(P) = -\frac{\mathbf{n}(P)}{||\mathbf{n}(P)||}
$$

If  $\mathbf{F}(x, y, z)$  is continuous at all points of a parametrized surface *S*, then the *surface integral* of  $\mathbf{F}$  over *S* is given by

$$
\int\!\int_S \mathbf{F} \cdot d\mathbf{S} = \int\!\int_S (\mathbf{F} \cdot \mathbf{e}_n) \, dS
$$

where **e***n* is the unit normal determined by an orientation. The surface integral of **F** is also called the *flux* of **F** across *S*.

The surface integral of **F** over a parametrized surface S given by  $G(u, v) = (x(u, v), y(u, v), z(u, v))$ , where  $(u, v) \in D$ , is given by

$$
\iint_{S} \mathbf{F} \cdot d\mathbf{S} = \iint_{S} (\mathbf{F} \cdot \mathbf{e}_n) \, dS = \iint_{D} \mathbf{F}(G(u, v)) \cdot \mathbf{n}(u, v) \, du \, dv
$$

**Example 16.12.** Find  $\int_{\mathbb{R}} \mathbf{F} \cdot d\mathbf{S}$ , where  $\mathbf{F}(x, y, z) = \langle x \, z, \, y \, x \rangle$  and S is given by  $G(u, v) = (u - v^2, u v, u^2 - v)$ ,  $0 \le u \le 2$ , and  $1 \leq v \leq 3$ .

#### **Solution:**

```
In[628]:= ClearF, G, x, y, z, u, v
      F[x_1, y_2, z_1] = \{x z, z, y x\}G[u, v] = \{u - v^2, uv, u^2 - v\}Out[629]= \{x z, z, x y\}Out[630]= \{u - v^2, u v, u^2 - v\}In[631]:= ClearTu, Tv, n
      Tu[u, v] = D[G[u, v], u]TV[u_1, v_2] = D[G[u, v], v]n[u, v] = Cross[Tu[u, v], Tv[u, v]]Out[632]= \{1, v, 2u\}Out[633]= \{-2 \text{ v}, \text{ u}, -1\}Out[634]= \{-2 u^2 - v, 1 - 4 u v, u + 2 v^2\}\ln[635] := \textbf{Flux} = \int_{0}^{1}2
                  J_{1}3
FGu, v1, Gu, v2, Gu, v3 .nu, v v u
Out[635] = -15
```
**Example 16.13.** Find  $\int_{\alpha} \mathbf{F} \cdot d\mathbf{S}$ , where  $\mathbf{F}(x, y, z) = (x^2, z^2, y + x^2)$  and S is the upper hemisphere  $x^2 + y^2 + z^2 = 4$  with outward normal orientation.

**Solution:** First, we find the parametric equation of the cylinder. This can be given by  $x = 2 \cos u \sin v$ ,  $y = 2 \sin u \sin v$ , and  $z = 2 \cos v$ , where  $0 \le u \le 2 \pi$  and  $0 \le v \le \pi/2$ .

For the hemisphere to have the outward orientation, we note that  $\mathbf{n} = \mathbf{T}_v \times \mathbf{T}_u$ . With this in mind we compute the flux of **F** across *S* through the following steps.

```
In[636]:= ClearF, G, x, y, z, u, v
      F[x_, y_, z_] = { x^2, z^2, x^2 + y + z^3}
      G[u_1, v_2] = {2 \cos[u] \sin[v]}, 2 \sin[u] \sin[v]}, \cos[v]}Out[637]= \{x^2, z^2, x^2 + y + z^3\}Out[638] = {2 Cos[u] Sin[v], 2 Sin[u] Sin[v], Cos[v]}In[639]:= ClearTu, Tv, n
      Tu[u, v_ = D[G[u, v], u]
      TV[u_1, v_2] = D[G[u, v], v]n[u, v_   ] = Cross[Tv[u, v], Tu[u, v]]Out[640]= \{-2 \sin[u] \sin[v], 2 \cos[u] \sin[v], 0}
Out[641]= {2 Cos[u] Cos[v], 2 Cos[v] Sin[u], -Sin[v]}Out[642]= \{2 Cos[u] Sin[v]^2, 2 Sin[u] Sin[v]^2, 4 Cos[u]^2 Cos[v] Sin[v] + 4 Cos[v] Sin[u]^2 Sin[v] \}\ln[643] := \textbf{Flux} = \int_{0}^{1}Pi2

0
                      2 Pi
FGu, v1, Gu, v2, Gu, v3 .nu, v u v
Out[643]= \frac{28 \pi}{48}5
```
### **ü Exercises**

1. Find  $\iint_S \mathbf{F} \cdot d\mathbf{S}$ , where  $\mathbf{F}(x, y, z) = \langle e^z, z, y, x \rangle$  and S is given by  $G(u, v) = (uv, u - v, u), 0 \le u \le 2$ , and  $-1 \le v \le 1$ , and oriented by  $\mathbf{n} = \mathbf{T}_u \times \mathbf{T}_v$ .

2. Find  $\iint_{S} \mathbf{F} \cdot d\mathbf{S}$ , where  $\mathbf{F}(x, y, z) = \langle z, x, y \rangle$  and S is the portion of the ellipsoid  $\frac{x^2}{16} + \frac{y^2}{9} + \frac{z^2}{4} = 1$  for which  $x \le 0$ ,  $y \le 0$ , and  $z \leq 0$  with outward normal orientation.

3. Let *S* be given by  $G(u, v) = \left(\left(1 + v \cos \frac{u}{2}\right) \cos u, \left(1 + v \cos \frac{u}{2}\right) \sin u, v \sin \frac{u}{2}\right), 0 \le u \le 2\pi$ , and  $\frac{-1}{2} \le v \le \frac{1}{2}$ .

a. Plot the surface *S*. (*S* is an example of a *Mobius strip.*)

b. Find the surface area of *S*.

- c. Evaluate  $\int \int_S (x^2 + 2y^2 + 3z^2) dS$ .
- d. Find the intersection points of *S* and the *xy*-plane.

e. For each of the points on the intersection of *S* and the *xy*-plane, find the normal vector **n**.

f. Show that **n** varies continuously but that  $\mathbf{n}(2\pi, 0) = -\mathbf{n}(u, 0)$ . (This shows that *S* is not orientable and hence it is impossible to integrate a vector field over *S*.)

# **Chapter 17 Fundamental Theorems of Vector Analysis**

**Useful Tip:** If you are reading the electronic version of this publication formatted as a *Mathematica* Notebook, then it is possible to view 3-D plots generated by *Mathematica* from different perspectives. First, place your screen cursor over the plot. Then drag the mouse while pressing down on the left mouse button to rotate the plot.

NOTE: In order to perform the operations of curl and divergence on vector fields discussed in this section using *Mathematica*, it is necessary to first load the **VectorAnalysis** package:

In[644]:= **Needs"VectorAnalysis`"**

The Fundamental Theorem of Calculus for functions of a single variable states that the integral of a function  $f(x)$  over an interval  $[a, b]$  (domain) can be calculated as the difference of its anti-derivative  $F(x)$  at the endpoints (boundary) of the interval:

$$
\int_{a}^{b} f(x) dx = F(b) - F(a)
$$

This integral relationship between domain and boundary can be generalized to vector fields involving the operations of curl and divergence and is made precise by three theorems that will be discussed in this chapter: Green's Theorem, Stoke's Theorem, and Divergence Theorem.

# **ü 17.1 Green's Theorem**

**Students should read Section 17.1 of Rogawski's** *Calculus* **[1] for a detailed discussion of the material presented in this section.**

Let  $\mathbf{F}(x, y) = \langle P(x, y), Q(x, y) \rangle$  a vector field continuous on an oriented curve *C*. Recall that the *line integral of* **F** along *C* is denoted by

$$
\int_C \mathbf{F}(x, y, z) \cdot d\mathbf{s} = \int_C P \, dx + Q \, dy
$$

If  $\mathbf{c}(t) = \langle x(t), y(t), z(t) \rangle$  is the vector equation of the curve *C*, then

$$
\oint_C P dx + Q dy = \int_a^b \left( P(x(t), y(t)) \frac{dx}{dt} + Q(x(t), y(t)) \frac{dy}{dt} \right) dt
$$

The following is a generalization of the Fundamental Theorem of Calculus to two dimensions, which relates a double integral over a region with a corresponding line integral along its boundary.

**Green's Theorem:** If *C* is a simple closed curve oriented counterclockwise and *D* is the region enclosed, and if *P* and *Q* are differentiable and have continuous first partial derivatives, then

$$
\oint_C P \, dx + Q \, dy = \iint_D \left( \frac{\partial Q}{\partial x} - \frac{\partial P}{\partial y} \right) dA
$$

Refer to your textbook for a detailed discussion and proof of Green's Theorem.

**Example 17.1.** Compute the line integral  $\oint_C e^{2x+y} dx + e^{-y} dy$ , where *C* is the boundary of the square with vertices (0, 0), (1, 0),  $(1, 1), (1, 0)$  oriented counterclockwise.

**Solution:** We will use Green's Theorem. Thus, we need to verify that the hypotheses of Green's Theorem hold. To this end, we

define the function *P* and *Q* and compute their partial derivatives.

```
In[645]:= Clearx, y, P, Q
       P[X_1, Y_2] = E^{2x+y}Q[X_{1}, Y_{2}] = E^{-Y}Out[646]= e^{2 x+y}Out[647]= \mathbb{e}^{-Y}In[648]:= DPx, y, x
       DPx, y, y
       DQx, y, x
       DQx, y, y
Out[648]= 2e^{2x+y}Out[649]= e^{2 x+y}Out[650]= 0
Out[651]= -e^{-Y}
```
The partial derivatives are continuous inside the square and the curve is oriented counterclockwise. Thus, the hypotheses of Green's Theorem are satisfied. Note that the region *D* enclosed by *C* is given by  $0 \le x \le 1$  and  $0 \le y \le 1$ .

In[652]:= **0 1**  $J_{\mathsf{o}}$ **1 DQx, y, x <sup>D</sup>Px, y, y <sup>y</sup> <sup>x</sup>** Out[652]=  $-$  -  $\frac{1}{2}$   $(-1 + e)^2$   $(1 + e)$ In[653]:= **<sup>N</sup>**  $Out[653] = -5.4891$ 

NOTE: If we were to solve this using the definition of line integral as discussed in Chapter 16 of this text, we would then need to consider four pieces of parametrization of  $C$  and then sum the four integrals. Toward this end, let us use  $C_1$  for the lower edge,  $C_2$  for the right edge,  $C_3$  for the top edge, and  $C_4$  for the left edge of the square. Here are the parametrizations followed by their line integrals.

```
In[654]:= Clearx1, x2, x3, x4, y1, y2, y3, y4, t, F, c1, c2, c3, c4
      F[x_1, y_2] = {P[x, y], Q[x, y]}x1[t_] = ty1[t_ = 0
      c1[t_{-}] = {x1[t], y1[t]}x2[t_ = 1
      y2[t_ = t
      c2[t_ = {x2[t], y2[t]}
      x3[t_ = 1 - t
      y3[t_ = 1
      c3[t_] = {x3[t], y3[t]}x4[t_ = 0
      y4[t_ = 1 - t
      c4[t_ = {x4[t], y4[t]}
Out[655]= \{e^{2x+y}, e^{-y}\}Out[656]= t
Out[657]= 0
Out[658]= \{t, 0\}Out[659]= 1
Out[660]= t
Out[661]= {1, t}Out[662] = 1 - tOut[663]= 1
Out[664]= \{1 - t, 1\}Out[665]= 0
Out[666] = 1 - tOut[667]= \{0, 1 - t\}In[668]:= 
0
         1
Fx1t, y1t.c1't t  
0
                                              1
Fx2t, y2t.c2't t 
        J_{\mathsf{o}}1
Fx3t, y3t.c3't t  
0
                                               1
Fx4t, y4t.c4't t
Out[668]= -1 + \frac{1}{e} + \frac{-1+e}{e} + \frac{1}{2} \left(-1+e^2\right) - \frac{1}{2} e \left(-1+e^2\right)In[669]:= N
Out[669] = -5.4891
```
### **ü Exercises**

In Exercises 1 through 4, use Green's Theorem to evaluate the given line integral.

1.  $\oint_C y^2 \sin x \, dx + xy \, dy$ , where *C* is the boundary of the triangle with vertices (0, 0), (1, 0), (1, 1), oriented counterclockwise.

2.  $\oint_C 2x^2 y dx + x^3 dy$ , where *C* is the circle  $x^2 + y^2 = 4$ , oriented counterclockwise.

3.  $\oint_{\gamma} (x^2 + y^2) dx + y e^x dy$ , where *C* is the boundary of the region bounded between the parabola  $y = 5 - x^2$  and the line  $y = 2x - 3$ , oriented clockwise.

4.  $\oint_C \frac{x}{x^2+y^2} dx - \frac{y}{x^2+y^2} dy$ , where C is the boundary of the quarter-annulus situated between the circles  $x^2 + y^2 = 1$  and  $x^2 + y^2 = 9$ in the first quadrant (see plot below), oriented counterclockwise.

5. Let  $F(x, y) = (2xy + y^3, x^2 + 3xy + 2y)$ . Use Green's Theorem to demonstrate that the line integral  $\int_C F(x, y, z) \cdot d\mathbf{s} = 0$  for every simple closed curve *C.* What kind of a vector field do we call **F**?

# **ü 17.2 Stokes's Theorem**

**Students should read Section 17.2 of Rogawski's** *Calculus* **[1] for a detailed discussion of the material presented in this section.**

Let  $\mathbf{F}(x, y, z) = \langle F_1, F_2, F_3 \rangle$  be a vector field. The curl of **F**, denoted by curl(**F**) or  $\nabla \times \mathbf{F}$ , is defined by

$$
\text{curl}(\mathbf{F}) = \nabla \times \mathbf{F} = \begin{vmatrix} \mathbf{i} & \mathbf{j} & \mathbf{k} \\ \frac{\partial}{\partial x} & \frac{\partial}{\partial y} & \frac{\partial}{\partial z} \\ F_1 & F_2 & F_3 \end{vmatrix} = \left\langle \frac{\partial F_3}{\partial y} - \frac{\partial F_2}{\partial z}, \frac{\partial F_1}{\partial z} - \frac{\partial F_3}{\partial x}, \frac{\partial F_2}{\partial x} - \frac{\partial F_1}{\partial y} \right\rangle
$$

Here, we are using the *del* or symbol  $\nabla$  (nabla) to denote the vector operator  $\nabla = \left(\frac{\partial}{\partial x}, \frac{\partial}{\partial y}, \frac{\partial}{\partial z}\right)$ .

The *Mathematica* command for computing the curl of a vector field **F** is **Curl[F,coordsys]**, where **coordsys** is the coordinate system of the vector field. This is demonstrated in the next example.

The following is a generalization of the Fundamental Theorem of Calculus three dimensions, which relates a surface integral involving curl with a corresponding line integral along its boundary.

**Stokes's Theorem:** If  $\mathbf{F}(x, y, z)$  a vector field with continuous partial derivatives and if *S* is an oriented surface *S* with boundary ∑*S*, then

$$
\oint_{\partial S} \mathbf{F} \cdot d\mathbf{S} = \iint_S \text{curl}(\mathbf{F}) \cdot d\mathbf{S}
$$

If *S* is closed, then it has no boundary and hence both integrals are equal to 0.

NOTE: Recall that if the surface S is given by  $G(u, v) = (x(u, v), y(u, v), z(u, v))$ , where  $(u, v) \in D$ , then  $\int_c \text{curl}(\mathbf{F}) \cdot d\mathbf{S}$  is given by

$$
\int\int_{S} \text{curl}(\mathbf{F}) \cdot d\mathbf{S} = \int\int_{D} \text{curl}(\mathbf{F}) (G(u, v)) \cdot \mathbf{n}(u, v) \, du \, dv
$$

Refer to your textbook for a detailed discussion and proof of Stokes's Theorem.

**Example 17.2.** Find the curl of the vector field  $\mathbf{F}(x, y, z) = \left(x \sin(yz), e^{x/y} z, y x^2\right)$ .

**Solution:** We use the **Curl** command:

```
In[670]:= ClearF, F1, F2, F3, x, y, z
        F1 = x \sin[y z]F2 = E^{x/y} z
        F3 = x^2 yF = {F1, F2, F3}Out[671]= x Sin[yz]Out[672]= e^{x/y} z
Out[673]= x^2 yOut<br>[674]= \left\{ \times \sin[y z], e^{x/y} z, x^2 y \right\}In [675] = \text{Curl}[F, \text{Cartesian}[x, y, z]]Out[675]= \left\{-e^{x/y} + x^2, -2xy + xy \cos[yz], \frac{e^{x/y}z}{y} - x z \cos[yz]\right\}
```
NOTE: We obtain the same answer for the curl of **F** using the explicit formula:

$$
\begin{aligned}\n\text{Inf}[676] &= \text{ curl } = \left\{ \partial_{\mathbf{y}} \ \mathbf{F3} - \partial_{\mathbf{z}} \mathbf{F2}, \ \partial_{\mathbf{z}} \mathbf{F1} - \partial_{\mathbf{x}} \mathbf{F3}, \ \partial_{\mathbf{x}} \mathbf{F2} - \partial_{\mathbf{y}} \mathbf{F1} \right\} \\
&\text{Out}[676] &= \left\{ -e^{x/y} + x^2, \ -2 \ x \ y + x \ y \ \text{Cos} \left[ y \ z \right], \ \frac{e^{x/y} \ z}{y} - x \ z \ \text{Cos} \left[ y \ z \right] \right\}\n\end{aligned}
$$

Or equivalently,

$$
ln[677] :=
$$
 
$$
CurlF = \{D[F3, y] - D[F2, z], D[F3, x] - D[F1, z], D[F2, x] - D[F1, y]\}
$$

$$
\text{Out[677]} = \ \Big\{ - e^{x/y} + x^2 \, , \ 2 \ x \ y - x \ y \ \text{Cos} \left[ \, y \ z \, \right] \, , \ \frac{e^{x/y} \ z}{y} \, - x \ z \ \text{Cos} \left[ \, y \ z \, \right] \Big\}
$$

**Example 17.3.** Let  $f(x, y, z)$  be a function of three variables with continuous first and second partial derivatives and let  $\mathbf{F} = \nabla f$ be the gradient of  $f$ . Find the curl of the vector field  $\mathbf{F}$ .

### **Solution:**

In[678]:= **Clearf, F1, F2, F3, x, y, z F1 <sup>D</sup>fx, y, z, x F2 <sup>D</sup>fx, y, z, y F3 <sup>D</sup>fx, y, z, z <sup>F</sup> F1, F2, F3** Out[679]= <sup>f</sup>1,0,0x, y, z Out[680]= <sup>f</sup>0,1,0x, y, z Out[681]= <sup>f</sup>0,0,1x, y, z Out[682]= f1,0,0x, y, z, f0,1,0x, y, z, f0,0,1x, y, z

Then the curl of **F** is

```
In[683]:= Curl<sup>[F</sup>, Cartesian<sup>[x, y, z]]</sup>
```
Out[683]=  $\{0, 0, 0\}$ 

To see why the curl is zero, let us examine each partial derivative used in computing the curl of **F**.

```
In[684]:= DF3, y
       DF2, z
Out[684]= f^{(0,1,1)}[x, y, z]Out[685]= f^{(0,1,1)}[x, y, z]
```
NOTE: Here,  $\mathbf{f}^{(0,1,1)}[\mathbf{x}, \mathbf{y}, \mathbf{z}]$  stands for the second partial derivative  $f_{yz}$ . Thus, the two partial derivatives that appear in the *x*component of the curl of **F** are equal and hence their difference is zero. Similarly, we have

```
In[686]:= DF3, x
       DF1, z
Out[686]= f^{(1,0,1)}[x, y, z]Out[687]= f^{(1,0,1)}[x, y, z]
```

```
and
```

```
In[688]:= DF2, x
       DF1, y
Out[688] = f^{(1,1,0)} [x, y, z]Out[689]= f^{(1,1,0)}[x, y, z]
```
**Example 17.4.** Compute  $\oint_{\mathbb{R}^n} \mathbf{F} \cdot d\mathbf{S}$ , where  $\mathbf{F}(x, y, z) = \left\langle xyz, z + 3x - 3y, y^2x \right\rangle$  and *S* is the upper hemisphere of radius 4.

**Solution:** Note that  $\partial S$  is a circle of radius 4 lying on the *xy*-plane. Hence,  $\partial S$  can be parametrized by the curve  $c(t) = (x(t), y(t), z(t))$  where

 $x = 4 \cos t$ ,  $y = 4 \sin t$ ,  $z = 0$ , where  $0 \le t \le 2 \pi$ 

We then use this parametrization to evaluate the line integral  $\oint_{\partial S} \mathbf{F} \cdot d\mathbf{S} = \int_0^{2\pi} \mathbf{F}(x(t), y(t), z(t)) \cdot c'(t) dt$ :

```
In[690]:= ClearF, x, y, z, t, c, curlF
      F[x_1, y_2, z_1] = \{x \ y \ z, z + 3x - 3y, y^2x\}x[t_ = 4 Cos[t]
      y[t_ = 4 sin[t]z[t_ = 0
      c[t_ = {x[t], y[t], z[t]}Out[691]= \{x \ y \ z, \ 3 \ x - 3 \ y + z, \ x \ y^2\}Out[692]= 4 \text{Cos} [t]Out[693]= 4 Sin[t]Out[694]= 0
Out[695]= {4 Cos[t], 4 Sin[t], 0}In[696]:= 
0
         2 Pi
Fxt, yt, zt.c't t
Out[696]= 48\pi
```
Next, we use Stokes's Theorem to obtain the same answer via the corresponding surface integral. The parametrization of the upper hemisphere of radius 4 is given by  $S(u, v) = \{x(u, v), y(u, v), z(u, v)\}$ , where

 $x = 4 \cos u \sin v$ ,  $y = 4 \sin u \sin v$ , and  $z = 4 \cos v$ , where  $0 \le u \le 2\pi$ ,  $0 \le v \le \pi/2$ 

We now compute the normal of the upper hemisphere:

```
In[697]:= ClearS, u, v, Tu, Tv, n
      Su_, v_ :  4 Cosu Sinv, 4 Sinu Sinv, 4 Cosv 
      Tu[u, v_: : D[S[u, v], u]TV[u, v_+] := D[S[u, v], v]n[u, v] = Cross[Tv[u, v], Tu[u, v]Out[701]= \{16 \cos[u] \sin[v]^2, 16 \sin[u] \sin[v]^2,16 \cos|u|^2 \cos|v| \sin|v| + 16 \cos|v| \sin|u|^2 \sin|v|
```
The curl of **F** is

```
In[702]:= curlFx_, y_, z_  CurlFx, y, z, Cartesianx, y, z
Out<br>[702]= \left\{-1 + 2 \times y, \ x \ y - y^2, \ 3 - x \ z\right\}
```
Thus, the surface integral is given by

$$
\ln[703] := \int_{0}^{\text{Pi}/2} \int_{0}^{2 \text{Pi}} \text{curl} \mathbf{F}[S[u, v][[1]], S[u, v][[2]], S[u, v][[3]]]. n[u, v] dudv
$$
\n
$$
\text{Out}[703] = 48 \pi
$$

This answer agrees with the one obtained using the line integral definition.

**Example 17.5.** Find the flux of the curl of the vector field  $\mathbf{F}(x, y, z) = \langle x^2, z^2, y + x^2 \rangle$  across *S*, where *S* is the part of the cone  $z^2 = x^2 + y^2$  for which  $1 \le z \le 4$  with outward normal orientation.

**Solution:** First, we will need the following parametric equations to describe the cone *S*:  $x = u \cos v$ ,  $y = u \sin v$ , and  $z = u$ , where  $0 \le v \le 2\pi$  and  $1 \le u \le 4$ .

For the cone to have outward orientation, we set  $\mathbf{n} = \mathbf{T}_v \times \mathbf{T}_u$  (right-hand rule) since  $\mathbf{T}_v$  points in the horizontal direction around the cone and  $\mathbf{T}_u$  points in the direction along the length of the cone.

```
In[704]:= ClearF, S, u, v, Tu, Tv, n
      F[x_1, y_2, z_1] = \{x^2 + y^2, x + z^2, 0\}S[u_1, v_2] := \{u \cos[v], u \sin[v], u\}Tu[u, v] := D[S[u, v], u]TV[u, v_+] := D[S[u, v], v]n[u, v] = Cross[Tv[u, v], Tu[u, v]]Out[705]= \{x^2 + y^2, x + z^2, 0\}Out[709]= \{u Cos[v], u Sin[v], -u Cos[v]^2 - u Sin[v]^2\}
```
We now compute the flux of curl  $(F)$  across  $S$  through the following steps.

```
In[710]:= curlFx_, y_, z_  CurlFx, y, z, Cartesianx, y, z
Out[710]= \{-2 z, 0, 1 - 2 y\}4
```

```
ln[711]= Flux = \int_1
0
               2 Pi
curlFSu, v1, Su, v2, Su, v3.nu, v v u
Out[711]= -15 \pi
```
### **ü Exercises**

NOTE: In order to perform the curl operation in *Mathematica*, it is necessary to first load the **VectorAnalysis** package. See instructions given at the beginning of this chapter.

In Exercises 1 and 2, find the curl of the given vector field.  $\bf{r}$ ,  $\bf{r}$ )  $\bf{r}$   $\bf{r}$   $\bf{r}$   $\bf{r}$   $\bf{r}$   $\bf{r}$   $\bf{r}$   $\bf{r}$   $\bf{r}$   $\bf{r}$   $\bf{r}$   $\bf{r}$   $\bf{r}$   $\bf{r}$   $\bf{r}$   $\bf{r}$   $\bf{r}$   $\bf{r}$   $\bf{r}$   $\bf{r}$   $\bf{r}$   $\bf{r}$   $\bf{r}$   $\bf{r}$   $\bf{r}$   $\bf$ 

1. **F**(x, y, z) = 
$$
\left\{ \ln(x^2 + y^2 + z^2), x / z, e^x \sin(yz) \right\}
$$
  
2. **F**(x, y, z) =  $\left\{ -\frac{x}{(x^2 + y^2 + z^2)^{3/2}}, -\frac{y}{(x^2 + y^2 + z^2)^{3/2}}, -\frac{z}{(x^2 + y^2 + z^2)^{3/2}} \right\}$ 

In Exercises 3 and 4, verify Stokes's Theorem for the given vector field **F** and surface *S.*

3.  $\mathbf{F}(x, y, z) = (x^3 e - 3xy + z^3, 2z^3 - xz^2 + y^4, 6y + 2z^3z^2)$  and S is the part of the paraboloid  $z = x^2 + y^2$  for which  $z \le 9$  and with outward normal orientation.

4.  $\mathbf{F}(x, y, z) = \langle xyz, xy, x + y + z \rangle$  and *S* is the elliptical region in the plane  $y + z = 2$  whose boundary is the intersection of the plane with the cylinder  $x^2 + y^2 = 1$  and with upward normal orientation.

In Exercises 5 and 6, use Stokes's Theorem to compute the flux of the curl of the vector field **F** across the surface *S.*

5.  $\mathbf{F}(x, y, z) = \left( \tan(x y z), e^{y-xz}, \sec(y^2 x) \right)$  and *S* is the upper hemisphere of radius 4.

6.  $\mathbf{F}(x, y, z) = (x^2 z, x y^2, z^2)$  and *S* consists of the top and four sides of the cube (excluding the bottom) with vertices at (0, 0, 0, 0),  $(1, 0, 0), (0, 1, 0), (1, 1, 0), (0, 0, 1), (1, 0, 1), (0, 1, 1), (1, 1, 1).$ 

# **ü 17.3 Divergence Theorem**

**Students should read Section 17.3 of Rogawski's** *Calculus* **[1] for a detailed discussion of the material presented in this**

**section.**

Let  $\mathbf{F}(x, y, z) = \langle F_1, F_2, F_3 \rangle$  be a vector field. The divergence of **F**, denoted by div(**F**) or  $\nabla \cdot \mathbf{F}$ , is defined by

$$
\operatorname{div}(\mathbf{F}) = \nabla \cdot \mathbf{F} = \frac{\partial F_1}{\partial x} + \frac{\partial F_2}{\partial y} + \frac{\partial F_3}{\partial z}
$$

**g p**

where  $\nabla = \left\langle \frac{\partial}{\partial x}, \frac{\partial}{\partial y}, \frac{\partial}{\partial z} \right\rangle$ .

The *Mathematica* command for computing the divergence of a vector field **F** is **Div[F,coordsys]**, where **coordsys** is the coordinate system of the vector field. This is demonstrated in the next example.

The following is another generalization of the Fundamental Theorem of Calculus three dimensions, which relates a triple integral of a solid object involving divergence with a corresponding surface integral along its boundary.

**Divergence Theorem:** Let *W* be a region in  $\mathbb{R}^3$  whose boundary  $\partial W$  is a piecewise smooth surface, oriented so that the normal vectors to  $\partial W$  point outside of *W*, and **F**(*x*, *y*, *z*) be a vector field with continuous partial derivatives whose domain contains *W*. Then

$$
\iint_{\partial W} \mathbf{F} \cdot d\mathbf{S} = \iiint_W \text{div}(\mathbf{F}) \, dV
$$

Refer to your textbook for a detailed discussion and proof of the Divergence Theorem.

**Example 17.8.** Find the divergence of the vector field  $\mathbf{F}(x, y, z) = \left(x \sin(yz), e^{x/y} z, yx^2\right)$ .

### **Solution:**

```
In[712]:= ClearF1, F2, F3, x, y, z
       F1 = x \sin[y z]F2 = E^{x/y} z
       F3 = x^2 yF = {F1, F2, F3}Out[713]= x Sin[yz]Out[714]= e^{x/y} z
Out[715]= x^2 yOut[716]= \{x \sin[y z], e^{x/y} z, x^2 y\}Then the divergence of F is 
In [717]: Div<sup>[F</sup>, Cartesian<sup>[x, y</sup>, z]]
```
Out[717]=  $e^{x/y} \times z$  $\frac{1}{y^2}$  + Sin[y z]

NOTE: Again we obtain the same answer for the divergence of **F** using the explicit formula:

$$
ln[718] := D[F1, x] + D[F2, y] + D[F3, z]
$$

$$
\text{Out[718] = } -\frac{e^{x/y} \ge z}{y^2} + \text{Sin} \left[ y \; z \right]
$$

**Example 17.9.** Find  $\iint_S \mathbf{F} \cdot d\mathbf{S}$ , where  $\mathbf{F}(x, y, z) = \langle x, y^2, y + z \rangle$  and  $S = \partial W$  is the boundary of the region W contained in the

cylinder  $x^2 + y^2 = 4$  between the plane  $z = x$  and  $z = 8$ .

**Solution:** If *S* is the boundary of the solid *W*, then *W* is given by

$$
W = \left\{ (x, y, z) : -2 \le x \le 2, -\sqrt{4 - x^2} \le y \le \sqrt{4 - x^2}, x \le z \le 8 \right\}
$$

```
In[719]:= ClearF, divF, x, y, z
     F[x_1, y_2, z_1] = \{x, y^2, y + z\}divF  DivFx, y, z, Cartesianx, y, z
```

```
Out[720]= \{x, y^2, y + z\}
```

```
Out[721]= 2 + 2y
```
By the Divergence Theorem, we see that  $\iint_S \mathbf{F} \cdot d\mathbf{S}$  is given by

$$
\ln[722] := \int_{-2}^{2} \int_{-\sqrt{4-x^2}}^{\sqrt{4-x^2}} \int_{x}^{8} \text{div} \mathbf{F} \, \mathrm{d} \mathbf{z} \, \mathrm{d} \mathbf{y} \, \mathrm{d} \mathbf{x}
$$

Out[722]=  $64 \pi$ 

### **ü Exercises**

NOTE: In order to perform the divergence operation in *Mathematica*, it is necessary to first load the **VectorAnalysis** package. See instructions given at the beginning of this chapter.

In Exercises 1 and 2, find the divergence of the given vector field **F**.

1. **F**(*x*, *y*, *z*) = 
$$
\langle
$$
 *x y z*, *x*<sup>2</sup> + *y*<sup>2</sup> + *z*<sup>2</sup>, *x y* + *y z* + *x z* $\rangle$   
2. **F**(*x*, *y*, *z*) =  $\langle$   $e^{xy} \cos z, e^{yz} \sin z, z^2 \rangle$ 

In Exercises 3 and 4, verify the Divergence Theorem for the given vector field **F** and solid region *W*.

3. **F**(*x*, *y*, *z*) =  $\langle x^2 y, y^2 z, z^2 x \rangle$  and  $W = \{ (x, y, z) : x^2 + y^2 + z^2 < 1 \}$  is the unit ball.

4.  $\mathbf{F}(x, y, z) = \langle e^x \cos y, e^x \sin y, x \, y \, z \rangle$  and *W* is the region bounded by the paraboloid  $z = x^2 + y^2$  and  $z = 4$ .

In Exercises 5 and 6, use the Divergence Theorem to calculate the flux of the vector field **F** across the surface *S*.

5.  $\mathbf{F}(x, y, z) = \langle xe^z, y^2, y + zx \rangle$  and *S* is tetrahedron bounded by the plane  $3x + 4y + 5z = 15$  and the coordinate planes in the first octant.

6.  $\mathbf{F}(x, y, z) = \left\{ xyz, x^2 + y^2 + z^2, xy + yz + xz \right\}$  and *S* is the unit cube with vertices at (0, 0, 0), (1, 0, 0), (0, 1, 0), (1, 1, 0),  $(0, 0, 1), (1, 0, 1), (0, 1, 1), (1, 1, 1).$